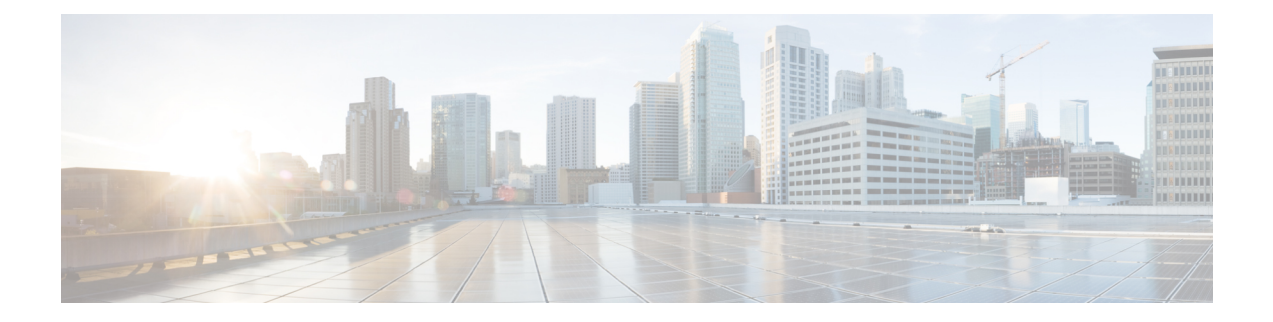

# **The Commands: Reference Examples**

This chapter contains the following sections:

- How to Read the [Listing,](#page-1-0) on page 2
- Advanced Malware [Protection,](#page-1-1) on page 2
- Spam and Graymail [Management,](#page-10-0) on page 11
- [Anti-Virus,](#page-19-0) on page 20
- Command Line [Management,](#page-22-0) on page 23
- [Configuration](#page-24-0) File Management, on page 25
- [Configuring](#page-29-0) Email Gateway to Consume External Threat Feeds, on page 30
- Cluster [Management,](#page-32-0) on page 33
- Data Loss [Prevention,](#page-34-0) on page 35
- Domain [Exception](#page-36-0) List, on page 37
- S/MIME Security [Services,](#page-36-1) on page 37
- [Domain](#page-38-0) Keys, on page 39
- DMARC [Verification,](#page-48-0) on page 49
- [DNS,](#page-53-0) on page 54
- Enhanced User [Experience](#page-62-0) using How-Tos Widget , on page 63
- General [Management/Administration/Troubleshooting,](#page-63-0) on page 64
- Content [Scanning,](#page-126-0) on page 127
- [LDAP,](#page-127-0) on page 128
- Mail Delivery [Configuration/Monitoring,](#page-133-0) on page 134
- Networking [Configuration](#page-166-0) / Network Tools, on page 167
- [Outbreak](#page-186-0) Filters, on page 187
- Policy [Enforcement,](#page-189-0) on page 190
- [Logging](#page-225-0) and Alerts, on page 226
- [Reporting,](#page-240-0) on page 241
- [Senderbase,](#page-243-0) on page 244
- Sender Domain [Reputation](#page-244-0) Filtering, on page 245
- Mailbox Auto [Remediation,](#page-248-0) on page 249
- Smart Software [Licensing,](#page-249-0) on page 250
- SMTP Services [Configuration,](#page-253-0) on page 254
- [System](#page-286-0) Setup, on page 287
- URL [Filtering](#page-289-0) , on page 290
- User [Management,](#page-295-0) on page 296
- Virtual Appliance [Management](#page-303-0) , on page 304
- [Geolocation,](#page-305-0) on page 306
- [Integrating](#page-306-0) the Appliance with Cisco Threat Response , on page 307
- [Configuring](#page-308-0) Safe Print Settings on Email Gateway, on page 309
- [Creating](#page-310-0) a File Hash List, on page 311

## <span id="page-1-0"></span>**How to Read the Listing**

For each command, there is a description and at least one example of the command being used. The Usage section specifies the following command attributes:

#### **Procedure**

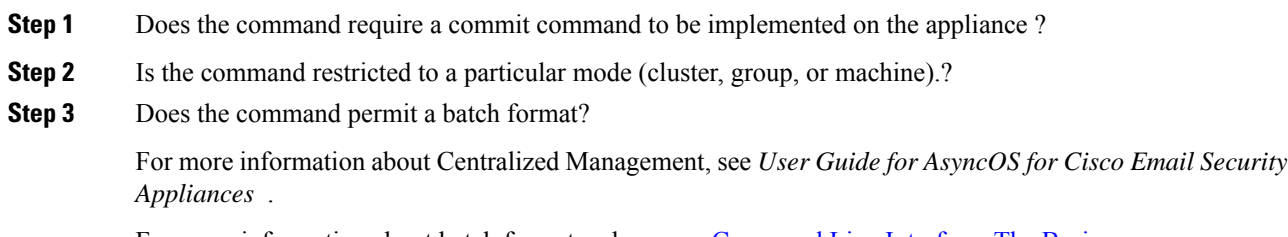

For more information about batch formats, please see [Command](b_CLI_Reference_Guide_13_0_4_chapter2.pdf#nameddest=unique_207) Line Interface: The Basics.

## <span id="page-1-2"></span><span id="page-1-1"></span>**Advanced Malware Protection**

- [ampconfig,](#page-1-2) on page 2
- [ampstatus,](#page-10-1) on page 11

### **ampconfig**

Configure file reputation filtering and file analysis. Do not modify advanced options without guidance from Cisco TAC.

#### **Usage**

Commit: This command requires a 'commit'.

Cluster Management: This command can be used in all three machine modes (cluster, group, machine).

Batch Command: This command supports a batch format. For details, see the inline help by typing the command: help ampconfig .

#### **Examples**

- Enabling File [Reputation](#page-2-0) and File Analysis, on page 3
- Selecting File Types for File [Analysis,](#page-3-0) on page 4
- Configure Email Security [Appliance](#page-4-0) to Use Public Cloud File Analysis Server, on page 5
- (Public Cloud File Analysis Services Only) [Configuring](#page-5-0) Appliance Groups, on page 6
- Configure Email Security Appliance to Use an [On-Premises](#page-6-0) File Analysis Server, on page 7
- Configure Email Security Appliance to Use an [On-Premises](#page-6-1) File Reputation Server, on page 7
- Clearing Local File [Reputation](#page-7-0) Cache, on page 8
- [Configuring](#page-8-0) Cache Expiry Period for File Reputation disposition values, on page 9
- Suppressing File [Retrospective](#page-8-1) Verdict Alerts, on page 9
- [Configuring](#page-9-0) Cisco AMP Threat Grid Clustering for File Analysis, on page 10

#### <span id="page-2-0"></span>**Enabling File Reputation and File Analysis**

mail.example.com> ampconfig File Reputation: Disabled Choose the operation you want to perform: - SETUP - Configure Advanced-Malware protection service. []> setup File Reputation: Disabled Would you like to use File Reputation? [Y]> Would you like to use File Analysis? [Y]> File types supported for File Analysis: 1. Microsoft Executables Do you want to modify the file types selected for File Analysis? [N]> Specify AMP processing timeout (in seconds) [120]> Advanced-Malware protection is now enabled on the system. Please note: you must issue the 'policyconfig' command (CLI) or Mail Policies (GUI) to configure advanced malware scanning behavior for default and custom Incoming Mail Policies. This is recommended for your DEFAULT policy. File Reputation: Enabled File Analysis: Enabled File types selected for File Analysis: 1. Microsoft Executables

```
Choose the operation you want to perform:
- SETUP - Configure Advanced-Malware protection service.
- ADVANCED - Set values for AMP parameters (Advanced configuration).
- CLEARCACHE - Clears the local File Reputation cache.
[] >
```
#### <span id="page-3-0"></span>**Selecting File Types for File Analysis**

```
mail.example.com> ampconfig
File Reputation: Enabled
File Analysis: Enabled
Appliance Group ID/Name: Not part of any group yet
Choose the operation you want to perform:
- SETUP - Configure Advanced-Malware protection service.
- ADVANCED - Set values for AMP parameters (Advanced configuration).
- SETGROUP - Add this appliance to the group of appliances that can share File Analysis
reporting details.
 - CACHESETTINGS - Configure the cache settings for AMP.
[]> setup
File Reputation: Enabled
Would you like to use File Reputation? [Y]> yes
Would you like to use File Analysis? [Y]> yes
Do you want to modify the file types selected for File Analysis? [N]> yes
Enter comma separated serial numbers from the list of groups to select file types associated
with the group.
1. Archived and compressed
2. Configuration
3. Database
4. Document
5. Email
6. Encoded and Encrypted
7. Executables [partly selected]
8. Font & Graphics and Images
9. Microsoft Documents
10. Miscellaneous
11. Multimedia
[]> 9
File types belonging to the group "Microsoft Documents":
1. Access.Extension.14(mda)
2. Access.MDBFile(mdb)
3. Access.MDEFile.14(mde)
4. Access.Shortcut.DataAccessPage.1(maw)
5. Access.Shortcut.Form.1(maf)
6 \quadChoose the operation you want to perform:
- PRINT - Print the file types for File Analysis
- ADD - Add the file type(s) for File Analysis
[]> add
Choose the file type(s) to be added for File Analysis from the list
File types that are not selected for File Analysis from group "Microsoft Documents":
1. Access.Extension.14(mda)
2. Access.MDBFile(mdb)
3. Access.MDEFile.14(mde)
```

```
4. Access.Shortcut.DataAccessPage.1(maw)
5. Access.Shortcut.Form.1(maf)
6. …….. ….
[]> 1-3, 5
Choose the operation you want to perform:
- PRINT - Print the file types for File Analysis
- DELETE - Delete the file type(s) for File Analysis
- ADD - Add the file type(s) for File Analysis
[]> print
File types belonging to the group:
1. Access.Extension.14(mda) [selected]
2. Access.MDBFile(mdb) [selected]
3. Access.MDEFile.14(mde) [selected]
4. Access.Shortcut.DataAccessPage.1(maw)
5. Access.Shortcut.Form.1(maf) [selected]
6. …….. ….
Choose the operation you want to perform:
- PRINT - Print the file types for File Analysis
- DELETE - Delete the file type(s) for File Analysis
- ADD - Add the file type(s) for File Analysis
Specify AMP processing timeout (in seconds)
[120]Advanced-Malware protection is now enabled on the system.
Please note: you must issue the 'policyconfig' command (CLI) or Mail Policies (GUI) to
configure advanced malware
scanning behavior for default and custom Incoming Mail Policies.
This is recommended for your DEFAULT policy. File Reputation: Enabled
File Analysis: Enabled
Appliance Group ID/Name: Not part of any group yet
Choose the operation you want to perform:
- SETUP - Configure Advanced-Malware protection service.
- ADVANCED - Set values for AMP parameters (Advanced configuration).
- SETGROUP - Add this appliance to the group of appliances that can share File
Analysis reporting details.
```

```
- CACHESETTINGS - Configure the cache settings for AMP.
[]>
```
#### <span id="page-4-0"></span>**Configure Email Security Appliance to Use Public Cloud File Analysis Server**

```
mail.example.com> ampconfig
File Reputation: Enabled
File Analysis: Enabled
File types selected for File Analysis:
   Microsoft Windows / DOS Executable
Appliance Group ID/Name: Not part of any group yet
Choose the operation you want to perform:
- SETUP - Configure Advanced-Malware protection service.
- ADVANCED - Set values for AMP parameters (Advanced configuration).
- SETGROUP - Add this appliance to the group of appliances that can share File Analysis
reporting details.
- CLEARCACHE - Clears the local File Reputation cache.
[]> advanced
Enter cloud query timeout?
[15]Choose a file reputation server:
1. AMERICAS (cloud-sa.amp.sourcefire.com)
2. Private reputation cloud
|11Enter cloud domain?
[cloud-domain.com]>
Do you want use the recommended analysis threshold from cloud service? [Y]>
```

```
Enter analysis threshold?
[50]>
Enter heartbeat interval?
|15|>Do you want to enable SSL communication (port 443) for file reputation? [N]>
Do you want to suppress the verdict update alerts for all messages that are
not delivered to the recipient? [N]>
Choose a file analysis server:
1. AMERICAS (https://americas-fa.com)
2. Private Cloud
|11\rangle...
```
#### <span id="page-5-0"></span>**(Public Cloud File Analysis Services Only) Configuring Appliance Groups**

In order to allow all appliances in your organization to view file analysis result details in the cloud for files sent for analysis from any appliance in your organization, you need to join all appliances to the same appliances group.

For more information, see the "File Reputation Filtering and File Analysis" chapter in the user guide.

```
mail.example.com> ampconfig
File Reputation: Enabled
File Analysis: Enabled
File types selected for File Analysis:
   Microsoft Windows / DOS Executable
Appliance Group ID/Name: Not part of any group yet
Choose the operation you want to perform:
- SETUP - Configure Advanced-Malware protection service.
- ADVANCED - Set values for AMP parameters (Advanced configuration).
- SETGROUP - Add this appliance to the group of appliances that can share File Analysis
reporting details.
- CLEARCACHE - Clears the local File Reputation cache.
[]> setgroup
Does your organization have multiple Cisco Email, Web, and/or Content Security Management
appliances? [N]> Y
Do you want this appliance to display detailed analysis reports for files uploaded to the
cloud from other appliances in your organization,
and vice-versa?
[Y]> Enter an Analysis Group name. This name is case-sensitive and must be configured
identically on each appliance in the Analysis Group.
[]> FA_Reporting
Registration is successful with the group name. This does not require commit
File Reputation: Enabled
File Analysis: Enabled
File types selected for File Analysis:
   Microsoft Windows / DOS Executable
Appliance Group ID/Name: FA_Reporting
Choose the operation you want to perform:
- SETUP - Configure Advanced-Malware protection service.
- ADVANCED - Set values for AMP parameters (Advanced configuration).
- VIEWGROUP - view the group members details.
- CLEARCACHE - Clears the local File Reputation cache.
[] >
```
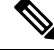

After you configure an appliance group, you cannot use the setgroup subcommand. If you want to need to modify the group for any reason, you must open a case with Cisco TAC.You can view the details of the appliance group using the viewgroup subcommand. **Note**

### <span id="page-6-0"></span>**Configure Email Security Appliance to Use an On-Premises File Analysis Server**

```
mail.example.com> ampconfig
File Reputation: Enabled
File Analysis: Enabled
File types selected for File Analysis:
   Microsoft Windows / DOS Executable
Choose the operation you want to perform:
- SETUP - Configure Advanced-Malware protection service.
- ADVANCED - Set values for AMP parameters (Advanced configuration).
- SETGROUP - Add this appliance to the group of appliances that can share File Analysis
reporting details.
- CLEARCACHE - Clears the local File Reputation cache.
[]> advanced
Enter cloud query timeout?
[15]Choose a file reputation server:
1. AMERICAS (cloud-sa.amp.sourcefire.com)
2. Private reputation cloud
|11Enter cloud domain?
[a.immunet.com]>
Do you want use the recommended analysis threshold from cloud service? [Y]>
Enter analysis threshold?
[50]>
Enter heartbeat interval?
[15]Do you want to enable SSL communication (port 443) for file reputation? [N]>
Do you want to suppress the verdict update alerts for all messages that are
not delivered to the recipient? [N]>
Choose a file analysis server:
1. AMERICAS (https://panacea.threatgrid.com)
2. Private Cloud
[1] > 2Enter file analysis server url?
[]> https://mycloud.example.com
Certificate Authority:
1. Use Cisco Trusted Root Certificate List
2. Paste certificate to CLI
|11\rangleFile Reputation: Enabled
File Analysis: Enabled
File types selected for File Analysis:
   Microsoft Windows / DOS Executable
Choose the operation you want to perform:
- SETUP - Configure Advanced-Malware protection service.
- ADVANCED - Set values for AMP parameters (Advanced configuration).
- SETGROUP - Add this appliance to the group of appliances that can share File Analysis
reporting details.
- CLEARCACHE - Clears the local File Reputation cache.
| | >
```
#### <span id="page-6-1"></span>**Configure Email Security Appliance to Use an On-Premises File Reputation Server**

```
mail.example.com> ampconfig
File Reputation: Enabled
File Analysis: Enabled
File types selected for File Analysis:
   Microsoft Windows / DOS Executable
Appliance Group ID/Name: Not part of any group yet
Choose the operation you want to perform:
```

```
- SETUP - Configure Advanced-Malware protection service.
- ADVANCED - Set values for AMP parameters (Advanced configuration).
- SETGROUP - Add this appliance to the group of appliances that can share File
Analysis reporting details.
- CLEARCACHE - Clears the local File Reputation cache.
[1> advanced
Enter cloud query timeout?
|15] >
Choose a file reputation server:
1. AMERICAS (cloud-sa.amp.domain.com)
2. Private reputation cloud
[1] > 2Enter AMP reputation server hostname or IP address?
[]> myamp.domain.com
Paste the public key followed by a . on a new line
-----BEGIN PUBLIC KEY-----
MIGfMA0GCSqGSIb3DQEBAQUAA4GNADCBiQKBgQCqGKukO1De7zhZj6+H0qtjTkVxwTCpvKe4eCZ0
FPqri0cb2JZfXJ/DgYSF6vUpwmJG8wVQZKjeGcjDOL5UlsuusFncCzWBQ7RKNUSesmQRMSGkVb1/
3j+skZ6UtW+5u09lHNsj6tQ51s1SPrCBkedbNf0Tp0GbMJDyR4e9T04ZZwIDAQAB
-----END PUBLIC KEY-----
.
Enter cloud domain?
[immunet.com]>
Do you want use the recommended analysis threshold from cloud service? [Y]>
Enter heartbeat interval?
[15]Do you want to enable SSL communication (port 443) for file reputation? [N]>
Choose a file analysis server:
1. AMERICAS (https://threatgrid.com)
2. Private analysis cloud
|11\rangleFile Reputation: Enabled
File Analysis: Enabled
File types selected for File Analysis:
   Microsoft Windows / DOS Executable
Appliance Group ID/Name: Not part of any group yet
Choose the operation you want to perform:
- SETUP - Configure Advanced-Malware protection service.
- ADVANCED - Set values for AMP parameters (Advanced configuration).
- SETGROUP - Add this appliance to the group of appliances that can share File
Analysis reporting details.
- CLEARCACHE - Clears the local File Reputation cache.
[]>
```
#### <span id="page-7-0"></span>**Clearing Local File Reputation Cache**

```
mail.example.com> ampconfig
File Reputation: Enabled
File Analysis: Enabled
Appliance Group ID/Name: Not part of any group yet
Choose the operation you want to perform:
- SETUP - Configure Advanced-Malware protection service.
- ADVANCED - Set values for AMP parameters (Advanced configuration).
- SETGROUP - Add this appliance to the group of appliances that can share File Analysis
reporting details.
- CACHESETTINGS - Configure the cache settings for AMP.
[]> cachesettings
Choose the operation you want to perform:
- MODIFYTIMEOUT - Configure the cache expiry period based on File Reputation disposition.
- CLEARCACHE - Clears the local File Reputation cache.
[]>clearcache
```
#### <span id="page-8-0"></span>**Configuring Cache Expiry Period for File Reputation disposition values**

In the following example, the modifytimeout sub command is used to configure the cache expiry period for malicious files.

**Note** The cache expiry period must be a value from 15 minutes to 7 days.

```
mail.example.com> ampconfig
File Reputation: Enabled
File Analysis: Enabled
File types selected for File Analysis:
   Microsoft Windows / DOS Executable
Appliance Group ID/Name: Not part of any group yet
Choose the operation you want to perform:
- SETUP - Configure Advanced-Malware protection service.
- ADVANCED - Set values for AMP parameters (Advanced configuration).
- SETGROUP - Add this appliance to the group of appliances that can share File Analysis
reporting details.
- CACHESETTINGS - Configure the cache settings for AMP.
[]> cachesettings
Choose the operation you want to perfrom:
- MODIFYTIMEOUT - Configure the cache expiry period based on File Reputation disposition.
- CLEARCACHE - Clears the local File Reputation cache.
[]> modifytimeout
Choose the operation you want to perform:
- CLEAN - Configure the cache expiry period for clean files.
- MALICIOUS - Configure the cache expiry period for malicious files.
- UNKNOWN - Configure the cache expiry period for unknown files.
[]> malicious
Specify the cache expiry period for this file disposition (use 'd' for days, 'h' for hours,
or 'm' for minutes). If you
specify a value without a unit, it is always treated as days.
[1d]> 5d
```
#### <span id="page-8-1"></span>**Suppressing File Retrospective Verdict Alerts**

```
mail.example.com> ampconfig
File Reputation: Enabled
File Analysis: Enabled
Appliance Group ID/Name: Not part of any group yet
Choose the operation you want to perform:
- SETUP - Configure Advanced-Malware protection service.
- ADVANCED - Set values for AMP parameters (Advanced configuration).
- SETGROUP - Add this appliance to the group of appliances that can share File Analysis
reporting details.
- CACHESETTINGS - Configure the cache settings for AMP.
[]> advanced
Enter cloud query timeout?
|15|>Choose a file reputation server:
1. AMERICAS (cloud-sa.amp.domain.com)
2. Private reputation cloud
|1|>
```
Do you want use the recommended reputation threshold from cloud service? [Y]>

```
Enter heartbeat interval?
[15]Do you want to enable SSL communication (port 443) for file reputation? [N]>
Do you want to suppress the file retrospective verdict alerts for the messages that are not
delivered to the recipient
[N]> yes
```
#### <span id="page-9-0"></span>**Configuring Cisco AMP Threat Grid Clustering for File Analysis**

```
mail.example.com> ampconfig
File Reputation: Enabled
File Analysis: Enabled
Appliance Group ID/Name: Not part of any group yet
Choose the operation you want to perform:
- SETUP - Configure Advanced-Malware protection service.
- ADVANCED - Set values for AMP parameters (Advanced configuration).
- SETGROUP - Add this appliance to the group of appliances that can share File
Analysis reporting details.
- CACHESETTINGS - Configure the cache settings for AMP.
[]> advanced
Enter cloud query timeout?
[15]>
Choose a file reputation server:
1. AMERICAS (cloud-sa.amp.cisco.com)
2. AMERICAS(Legacy) (cloud-sa.amp.sourcefire.com)
3. Private reputation cloud
[1]Do you want use the recommended analysis threshold from cloud service? [Y]>
Enter heartbeat interval?
[15]Do you want to enable SSL communication (port 443) for file reputation? [N]>
Do you want to suppress the verdict update alerts for all messages that are not
delivered to the recipient? [N]>
Choose a file analysis server:
1. AMERICAS (https://panacea.threatgrid.com)
2. Private analysis cloud
[1]> 2
There are no private analysis servers configured.
Choose the operation you want to perform:
- NEW - Configure a new private analysis server.
[]> new
Enter the file analysis server hostname or IP or URL.
[]> 192.1.10.20
Serial Number Private Analysis Server
-----------------------------------
1 192.1.10.20
```
Ш

```
Choose the operation you want to perform:
- ADD - Add a new private analysis server to the cluster.
- EDIT - Edit a private analysis server in the cluster.
- DELETE - Delete a private analysis server from the cluster.
[]> add
Enter the new private analysis server hostname or IP address or URL to the
cluster.
[]> 192.1.10.30
Serial Number Private Analysis Server
-----------------------------------
192.1.10.20<br>192.1.10.302 192.1.10.30
Choose the operation you want to perform:
- ADD - Add a new private analysis server to the cluster.
- EDIT - Edit a private analysis server in the cluster.
- DELETE - Delete a private analysis server from the cluster.
[]>
```
#### <span id="page-10-1"></span>**ampstatus**

#### **Description**

Display the version of various Advanced Malware Protection (file reputation and analysis) components.

#### **Usage**

Commit: This command does not require a 'commit'.

**Cluster Management**: This command is restricted to machine mode.

Batch Command: This command does not support a batch format.

#### <span id="page-10-0"></span>**Example**

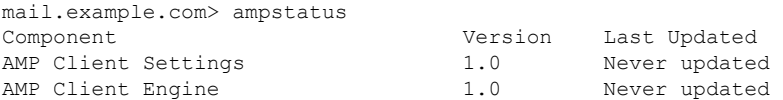

# **Spam and Graymail Management**

This section contains the following commands:

- [antispamconfig,](#page-11-0) on page 12
- [antispamstatus,](#page-12-0) on page 13
- [antispamupdate,](#page-12-1) on page 13
- [imsandgraymailconfig,](#page-13-0) on page 14
- [graymailstatus,](#page-15-0) on page 16
- [graymailupdate,](#page-15-1) on page 16
- [incomingrelayconfig,](#page-15-2) on page 16
- [slblconfig,](#page-17-0) on page 18

### <span id="page-11-0"></span>**antispamconfig**

#### **Description**

Configure anti-spam policy.

#### **Usage**

Commit: This command requires a 'commit'.

mail3.example.com> **antispamconfig**

Cluster Management: This command can be used in all three machine modes (cluster, group, machine).

Batch Command: This command does not support a batch format.

#### **Example**

The following examples demonstrates the configuration for Anti-Spam functionality.

```
IronPort Anti-Spam scanning: Disabled
Choose the operation you want to perform:
- SETUP - Edit IronPort Anti-Spam settings.
[]> setup
IronPort Anti-Spam scanning: Disabled
Would you like to use IronPort Anti-Spam scanning? [Y]> y
The IronPort Anti-Spam License Agreement is displayed (if you have not already accepted
it).
Do you accept the above IronPort Anti-Spam license agreement? []> Y
Increasing the following size settings may result in decreased performance. Please consult
documentation for size
recommendations based on your environment.
Never scan message larger than: (Add a trailing K for kilobytes, M for megabytes, or no
letters for bytes.)
[1M]Always scan message smaller than: (Add a trailing K for kilobytes, M for megabytes, or no
letters for bytes.)
[512K]>
Please specify the IronPort Anti-Spam scanning timeout (in seconds)
[60]>
Choose Scanning Profile
1. Normal - Scanning profile used to block spam with small potential for false positives.
2. Aggressive - Scanning profile used to block spam that has more impact on spam detection
than the Normal profile with a larger potential for false positives.
3. Regional (China) - Scanning profile similar to a Normal profile that provides benefit
to detect spam in regional languages.
If you have changed the global scanning profile settings, you must review the Anti-Spam
policy thresholds (Mail Policies > Incoming/Outgoing Mail Policies > Anti-Spam)
to produce satisfactory results.
If you have changed the scanning profile setting from Normal to Aggressive, you need to
reset the mail policy threshold values to the default values to avoid
undesirable false positives.
For Aggressive scanning profile, it is recommended to tune the policy threshold values to
smaller increments compared to the threshold values of the
Normal scanning profile.
```

```
IronPort Anti-Spam scanning is now enabled on the system.
Please note: You must issue the policyconfig command or Mail Policies (GUI) to configure
Cisco IronPort scanning behavior for default and custom policies.
This is recommended for your DEFAULT policy.
IronPort Anti-Spam scanning: Enabled
Choose the operation you want to perform:
- SETUP - Edit IronPort Anti-Spam settings.
| | >
```
### <span id="page-12-0"></span>**antispamstatus**

#### **Description**

Display anti-spam status.

#### **Usage**

Commit: This command does not require a 'commit'.

Cluster Management: This command can be used in all three machine modes (cluster, group, machine).

Batch Command: This command does not support a batch format.

#### **Example**

```
mail3.example.com> antispamstatus
Choose the operation you want to perform:
- IRONPORT - Display IronPort Anti-Spam version and rule information.
- MULTISCAN - Display Intelligent Multi-Scan version and rule information.
[]> ironport
 Component Last Update Version
CASE Core Files Never updated 3.4.0-013
CASE Utilities Never updated 3.4.0-013
 Structural Rules Never updated 3.3.1-009-20141210_214201
 Web Reputation DB Never updated 20141211_111021
Web Reputation Rules Never updated 20141211_111021-20141211_170330
Content Rules Never updated unavailable
Content Rules Update Never updated unavailable
Last download attempt made on: Never
```
### <span id="page-12-1"></span>**antispamupdate**

#### **Description**

Manually request an immediate update of Anti-Spam rules and related CASE components. This also includes the Anti-Spam rules and CASE components used by Intelligent Multi-Scan (IMS), but not for the third-party anti-spam engines used by IMS.

#### **Usage**

Commit: This command does not require a 'commit'.

Cluster Management: This command is restricted to machine mode. It is further restricted to the login host (i.e., the specific machine you are logged onto).

Batch Command: This command does not support a batch format.

#### **Example**

```
mail3.example.com> antispamupdate
Choose the operation you want to perform:
- MULTISCAN - Request updates for Intelligent Multi-Scan
- IRONPORT - Request updates for IronPort Anti-Spam
[]> ironport
Requesting check for new CASE definitions
```
### <span id="page-13-0"></span>**imsandgraymailconfig**

- [Description,](#page-13-1) on page 14
- [Usage,](#page-13-2) on page 14
- [Example,](#page-13-3) on page 14

#### <span id="page-13-1"></span>**Description**

Configure the Cisco Intelligent Multi-Scan (IMS) and Graymail Detection and Safe Unsubscribe settings.

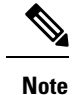

- To configure the threshold for message scanning by Cisco Intelligent Multi-Scan and Graymail Detection and Safe Unsubscribing, use the imsandgraymailconfig > globalconfig sub command. These global configuration settings are common for both Cisco Intelligent Multi-Scan and Graymail Detection and Safe Unsubscribing.
	- To configure policy settings for graymail detection and safe unsubscribing, use the policyconfig command. For more information, see Create an Incoming Policy to Drop the Messages Identified as Bulk Email or Social [Network](#page-214-0) Email, on page 215.

#### <span id="page-13-3"></span><span id="page-13-2"></span>**Usage**

**Commit**: This command requires a 'commit'.

**Cluster Management**: This command can be used in all three machine modes (cluster, group, machine).

**Batch Command**: This command supports a batch format for graymail configuration. For more details, see the inline help by typing the command: help imsandgraymailconfig.

#### **Example**

The following examples demonstrates the configurations for Graymail Detection and Safe Unsubscribing and Intelligent Multi-Scan.

```
mail3.example.com> imsandgraymailconfig
```

```
Choose the operation you want to perform:
- GRAYMAIL - Configure Graymail Detection and Safe Unsubscribe settings
- MULTISCAN - Configure IronPort Intelligent Multi-Scan.
```
- GLOBALCONFIG - Common Global Configuration settings []> **graymail** Graymail Detection: Disabled Choose the operation you want to perform: - SETUP - Configure Graymail. []> setup Would you like to use Graymail Detection? [Y]> y Would you like to enable automatic updates for Graymail engine? [Y]> y

Graymail Safe Unsubscribe: Disabled Would you like to use Graymail Safe Unsubscribe? [Y]> y

Graymail Detection and Safe Unsubscribe is now enabled. Please note: The global settings are recommended only for your DEFAULT mail policy. To configure policy settings, use the incoming

or outgoing policy page on web interface or the 'policyconfig' command in CLI.

[]> **multiscan** IronPort Intelligent Multi-Scan: Disabled

Choose the operation you want to perform: - SETUP - Edit Intelligent Multi-Scan settings. []> setup

IronPort Intelligent Multi-Scan scanning: Disabled Would you like to use IronPort Intelligent Multi-Scan scanning? [Y]> y Would you like to enable regional scanning? [N]> n

Intelligent Multi-Scan scanning is now enabled on the system. Please note: you must issue the 'policyconfig' command (CLI) or Mail Policies (GUI) to configure Intelligent Multi-Scan scanning behavior for default and custom Incoming and Outgoing Mail Policies. This is recommended for your DEFAULT policy.

IronPort Intelligent Multi-Scan: Enabled

#### []> **globalconfig**

Choose the operation you want to perform: - SETUP - Configure Common Global settings []> setup

Increasing the following size settings may result in decreased performance. Please consult documentation for size recommendations based on your environment.

Never scan message larger than: (Add a trailing K for kilobytes, M for megabytes, or no letters for bytes.) [1M]>

Always scan message smaller than: (Add a trailing K for kilobytes, M for megabytes, or no letters for bytes.) [512K]>

Timeout for Scanning Single Message(in seconds): [60]> []>

### <span id="page-15-0"></span>**graymailstatus**

#### **Description**

Display the details of the existing graymail rules.

#### **Usage**

Commit: This command does not require a 'commit'. Cluster Management: This command can be used in all three machine modes (cluster, group, machine). **Batch Command:** This command does not support a batch format

#### **Example**

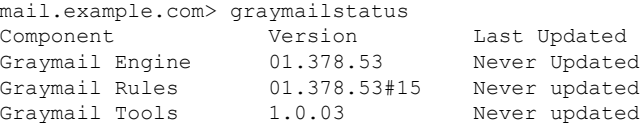

### <span id="page-15-1"></span>**graymailupdate**

### **Description**

Manually request update of the graymail rules.

#### **Usage**

Commit: This command does not require a 'commit'.

Cluster Management: This command can be used in all three machine modes (cluster, group, machine). **Batch Command:** This command does not support a batch format

#### <span id="page-15-2"></span>**Example**

mail.example.com> graymailupdate

Requesting check for new Graymail updates.

## **incomingrelayconfig**

#### **Description**

Use the **incomingrelayconfig** command to enable and configure the Incoming Relays feature. In the following examples, the Incoming Relays feature is first enabled, and then two relays are added, one is modified, and one is deleted.

#### **Usage**

Commit: This command requires a 'commit'.

Cluster Management: This command can be used in all three machine modes (cluster, group, machine).

Batch Command: This command does not support a batch format.

#### **Example: Enabling Incoming Relays - Configuring an Incoming Relay**

mail3.example.com> **incomingrelayconfig** Incoming relays: Disabled Choose the operation you want to perform: - SETUP - Edit update configuration. - RELAYLIST - Configure incoming relays. []> setup This command helps your Cisco IronPort appliance determine the sender's originating IP address. You should ONLY enable this command if your Cisco IronPort appliance is NOT directly connected to the Internet as the "first hop" in your email infrastructure. You should configure this feature if other MTAs or servers are configured at your network's perimeter to relay mail to your Cisco IronPort appliance. Do you want to enable and define incoming relays? [N]> y Incoming relays: Enabled Choose the operation you want to perform: - SETUP - Edit update configuration. - RELAYLIST - Configure incoming relays. []> relaylist There are no relays defined. Choose the operation you want to perform: - NEW - Create a new entry []> new Enter a name for this incoming relay (Ex: "first-hop") []> first-hop Enter the IP address of the incoming relay. IPv4 and IPv6 addresses are supported. For IPv4, CIDR format subnets such as 10.1.1.0/24, IP address ranges such as 10.1.1.10-20, and subnets such as 10.2.3. are allowed. For IPv6, CIDR format subnets such as 2001:db8::/32 and IP address ranges such as 2001:db8::1-2001:db8::11 are allowed. Hostnames such as crm.example.com and partial hostnames such as .example.com are allowed. []> 192.168.1.1 Do you want to use the "Received:" header or a custom header to determine the originating IP address? 1. Use "Received:" header 2. Use a custom header  $[1] > 1$ Within the "Received:" header, enter the special character or string after which to begin parsing for the originating IP address: [from]> [ Within the headers, enter the position of the "Received:" header that contains the originating IP address: [1]> 1 There is 1 relay defined. Choose the operation you want to perform: - NEW - Create a new entry - EDIT - Modify an entry DELETE - Remove an entry - PRINT - Display the table []> print Incoming **Header** Match relay name: IP address: to parse: after: Hops:

```
----------- ----------- --------- ------ -----
first-hop 192.168.1.1 Received [ 1
There is 1 relay defined.
Choose the operation you want to perform:
- NEW - Create a new entry
- EDIT - Modify an entry
- DELETE - Remove an entry
- PRINT - Display the table
[]> new
Enter a name for this incoming relay (Ex: "first-hop")
[]> second-hop
Enter the IP address of the incoming relay. IPv4 and IPv6 addresses are supported.
For IPv4, CIDR format subnets such as 10.1.1.0/24, IP address ranges such as 10.1.1.10-20,
and subnets such as 10.2.3. are allowed.
For IPv6, CIDR format subnets such as 2001:db8::/32 and IP address ranges such as
2001:db8::1-2001:db8::11 are allowed.
Hostnames such as crm.example.com and partial hostnames such as .example.com are allowed.
[]> 192.168.1.2
Do you want to use the "Received:" header or a custom header to determine the originating
IP address?
1. Use "Received:" header
2. Use a custom header
[1] > 2Enter the custom header name that contains the originating IP address:
[]> x-Connecting-IP
There are 2 relays defined.
Choose the operation you want to perform:
- NEW - Create a new entry
- EDIT - Modify an entry
- DELETE - Remove an entry
- PRINT - Display the table
[]> print
Incoming Header Match
relay name: IP address: the parse: after: Hops:
----------- ----------- --------- ------ -----
first-hop 192.168.1.1 Received [ 1
second-hop 192.168.1.2 x-Connecting-IP n/a n/a
There are 2 relays defined.
Choose the operation you want to perform:
- NEW - Create a new entry
- EDIT - Modify an entry
- DELETE - Remove an entry
- PRINT - Display the table
[]> delete
1. first-hop: 192.168.1.1
2. second-hop: 192.168.1.2
Enter the number of the entry you wish to delete:
[1]> 1
Incoming relay "first-hop" deleted.
There is 1 relay defined.
Choose the operation you want to perform:
- NEW - Create a new entry
- EDIT - Modify an entry
- DELETE - Remove an entry
- PRINT - Display the table
[]>
```
### <span id="page-17-0"></span>**slblconfig**

#### **Description**

Configure End-User Safelist/Blocklist.

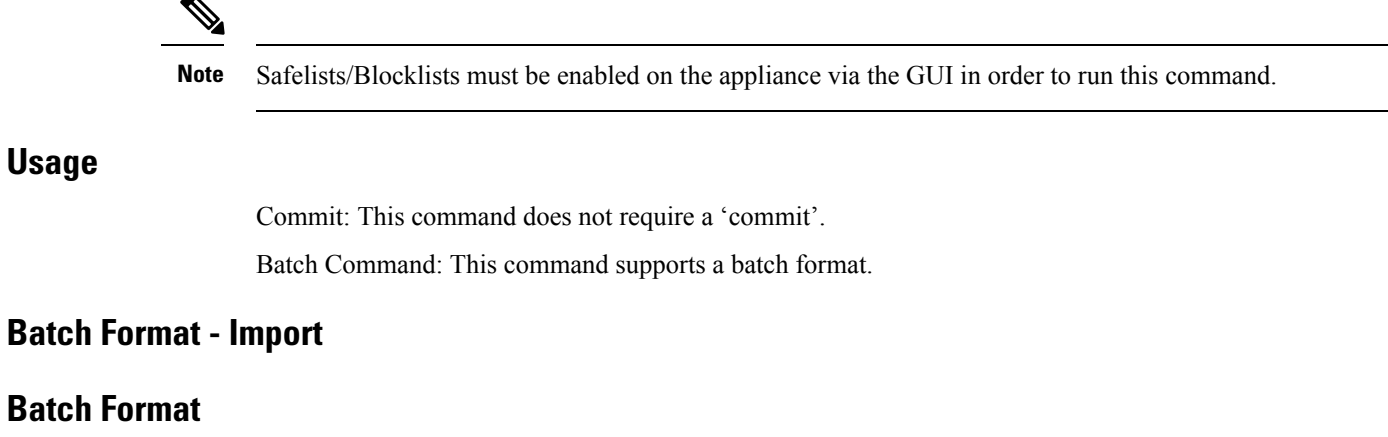

Replaces all entries in the End-User Safelist/Blocklist with entries present in the specified file.

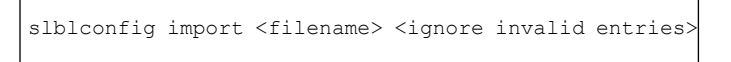

- filename Name of the file that has to be imported. The file must be in the /configuration directory on the appliance .
- ignore invalid entries Whether to ignore invalid entries or not. Either 'Yes' or 'No.'

#### **Batch Format - Export**

Exports all entries in the End-User Safelist/Blocklist to a file the appliance .

slblconfig export

The appliance saves a .CSV file to the /configuration directory using the following naming convention:

**slbl<timestamp><serial number>.csv**.

#### **Example - Importing Safelist/Blocklist Entries**

```
mail.example.com>
slblconfig
End-User Safelist/Blocklist: Enabled
Choose the operation you want to perform:
- IMPORT - Replace all entries in the End-User Safelist/Blocklist.
- EXPORT - Export all entries from the End-User Safelist/Blocklist.
[]>
import
Currently available End-User Safelist/Blocklist files:
1. slbl.csv
Choose the file to import from.
[1]>
1
Do you want to ignore invalid entries? [Y]>
Y
End-User Safelist/Blocklist import has been initiated...
Please wait while this operation executes.
End-User Safelist/Blocklist successfully imported.
```

```
Choose the operation you want to perform:
- IMPORT - Replace all entries in the End-User Safelist/Blocklist.
- EXPORT - Export all entries from the End-User Safelist/Blocklist.
[] >
```
# <span id="page-19-0"></span>**Anti-Virus**

This section contains the following CLI commands:

- [antivirusconfig,](#page-19-1) on page 20
- [antivirusstatus,](#page-21-0) on page 22
- [antivirusupdate,](#page-21-1) on page 22

### <span id="page-19-1"></span>**antivirusconfig**

# **Description** Configure anti-virus policy. **Usage** Commit: This command requires a 'commit'. Cluster Management: This command can be used in all three machine modes (cluster, group, machine). Batch Command: This command does not support a batch format. **Example**

In the following example, the antivirusconfig command is used to enable Sophos virus scanning on the system and set the time-out value to 60 seconds. To configure the update server, update interval, and optional proxy server, see [updateconfig,](#page-120-0) on page 121.

The first time you invoke the antivirus config command, you may be presented with a license agreement, if you did not accept the license during the systemsetup command. If you do not accept the license agreement, the Sophos virus scanning engine will not be enabled on the appliance . **Note**

```
mail3.example.com> antivirusconfig
Choose the operation you want to perform:
- SOPHOS - Configure Sophos Anti-Virus.
- MCAFEE - Configure McAfee Anti-Virus.
[]> sophos
Sophos Anti-Virus: Disabled
Choose the operation you want to perform:
- SETUP - Configure Sophos Anti-Virus.
[]> setup
```

```
Sophos Anti-Virus scanning: Disabled
Would you like to use Sophos Anti-Virus scanning? [Y]> y
(First time users see the license agreement displayed here.)
Please specify the Anti-Virus scanning timeout (in seconds)
[60]> 60
Would you like to enable automatic updates for Sophos engine? [Y] > Y
Sophos Anti-Virus scanning is now enabled on the system.
Please note: you must issue the 'policyconfig' command (CLI) or Mail
Policies (GUI) to configure Sophos Anti-Virus scanning behavior for default and custom
Incoming and Outgoing Mail Policies.
This is recommended for your DEFAULT policy.
Sophos Anti-Virus: Enabled
Choose the operation you want to perform:
- SETUP - Configure Sophos Anti-Virus.
| | >
```
#### **Viewing Anti-Virus IDE Details**

AsyncOS provides detailed status on the specific anti-virus signature files (IDE files) that have been downloaded by the appliance . You can access these details using the **antivirusconfig -> detail** subcommand. For example:

```
mail3.example.com> antivirusconfig
Choose the operation you want to perform:
- SOPHOS - Configure Sophos Anti-Virus.
- MCAFEE - Configure McAfee Anti-Virus.
[]> sophos
Sophos Anti-Virus: Enabled
Choose the operation you want to perform:
- SETUP - Configure Sophos Anti-Virus.
- STATUS - View Sophos Anti-Virus status.
- DETAIL - View Sophos Anti-Virus detail.
[]> detail
Sophos Anti-Virus:
Product - 3.87
Engine - 2.25.0
Product Date - 01 Nov 2004
Sophos IDEs currently on the system:
  'Mkar-E.Ide' Virus Sig. - 23 Dec 2004 01:24:02
   'Rbot-Sd.Ide' Virus Sig. - 22 Dec 2004 19:10:06
   'Santy-A.Ide' Virus Sig. - 22 Dec 2004 06:16:32
   'Bacbanan.Ide' Virus Sig. - 21 Dec 2004 18:33:58
  'Rbot-Sb.Ide' Virus Sig. - 21 Dec 2004 14:50:46
  'Rbotry.Ide' Virus Sig. - 21 Dec 2004 06:13:40
   'Sdbot-Si.Ide' Virus Sig. - 20 Dec 2004 20:52:04
   'Oddbob-A.Ide' Virus Sig. - 19 Dec 2004 23:34:06
   'Rbot-Rw.Ide' Virus Sig. - 19 Dec 2004 00:50:34
   'Wortd.Ide' Virus Sig. - 18 Dec 2004 07:02:44
   'Delf-Jb.Ide' Virus Sig. - 17 Dec 2004 22:32:08
[...command continues...]
```
### <span id="page-21-0"></span>**antivirusstatus**

#### **Description**

Display Anti-Virus status.

#### **Usage**

Commit: This command does not require a 'commit'. Cluster Management: This command can be used in all three machine modes (cluster, group, machine). Batch Command: This command does not support a batch format.

#### **Example**

```
mail3.example.com> antivirusstatus
Choose the operation you want to perform:
- MCAFEE - Display McAfee Anti-Virus version information
- SOPHOS - Display Sophos Anti-Virus version information
[]> sophos
   SAV Engine Version 3.85
   IDE Serial 2004101801
Engine Update Mon Sep 27 14:21:25 2004
   Last IDE Update Mon Oct 18 02:56:48 2004
   Last Update Attempt Mon Oct 18 11:11:44 2004
   Last Update Success Mon Oct 18 02:56:47 2004
```
### <span id="page-21-1"></span>**antivirusupdate**

#### **Description**

Manually update virus definitions.

#### **Usage**

Commit: This command does not require a 'commit'.

Cluster Management: This command is restricted to machine mode. It is further restricted to the login host (i.e., the specific machine you are logged onto).

Batch Command: This command does not support a batch format.

#### **Example**

```
mail3.example.com> antivirusupdate
Choose the operation you want to perform:
- MCAFEE - Request updates for McAfee Anti-Virus
- SOPHOS - Request updates for Sophos Anti-Virus
[]> sophos
Requesting update of virus definitions
mail3.example.com>
```
# <span id="page-22-0"></span>**Command Line Management**

This section contains the following CLI commands:

- [commit,](#page-22-1) on page 23
- [commitdetail,](#page-22-2) on page 23
- [clearchanges](#page-23-0) or clear, on page 24
- help or h or ?, on [page](#page-23-1) 24
- [rollbackconfig,](#page-23-2) on page 24
- quit or q or exit, on [page](#page-24-1) 25

### <span id="page-22-1"></span>**commit**

#### **Description**

Commit changes. Entering comments after the commit command is optional.

#### **Usage**

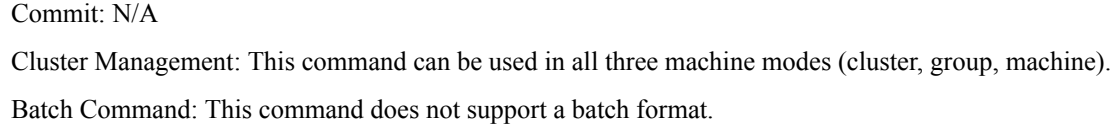

#### <span id="page-22-2"></span>**Example**

mail3.example.com> **commit** Please enter some comments describing your changes: []> **Changed "psinet" IP Interface to a different IP ad dress** Do you want to save the current configuration for rollback? [Y]> n Changes committed: Fri May 23 11:42:12 2014 GMT

## **commitdetail**

#### **Description**

Display detailed information about the last commit.

#### **Usage**

Commit: This command does not require a 'commit'.

Cluster Management: This command can be used in all three machine modes (cluster, group, machine).

Batch Command: This command does not support a batch format.

#### **Example**

mail3.example.com> **commitdetail**

Commit at Mon Apr 18 13:46:28 2005 PDT with comments: "Enabled loopback". mail3.example.com>

### <span id="page-23-0"></span>**clearchanges or clear**

#### **Description**

The **clear** command clears any configuration changes made since the last commit or clear command was issued.

#### **Usage**

Commit: This command does not require a 'commit'. Cluster Management: This command can be used in all three machine modes (cluster, group, machine). **Batch Command:** This command does not support a batch format

#### **Example**

```
mail3.example.com> clear
Are you sure you want to clear all changes since the last commit? [Y]> y
Changes cleared: Mon Jan 01 12:00:01 2003
mail3.example.com>
```
### <span id="page-23-1"></span>**help or h or ?**

#### **Description**

The **help** command lists all available CLI commands and gives a brief description of each command. The **help** command can be invoked by typing either help or a single question mark ( ? ) at the command prompt.

#### **Usage**

Commit: This command does not require a 'commit'.

Cluster Management: This command can be used in all three machine modes (cluster, group, machine).

**Batch Command:** This command does not support a batch format

#### <span id="page-23-2"></span>**Example**

```
mail3.example.com> help
Displays the list of all available commands.
```
### **rollbackconfig**

The **rollbackconfig** command allows you to rollback to one of the previously committed 10 configurations.

#### **Usage**

Commit: This command requires a 'commit'.

Cluster Management: This command is restricted to machine mode.

**Batch Command:** This command does not support a batch format.

#### **Example**

```
mail.example.com> rollbackconfig
Previous Commits:
  Committed On The User Committed On User Description
---------------------------------------------------------------------------------
1. Fri May 23 06:53:43 2014 admin new user
2. Fri May 23 06:50:57 2014 admin rollback
3. Fri May 23 05:47:26 2014 admin
4. Fri May 23 05:45:51 2014 admin edit user
Enter the number of the config to revert to.
[] > 2Are you sure you want to roll back the configuration? [N] > y
Reverted to Fri May 23 06:50:57 2014 admin collback
Do you want to commit this configuration now? [N]> y
Committed the changes successfully
```
### <span id="page-24-1"></span>**quit or q or exit**

#### **Description**

The **quit** command logs you out of the CLI application. Configuration changesthat have not been committed are cleared. The **quit** command has no effect on email operations. Logout is logged into the log files. (Typing exit is the same as typing quit.)

#### **Usage**

Commit: This command does not require a 'commit'.

Cluster Management: This command can be used in all three machine modes (cluster, group, machine).

**Batch Command:** This command does not support a batch format

#### <span id="page-24-0"></span>**Example**

```
mail3.example.com> quit
Configuration changes entered but not committed. Exiting will lose changes.
Type 'commit' at the command prompt to commit changes.
Are you sure you wish to exit? [N]> Y
```
# **Configuration File Management**

This section contains the following CLI commands:

- [loadconfig,](#page-25-0) on page 26
- [mailconfig,](#page-26-0) on page 27
- [resetconfig](#page-26-1), on page 27
- [saveconfig,](#page-27-0) on page 28
- [showconfig,](#page-28-0) on page 29

## <span id="page-25-0"></span>**loadconfig**

#### **Description**

Load a configuration file.

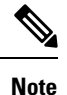

Loading configuration on clustered machines is supported only using GUI. For instructions, see *User Guide for AsyncOS for Cisco Email Security Appliances* .

#### **Usage**

Commit: This command requires a 'commit'.

Cluster Management: This command can be used in all three machine modes (cluster, group, machine).

**Batch Command:** This command does not support a batch format

#### **Example**

In this example, a new configuration file is imported from a local location.

```
mail3.example.com> loadconfig
1. Paste via CLI
2. Load from file
[1]> 2
Enter the name of the file to import:
[]> changed.config.xml
Values have been loaded.
Be sure to run "commit" to make these settings active.
mail3.example.com> commit
Please enter some comments describing your changes:
[]> loaded new configuration file
Do you want to save the current configuration for rollback? [Y]> n
Changes committed: Fri May 23 11:42:12 2014 GMT
```
In this example, a new configuration file is pasted directly at the command line. (Remember to type Control-D on a blank line to end the paste command.) Then, the system setup wizard is used to change the default hostname, IP address, and default gateway information. Finally, the changes are committed.

```
mail3.example.com> loadconfig
1. Paste via CLI
2. Load from file
[1]> 1
Paste the configuration file now.
Press CTRL-D on a blank line when done.
[The configuration file is pasted until the end tag
</config>
. Control-D is entered on a separate line.]
Values have been loaded.
Be sure to run "commit" to make these settings active.
```

```
mail3.example.com> systemsetup
[The system setup wizard is run.]
mail3.example.com> commit
Please enter some comments describing your changes:
[]> pasted new configuration file and changed default settings via
systemsetup
Do you want to save the current configuration for rollback? [Y]> n
Changes committed: Fri May 23 11:42:12 2014 GMT
```
### <span id="page-26-0"></span>**mailconfig**

```
Description
                     To test the configuration, you can use the mailconfig command immediately to send a test email containing
                     the system configuration data you just created with the systemsetup command.
Usage
                     Commit: This command does not require a 'commit'.
                     Cluster Management: This command can be used in all three machine modes (cluster, group, machine).
                     Batch Command: This command does not support a batch format
Example
                     mail.example.com> mailconfig
```

```
Please enter the email address to which you want to send the configuration file.
Separate multiple addresses with commas.
[]> user@example.com
Choose the passphrase option:
1. Mask passphrases (Files with masked passphrases cannot be loaded using loadconfig command)
2. Encrypt passphrases
3. Plain passphrases
[1]> 2
The configuration file has been sent to user@example.com.
```
Send the configuration to a mailbox to which you have access to confirm that the system is able to send email on your network.

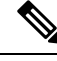

For enhanced security, if encryption of sensitive data in the appliance is enabled in fipsconfig command, you cannot use Plain passwords option. **Note**

### <span id="page-26-1"></span>**resetconfig**

#### **Description**

When physically transferring the appliance, you may want to start with factory defaults. The r esetconfig command resets *all* configuration values to factory defaults. This command is extremely destructive, and it should only be used when you are transferring the unit or as a last resort to solving configuration issues. It is recommended you run the systemsetup command after reconnecting to the CLI after you have run the resetconfig command.

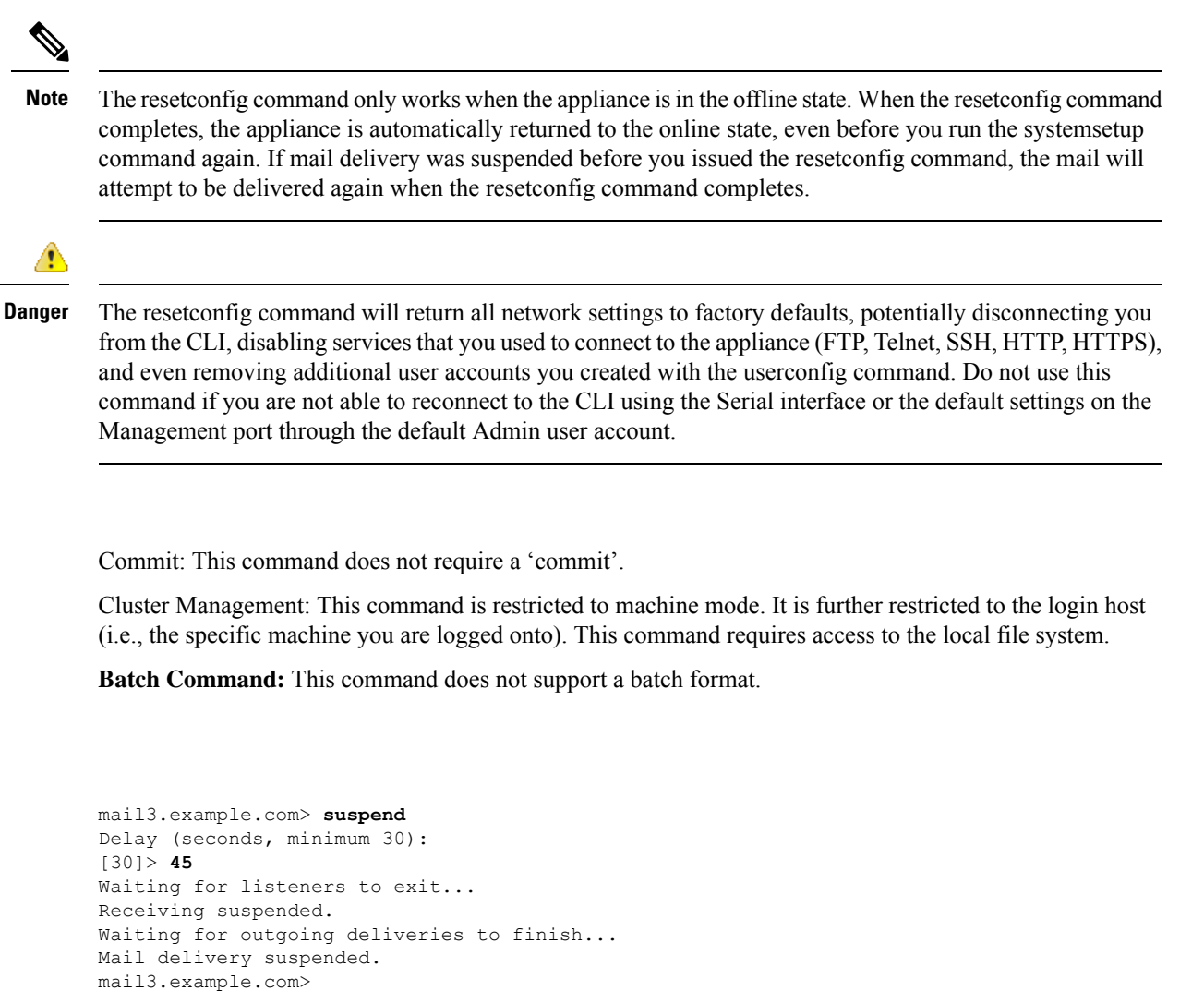

```
resetconfig
Are you sure you want to reset all configuration values? [N]> Y
All settings have been restored to the factory default.
```
### <span id="page-27-0"></span>**saveconfig**

### **Description**

The **saveconfig** command savesthe configuration file with a unique filename to the configuration directory.

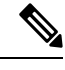

If you are on a clustered environment, this command saves the complete cluster configuration. To run this command on a clustered machine, change your configuration mode to cluster. **Note**

**Usage**

**Example**

#### **Usage**

Commit: This command does not require a 'commit'. Cluster Management: This command can be used in all three machine modes (cluster, group, machine).

**Batch Command:** This command does not support a batch format

#### **Example**

In the following example, the passphrases in the configuration file is encrypted and saved in the configuration directory.

```
mail.example.com> saveconfig
Choose the passphrase option:
1. Mask passphrases (Files with masked passphrases cannot be loaded using loadconfig command)
2. Encrypt passphrases
[1]> 2
File written on machine "mail.example.com" to the location
"/configuration/C100V-4232116C4E14C70C4C7F-7898DA3BD955-20140319T050635.xml".
Configuration saved.
```

```
Note
```
For enhanced security, if encryption of sensitive data in the appliance is enabled in fipsconfig command, you cannot use Plain passwords option.

### <span id="page-28-0"></span>**showconfig**

#### **Description**

The **showconfig** command prints the current configuration to the screen.

#### **Usage**

Commit: This command does not require a 'commit'. Cluster Management: This command can be used in all three machine modes (cluster, group, machine). **Batch Command:** This command does not support a batch format

#### **Example**

In the following example, the configuration is displayed on CLI and the passphrases in the configuration are encrypted.

```
mail.example.com> showconfig
Choose the passphrase display option:
1. Mask passphrases (Files with masked passphrases cannot be loaded using loadconfig command)
2. Encrypt passphrases
3. Plain passphrases
[1] > 2<?xml version="1.0" encoding="ISO-8859-1"?>
<!DOCTYPE config SYSTEM "config.dtd">
<! --
```

```
Product: Cisco C100V Email Security Virtual Appliance
 Model Number: C100V
 Version: 9.0.0-038
 Serial Number: 4232116C4E14C70C4C7F-7898DA3BD955
 Number of CPUs: 2
 Memory (MB): 6144
 Current Time: Wed Mar 19 05:30:05 2014
-->
<config>
< 1 - -******************************************************************************
                            Network Configuration
******************************************************************************
-->[The remainder of the configuration file is printed to the screen.]
```
**Note**

For enhanced security, if encryption of sensitive data in the appliance is enabled in fipsconfig command, you cannot use Plain passwords option.

# <span id="page-29-0"></span>**Configuring Email Gateway to Consume External Threat Feeds**

- [threatfeedconfig,](#page-29-1) on page 30
- [threatfeedstatus,](#page-31-0) on page 32
- [threatfeedupdate,](#page-32-1) on page 33

## <span id="page-29-2"></span><span id="page-29-1"></span>**threatfeedconfig**

- [Description,](#page-29-2) on page 30
- [Usage,](#page-29-3) on page 30
- [Example](#page-30-0) Adding an External Threat Feed Source, on page 31

#### <span id="page-29-3"></span>**Description**

The threatfeedconfig command is used to

- Enable the ETF engine on your email gateway.
- Configure an ETF source on your email gateway.

#### **Usage**

**Commit**: This command requires a 'commit'.

**Cluster Management**: This command can be used in all three machine modes (cluster, group, machine). **Batch Command**: This command does not support a batch format.

#### **Example - Enabling the External Threat Feeds Engine**

In the following example, you can use the setup subcommand to enable the ETF engine on your email gateway.

```
mail.example.com> threatfeedconfig
Choose the operation you want to perform:
- SETUP - Configure External Threat Feeds.
- SOURCECONFIG - Configure an external threat feed source.
[]> setup
External Threat Feeds: Enabled
Would you like to use External Threat Feeds? [Y]> yes
Do you want to add a custom header to the message in the case of an External Threat Feeds
Lookup Failure? [N]> yes
Enter the header name:
[X-IronPort-ETF-Lookup-Failure]>
Enter the header content:
[true]>
Choose the operation you want to perform:
- SETUP - Configure External Threat Feeds.
- SOURCECONFIG - Configure an external threat feed source.
[] >
```
#### <span id="page-30-0"></span>**Example - Adding an External Threat Feed Source**

In the following example, you can use the sourceconfig subcommand to add an ETF source on your email gateway.

```
mail.example.com > threatfeedconfig
Choose the operation you want to perform:
- SOURCECONFIG - Configure an external threat feed source.
[]> sourceconfig
Choose the operation you want to perform:
- ADD - Add a Source.
- LIST - List out all the sources.
- DETAIL - Get detailed information about a source.
- EDIT - Edit a source.
- SUSPEND - Suspend a source.
 - RESUME - Resume a source.
- DELETE - Delete a source.
[]> add
Choose the operation you want to perform:
- POLL URL - Add an external threat feed source using the polling path and collection name.
[]> poll url
Enter a name for the external threat feed source:
[]> test_source
Enter a description for the external threat feed source (optional):
[]> test_source
Enter the host name for the external threat feed source:
[]> hailataxii.com
Enter the polling path for the external threat feed source:
[]> /taxii-data
Enter the collection name for the external threat feed source:
[]> guest.Abuse_ch
Enter the polling interval:
The polling interval can be an alphanumeric value that consists of a combination of
minutes, hours, or days followed by 'm','h' or 'd' suffixes. The numeric
values that are not entered with a suffix are considered as minutes by default. The
minimum value is 15 minutes.
```

```
[60m]> 30
Enter the age of the threat feed:
The value for the age must be between 1 and 365 days. Enter the age of the threat feed
that you want to fetch from the TAXII server. For example, if the age
is 30 days, the appliance fetches all threat feeds whose age is up to 30 days only.
[30]> 20
Enter the time span for each poll segment:
The age of threat feeds for a poll can be split into different poll segments based
on the time span entered.
The minimum time span for a poll segment is 1 day. The maximum time span for a
poll segment is the value entered in the 'Age of Threat Feeds' field.
For example, if the age of the threat feeds is 30 days and the TAXII server has a fixed
limit on
the age of threat feeds (for example, '20 days'), enter the fixed limit, which must be less
than
the age of the threat feeds configured on your appliance.
[30]> 5
Do you want to use HTTPS? [Y]> yes
Enter the polling port:
[443]> 443
Do you want to use a proxy server for the threat feed source? [N]> no
Do you want to configure user credentials for the external threat feed source? [Y]> no
test source successfully added.
```
## <span id="page-31-0"></span>**threatfeedstatus**

- [Description,](#page-31-1) on page 32
- [Usage,](#page-31-2) on page 32
- [Example](#page-31-3) Viewing Current Version of External Threat Feeds Engine, on page 32

#### <span id="page-31-2"></span><span id="page-31-1"></span>**Description**

The threatfeedstatus command is used to display the current version of the ETF engine.

#### <span id="page-31-3"></span>**Usage**

**Commit**: This command does not require a 'commit'.

**Cluster Management**: This command can be used in all three machine modes (cluster, group, machine).

**Batch Command**: This command does not support a batch format.

#### **Example - Viewing Current Version of External Threat Feeds Engine**

In the following example, you can use the threat feeds tatus command to view the current version of the ETF engine.

mail.example.com> **threatfeedstatus Component Version Last Updated** External ThreatFeeds 1.0.0-0000001 2 Jul 2018 04:22 (GMT +00:00)

### <span id="page-32-1"></span>**threatfeedupdate**

- [Description,](#page-32-2) on page 33
- [Usage,](#page-32-3) on page 33
- Example [Manually](#page-32-4) Updating External Threat Feeds Engine, on page 33

#### <span id="page-32-3"></span><span id="page-32-2"></span>**Description**

The threatfeedupdate command is used to manually update the ETF engine.

#### **Usage**

**Commit**: This command does not require a 'commit'.

**Cluster Management**: This command can be used in all three machine modes (cluster, group, machine). **Batch Command**: This command does not support a batch format.

#### <span id="page-32-4"></span>**Example - Manually Updating External Threat Feeds Engine**

In the following example, you can use the threatfeedupdate command to manually update the ETF engine. mail.example.com > **threatfeedupdate**

Requesting check for new External Threat Feeds updates.

## <span id="page-32-5"></span><span id="page-32-0"></span>**Cluster Management**

This section contains the following CLI commands:

• [clusterconfig,](#page-32-5) on page 33

### **clusterconfig**

#### **Description**

The **clusterconfig** command is used to configure cluster-related settings. If this machine is not part of a cluster, running clusterconfig will give you the option of joining a cluster or creating a new cluster.

The **clusterconfig** command provides additional subcommands:

#### **Non-Cluster Commands**

The following commands are available when you are not in a cluster.

• clusterconfig new <name> — This will create a new cluster with the given name. This machine will be a member of this cluster and a member of a default cluster group called "Main Group".

<name> - The name of the new cluster.

```
• clusterconfig join [--port=xx] <ip_of_remote_cluster>
 [<admin_password>]<groupname> — This will add this machine to a cluster.
```
where:

 $\leq$ ip\_of\_remote\_cluster> - The IP address of another machine in the cluster.

 $\alpha$  <admin password > - The admin password of the cluster. This should not be

specified if joining over CCS.

<groupname> - The name of the group to join.

 $\leq$  port> - The port of the remote machine to connect to (defaults to 22).

#### • **clusterconfig prepjoin print**

This will display the information needed to prepare the joining of this machine to a cluster over a CCS port.

#### **Cluster Commands**

The following commands are available when you are in a cluster.

- clusterconfig addgroup <groupname> Creates a new cluster group. The group starts off with no members.
- clusterconfig renamegroup <old\_groupname> <new\_groupname> Change the name of a cluster group.
- clusterconfig deletegroup <groupname> [new\_groupname] Remove a cluster group.

<groupname> - Name of the cluster group to remove.

 $\leq$ new groupname $>$  - The cluster group to put machines of the old group into.

• clusterconfig setgroup <machinename> <groupname> — Sets (or changes) which group a machine is a member of.

 $\leq$  machinename  $>$  - The name of the machine to set.

<groupname> - The group to set the machine to.

- clusterconfig removemachine <machinename> Remove a machine from the cluster.
- clusterconfig setname <name> Changes the name of the cluster to the given name.
- clusterconfig list Display all the machines currently in the cluster.
- clusterconfig connstatus Display all the machines currently in the cluster and add routing details for disconnected machines.
- clusterconfig disconnect <machinename> This will temporarily detach a machine from the cluster.

<machinename> - The name of the machine to disconnect.

- clusterconfig reconnect <machinename> This will restore connections with machines that were detached with the "disconnect" command.
- clusterconfig prepjoin new <serial\_number> <hostname> <user key> This will add a new host that is to join the cluster over the CCSport.

<serial\_number> - The serial number of the machine being added.

<hostname> - The host name of the machine being added.

 $\leq$ user key $>$  - The SSH user key from the "prepjoin print" command from the joining machine.

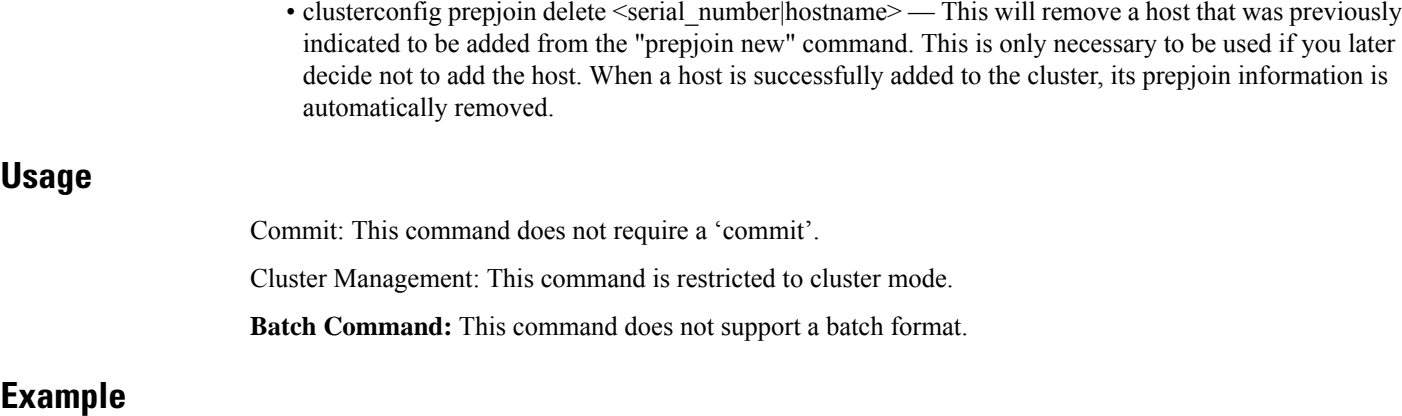

For an explanation of the clusterconfig command and its uses, see *User Guide for AsyncOS for Cisco Email Security Appliances* .

# <span id="page-34-0"></span>**Data Loss Prevention**

This section contains the following CLI commands:

- [dlpstatus,](#page-34-1) on page 35
- [dlpupdate,](#page-35-0) on page 36

## <span id="page-34-1"></span>**dlpstatus**

Request version information for DLP Engine.

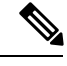

DLP must already be configured via the DLP Global Settings page in the GUI before you can use the **dlpstatus** command. **Note**

#### **Usage**

Commit: This command does not require a 'commit'.

Cluster Management: This command is can be used at cluster, group or machine mode.

**Batch Command:** This command does not support a batch format.

### **Example**

mail.example.com> **dlpstatus**

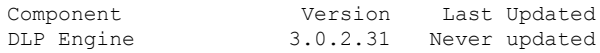

#### **The Commands: Reference Examples**

### <span id="page-35-0"></span>**dlpupdate**

#### **Description**

DLP must already be configured via the DLP Global Settings page in the GUI before you can use the **dlpupdate** command. **Note**

#### **Usage**

Commit: This command does not require a 'commit'.

Cluster Management: This command is can be used at cluster, group or machine mode.

**Batch Command:** This command supports a batch format.

### **Batch Format**

The batch format of the dlpupdate command forces an update of the DLP engine even if no changes are detected.

dlpupdate [force]

Update DLP Engine.

### **Example**

mail.example.com> **dlpupdate**

Checking for available updates. This may take a few seconds..

Could not check for available updates. Please check your Network and Service Updates settings and retry.

Choose the operation you want to perform:

- SETUP - Enable or disable automatic updates for DLP Engine.

[]> setup

Automatic updates for DLP are disabled

Do you wish to enable automatic updates for DLP Engine? [N]> y

Choose the operation you want to perform:

- SETUP - Enable or disable automatic updates for DLP Engine.

 $[$ ] >
# **Domain Exception List**

This section contains the following CLI command:

• [domainrepconfig,](#page-36-0) on page 37

# <span id="page-36-0"></span>**domainrepconfig**

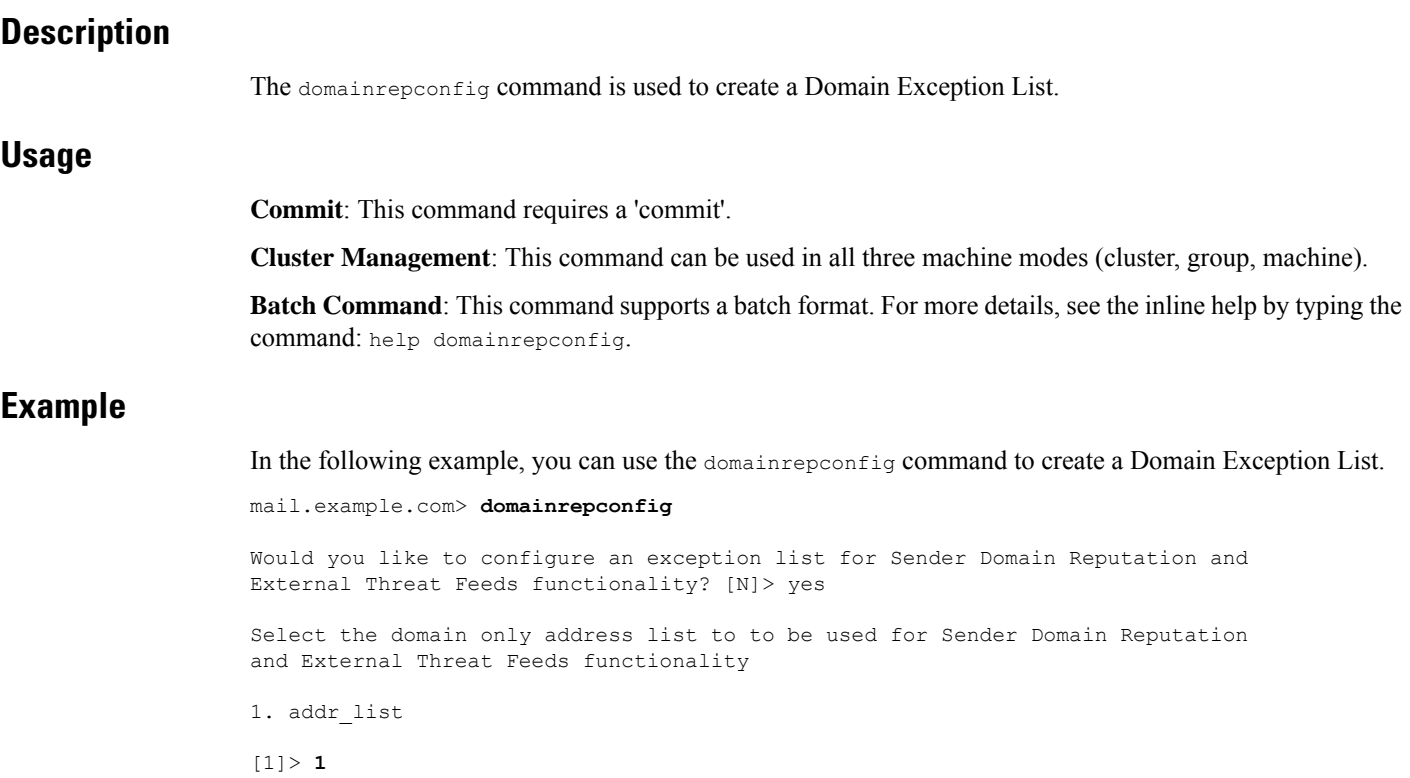

# **S/MIME Security Services**

# **smimeconfig**

## **Description**

Configure S/MIME settings such as sending profiles, managing public keys, and so on.

## **Usage**

Commit: This command requires a 'commit'.

Cluster Management: This command can be used in all three machine modes (cluster, group, machine).

Batch Command: This command does not support a batch format.

## **Examples**

- Creating a Sending Profile for Signing and [Encryption,](#page-37-0) on page 38
- Adding a Public Key for [Encryption,](#page-38-0) on page 39

#### <span id="page-37-0"></span>**Creating a Sending Profile for Signing and Encryption**

The following example shows how to create a sending profile for signing and encrypting messages using S/MIME.

```
mail.example.com> smimeconfig
Choose the operation you want to perform:
- GATEWAY - Manage S/MIME gateway configuration.
[1> gateway
Choose the operation you want to perform:
- VERIFICATION - Manage S/MIME Public Keys.
- SENDING - Manage S/MIME gateway sending profiles.
[]> sending
Choose the operation you want to perform:
- NEW - Create a new S/MIME sending profile.
- EDIT - Edit a S/MIME sending profile.
- RENAME - Rename a S/MIME sending profile.
- DELETE - Delete a S/MIME sending profile.
- IMPORT - Import a S/MIME sending profile from a file
- EXPORT - Export a S/MIME sending profile to a file
- PRINT - Display S/MIME sending profiles.
[]> new
Enter a name for this profile:
> hr_sign_and_encrypt
1. Encrypt
2. Sign
3. Sign/Encrypt
4. Triple
Enter S/MIME mode:
[2]> 3
1. smime_signing
Select S/MIME certificate to sign:
|11\rangle1. Detached
2. Opaque
Enter S/MIME sign mode:
[1]>
1. Bounce
2. Drop
3. Split
Enter S/MIME action:
[1]> 3
Choose the operation you want to perform:
- NEW - Create a new S/MIME sending profile.
- EDIT - Edit a S/MIME sending profile.
- RENAME - Rename a S/MIME sending profile.
- DELETE - Delete a S/MIME sending profile.
- IMPORT - Import a S/MIME sending profile from a file
- EXPORT - Export a S/MIME sending profile to a file
- PRINT - Display S/MIME sending profiles.
[]> print
S/MIME Sending Profiles
Name Certificate S/MIME Mode Sign Mode Action
--------- --------------- ------------ --------- --------
hr sign a smime signing Sign/Encrypt Detached Split
```

```
Choose the operation you want to perform:
- NEW - Create a new S/MIME sending profile.
- EDIT - Edit a S/MIME sending profile.
- RENAME - Rename a S/MIME sending profile.
- DELETE - Delete a S/MIME sending profile.
- IMPORT - Import a S/MIME sending profile from a file
- EXPORT - Export a S/MIME sending profile to a file
- PRINT - Display S/MIME sending profiles.
[] >
```
#### <span id="page-38-0"></span>**Adding a Public Key for Encryption**

The following example shows how to add the public key of the recipient'sS/MIME certificate to the appliance for encrypting messages.

```
mail.example.com> smimeconfig
Choose the operation you want to perform:
- GATEWAY - Manage S/MIME gateway configuration.
[]> gateway
Choose the operation you want to perform:
- VERIFICATION - Manage S/MIME Public Keys.
- SENDING - Manage S/MIME gateway sending profiles.
[]> verification
Choose the operation you want to perform:
- NEW - Create a new S/MIME Public Key.
- IMPORT - Import the list of S/MIME Public Keys from a file.
[]> new
Enter a name for this profile:
> hr_signing
1. Import
2. Paste
Choose one of the options for the certificate introducing:
[2]>
Paste public certificate in PEM format (end with '.'):
-----BEGIN CERTIFICATE-----
MIIDdDCCAlygAwIBAgIBDTANBgkqhkiG9w0BAQUFADCBljELMAkGA1UEBhMCSU4x
CzAJBgNVBAg...
-----END CERTIFICATE-----
.
C=IN,ST=KA,L=BN,O=Cisco,OU=stg,CN=cert_for_enc,emailAddress=admin@example.com
Choose the operation you want to perform:
- NEW - Create a new S/MIME Public Key.
- EDIT - Edit a S/MIME Public Key.
- RENAME - Rename a S/MIME Public Key.
- DELETE - Delete a S/MIME Public Key.
- IMPORT - Import the list of S/MIME Public Keys from a file.
- EXPORT - Export the list of S/MIME Public Keys to a file.
- PRINT - Display S/MIME Public Keys.
[]> print
S/MIME Public Keys
Name Emails Example 2 Domains Remaining
--------- ------------------------- ------------------------- ---------
hr_signin admin@vm30bsd0008.ibqa dns.vm30bsd0008.ibqa 145 days
```
# **Domain Keys**

This section contains the following CLI commands:

• [domainkeysconfig,](#page-39-0) on page 40

## <span id="page-39-0"></span>**domainkeysconfig**

## **Description**

Configure DomainKeys/DKIM support.

### **Usage**

Commit: This command requires a 'commit'.

Cluster Management: This command can be used in all three machine modes (cluster, group, machine).

Batch Command: This command supports a batch format.

 $\mathscr{D}$ 

For enhanced security, if encryption of sensitive data in the appliance is enabled in FIPS mode, you will not be able view the private key. If you intend to edit the private key, you can enter an existing private key or generate a new private key. **Note**

## **Batch Format - Signing Profiles**

The batch format of the domainkeysconfig command can be used to create, edit, or delete signing profiles

• Adding a DomainKeys/DKIM signing profile:

domainkeysconfig profiles signing new <name> <type> <domain> <selector> <user-list> [options]

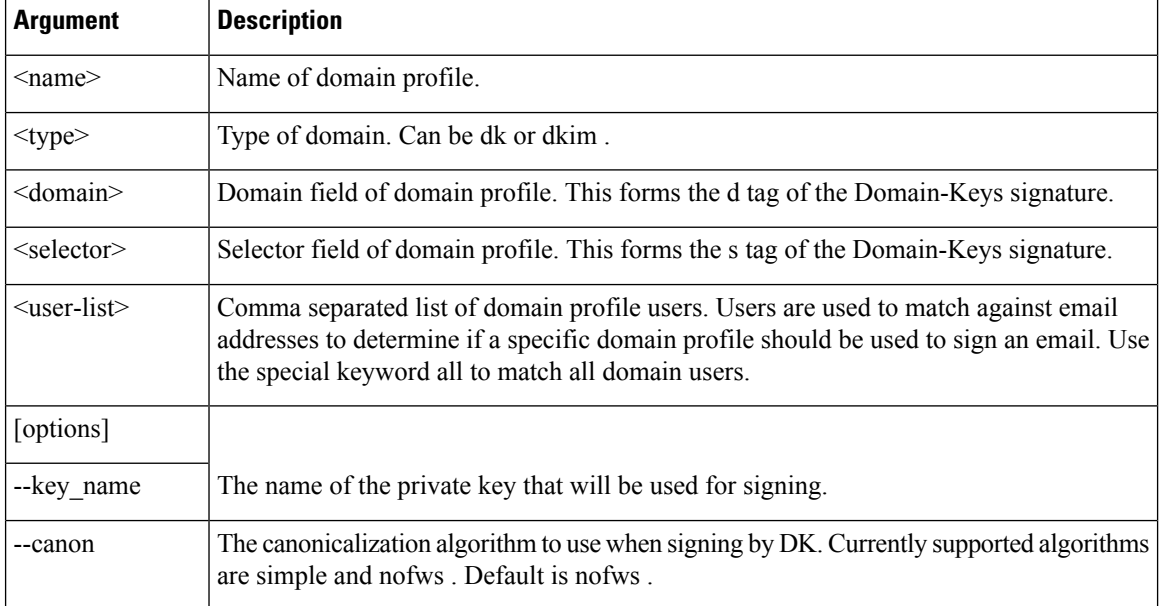

#### **Table 1: domainkeysconfig New Signing Profile Arguments**

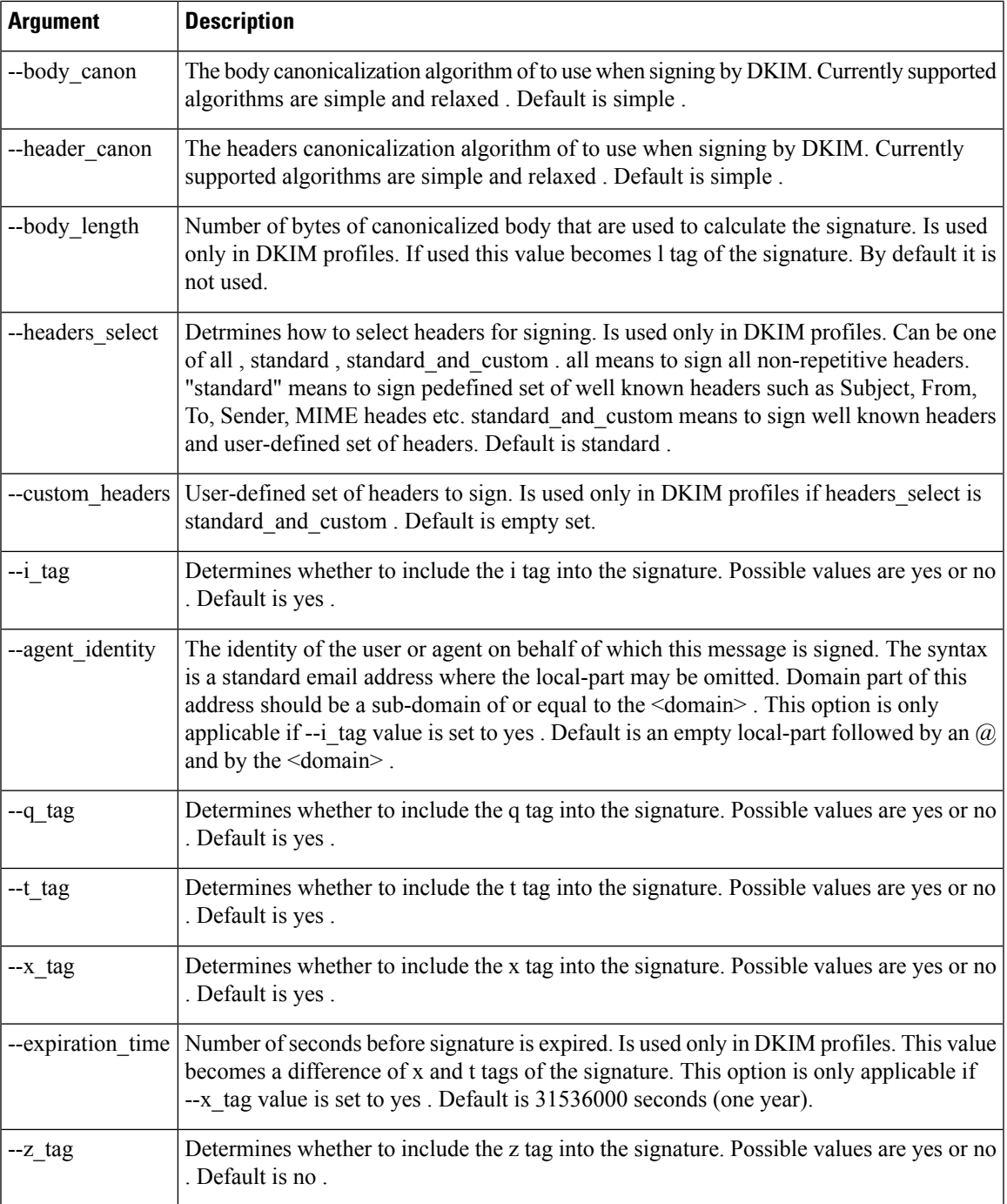

• Editing a signing profile:

domainkeysconfig profiles signing edit <name> [signing-profile-options]

Signing profile options:

 $\bullet$  rename  $\le$ name $>$ 

- domain <domain>
- selector <selector>
- canonicalization <canon>
- canonicalization <header\_canon> <br/> <br/>body\_canon>
- key < key\_name>
- bodylength <br/>body\_length>
- headerselect <header\_select>
- customheaders <custom\_headers>
- itag <i\_tag> [<agent\_identity>]
- qtag <q\_tag>
- ttag <t\_tag>
- xtag <x\_tag> [<expiration\_time>]
- ztag <z\_tag>
- new <user-list>
- delete <user-list>
- print
- clear
- Delete a signing profile:

domainkeysconfig profiles signing delete <name>

• Show a list of signing profiles:

domainkeysconfig profiles signing list

• Print the details of a signing profile:

domainkeysconfig profiles signing print <name>

• Test a signing profile:

domainkeysconfig profiles signing test <name>

• Import a local copy of your signing profiles:

domainkeysconfig profiles signing import <filename>

• Export a copy of your signing profile from the appliance :

domainkeysconfig profiles signing export <filename>

• Delete all the signing profiles from the appliance :

domainkeysconfig profiles signing clear

## **Batch Format - Verification Profiles**

• Create a new DKIM verification profile:

domainkeysconfig profiles verification new <name> <verification-profile-options>

#### **Table 2: domainkeysconfig Verification Profile Options**

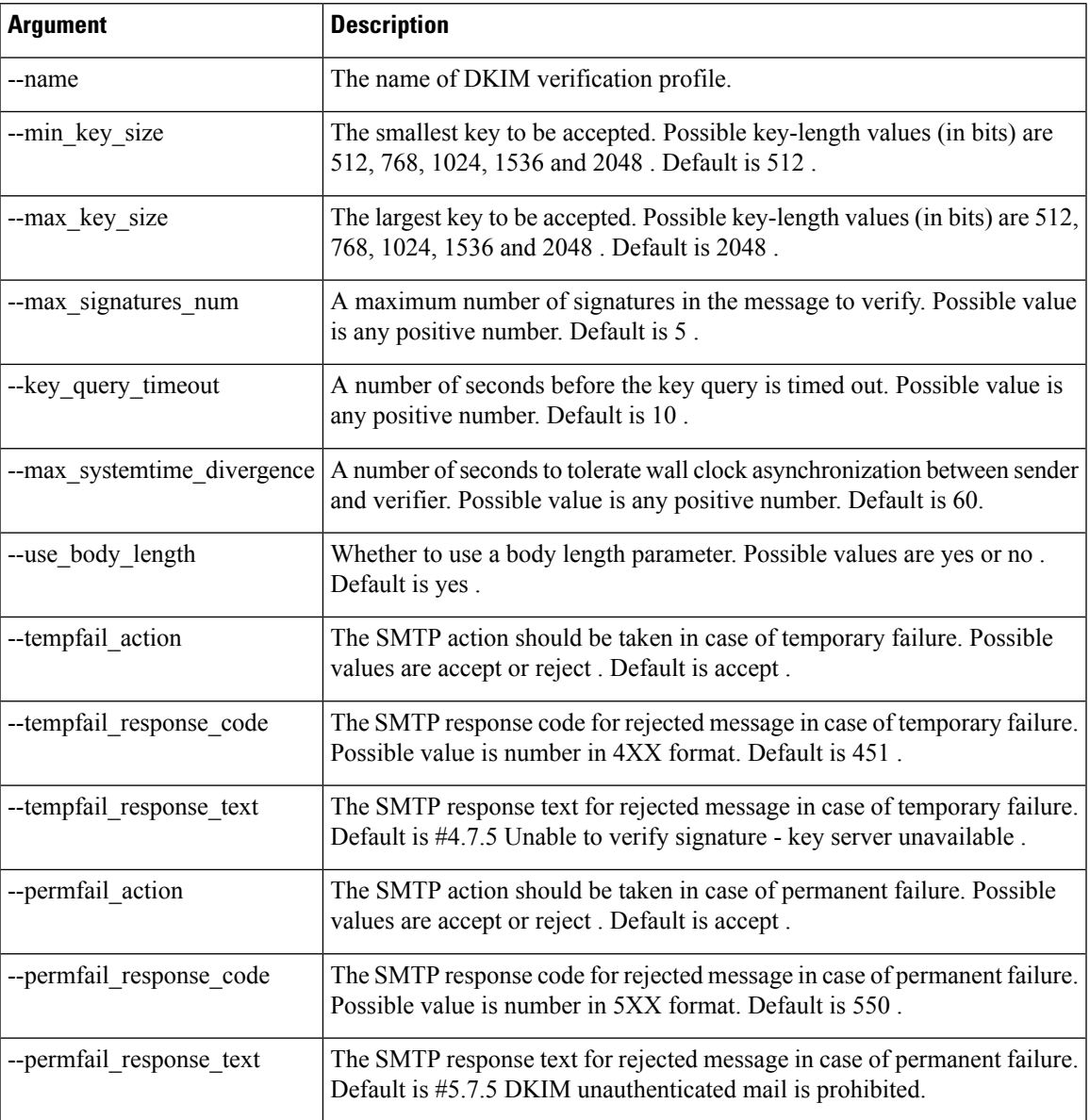

• Edit a verification profile:

domainkeysconfig profiles verification edit <name> <verification-profile-options>

• Delete a verification profile:

domainkeysconfig profiles verification delete <name>

• Print details of an existing verification profile:

domainkeysconfig profiles verification print <name>

• Display a list of existing verification profiles:

domainkeysconfig profiles verification list

• Import a file of verification profiles from a local machine:

domainkeysconfig profiles verification import <filename>

• Export the verification profiles from the appliance :

domainkeysconfig profiles verification export <filename>

• Delete all existing verification profiles from the appliance :

```
domainkeysconfig profiles verification clear
```
## **Batch Format - Signing Keys**

• Create a new signing key:

domainkeysconfig keys new <key name> <key-options>

**Table 3: domainkeysconfig Signing Keys Options**

| <b>Argument</b> | <b>Description</b>                                                                                                    |
|-----------------|----------------------------------------------------------------------------------------------------|
|                 | --generate key Generate a private key. Possible key-length values (in bits) are 512, 768, 1024, 1536, and<br>2048.                                                                                                    |
| --use key       | Use supplied private key.                                                                                                    |
| --public key    | Flag to derive and print to the screen a matching public key for the specified private key. If<br>-generate key is specified first, a new private key is generated first, followed by the display<br>of a matching public key. |

• Edit a signing key:

domainkeysconfig keys edit <key\_name> key <key-options>

• Rename an existing signing key:

domainkeysconfig keys edit <key\_name> rename <key\_name>

• To specify a public key:

domainkeysconfig keys publickey <key name>

• Delete a key:

domainkeysconfig keys delete <key name>

• Display a list of all signing keys:

domainkeysconfig keys list

• Display all information about a specify signing key:

domainkeysconfig keys print <key name>

• Import signing keys from a local machine:

domainkeysconfig keys import <filename>

• Export signing keys from the appliance :

domainkeysconfig keys export <filename>

• Delete all signing keys on the appliance :

domainkeysconfig keys clear

## **Batch Format - Search for a Key or Profile**

• Search for a profile signing key:

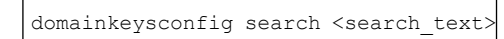

## **Batch Format - Global Settings**

• Modify global settings for Domain Keys/DKIM on your appliance :

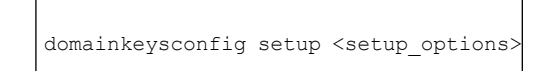

The option available is:

• --sign\_generated\_msgs - Specify whether to sign system-generated messages. Possible values are yes or no .

### **Example: Configuring Domain Keys via the CLI**

Use the **domainkeysconfig** command in the CLI to configure Domain Keys on your appliance .

The **domainkeysconfig** command has all of the features of the **Mail Policies -> Domain Keys** page. It also provides the ability to generate a sample Domain Keys DNS TXT record. For more information about generating sample Domain Keys DNS TXT records, see [Creating](#page-47-0) a Sample Domain Keys DNS TXT Record, on [page](#page-47-0) 48.

In this example, a key is generated, and a domain profile is created:

```
mail3.example.com> domainkeysconfig
Number of DK/DKIM Signing Profiles: 0
Number of Signing Keys: 0
Number of DKIM Verification Profiles: 1
Sign System-Generated Messages: Yes
Choose the operation you want to perform:
- PROFILES - Manage domain profiles.
- KEYS - Manage signing keys.
- SETUP - Change global settings.
- SEARCH - Search for domain profile or key.
[]> keys
No signing keys are defined.
Choose the operation you want to perform:
- NEW - Create a new signing key.
- IMPORT - Import signing keys from a file.
[]> new
Enter a name for this signing key:
[]> testkey
1. Generate a private key
2. Enter an existing key
|11\rangleEnter the size (in bits) of this signing key:
1. 512
2. 768
3. 1024
4. 1536
5. 2048
[3]>
New key "testkey" created.
There are currently 1 signing keys defined.
Choose the operation you want to perform:
- NEW - Create a new signing key.
- EDIT - Modify a signing key.
- PUBLICKEY - Create a publickey from a signing key.
- DELETE - Delete a signing key.
- PRINT - Display signing keys.
- LIST - List signing keys.
- IMPORT - Import signing keys from a file.
- EXPORT - Export signing keys to a file.
- CLEAR - Clear all signing keys.
[] >
Number of DK/DKIM Signing Profiles: 0
Number of Signing Keys: 1
Number of DKIM Verification Profiles: 1
Sign System-Generated Messages: Yes
Choose the operation you want to perform:
```
- PROFILES - Manage domain profiles. - KEYS - Manage signing keys. - SETUP - Change global settings. - SEARCH - Search for domain profile or key. []> profiles Choose the operation you want to perform: - SIGNING - Manage signing profiles. - VERIFICATION - Manage verification profiles. []> signing No domain profiles are defined. Choose the operation you want to perform: - NEW - Create a new domain profile. - IMPORT - Import domain profiles from a file. []> new Enter a name for this domain profile: []> Example Enter type of domain profile: 1. dk 2. dkim  $[2]$ The domain field forms the basis of the public-key query. The value in this field MUST match the domain of the sending email address or MUST be one of the parent domains of the sending email address. This value becomes the "d" tag of the Domain-Keys signature. Enter the domain name of the signing domain: []> example.com Selectors are arbitrary names below the " domainkey." namespace. A selector value and length MUST be legal in the DNS namespace and in email headers with the additional provision that they cannot contain a semicolon. This value becomes the "s" tag of the DomainKeys Signature. Enter selector: []> test The private key which is to be used to sign messages must be entered. A corresponding public key must be published in the DNS following the form described in the DomainKeys documentation. If a key is not immediately available, a key can be entered at a later time. Select the key-association method: 1. Create new key 2. Paste in key 3. Enter key at later time 4. Select existing key  $[1] > 4$ Enter the name or number of a signing key. 1. testkey  $[1]$ The canonicalization algorithm is the method by which the headers and content are prepared for presentation to the signing algorithm. Possible choices are "simple" and "relaxed". Select canonicalization algorithm for body: 1. simple 2. relaxed  $[1] > 1$ How would you like to sign headers: 1. Sign all existing, non-repeatable headers (except Return-Path header). 2. Sign "well-known" headers (Date, Subject, From, To, Cc, Reply-To, Message-ID, Sender, MIME headers). 3. Sign "well-known" headers plus a custom list of headers.  $|2|>$ Body length is a number of bytes of the message body to sign. This value becomes the "l" tag of the signature. Which body length option would you like to use? 1. Whole body implied. No further message modification is possible. 2. Whole body auto-determined. Appending content is possible.

```
3. Specify a body length.
[1]Would you like to fine-tune which tags should be used in the
DKIM Signature? (yes/no) [N]>
Finish by entering profile users. The following types of entries are
allowed:
- Email address entries such as "joe@example.com".
- Domain entries such as "example.com".
- Partial domain entries such as ".example.com". For example, a partial
 domain of ".example.com" will match "sales.example.com". This
 sort of entry will not match the root domain ("example.com").
- Leave blank to match all domain users.
Enter user for this signing profile:
[]> sales.example.com
Do you want to add another user? [N]>
There are currently 1 domain profiles defined.
Choose the operation you want to perform:
- NEW - Create a new domain profile.
- EDIT - Modify a domain profile.
- DELETE - Delete a domain profile.
- PRINT - Display domain profiles.
- LIST - List domain profiles.
- TEST - Test if a domain profile is ready to sign.
- DNSTXT - Generate a matching DNS TXT record.
- IMPORT - Import domain profiles from a file.
- EXPORT - Export domain profiles to a file.
- CLEAR - Clear all domain profiles.
| | >Choose the operation you want to perform:
- SIGNING - Manage signing profiles.
- VERIFICATION - Manage verification profiles.
[] >
Number of DK/DKIM Signing Profiles: 1
Number of Signing Keys: 1
Number of DKIM Verification Profiles: 1
Sign System-Generated Messages: Yes
Choose the operation you want to perform:
- PROFILES - Manage domain profiles.
- KEYS - Manage signing keys.
- SETUP - Change global settings.
- SEARCH - Search for domain profile or key.
|1\rangle
```
## <span id="page-47-0"></span>**Creating a Sample Domain Keys DNS TXT Record**

```
mail3.example.com> domainkeysconfig
Number of DK/DKIM Signing Profiles: 1
Number of Signing Keys: 1
Number of DKIM Verification Profiles: 1
Sign System-Generated Messages: Yes
Choose the operation you want to perform:
- PROFILES - Manage domain profiles.
- KEYS - Manage signing keys.
- SETUP - Change global settings.
- SEARCH - Search for domain profile or key.
[]> profiles
Choose the operation you want to perform:
- SIGNING - Manage signing profiles.
- VERIFICATION - Manage verification profiles.
[]> signing
There are currently 1 domain profiles defined.
Choose the operation you want to perform:
- NEW - Create a new domain profile.
```

```
- EDIT - Modify a domain profile.
- DELETE - Delete a domain profile.
- PRINT - Display domain profiles.
- LIST - List domain profiles.
- TEST - Test if a domain profile is ready to sign.
- DNSTXT - Generate a matching DNS TXT record.
- IMPORT - Import domain profiles from a file.
- EXPORT - Export domain profiles to a file.
- CLEAR - Clear all domain profiles.
[]> dnstxt
Enter the name or number of a domain profile.
1. Example
|11\rangleThe answers to the following questions will be used to construct DKIM text
record for DNS. It can be used to publish information about this profile.
Do you wish to constrain the local part of the signing identities
("i=" tag of "DKIM-Signature" header field) associated with this
domain profile? [N]>
Do you wish to include notes that may be of interest to a human (no
interpretation is made by any program)? [N]>
The "testing mode" can be set to specify that this domain is testing DKIM and
that unverified email must not be treated differently from verified email.
Do you want to indicate the "testing mode"? [N]>
Do you wish to disable signing by subdomains of this domain? [N]>
The DKIM DNS TXT record is:
test. domainkey.example.com. IN TXT "v=DKIM1;
p=MIGfMA0GCSqGSIb3DQEBAQUAA4GNADCBiQKBgQDX5dOG9J8rXreA/uPtYr5lrCTCqR+qlS5Gm
1f0OplAzSuB2BvOnxZ5Nr+se0T+k7mYDP0FSUHyWaOvO+kCcum7fFRjS3EOF9gLpbIdH5vzOCKp/w7hdjPy3q6PSgJVtqvQ6v9E8k5Ui7C+DF6KvJUiMJSY5sbu2
zmm9rKAH5m7FwIDAQAB;"
There are currently 1 domain profiles defined.
Choose the operation you want to perform:
- NEW - Create a new domain profile.
- EDIT - Modify a domain profile.
- DELETE - Delete a domain profile.
- PRINT - Display domain profiles.
- LIST - List domain profiles.
- TEST - Test if a domain profile is ready to sign.
- DNSTXT - Generate a matching DNS TXT record.
- IMPORT - Import domain profiles from a file.
- EXPORT - Export domain profiles to a file.
- CLEAR - Clear all domain profiles.
|] >
Choose the operation you want to perform:
- SIGNING - Manage signing profiles.
- VERIFICATION - Manage verification profiles.
|1\rangleNumber of DK/DKIM Signing Profiles: 1
Number of Signing Keys: 1
Number of DKIM Verification Profiles: 1
Sign System-Generated Messages: Yes
Choose the operation you want to perform:
- PROFILES - Manage domain profiles.
- KEYS - Manage signing keys.
- SETUP - Change global settings.
 - SEARCH - Search for domain profile or key.
[] >
```
# **DMARC Verification**

This section contains the following CLI commands:

• [dmarcconfig,](#page-49-0) on page 50

# <span id="page-49-0"></span>**dmarcconfig**

## **Description**

Configure DMARC settings.

## **Usage**

Commit: This command requires a 'commit'.

Cluster Management: This command can be used in all three machine modes (cluster, group, machine).

Batch Command: This command supports a batch format.

## **Batch Format - DMARC Verification Profiles**

The batch format of the dmarcconfig can be used to create, edit, or delete verification profiles and modify global settings.

#### **Add a DMARC Verification Profile**

dmarcconfig profiles new <name> [options]

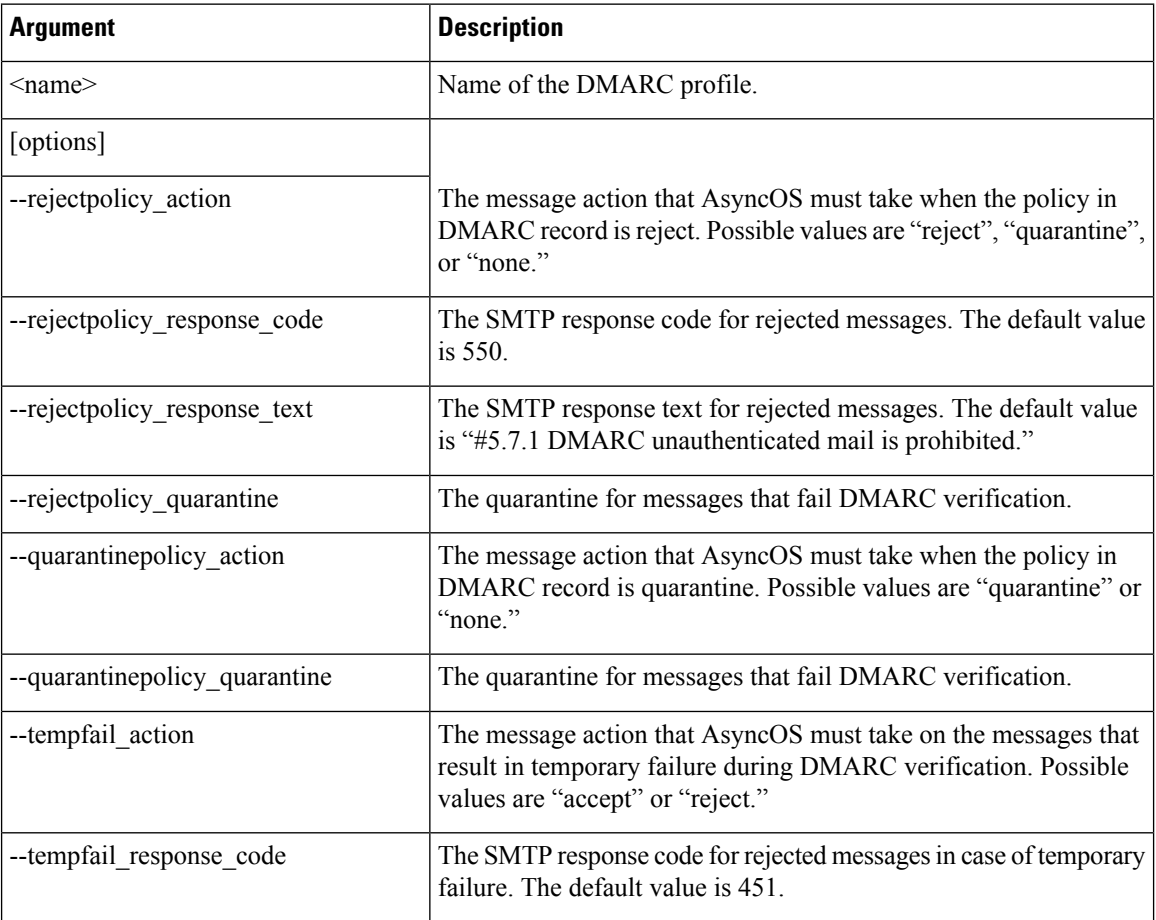

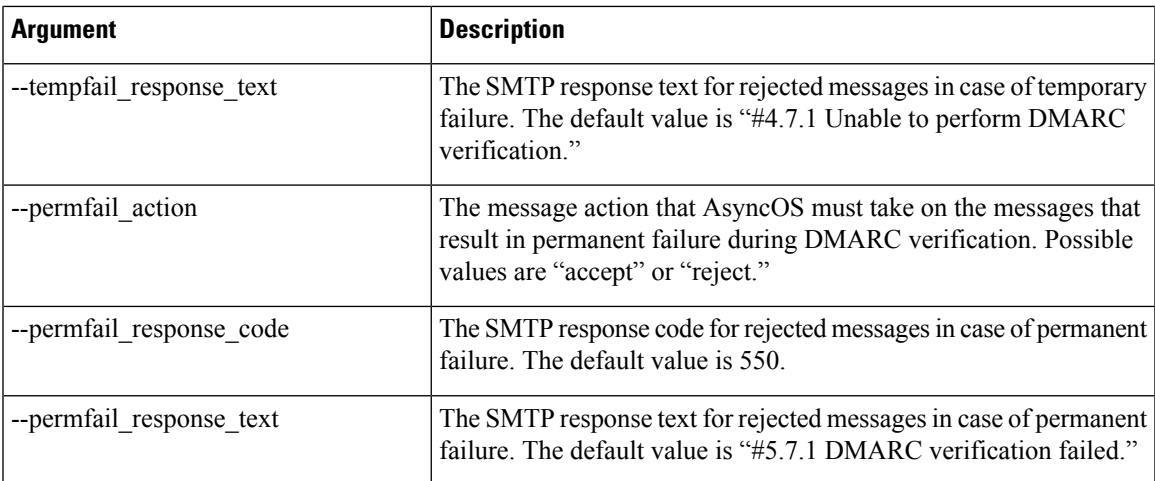

## **Edit a DMARC Verification Profile**

dmarcconfig profiles edit <name> [options]

#### **Delete a DMARC Verification Profile**

dmarcconfig profiles delete <name>

#### **Delete all the DMARC Verification Profiles**

dmarcconfig profiles clear

#### **View the Details of a DMARC Verification Profile**

dmarcconfig profiles print <name>

#### **Export DMARC Verification Profiles**

#### **dmarcconfig profiles export <filename>**

#### **Import DMARC Verification Profiles**

### **dmarcconfig profiles import <filename>**

#### **Change Global Settings**

#### **dmarcconfig** setup [options]

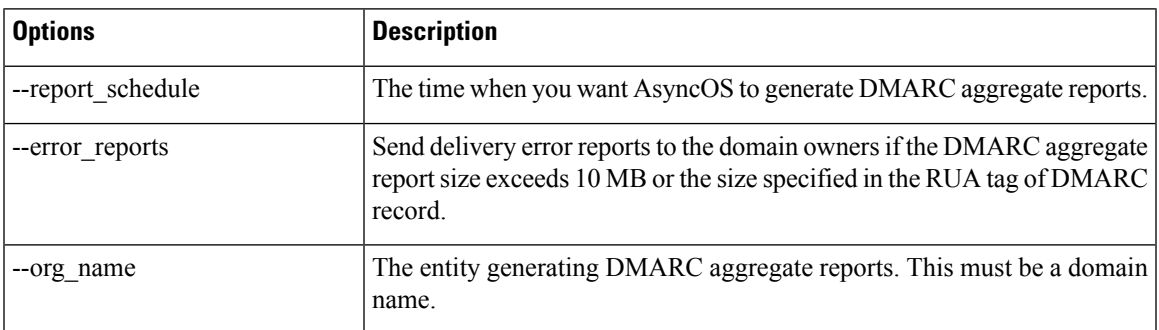

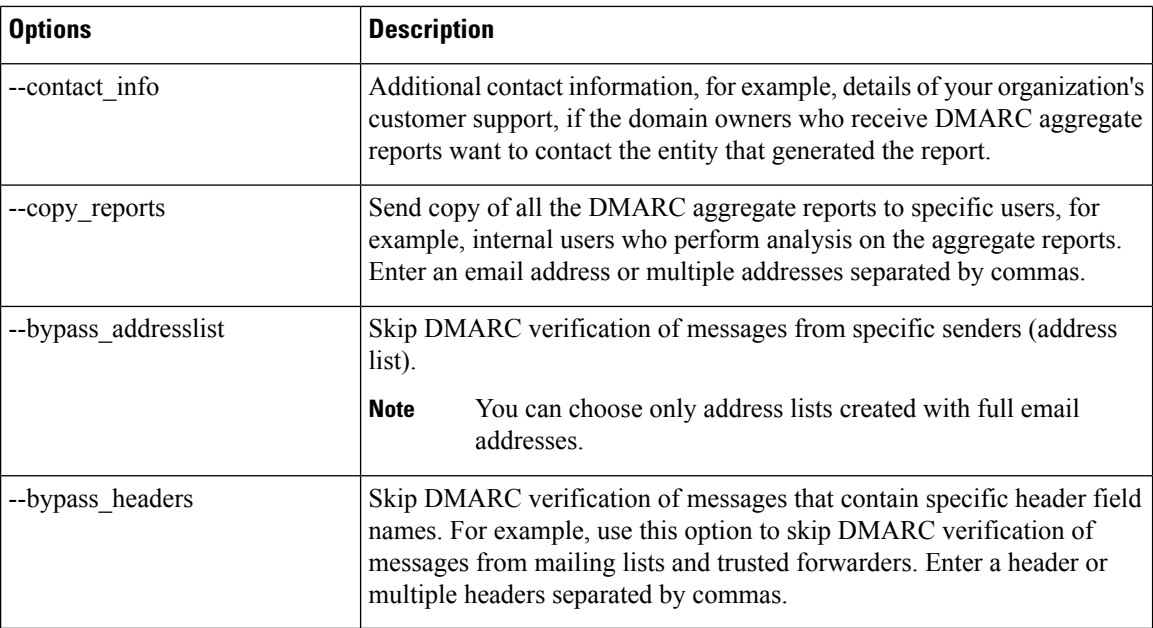

## **Example**

The following example shows how to setup a DMARC verification profile and edit the global settings of DMARC verification profiles.

```
mail.example.com> dmarcconfig
Number of DMARC Verification Profiles: 1
Daily report generation time is: 00:00
Error reports enabled: No
Reports sent on behalf of:
Contact details for reports:
Send a copy of aggregate reports to: None Specified
Bypass DMARC verification for senders from addresslist: None Specified
Bypass DMARC verification for messages with header fields: None Specified
Choose the operation you want to perform:
- PROFILES - Manage DMARC verification profiles.
- SETUP - Change global settings.
[]> profiles
There are currently 1 DMARC verification profiles defined.
Choose the operation you want to perform:
- NEW - Create a new DMARC verification profile.
- EDIT - Modify a DMARC verification profile.
- DELETE - Delete a DMARC verification profile.
- PRINT - Display DMARC verification profiles.
- IMPORT - Import DMARC verification profiles from a file.
- EXPORT - Export DMARC verification profiles to a file.
- CLEAR - Clear all DMARC verification profiles.
[]> new
Enter the name of the new DMARC verification profile:
[]> dmarc ver profile 1
Select the message action when the policy in DMARC record is reject:
1. No Action
2. Quarantine the message
3. Reject the message
[3]> 1
Select the message action when the policy in DMARC record is quarantine:
1. No Action
```

```
2. Quarantine the message
[2] > 2Select the quarantine for messages that fail DMARC verification (when the DMARC policy is
quarantine).
1. Policy
[1]> 1
What SMTP action should be taken in case of temporary failure?
1. Accept
2. Reject
[1] > 2Enter the SMTP response code for rejected messages in case of temporary failure.
[451]>
Enter the SMTP response text for rejected messages in case of temporary failure. Type DEFAULT
to use the default response text
'#4.7.1 Unable to perform
DMARC verification.'
[#4.7.1 Unable to perform DMARC verification.]>
What SMTP action should be taken in case of permanent failure?
1. Accept
2. Reject
|11| > 2Enter the SMTP response code for rejected messages in case of permanent failure.
[550]>
Enter the SMTP response text for rejected messages in case of permanent failure. Type DEFAULT
to use the default response text
'#4.7.1 Unable to perform
DMARC verification.'
[#5.7.1 DMARC verification failed.]>
There are currently 2 DMARC verification profiles defined.
Choose the operation you want to perform:
- NEW - Create a new DMARC verification profile.
- EDIT - Modify a DMARC verification profile.
- DELETE - Delete a DMARC verification profile.
- PRINT - Display DMARC verification profiles.
- IMPORT - Import DMARC verification profiles from a file.
- EXPORT - Export DMARC verification profiles to a file.
- CLEAR - Clear all DMARC verification profiles.
| | >Number of DMARC Verification Profiles: 2
Daily report generation time is: 00:00
Error reports enabled: No
Reports sent on behalf of:
Contact details for reports:
Send a copy of aggregate reports to: None Specified
Bypass DMARC verification for senders from addresslist: None Specified
Bypass DMARC verification for messages with header fields: None Specified
Choose the operation you want to perform:
- PROFILES - Manage DMARC verification profiles.
- SETUP - Change global settings.
[]> setup
Would you like to modify DMARC report settings? (Yes/No) [N]> y
Enter the time of day to generate aggregate feedback reports. Use 24-hour format (HH:MM).
[00:00]>
Would you like to send DMARC error reports? (Yes/No) [N]> y
Enter the entity name responsible for report generation. This is added to the DMARC aggregate
 reports.
[]> example.com
Enter additional contact information to be added to DMARC aggregate reports. This could be
an email address,
URL of a website with additional help, a phone number etc.
[]> http://dmarc.example.com
Would you like to send a copy of all aggregate reports? (Yes/No) [N]>
Would you like to bypass DMARC verification for an addresslist? (Yes/No) [N]>
Would you like to bypass DMARC verification for specific header fields? (Yes/No) [N]> y
```

```
Choose the operation you want to perform:
- ADD - Add a header field to the verification-bypass list.
[]> add
Enter the header field name
[]> List-Unsubscribe
DMARC verification is configured to bypass DMARC verification for messages containing the
following header fields.
1. List-Unsubscribe
Choose the operation you want to perform:
- ADD - Add a header field to the verification-bypass list.
- REMOVE - Remove a header field from the list.
[]> add
Enter the header field name
[]> List-ID
DMARC verification is configured to bypass DMARC verification for messages containing the
following header fields.
1. List-Unsubscribe
2. List-ID
Choose the operation you want to perform:
- ADD - Add a header field to the verification-bypass list.
- REMOVE - Remove a header field from the list.
| | >Number of DMARC Verification Profiles: 2
Daily report generation time is: 00:00
Error reports enabled: Yes
Reports sent on behalf of: example.com
Contact details for reports: http://dmarc.example.com
Send a copy of aggregate reports to: None Specified
Bypass DMARC verification for senders from addresslist: None Specified
Bypass DMARC verification for messages with header fields: List-Unsubscribe, List-ID
Choose the operation you want to perform:
- PROFILES - Manage DMARC verification profiles.
- SETUP - Change global settings.
[] >
```
# **DNS**

This section contains the following CLI commands:

- dig, on [page](#page-53-0) 54
- [dnsconfig,](#page-56-0) on page 57
- [dnsflush,](#page-60-0) on page 61
- [dnshostprefs,](#page-60-1) on page 61
- [dnslistconfig,](#page-61-0) on page 62
- [dnslisttest,](#page-61-1) on page 62
- [dnsstatus,](#page-62-0) on page 63

# <span id="page-53-0"></span>**dig**

## **Description**

Look up a record on a DNS server

## **Usage**

Commit: This command does not require a 'commit'.

Cluster Management: This command can be used in all three machine modes (cluster, group, machine). Batch Command: This command supports a batch format.

## **Batch Format**

The batch format of the dig command can be used to perform all the functions of the traditional CLI command.

• Look up a record on a DNS server

dig [options] [@<dns\_ip>] [qtype] <hostname>

• Do a reverse lookup for given IP address on a DNS server

dig -x <reverse\_ip> [options] [@<dns\_ip>]

These are the options available for the dig command's batch format

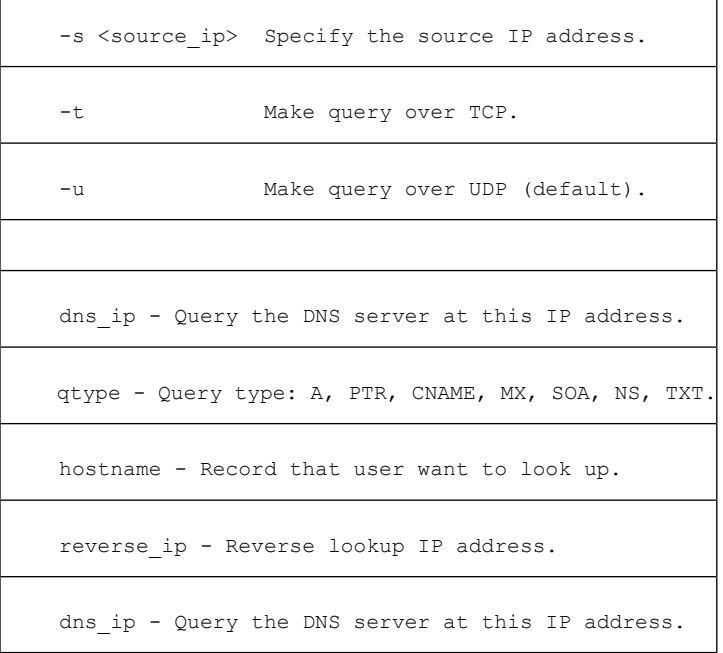

## **Example**

The following example explicitly specifies a DNS server for the lookup.

```
mail.com> dig @111.111.111.111 example.com MX
; <<>> DiG 9.4.3-P2 <<>> @111.111.111.111 example.com MX
; (1 server found)
;; global options: printcmd
;; Got answer:
;; ->>HEADER<<- opcode: QUERY, status: NOERROR, id: 18540
;; flags: qr aa rd ra; QUERY: 1, ANSWER: 1, AUTHORITY: 1, ADDITIONAL: 3
;; QUESTION SECTION:
;example.com. IN MX
;; ANSWER SECTION:
```

```
mexample.com. 10800 IN MX 10 mexample.com.
;; AUTHORITY SECTION:
example.com. 10800 IN NS test.example.com.
;; ADDITIONAL SECTION:
example.com. 10800 IN A 111.111.111.111.111 example.com. 10800 IN AAAA 2620:101:2004:4
example.com. 10800 IN AAAA 2620:101:2004:4201::bd
example.com. 300 IN A 111.111.111.111
;; Query time: 6 msec
;; SERVER: 10.92.144.4#53(10.92.144.4)
;; WHEN: Fri Dec 9 23:37:42 2011
;; MSG SIZE rcvd: 143
```

```
Note
```
The **dig** command filters out the information in the Authority and Additional sections if you do not explicitly specify the DNS server when using the command.

## **Example: Verifying TLSA Record of the DNS Server Supporting DNSSEC**

The following example explicitly verifies TLSA records.

```
mail.example.com> dig
Enter the host or IP address to look up.
[]> example.com
Choose the query type:
1. A the host's IP address
2. AAAA the host's IPv6 address
3. CNAME the canonical name for an alias
4. MX the mail exchanger
5. NS the name server for the named zone
6. PTR the hostname if the query is an Internet address,otherwise the pointer to other
information
7. SOA the domain's "start-of-authority" information
8. TLSA TLSA Record
9. TXT the text information
[1] > 8Which interface do you want to query from?
1. Auto
2. Management
[1]> 2
Please enter the host or IP address of DNS server.
Leave the entry blank to use the default server.
Important! To perform DNSSEC queries, enter the host or IP address of the DNS Server
supporting DNSSEC.
[]> 8.8.8.8
Do you want to make query over TCP? [N]>
Do you want to make a query over DNSSEC? [N]> Y
Please enter DNS key file path.
Leave the entry blank to use the default root keys
[]>
;; RRset to chase:
dane-esa.com. 3562 IN MX 10 mx1.dane-esa.com.
```

```
;; RRSIG of the RRset to chase:
dane-esa.com. 3562 IN RRSIG MX 7 2 3600 20181028045140 20180928045140
43860 dane-esa.com.
K+t0W9aOqDMvxytXfkrms+IEUbK1Ct9XB5mBCCb3bHryvHs0cU6XPxTJ
XwQ5HUSWuQaC9MLyCA5Zn/AXlbzKA7tGtnab0q3CmVKhhRXnIJ+jJht6
nuksUrLKsM6uYmR73DDM/bCC8n08w6nGeGq476mmNgETXAPfqSvHNuPp
DSquCG3nNfm8iE9XnG8jCKRPcKhWjROc/vmK6ZzuzFKCtT4QA/L5Ah0w
zffZqxR9Qmj3w8WQdz9eFAw5e0LFa5oR57i983ityJrQL4pjFl7bwKNw
94xhqFlsWWKAC6wpoT64DOo00ou5TsKxHq5EwEat1OMIM0GHMniCuJcA K3seyQ==
```
# <span id="page-56-0"></span>**dnsconfig**

## **Description**

Configure DNS setup

## **Usage**

Commit: This command requires a 'commit'.

Cluster Management: This command can be used in all three machine modes (cluster, group, machine).

Batch Command: This command supports a batch format.

## **Batch Format**

The batch format of the dnsconfig command can be used to perform all the functions of the traditional CLI command.

• Configuring DNS to use a local nameserver cache:

dnsconfig parent new <ns ip> <priority>

Command arguments:

- $\leq$ ns ip> The IP address of the nameserver. Separate multiple IP addresses with commas.
- <priority> The priority for this entry.
- Deleting the local nameserver cache:

dnsconfig parent delete <ns ip>

• Configuring alternate DNS caches to use for specific domains:

dnsconfig alt new <domains> <ns\_ip>

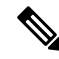

**Note** Cannot be used when using Internet root nameservers.

Command arguments:

•  $\leq$ ns ip> - The IP address of the nameserver. Separate multiple IP addresses with commas.

- <domains> A comma separated list of domains.
- Deleting the alternate DNS cache for a specific domain:

```
dnsconfig alt delete <domain>
```
• Configuring DNS to use the Internet root nameservers:

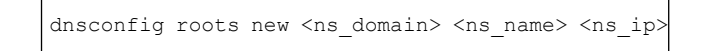

#### Nameserver arguments:

- <ns\_domain> The domain to override.
- $\leq$ ns name> The name of the nameserver.
- $\leq$ ns\_ip> The IP address of the nameserver.

**Note** You can override certain domains by specifying an alternate name server for that domain.

• Deleting nameservers:

```
dnsconfig roots delete <ns_domain> [ns_name]
```
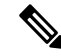

**Note** When deleting, if you do not specify an ns name, then all nameservers for that domain will be removed.

• Clearing all DNS settings and automatically configuring the system to use the Internet root servers:

dnsconfig roots

Displaying the current DNS settings.

dnsconfig print

## **Example**

Each user-specified DNS server requires the following information:

- Hostname
- IP address
- Domain authoritative for (alternate servers only)

Four subcommands are available within the **dnsconfig** command:

#### **Table 4: Subcommands for dnsconfig Command**

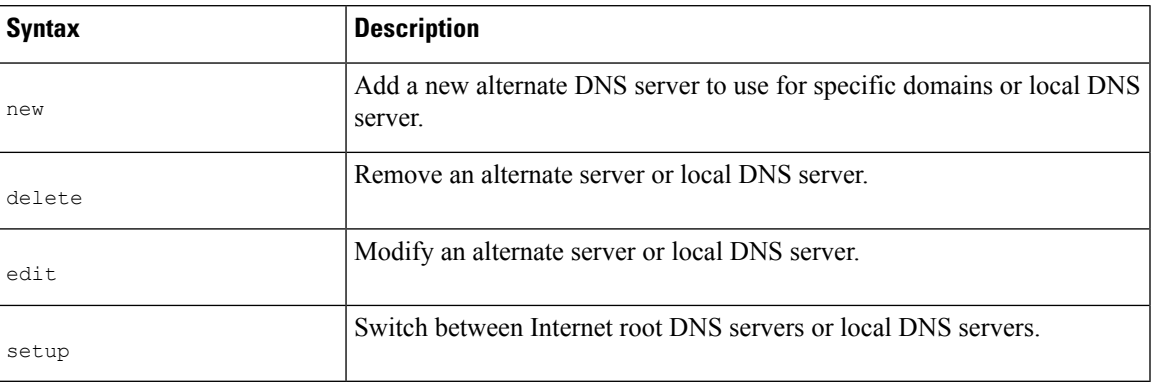

```
mail3.example.com> dnsconfig
```

```
Currently using the Internet root DNS servers.
Alternate authoritative DNS servers:
1. com: dns.example.com (10.1.10.9)
Choose the operation you want to perform:
- NEW - Add a new server.
- EDIT - Edit a server.
- DELETE - Remove a server.
- SETUP - Configure general settings.
[]> setup
Do you want the Gateway to use the Internet's root DNS servers or would you like
it to use your own DNS servers?
1. Use Internet root DNS servers
2. Use own DNS cache servers
[1]> 1
Choose the IP interface for DNS traffic.
1. Auto
2. Management (10.92.149.70/24: mail3.example.com)
[1]Enter the number of seconds to wait before timing out reverse DNS lookups.
[20]>
Enter the minimum TTL in seconds for DNS cache.
[1800]>
Currently using the Internet root DNS servers.
Alternate authoritative DNS servers:
1. com: dns.example.com (10.1.10.9)
Choose the operation you want to perform:
- NEW - Add a new server.
- EDIT - Edit a server.
- DELETE - Remove a server.
- SETUP - Configure general settings.
|]>
```
#### **Adding an Alternate DNS Server for Specific Domains**

You can configure the appliance to use the Internet root servers for all DNS queries except specific local domains.

```
mail3.example.com> dnsconfig
Currently using the Internet root DNS servers.
No alternate authoritative servers configured.
Choose the operation you want to perform:
- NEW - Add a new server.
- SETUP - Configure general settings.
```

```
[]> new
Please enter the domain this server is authoritative for. (Ex: "com").
[]> example.com
Please enter the fully qualified hostname of the DNS server for the domain "example.com".
(Ex: "dns.example.com").
[]> dns.example.com
Please enter the IP address of dns.example.com.
[1] > 10.1.10.9Currently using the Internet root DNS servers.
Alternate authoritative DNS servers:
1. com: dns.example.com (10.1.10.9)
Choose the operation you want to perform:
- NEW - Add a new server.
- EDIT - Edit a server.
- DELETE - Remove a server.
- SETUP - Configure general settings.
|]>
```
#### **Using Your Own DNS Cache Servers**

You can configure the appliance to use your own DNS cache server.

```
mail3.example.com> dnsconfig
Currently using the Internet root DNS servers.
Alternate authoritative DNS servers:
1. com: dns.example.com (10.1.10.9)
Choose the operation you want to perform:
- NEW - Add a new server.
- EDIT - Edit a server.
- DELETE - Remove a server.
- SETUP - Configure general settings.
[]> setup
Do you want the Gateway to use the Internet's root DNS servers or would you like
it to use your own DNS servers?
1. Use Internet root DNS servers
2. Use own DNS cache servers
[1]> 2
Please enter the IP address of your DNS server.
Separate multiple IPs with commas.
[]> 10.10.200.03
Please enter the priority for 10.10.200.3.
A value of 0 has the highest priority.
The IP will be chosen at random if they have the same priority.
[0]> 1
Choose the IP interface for DNS traffic.
1. Auto
2. Management (192.168.42.42/24)
3. PrivateNet (192.168.1.1/24: mail3.example.com)
4. PublicNet (192.168.2.1/24: mail3.example.com)
[1]> 1
Enter the number of seconds to wait before timing out reverse DNS lookups.
[201>Enter the minimum TTL in seconds for DNS cache.
[1800]>
Currently using the local DNS cache servers:
1. Priority: 1 10.10.200.3
Choose the operation you want to perform:
- NEW - Add a new server.
- EDIT - Edit a server.
- DELETE - Remove a server.
 - SETUP - Configure general settings.
|1\rangle
```
# <span id="page-60-0"></span>**dnsflush**

### **Description**

Clear all entries from the DNS cache.

### **Usage**

Commit: This command does not require a 'commit'. Cluster Management: This command is restricted to machine mode. **Batch Command:** This command does not support a batch format

## **Example**

mail3.example.com> **dnsflush** Are you sure you want to clear out the DNS cache? [N]> **Y**

## <span id="page-60-1"></span>**dnshostprefs**

## **Description**

Configure IPv4/IPv6 DNS preferences

## **Usage**

Commit: This command requires a 'commit'.

Cluster Management: This command is restricted to machine mode.

**Batch Command:** This command does not support a batch format

## **Example**

```
mail3.example.com> dnshostprefs
Choose the operation you want to perform:
- NEW - Add new domain override.
- SETDEFAULT - Set the default behavior.
[]> new
Enter the domain you wish to configure.
[]> example.com
How should the appliance sort IP addresses for this domain?
1. Prefer IPv4
2. Prefer IPv6
3. Require IPv4
4. Require IPv6
[2] > 3Choose the operation you want to perform:
- NEW - Add new domain override.
- SETDEFAULT - Set the default behavior.
[]> setdefault
How should the appliance sort IP addresses?
1. Prefer IPv4
2. Prefer IPv6
```

```
3. Require IPv4
4. Require IPv6
[2]> 1
Choose the operation you want to perform:
- NEW - Add new domain override.
- SETDEFAULT - Set the default behavior.
[]>
```
# <span id="page-61-0"></span>**dnslistconfig**

## **Description**

Configure DNS List services support

## **Usage**

Commit: This command requires a 'commit'. Cluster Management: This command is restricted to machine mode. **Batch Command:** This command does not support a batch format

## **Example**

```
mail3.example.com> dnslistconfig
Current DNS List Settings:
Negative Response TTL: 1800 seconds
DNS List Query Timeout: 3 seconds
Choose the operation you want to perform:
- SETUP - Configure general settings.
[]> setup
Enter the cache TTL for negative responses in seconds:
[1800]> 1200
Enter the query timeout in seconds:
[3]Settings updated.
Current DNS List Settings:
Negative Response TTL: 1200 seconds
DNS List Query Timeout: 3 seconds
Choose the operation you want to perform:
- SETUP - Configure general settings.
[]>
```
# <span id="page-61-1"></span>**dnslisttest**

## **Description**

Test a DNS lookup for a DNS-based list service.

## **Usage**

Commit: This command does not require a 'commit'. Cluster Management: This command is restricted to machine mode. **Batch Command:** This command does not support a batch format

## **Example**

```
mail3.example.com> dnslisttest
Enter the query server name:
[]> mail4.example.com
Enter the test IP address to query for:
[127.0.0.2]> 10.10.1.11
Querying: 10.10.1.11.mail4.example.com
Result: MATCHED
```
# <span id="page-62-0"></span>**dnsstatus**

## **Description**

Display DNS statistics.

## **Usage**

Commit: This command does not require a 'commit'. Cluster Management: This command is restricted to machine mode. **Batch Command:** This command does not support a batch format.

## **Example**

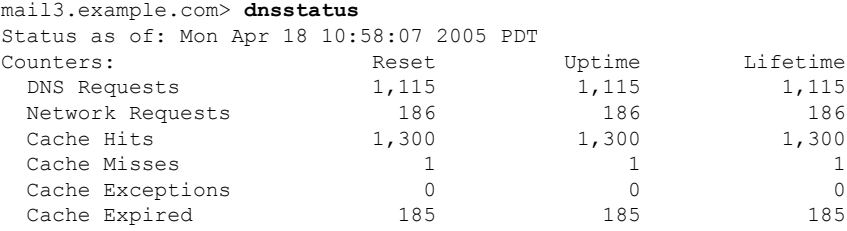

# <span id="page-62-1"></span>**Enhanced User Experience using How-Tos Widget**

This section contains the following CLI commands:

- [howtoupdate,](#page-62-1) on page 63
- [howtostatus,](#page-63-0) on page 64

## **howtoupdate**

## **Description**

The howtoupdate command is used to manually update the How-Tos component.

### **Usage**

**Commit**: This command does not require a 'commit'.

**Cluster Management**: This command can be used in all three machine modes (cluster, group, machine). **Batch Command**: This command supports a batch format. For more details, see the inline help by typing the command: help howtoupdate.

## **Example**

In the following example, you can use the howtoupdate command to manually update the How-Tos component. mail.example.com > howtoupdate

Requesting update of How-Tos component

## <span id="page-63-0"></span>**howtostatus**

## **Description**

The howtostatus command is used to display the current version of the How-Tos component.

## **Usage**

**Commit**: This command does not require a 'commit'.

**Cluster Management**: This command can be used in all three machine modes (cluster, group, machine).

**Batch Command**: This command supports a batch format. For more details, see the inline help by typing the command: help howtostatus.

## **Example**

In the following example, you can use the howtostatus command to view the current version of the How-Tos component.

```
mail.example.com > howtostatus
Component Version Last Updated
How-Tos 1.0 4 Jul 2018 04:22 (GMT +00:00)
```
# **General Management/Administration/Troubleshooting**

This section contains the following CLI commands:

- [addressconfig,](#page-65-0) on page 66
- [adminaccessconfig,](#page-66-0) on page 67
- [certconfig,](#page-71-0) on page 72
- [date,](#page-75-0) on page 76
- [diagnostic,](#page-76-0) on page 77
- [diskquotaconfig,](#page-80-0) on page 81
- [ecconfig](#page-81-0), on page 82
- [ecstatus](#page-82-0) , on page 83
- [ecupdate](#page-82-1) , on page 83
- [encryptionconfig,](#page-83-0) on page 84
- [encryptionstatus,](#page-86-0) on page 87
- [encryptionupdate,](#page-86-1) on page 87
- [enginestatus,](#page-87-0) on page 88
- [featurekey,](#page-88-0) on page 89
- [featurekeyconfig,](#page-88-1) on page 89
- [fipsconfig,](#page-89-0) on page 90
- [generalconfig,](#page-93-0) on page 94
- [healthcheck,](#page-94-0) on page 95
- [healthconfig,](#page-94-1) on page 95
- [ntpconfig,](#page-95-0) on page 96
- [portalregistrationconfig,](#page-97-0) on page 98
- [reboot,](#page-97-1) on page 98
- [repengstatus,](#page-98-0) on page 99
- [resume,](#page-98-1) on page 99
- [resumedel,](#page-98-2) on page 99
- [resumelistener,](#page-99-0) on page 100
- [revert,](#page-99-1) on page 100
- [settime,](#page-104-0) on page 105
- [settz,](#page-104-1) on page 105
- [shutdown,](#page-105-0) on page 106
- [sshconfig,](#page-106-0) on page 107
- [status,](#page-110-0) on page 111
- [supportrequest,](#page-111-0) on page 112
- [supportrequeststatus,](#page-112-0) on page 113
- [supportrequestupdate,](#page-113-0) on page 114
- [suspend,](#page-113-1) on page 114
- [suspenddel,](#page-114-0) on page 115
- [suspendlistener,](#page-114-1) on page 115
- [tcpservices,](#page-115-0) on page 116
- [techsupport,](#page-116-0) on page 117
- [tlsverify,](#page-116-1) on page 117
- [trace,](#page-117-0) on page 118
- [trackingconfig,](#page-119-0) on page 120
- [updateconfig,](#page-120-0) on page 121
- [updatenow,](#page-124-0) on page 125
- [upgrade,](#page-126-0) on page 127
- [version,](#page-124-1) on page 125
- [wipedata,](#page-125-0) on page 126

See also Virtual Appliance [Management](#page-303-0) , on page 304.

## <span id="page-65-0"></span>**addressconfig**

## **Description**

The **address config** command is used to configure the From: Address header. You can specify the display, user, and domain names of the From: address. You can also choose to use the Virtual Gateway domain for the domain name. Use the **addressconfig** command for mail generated by AsyncOS for the following circumstances:

- Anti-virus notifications
- Bounces
- DMARC feedback reports
- Notifications (notify() and notify-copy() filter actions)
- Quarantine Messages (and "Send Copy" in quarantine management)
- Reports
- All other messages

In the following example, the From: Address for notifications is changed from: Mail Delivery System [MAILER-DAEMON@domain] (the default) to Notifications [Notification@example.com]

### **Usage**

Commit: This command requires a 'commit'.

Cluster Management: This command can be used in all three machine modes (cluster, group, machine).

Batch Command: This command does not support a batch format.

## **Example**

```
mail3.example.com> addressconfig
Current anti-virus from: "Mail Delivery System" <MAILER-DAEMON@domain>
Current bounce from: "Mail Delivery System" <MAILER-DAEMON@domain>
Current notify from: "Mail Delivery System" <MAILER-DAEMON@domain>
Current quarantine from: "Mail Delivery System" <MAILER-DAEMON@domain>
Current DMARC reports from: "DMARC Feedback" <MAILER-DAEMON@domain>
Current all other messages from: "Mail Delivery System" <MAILER-DAEMON@domain>
Choose the operation you want to perform:
- AVFROM - Edit the anti-virus from address.
- BOUNCEFROM - Edit the bounce from address.
- NOTIFYFROM - Edit the notify from address.
- QUARANTINEFROM - Edit the quarantine bcc from address.
- DMARCFROM - Edit the DMARC reports from address.
- OTHERFROM - Edit the all other messages from address.
[]> notifyfrom
Please enter the display name portion of the "notify from" address
["Mail Delivery System"]> Notifications
Please enter the user name portion of the "notify from" address
[MAILER-DAEMON]> Notification
Do you want the virtual gateway domain used for the domain? [Y] > nPlease enter the domain name portion of the "notify from" address
[]> example.com
Current anti-virus from: "Mail Delivery System" <MAILER-DAEMON@domain>
Current bounce from: "Mail Delivery System" <MAILER-DAEMON@domain>
Current notify from: Notifications <Notification@example.com>
Current quarantine from: "Mail Delivery System" <MAILER-DAEMON@domain>
Current DMARC reports from: "DMARC Feedback" <MAILER-DAEMON@domain>
```

```
Current all other messages from: "Mail Delivery System" <MAILER-DAEMON@domain>
Choose the operation you want to perform:
- AVFROM - Edit the anti-virus from address.
- BOUNCEFROM - Edit the bounce from address.
- NOTIFYFROM - Edit the notify from address.
 - QUARANTINEFROM - Edit the quarantine bcc from address.
- DMARCFROM - Edit the DMARC reports from address.
- OTHERFROM - Edit the all other messages from address.
[] >
```
## <span id="page-66-0"></span>**adminaccessconfig**

## **Description**

Use the **adminaccessconfig** command to configure:

- Login message (banner) for the administrator.
- IP-based access for appliance administrative interface.
- Web interface Cross-Site Request Forgeries protection.
- Option to use host header in HTTP requests.
- Web interface and CLI session inactivity timeout.
- Maximum HTTP header size.

## **Usage**

Commit: This command requires a 'commit'.

Cluster Management: This command can be used in all three machine modes (cluster, group, machine).

Batch Command: This command supports a batch format.

## **Batch Format**

The batch format of the adminaccessconfig command can be used to perform all the functions of the traditional CLI command.

• Select whether to allow access for all IP addresses or limit access to specific IP address/subnet/range

adminaccessconfig ipaccess <all/restrict/proxyonly/proxy>

• Adding a new IP address/subnet/range

adminaccessconfig ipaccess new <address>

• Editing an existing IP address/subnet/range

adminaccessconfig ipaccess edit <oldaddress> <newaddress>

• Deleting an existing IP address/subnet/range

adminaccessconfig ipaccess delete <address>

• Printing a list of the IP addresses/subnets/ranges

adminaccessconfig ipaccess print

• Deleting all existing IP addresses/subnets/ranges

adminaccessconfig ipaccess clear

• Printing the login banner

adminaccessconfig banner print

• Importing a login banner from a file on the appliance

adminaccessconfig banner import <filename>

• Deleting an existing login banner

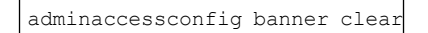

• Printing the welcome banner

adminaccessconfig welcome print

• Importing a welcome banner from a file on the appliance

adminaccessconfig welcome import <filename>

• Deleting an existing welcome banner

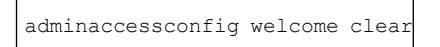

• Exporting a welcome banner

adminaccessconfig welcome export <filename>

• Add an allowed proxy IP address

adminaccessconfig ipaccess proxylist new <address>

• Edit an allowed proxy IP address

adminaccessconfig ipaccess proxylist edit <oldaddress> <newaddress>

• Delete an allowed proxy IP address

adminaccessconfig ipaccess proxylist delete <address>

• Delete all existing allowed proxy IP addresses

adminaccessconfig ipaccess proxylist clear

• Configure the header name that contains origin IP address

adminaccessconfig ipaccess proxy-header <header name>

• Enable or disable web interface Cross-Site Request Forgeries protection

```
adminaccessconfig csrf <enable|disable>
```
• Check whether web interface Cross-Site Request Forgeries protection is enabled

adminaccessconfig csrf print

• Configure web interface session timeout

adminaccessconfig timeout gui <value>

• Configure CLI session timeout

adminaccessconfig timeout gui <value>

## **Example - Configuring Network Access List**

You can control from which IP addresses users access the appliance . Users can access the appliance from any machine with an IP address from the access list you define. When creating the network access list, you can specify IP addresses, subnets, or CIDR addresses.

AsyncOS displays a warning if you do not include the IP address of your current machine in the network access list. If your current machine's IP address is not in the list, it will not be able to access the appliance after you commit your changes.

In the following example, network access to the appliance is restricted to two sets of IP addresses:

```
mail.example.com> adminaccessconfig
Choose the operation you want to perform:
- BANNER - Configure login message (banner) for appliance administrator login.
- WELCOME - Configure welcome message (post login message) for appliance administrator
login.
- IPACCESS - Configure IP-based access for appliance administrative interface.
- CSRF - Configure web UI Cross-Site Request Forgeries protection.
- HOSTHEADER - Configure option to use host header in HTTP requests.
- XSS - Configure Cross-Site Scripting Attack protection.
- TIMEOUT - Configure GUI and CLI session inactivity timeout.
- MAXHTTPHEADERFIELDSIZE - Configure maximum HTTP header field size.
```

```
- HOW-TOS - Configure How-Tos feature.
[]> ipaccess
Current mode: Allow All.
Please select the mode:
- ALL - All IP addresses will be allowed to access the administrative interface.
- RESTRICT - Specify IP addresses/Subnets/Ranges to be allowed access.
- PROXYONLY - Specify IP addresses/Subnets/Ranges to be allowed access through proxy.
- PROXY - Specify IP addresses/Subnets/Ranges to be allowed access through proxy or directly.
[]> restrict
List of allowed IP addresses/Subnets/Ranges:
Choose the operation you want to perform:
- NEW - Add a new IP address/subnet/range.
[]> new
Please enter IP address, subnet or range.
[]> 192.168.1.2-100
List of allowed IP addresses/Subnets/Ranges:
1. 192.168.1.2-100
Choose the operation you want to perform:
- NEW - Add a new IP address/subnet/range.
- EDIT - Modify an existing entry.
- DELETE - Remove an existing entry.
- CLEAR - Remove all the entries.
[]> new
Please enter IP address, subnet or range.
[]> 192.168.255.12
List of allowed IP addresses/Subnets/Ranges:
1. 192.168.1.2-100
2. 192.168.255.12
Choose the operation you want to perform:
- NEW - Add a new IP address/subnet/range.
- EDIT - Modify an existing entry.
- DELETE - Remove an existing entry.
- CLEAR - Remove all the entries.
|1\rangleWarning: The host you are currently using [72.163.202.175] is not included in the User
Access list. Excluding it will prevent your
host from connecting to the administrative interface. Are you sure you want to continue?
[N]> Y
Current mode: Restrict.
Please select the mode:
- ALL - All IP addresses will be allowed to access the administrative interface.
- RESTRICT - Specify IP addresses/Subnets/Ranges to be allowed access.
- PROXYONLY - Specify IP addresses/Subnets/Ranges to be allowed access through proxy.
- PROXY - Specify IP addresses/Subnets/Ranges to be allowed access through proxy or directly.
[]>
```
### **Example - Configuring Login Banner**

You can configure the appliance to display a message called a "login banner" when a user attempts to log into the appliance through SSH, Telnet, FTP, or Web UI. The login banner is customizable text that appears above the login prompt in the CLI and to the right of the login prompt in the GUI. You can use the login banner to display internal security information or best practice instructions for the appliance . For example, you can create a simple note that saying that unauthorized use of the appliance is prohibited or a detailed warning concerning the organization's right to review changes made by the user to the appliance .

The maximum length of the login banner is 2000 characters to fit 80x25 consoles. A login banner can be imported from a file in the /data/pub/configuration directory on the appliance . After creating the banner, commit your changes.

In the following example, the login banner "Use of this system in an unauthorized manner is prohibited" is added to the appliance :

```
mail.example.com> adminaccessconfig
Choose the operation you want to perform:
- BANNER - Configure login message (banner) for appliance administrator login.
- WELCOME - Configure welcome message (post login message) for appliance administrator
login.
- IPACCESS - Configure IP-based access for appliance administrative interface.
- CSRF - Configure web UI Cross-Site Request Forgeries protection.
- XSS - Configure Cross-Site Scripting Attack protection.
- HOSTHEADER - Configure option to use host header in HTTP requests.
- TIMEOUT - Configure GUI and CLI session inactivity timeout.
- MAXHTTPHEADERFIELDSIZE - Configure maximum HTTP header field size.
- HOW-TOS - Configure How-Tos feature.
[]> banner
A banner has not been defined.
Choose the operation you want to perform:
- NEW - Create a banner to display at login.
- IMPORT - Import banner text from a file.
[]> new
Enter or paste the banner text here. Enter CTRL-D on a blank line to end.
Use of this system in an unauthorized manner is prohibited.
^{\wedge}D
Choose the operation you want to perform:
- BANNER - Configure login message (banner) for appliance administrator login.
- WELCOME - Configure welcome message (post login message) for appliance administrator
login.
- IPACCESS - Configure IP-based access for appliance administrative interface.
 - CSRF - Configure web UI Cross-Site Request Forgeries protection.
- HOSTHEADER - Configure option to use host header in HTTP requests.
- TIMEOUT - Configure GUI and CLI session inactivity timeout.
[]> banner
Banner: Use of this system in an unauthorized manner is prohibited.
Choose the operation you want to perform:
- NEW - Create a banner to display at login.
- IMPORT - Import banner text from a file.
- DELETE - Remove the banner.
|1\rangle
```
### **Example - Configuring Web Interface and CLI Session Timeout**

The following example sets the web interface and CLI session timeout to 32 minutes.

**Note**

The CLI session timeout applies only to the connections using Secure Shell (SSH), SCP, and direct serial connection. Any uncommitted configuration changes at the time of CLI session timeout will be lost. Make sure that you commit the configuration changes as soon as they are made.

```
mail.example.com> adminaccessconfig
Choose the operation you want to perform:
- BANNER - Configure login message (banner) for appliance administrator login.
- WELCOME - Configure welcome message (post login message) for appliance administrator
login.
- IPACCESS - Configure IP-based access for appliance administrative interface.
- CSRF - Configure web UI Cross-Site Request Forgeries protection.
- XSS - Configure Cross-Site Scripting Attack protection.
- HOSTHEADER - Configure option to use host header in HTTP requests.
- TIMEOUT - Configure GUI and CLI session inactivity timeout.
- MAXHTTPHEADERFIELDSIZE - Configure maximum HTTP header field size.
- HOW-TOS - Configure How-Tos feature.
```

```
[]> timeout
Enter WebUI inactivity timeout(in minutes):
[30]> 32
Enter CLI inactivity timeout(in minutes):
[30]> 32
Choose the operation you want to perform:
- BANNER - Configure login message (banner) for appliance administrator login.
- WELCOME - Configure welcome message (post login message) for appliance administrator
login.
- IPACCESS - Configure IP-based access for appliance administrative interface.
- CSRF - Configure web UI Cross-Site Request Forgeries protection.
- HOSTHEADER - Configure option to use host header in HTTP requests.
- TIMEOUT - Configure GUI and CLI session inactivity timeout.
[] >
mail.example.com> commit
Please enter some comments describing your changes:
[]> Changed WebUI and CLI session timeout values
Do you want to save the current configuration for rollback? [Y]>
Changes committed: Wed Mar 12 08:03:21 2014 GMT
```
**Note** After committing the changes, the new CLI session timeout takes affect only during the subsequent login.

## <span id="page-71-0"></span>**certconfig**

## **Description**

Configure security certificates and keys.

### **Usage**

Commit: This command requires a 'commit'.

Cluster Management: This command can be used in all three machine modes (cluster, group, machine).

Batch Command: This command does not support a batch format.

### **Example - Pasting in a certificate**

In the following example, a certificate is installed by pasting in the certificate and private key.

```
mail3.example.com> certconfig
Choose the operation you want to perform:
- CERTIFICATE - Import, Create a request, Edit or Remove Certificate Profiles
- CERTAUTHORITY - Manage System and Customized Authorities
- CRL - Manage Certificate Revocation Lists
[]> certificate
List of Certificates
Name Common Name Issued By Status Remaining
--------- -------------------- -------------------- ------------- ---------
Demo Cisco Appliance Demo Cisco Appliance Demo Active 3467 days
Choose the operation you want to perform:
- IMPORT - Import a certificate from a local PKCS#12 file
- PASTE - Paste a certificate into the CLI
- NEW - Create a self-signed certificate and CSR
- PRINT - View certificates assigned to services
[]> paste
```
```
Enter a name for this certificate profile:
> partner.com
Paste public certificate in PEM format (end with '.'):
-----BEGIN CERTIFICATE-----
MIICLDCCAdYCAQAwDQYJKoZIhvcNAQEEBQAwgaAxCzAJBgNVBAYTAlBUMRMwEQYD
VQQIEwpRdWVlbnNsYW5kMQ8wDQYDVQQHEwZMaXNib2ExFzAVBgNVBAoTDk5ldXJv
bmlvLCBMZGEuMRgwFgYDVQQLEw9EZXNlbnZvbHZpbWVudG8xGzAZBgNVBAMTEmJy
dXR1cy5uZXVyb25pby5wdDEbMBkGCSqGSIb3DQEJARYMc2FtcG9AaWtpLmZpMB4X
DTk2MDkwNTAzNDI0M1oXDTk2MTAwNTAzNDI0M1owgaAxCzAJBgNVBAYTAlBUMRMw
EQYDVQQIEwpRdWVlbnNsYW5kMQ8wDQYDVQQHEwZMaXNib2ExFzAVBgNVBAoTDk5l
dXJvbmlvLCBMZGEuMRgwFgYDVQQLEw9EZXNlbnZvbHZpbWVudG8xGzAZBgNVBAMT
EmJydXR1cy5uZXVyb25pby5wdDEbMBkGCSqGSIb3DQEJARYMc2FtcG9AaWtpLmZp
MFwwDQYJKoZIhvcNAQEBBQADSwAwSAJBAL7+aty3S1iBA/+yxjxv4q1MUTd1kjNw
L4lYKbpzzlmC5beaQXeQ2RmGMTXU+mDvuqItjVHOK3DvPK7lTcSGftUCAwEAATAN
BgkqhkiG9w0BAQQFAANBAFqPEKFjk6T6CKTHvaQeEAsX0/8YHPHqH/9AnhSjrwuX
9EBc0n6bVGhN7XaXd6sJ7dym9sbsWxb+pJdurnkxjx4=
-----END CERTIFICATE-----
.
C=PT,ST=Queensland,L=Lisboa,O=Neuronio,
Lda.,OU=Desenvolvimento,CN=brutus.partner.com,emailAddress=admin@example.com
Paste private key in PEM format (end with '.'):
-----BEGIN RSA PRIVATE KEY-----
MIIBPAIBAAJBAL7+aty3S1iBA/+yxjxv4q1MUTd1kjNwL4lYKbpzzlmC5beaQXeQ
2RmGMTXU+mDvuqItjVHOK3DvPK7lTcSGftUCAwEAAQJBALjkK+jc2+iihI98riEF
oudmkNziSRTYjnwjx8mCoAjPWviB3c742eO3FG4/soi1jD9A5alihEOXfUzloenr
8IECIQD3B5+0l+68BA/6d76iUNqAAV8djGTzvxnCxycnxPQydQIhAMXt4trUI3nc
a+U8YL2HPFA3gmhBsSICbq2OptOCnM7hAiEA6Xi3JIQECob8YwkRj29DU3/4WYD7
WLPgsQpwo1GuSpECICGsnWH5oaeD9t9jbFoSfhJvv0IZmxdcLpRcpslpeWBBAiEA
6/5B8J0GHdJq89FHwEG/H2eVVUYu5y/aD6sgcm+0Avg=
-----END RSA PRIVATE KEY-----
.
Do you want to add an intermediate certificate? [N]> n
List of Certificates
Name Common Name Issued By Status Remaining
-------- ------------------- -------------------- ------------- ---------
partner.c brutus.partner.com brutus.partner Active 30 days
Demo Cisco Appliance Demo Cisco Appliance Demo Active 3467 days
Choose the operation you want to perform:
- IMPORT - Import a certificate from a local PKCS#12 file
- PASTE - Paste a certificate into the CLI
- NEW - Create a self-signed certificate and CSR
 - EDIT - Update certificate or view the signing request
- EXPORT - Export a certificate
- DELETE - Remove a certificate
- PRINT - View certificates assigned to services
[] >
Choose the operation you want to perform:
- CERTIFICATE - Import, Create a request, Edit or Remove Certificate Profiles
- CERTAUTHORITY - Manage System and Customized Authorities
- CRL - Manage Certificate Revocation Lists
[]>
mail3.example.com> commit
Please enter some comments describing your changes:
[]> Installed certificate and key for receiving, delivery, and https
Do you want to save the current configuration for rollback? [Y]> n
Changes committed: Fri May 23 11:42:12 2014 GMT
```
#### **Example - Creating a Self-signed Certificate**

In the following example, a self-signed certificate is created.

```
mail3.example.com> certconfig
```

```
Choose the operation you want to perform:
- CERTIFICATE - Import, Create a request, Edit or Remove Certificate Profiles
- CERTAUTHORITY - Manage System and Customized Authorities
- CRL - Manage Certificate Revocation Lists
[]> certificate
List of Certificates
Name Common Name Issued By Status Remaining
--------- -------------------- -------------------- ------------- ---------
partner.c brutus.neuronio.pt brutus.neuronio.pt Expired -4930
days
Demo Cisco Appliance Demo Cisco Appliance Demo Active 3467 days
Choose the operation you want to perform:
- IMPORT - Import a certificate from a local PKCS#12 file
- PASTE - Paste a certificate into the CLI
- NEW - Create a self-signed certificate and CSR
- EDIT - Update certificate or view the signing request
- EXPORT - Export a certificate
- DELETE - Remove a certificate
- PRINT - View certificates assigned to services
[]> new
1. Create a self-signed certificate and CSR
2. Create a self-signed SMIME certificate and CSR
[1] > 1Enter a name for this certificate profile:
> example.com
Enter Common Name:
> example.com
Enter Organization:
> Example
Enter Organizational Unit:
> Org
Enter Locality or City:
> San Francisco
Enter State or Province:
> CA
Enter Country (2 letter code):
> US
Duration before expiration (in days):
[3650]>
1. 1024
2. 2048
Enter size of private key:
121>Do you want to view the CSR? [Y]> y
-----BEGIN CERTIFICATE REQUEST-----
MIICrTCCAZUCAQAwaDELMAkGA1UEBhMCVVMxFDASBgNVBAMTC2V4YW1wbGUuY29t
MRYwFAYDVQQHEw1TYW4gRnJhbmNpc29jMRAwDgYDVQQKEwdleGFtcGxlMQswCQYD
VQQIEwJDQTEMMAoGA1UECxMDb3JnMIIBIjANBgkqhkiG9w0BAQEFAAOCAQ8AMIIB
CgKCAQEA+NwamZyX7VgTZka/x1I5HHrN9V2MPKXoLq7FjzUtiIDwznElrKIuJovw
Svonle6GvFlUHfjv8B3WobOzk5Ny6btKjwPrBfaY+qr7rzM4lAQKHM+P6l+lZnPU
P05N9RCkLP4XsUuyY6Ca1WLTiPIgaq2fR8Y0JX/kesZcGOqlde66pN+xJIHHYadD
oopOgqi6SLNfAzJu/HEu/fnSujG4nhF0ZGlOpVUx4fg33NwZ4wVl0XBk3GrOjbbA
ih9ozAwfNzxb57amtxEJk+pW+co3uEHLJIOPdih9SHzn/UVU4hiu8rSQR19sDApp
kfdWcfaDLF9tnQJPWSYoCh0USgCc8QIDAQABoAAwDQYJKoZIhvcNAQEFBQADggEB
AGiVhyMAZuHSv9yA08kJCmrgO89yRlnDUXDDo6IrODVKx4hHTiOanOPu1nsThSvH
7xV4xR35T/QV0U3yPrL6bJbbwMySOLIRTjsUcwZNjOE1xMM5EkBM2BOI5rs4l59g
FhHVejhG1LyyUDL0U82wsSLMqLFH1IT63tzwVmRiIXmAu/lHYci3+vctb+sopnN1
lY1OIuj+EgqWNrRBNnKXLTdXkzhELOd8vZEqSAfBWyjZ2mECzC7SG3evqkw/OGLk
AilNXHayiGjeY+UfWzF/HBSekSJtQu6hIv6JpBSY/MnYU4tllExqD+GX3lru4xc4
zDas2rS/Pbpn73Lf503nmsw=
-----END CERTIFICATE REQUEST-----
List of Certificates
Name Common Name Issued By Status Remaining
```
--------- ------------------- -------------------- ------------- -------- example.c example.com example.com partner.c brutus.partner.com brutus.partner.com Valid 30 days Demo Cisco Appliance Demo Cisco Appliance Demo Active 3467 days Choose the operation you want to perform: - IMPORT - Import a certificate from a local PKCS#12 file - PASTE - Paste a certificate into the CLI - NEW - Create a self-signed certificate and CSR - EDIT - Update certificate or view the signing request - EXPORT - Export a certificate - DELETE - Remove a certificate - PRINT - View certificates assigned to services  $|$   $|$   $>$ 

#### **Example - Create a Self-signed S/MIME Signing Certificate**

The following example shows how to create a self-signed S/MIME certificate for signing messages.

```
vm10esa0031.qa> certconfig
Choose the operation you want to perform:
- CERTIFICATE - Import, Create a request, Edit or Remove Certificate Profiles
- CERTAUTHORITY - Manage System and Customized Authorities
- CRL - Manage Certificate Revocation Lists
[]> certificate
List of Certificates
Name Common Name Issued By Status Remaining
--------- -------------------- -------------------- ------------- ---------
Demo Cisco Appliance Demo Cisco Appliance Demo Active 3329 days
Choose the operation you want to perform:
- IMPORT - Import a certificate from a local PKCS#12 file
 - PASTE - Paste a certificate into the CLI
- NEW - Create a self-signed certificate and CSR
- PRINT - View certificates assigned to services
[]> new
1. Create a self-signed certificate and CSR
2. Create a self-signed SMIME certificate and CSR
[1] > 2Enter a name for this certificate profile:
> smime_signing
Enter Common Name:
> CN
Enter Organization:
> ORG
Enter Organizational Unit:
> OU
Enter Locality or City:
> BN
Enter State or Province:
> KA
Enter Country (2 letter code):
> IN
Duration before expiration (in days):
[3650]>
1. 1024
2. 2048
Enter size of private key:
[2]Enter email address for 'subjectAltName' extension:
[]> admin@example.com
Add another member? [Y]> n
Begin entering domain entries for 'subjectAltName'.
```

```
Enter the DNS you want to add.
[]> domain.com
Add another member? [Y]> n
Do you want to view the CSR? [Y]> n
List of Certificates
Name Common Name Issued By Status Remaining
--------- -------------------- -------------------- ------------- ---------
smime_sig CN CN CN Valid
Demo Cisco Appliance Demo Cisco Appliance Demo Active 3329 days
Choose the operation you want to perform:
- IMPORT - Import a certificate from a local PKCS#12 file
- PASTE - Paste a certificate into the CLI
- NEW - Create a self-signed certificate and CSR
- EDIT - Update certificate or view the signing request
- EXPORT - Export a certificate
- DELETE - Remove a certificate
- PRINT - View certificates assigned to services
[]>
```
## **date**

#### **Description**

Displays the current date and time

#### **Usage**

Commit: This command does not require a 'commit'.

Cluster Management: This command can be used in all three machine modes (cluster, group, machine).

Batch Command: This command does not support a batch format.

### **Example**

mail.example.com> date Tue Mar 10 11:30:21 2015 GMT

## <span id="page-75-0"></span>**daneverify**

- [Description,](#page-75-0) on page 76
- [Usage,](#page-75-1) on page 76
- [Example,](#page-76-0) on page 77

#### <span id="page-75-1"></span>**Description**

Checks whether DANE is supported for a specified domain.

#### **Usage**

**Commit**: This command does not require a 'commit'. **Cluster Management**: This command is restricted to machine mode. **Batch Command**: This command supports a batch format. For more details, see the inline help by typing the command: help daneverify.

### <span id="page-76-0"></span>**Example**

In the following example, you can use the daneverify command to verify DANE support for a specified domain.

```
mail3.example.com> daneverify
Enter the DANE domain to verify against: []> example-dane.net
Trying DANE MANDATORY for example-dane.net
SECURE MX RECORD found for example-dane.net
SECURE A record (10.10.1.198) found for MX(mail.example.com.cs2.test-dane.net) in
example-dane.net
SECURE TLSA Record found for MX(mail.example.com.cs2.test-dane.net) in example-dane.net TLS
connection established: protocol TLSv1.2, cipher DHE-RSA-AES128-SHA256.
Certificate verification successful for TLSA
record(030101329aad19cfb5a0bb8d3b99c67dd1282a4dcdf67bd9c4efc08578657065fe7504)
TLS connection succeeded example-dane.net.
DANE_SUCESS for example-dane.net
DANE verification completed.
```
## **diagnostic**

### **Description**

Use the diagnostic command to:

- Troubleshoot hardware and network issues using various utilities
- Check the RAID status
- Display ARP cache
- Clear LDAP, DNS, and ARP caches
- Send SMTP test messages
- Restart and viewing the status of Service Engines enabled on the appliance .

#### **Using the diagnostic Command**

The following commands are available within the diagnostic submenu:

#### **Table 5: diagnostic Subcommands**

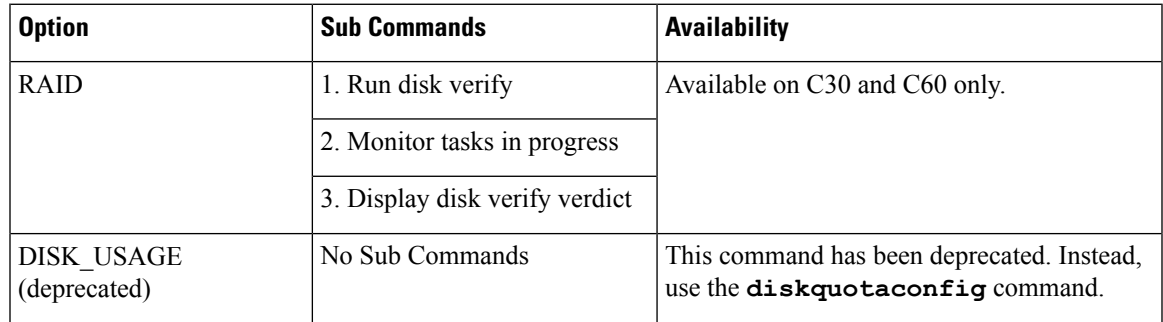

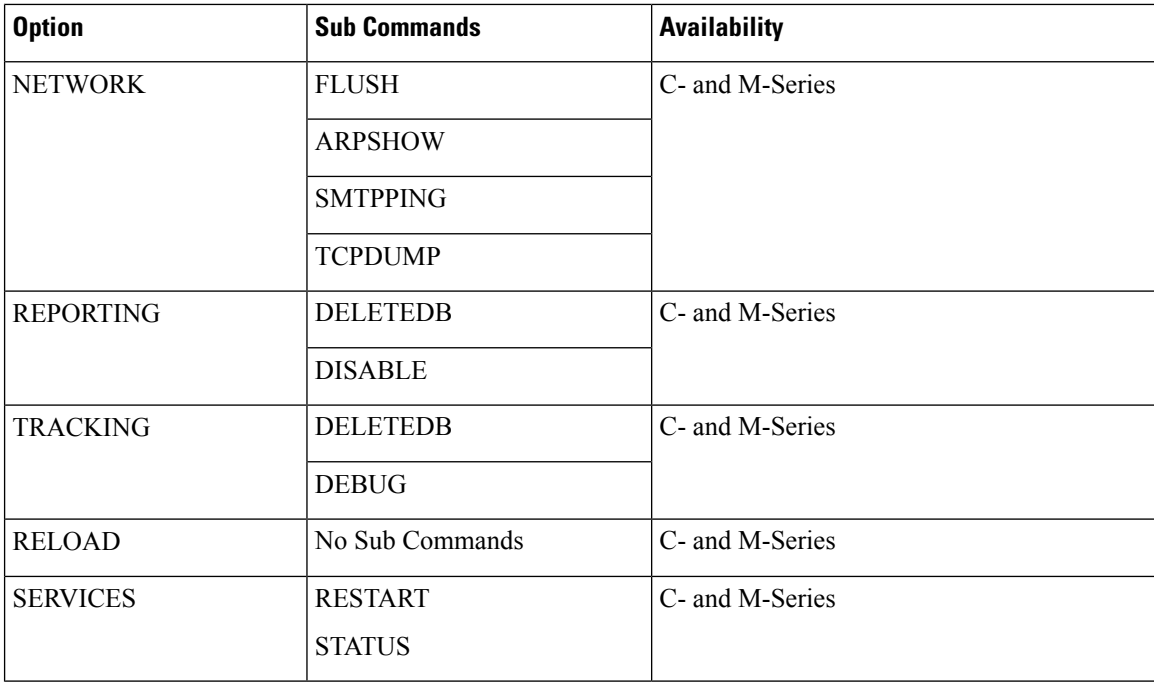

### **Usage**

Commit: This command does not require a 'commit'.

Cluster Management: This command is restricted to machine mode. It is further restricted to the login host (i.e., the specific machine you are logged onto). This command requires access to the local file system.

Batch Command: This command supports a batch format.

## **Batch Format**

The batch format of the diagnostic command can be used to check RAID status, clear caches and show the contents of the ARP cache. To invoke as a batch command, use the following formats:

Use the batch format to perform the following operations:

• Check the RAID status

diagnostic raid

 $\Gamma$ 

• Show the contents of the ARP cache

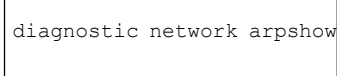

• Show the contents of the NDP cache

diagnostic network ndpshow

• Clear the LDAP, DNS, ARP and NDP caches

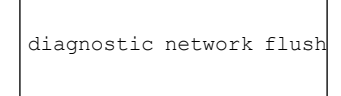

• Reset and delete the reporting database

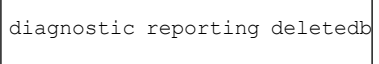

• Enable reporting daemons

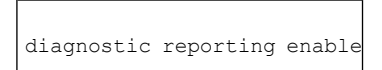

• Disable reporting daemons

diagnostic reporting disable

• Reset and delete the tracking database

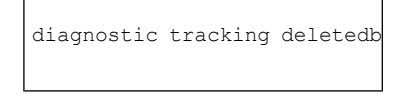

• Reset configuration to the initial manufacturer values

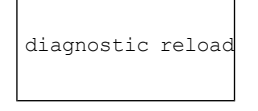

#### **Example: Displaying and Clearing Caches**

The following example shows the **diagnostic** command used to display the contents of the ARP cache and to flush all network related caches.

```
mail.example.com> diagnostic
Choose the operation you want to perform:
- RAID - Disk Verify Utility.
- DISK USAGE - Check Disk Usage.
- NETWORK - Network Utilities.
- REPORTING - Reporting Utilities.
- TRACKING - Tracking Utilities.
- RELOAD - Reset configuration to the initial manufacturer values.
[]> network
Choose the operation you want to perform:
- FLUSH - Flush all network related caches.
- ARPSHOW - Show system ARP cache.
- NDPSHOW - Show system NDP cache.
- SMTPPING - Test a remote SMTP server.
- TCPDUMP - Dump ethernet packets.
[]> arpshow
System ARP cache contents:
(10.76.69.3) at 00:1e:bd:28:97:00 on em0 expires in 1193 seconds [ethernet]
(10.76.69.2) at 00:1e:79:af:f4:00 on em0 expires in 1192 seconds [ethernet]
```

```
(10.76.69.1) at 00:00:0c:9f:f0:01 on em0 expires in 687 seconds [ethernet]
(10.76.69.149) at 00:50:56:b2:0e:2b on em0 permanent [ethernet]
Choose the operation you want to perform:
- FLUSH - Flush all network related caches.
- ARPSHOW - Show system ARP cache.
- NDPSHOW - Show system NDP cache.
- SMTPPING - Test a remote SMTP server.
- TCPDUMP - Dump ethernet packets.
[]> flush
Flushing LDAP cache.
Flushing DNS cache.
Flushing system ARP cache.
10.76.69.3 (10.76.69.3) deleted
10.76.69.2 (10.76.69.2) deleted
10.76.69.1 (10.76.69.1) deleted
10.76.69.149 (10.76.69.149) deleted
Flushing system NDP cache.
fe80::250:56ff:feb2:e2d%em2 (fe80::250:56ff:feb2:e2d%em2) deleted
fe80::250:56ff:feb2:e2c%em1 (fe80::250:56ff:feb2:e2c%em1) deleted
fe80::250:56ff:feb2:e2b%em0 (fe80::250:56ff:feb2:e2b%em0) deleted
Network reset complete.
```
#### **Example: Verify Connectivity to Another Mail Server**

The following example shows diagnostics used to check connectivity to another mail server. You can test the mail server by sending a message or pinging the server.

```
mail.example.com> diagnostic
Choose the operation you want to perform:
- RAID - Disk Verify Utility.
- NETWORK - Network Utilities.
- REPORTING - Reporting Utilities.
- TRACKING - Tracking Utilities.
- RELOAD - Reset configuration to the initial manufacturer values.
[]> network
Choose the operation you want to perform:
- FLUSH - Flush all network related caches.
- ARPSHOW - Show system ARP cache.
- NDPSHOW - Show system NDP cache.
- SMTPPING - Test a remote SMTP server.
- TCPDUMP - Dump ethernet packets.
[]> smtpping
Enter the hostname or IP address of the SMTP server:
[mail.example.com]> mail.com
The domain you entered has MX records.
Would you like to select an MX host to test instead? [Y]> y
Select an MX host to test.
1. mx00.gmx.com
2. mx01.gmx.com
|11Select a network interface to use for the test.
1. Management
2. auto
[2]> 1
Do you want to type in a test message to send? If not, the connection will be tested but
no email will be sent. [N]>
Starting SMTP test of host mx00.gmx.com.
Resolved 'mx00.gmx.com' to 74.208.5.4.
Unable to connect to 74.208.5.4.
```
#### **Example: Reset Appliance Configuration to the Initial Manufacturer Values**

The following example shows how to reset your appliance configuration to the initial manufacturer values.

```
mail.example.com> diagnostic
Choose the operation you want to perform:
- RAID - Disk Verify Utility.
- NETWORK - Network Utilities.
- REPORTING - Reporting Utilities.
- TRACKING - Tracking Utilities.
- RELOAD - Reset configuration to the initial manufacturer values.
[]> reload
This command will remove all user settings and reset the entire device.
If this is a Virtual Appliance, all feature keys will be removed,
and the license must be reapplied.
Are you sure you want to continue? [N]> Y
Are you *really* sure you want to continue? [N]> Y
Do you want to wipe also? [N]> Y
```
#### **Restarting and Viewing Status of Service Engines**

You can use the diagnostic > servicessub command in the CLI to:

- Restart the service engines enabled on your appliance without having to reboot your appliance .
- View the status of service engines enabled on your appliance .

For more information, refer to the CLI Reference Guide for Email Security Appliance .

## **diskquotaconfig**

View or configure disk space allocation for reporting and tracking, quarantines, log files, packet captures, and configuration files.

See *User Guide for AsyncOS for Cisco Email Security Appliances* for complete information about thisfeature.

#### **Usage**

Commit: This command requires a 'commit'.

Cluster Management: This command is restricted to machine mode.

**Batch Command:** This command supports a batch format.

### **Batch Format**

diskquotaconfig <feature> <quota> [<feature> <quota> [<feature> <quota>[<feature> <quota>]]] Valid values for <feature> are euq , pvo , tracking , reporting Valid values for <quota> are integers.

### **Example**

mail.example.com> diskquotaconfig Service Disk Usage(GB) Quota(GB)  $-$ 

I

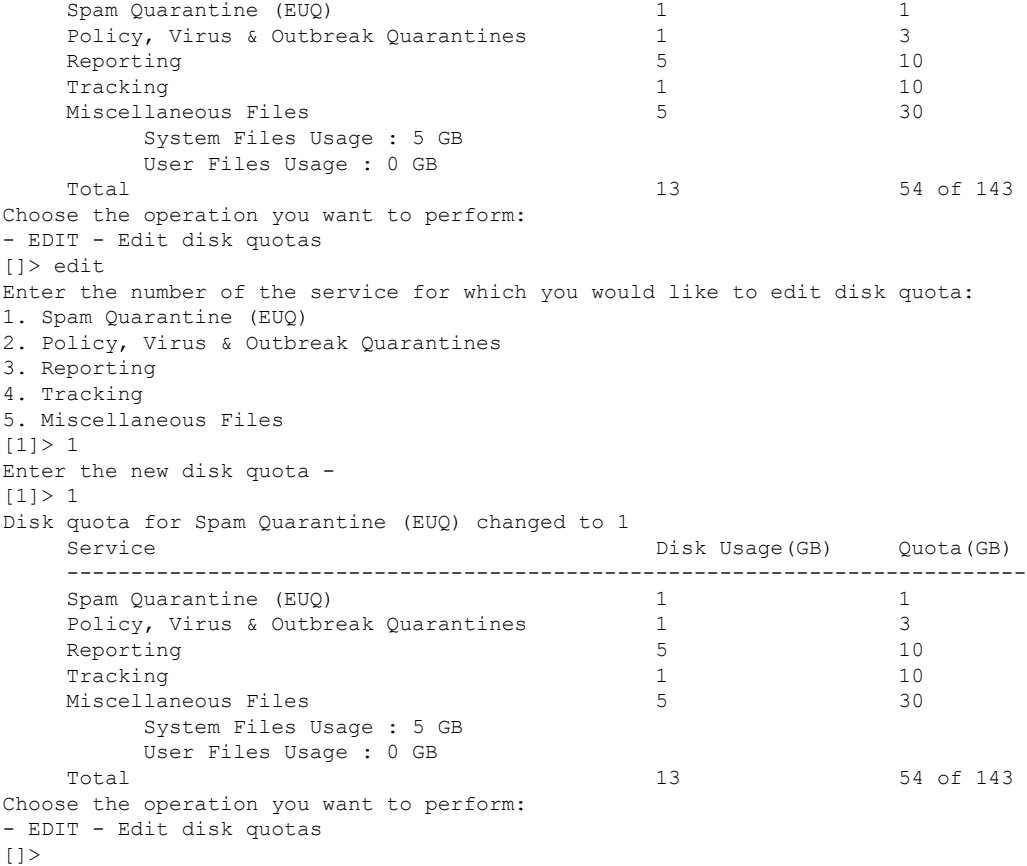

# **ecconfig**

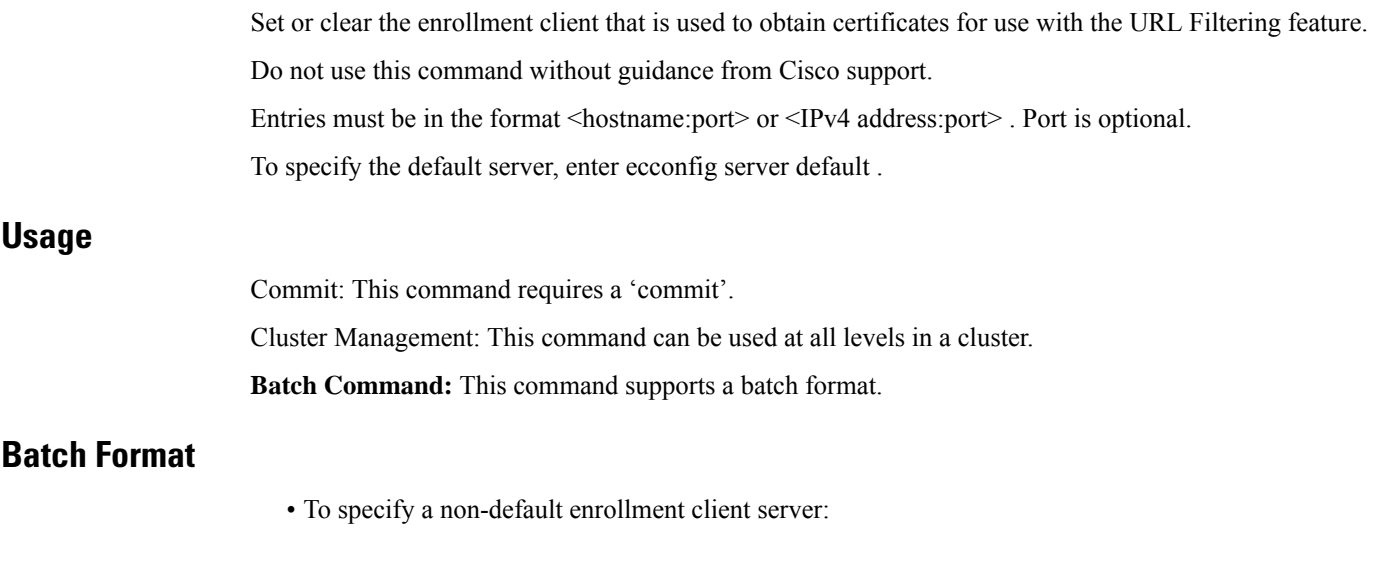

> ecconfig server *<server\_name:port>*

To use the default enrollment client server:

> ecconfig server default

#### **Example**

Ш

```
mail.example.com> ecconfig
Enrollment Server: Not Configured (Use Default)
Choose the operation you want to perform:
- SETUP - Configure the Enrollment Server
[]> setup
Do you want to use non-default Enrollment server?
WARNING: Do not configure this option without the assistance of Cisco Support.
Incorrect configuration can impact the services using certificates from the Enrollment
server. [N]> y
[]> 192.0.2.1
Choose the operation you want to perform:
- SETUP - Configure the Enrollment Server
|]>
```
## **ecstatus**

Display the current version of the enrollment client that is used to automatically obtain certificates for use with the URL Filtering feature.

#### **Usage**

Commit: This command does not require a 'commit'. Cluster Management: This command is restricted to machine mode. **Batch Command:** This command does not support a batch format.

#### **Example**

```
mail.example.com> ecstatus
Component Version Last Updated
Enrollment Client 1.0.2-046 Never updated
```
## **ecupdate**

Manually update the enrollment client that is used to automatically obtain certificates for use with the URL Filtering feature. Normally, these updates occur automatically. Do not use this command without guidance from Cisco support.

If you use the force parameter (ecupdate [force]) the client is updated even if no changes are detected.

#### **Usage**

Commit: This command does not require a 'commit'. Cluster Management: This command is restricted to machine mode. **Batch Command:** This command supports a batch format.

#### **Batch Format**

> ecupdate [force]

#### **Example**

mail.example.com> ecupdate Requesting update of Enrollment Client.

## **encryptionconfig**

Configure email encryption.

#### **Usage**

Commit: This command requires a 'commit'.

Cluster Management: This command is restricted to machine mode.

**Batch Command:** This command does not support a batch format

#### **Example**

The following example shows modifications to an encryption profile:

```
mail.example.com> encryptionconfig
IronPort Email Encryption: Enabled
Choose the operation you want to perform:
- SETUP - Enable/Disable IronPort Email Encryption
- PROFILES - Configure email encryption profiles
- PROVISION - Provision with the Cisco Registered Envelope Service
[]> setup
PXE Email Encryption: Enabled
Would you like to use PXE Email Encryption? [Y]>
WARNING: Increasing the default maximum message size(10MB) may result in
decreased performance. Please consult documentation for size recommendations
based on your environment.
Maximum message size for encryption: (Add a trailing K for kilobytes, M for
megabytes, or no letters for bytes.)
[10M]>
Enter the email address of the encryption account administrator
[administrator@example.com]>
IronPort Email Encryption: Enabled
Choose the operation you want to perform:
- SETUP - Enable/Disable IronPort Email Encryption
- PROFILES - Configure email encryption profiles
- PROVISION - Provision with the Cisco Registered Envelope Service
[]> profiles
Proxy: Not Configured
Profile Name Key Service Reproxied Provision Status
------------ ----------- ------- ----------------
HIPAA Hosted Service No Not Provisioned
Choose the operation you want to perform:
- NEW - Create a new encryption profile
- EDIT - Edit an existing encryption profile
- DELETE - Delete an encryption profile
- PRINT - Print all configuration profiles
- CLEAR - Clear all configuration profiles
```

```
- PROXY - Configure a key server proxy
[]> edit
1. HIPAA
Select the profile you wish to edit:
[1] > 1Profile name: HIPAA
External URL: https://res.cisco.com
Encryption algorithm: RC4
Payload Transport URL: http://res.cisco.com
Envelope Security: High Security
Return receipts enabled: Yes
Secure Forward enabled: No
Secure Reply All enabled: No
Suppress Applet: No
URL associated with logo image: <undefined>
Encryption queue timeout: 14400
Failure notification subject: [ENCRYPTION FAILURE]
Failure notification template: System Generated
Filename for the envelope: securedoc ${date}T${time}.html
Use Localized Envelope: No
Text notification template: System Generated
HTML notification template: System Generated
Choose the operation you want to perform:
- NAME - Change profile name
- EXTERNAL - Change external URL
- ALGORITHM - Change encryption algorithm
- PAYLOAD - Change the payload transport URL
 - SECURITY - Change envelope security
- RECEIPT - Change return receipt handling
- FORWARD - Change "Secure Forward" setting
- REPLYALL - Change "Secure Reply All" setting
- LOCALIZED ENVELOPE - Enable or disable display of envelopes in languages
other than English
- APPLET - Change applet suppression setting
- URL - Change URL associated with logo image
- TIMEOUT - Change maximum time message waits in encryption queue
- BOUNCE SUBJECT - Change failure notification subject
- FILENAME - Change the file name of the envelope attached to the encryption
notification.
[]> security
1. High Security (Recipient must enter a passphrase to open the encrypted
message, even if credentials are cached ("Remember Me" selected).)
2. Medium Security (No passphrase entry required if recipient credentials are
cached ("Remember Me" selected).)
3. No passphrase Required (The recipient does not need a passphrase to open the
encrypted message.)
Please enter the envelope security level:
[1]> 1
Profile name: HIPAA
External URL: https://res.cisco.com
Encryption algorithm: RC4
Payload Transport URL: http://res.cisco.com
Envelope Security: High Security
Return receipts enabled: Yes
Secure Forward enabled: No
Secure Reply All enabled: No
Suppress Applet: No
URL associated with logo image: <undefined>
Encryption queue timeout: 14400
Failure notification subject: [ENCRYPTION FAILURE]
Failure notification template: System Generated
Filename for the envelope: securedoc_${date}T${time}.html
Use Localized Envelope: No
Text notification template: System Generated
```
HTML notification template: System Generated Choose the operation you want to perform: - NAME - Change profile name - EXTERNAL - Change external URL - ALGORITHM - Change encryption algorithm - PAYLOAD - Change the payload transport URL - SECURITY - Change envelope security - RECEIPT - Change return receipt handling - FORWARD - Change "Secure Forward" setting - REPLYALL - Change "Secure Reply All" setting - LOCALIZED ENVELOPE - Enable or disable display of envelopes in languages other than English - APPLET - Change applet suppression setting - URL - Change URL associated with logo image - TIMEOUT - Change maximum time message waits in encryption queue - BOUNCE SUBJECT - Change failure notification subject - FILENAME - Change the file name of the envelope attached to the encryption notification. []> forward Would you like to enable "Secure Forward"? [N]> y Profile name: HIPAA External URL: https://res.cisco.com Encryption algorithm: RC4 Payload Transport URL: http://res.cisco.com Envelope Security: High Security Return receipts enabled: Yes Secure Forward enabled: Yes Secure Reply All enabled: No Suppress Applet: No URL associated with logo image: <undefined> Encryption queue timeout: 14400 Failure notification subject: [ENCRYPTION FAILURE] Failure notification template: System Generated Filename for the envelope: securedoc \${date}T\${time}.html Use Localized Envelope: No Text notification template: System Generated HTML notification template: System Generated Choose the operation you want to perform: - NAME - Change profile name - EXTERNAL - Change external URL - ALGORITHM - Change encryption algorithm - PAYLOAD - Change the payload transport URL - SECURITY - Change envelope security - RECEIPT - Change return receipt handling - FORWARD - Change "Secure Forward" setting - REPLYALL - Change "Secure Reply All" setting - LOCALIZED ENVELOPE - Enable or disable display of envelopes in languages other than English - APPLET - Change applet suppression setting - URL - Change URL associated with logo image - TIMEOUT - Change maximum time message waits in encryption queue - BOUNCE SUBJECT - Change failure notification subject - FILENAME - Change the file name of the envelope attached to the encryption notification.  $[$ ] > Proxy: Not Configured Profile Name Key Service Reproxied Provision Status ------------ ----------- ------- ---------------- HIPAA Hosted Service No Not Provisioned Choose the operation you want to perform: - NEW - Create a new encryption profile - EDIT - Edit an existing encryption profile - DELETE - Delete an encryption profile - PRINT - Print all configuration profiles

Ш

```
- CLEAR - Clear all configuration profiles
- PROXY - Configure a key server proxy
[] >
IronPort Email Encryption: Enabled
Choose the operation you want to perform:
- SETUP - Enable/Disable IronPort Email Encryption
- PROFILES - Configure email encryption profiles
- PROVISION - Provision with the Cisco Registered Envelope Service
[] >
```
## **encryptionstatus**

#### **Description**

The **encryptionstatus** command shows the version of the PXE Engine and Domain Mappings file on the appliance , as well as the date and time the components were last updated.

#### **Usage**

**Commit:** This command does not require a 'commit'.

**Cluster Management:** This command is restricted to machine mode.

**Batch Command:** This command does not support a batch format.

#### **Example**

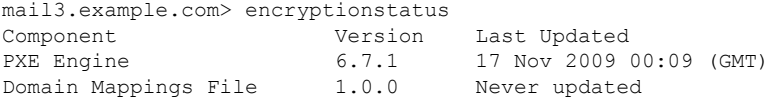

## **encryptionupdate**

#### **Description**

The **encryptionupdate** command requests an update to the PXE Engine on the appliance .

#### **Usage**

**Commit:** This command does not require a 'commit'.

**Cluster Management:** This command is restricted to machine mode. It is further restricted to the login host (i.e., the specific machine you are logged onto).

**Batch Command:** This command does not support a batch format.

#### **Example**

mail3.example.com> encryptionupdate Requesting update of PXE Engine.

## **enginestatus**

## **Description**

The **enginestatus** command is used to display the status and CPU usage of various engines enabled on the appliance .

### **Usage**

Commit: This command does not requires a 'commit'.

Cluster Management: This command can be used in all three machine modes (cluster, group, machine).

**Batch Command:** This command supports a batch format. For more details, see the inline help by typing the command: help enginestatus.

### **Example**

The following example shows how to view the status and CPU usage of all engines enabled on the appliance :

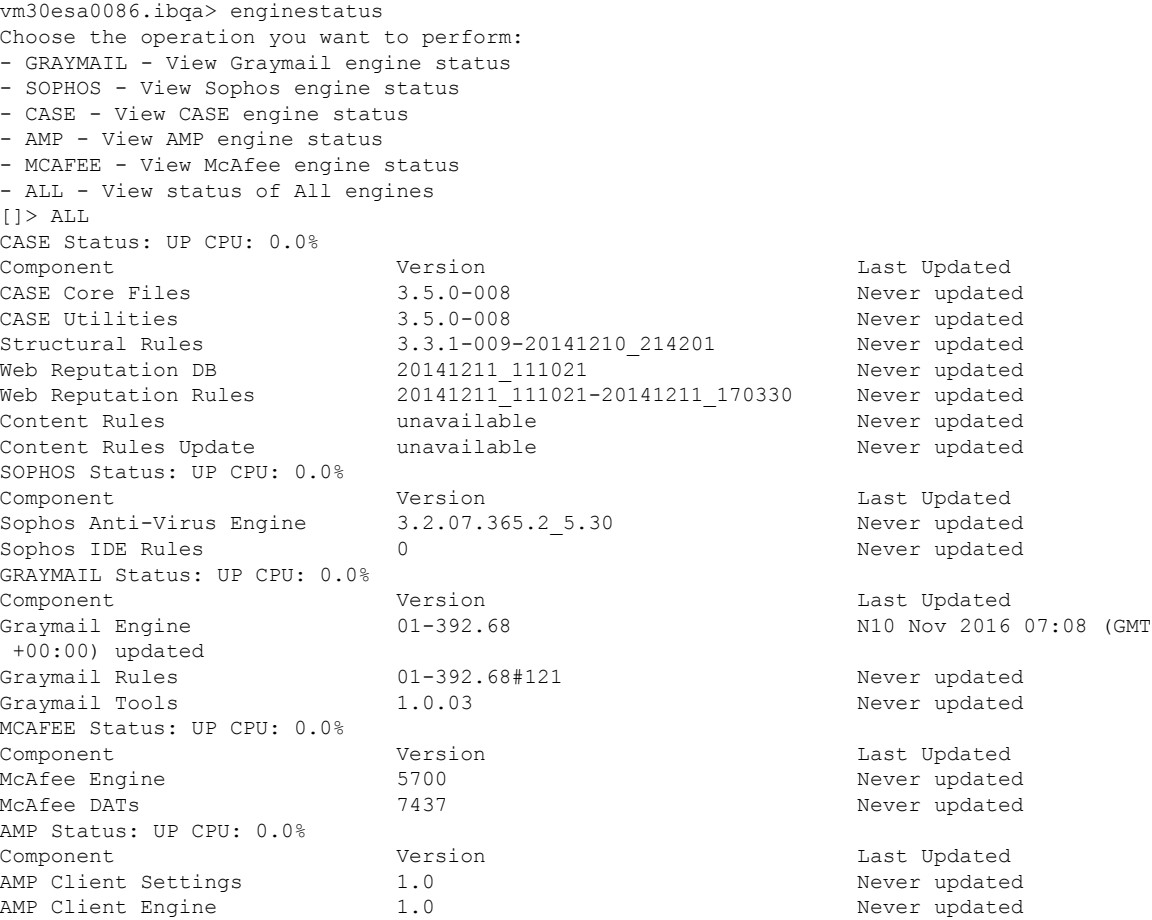

## **featurekey**

# **Description** The **featurekey** command lists all functionality enabled by keys on the system and information related to the keys. It also allows you to activate features using a key or check for new feature keys. For virtual appliances , see also [loadlicense,](#page-303-0) on page 304 and [showlicense](#page-304-0) , on page 305. **Usage** Commit: This command requires a 'commit'. Cluster Management: This command is restricted to machine mode.

**Batch Command:** This command does not support a batch format

## **Example**

In this example, the **featurekey** command is used to check for new feature keys.

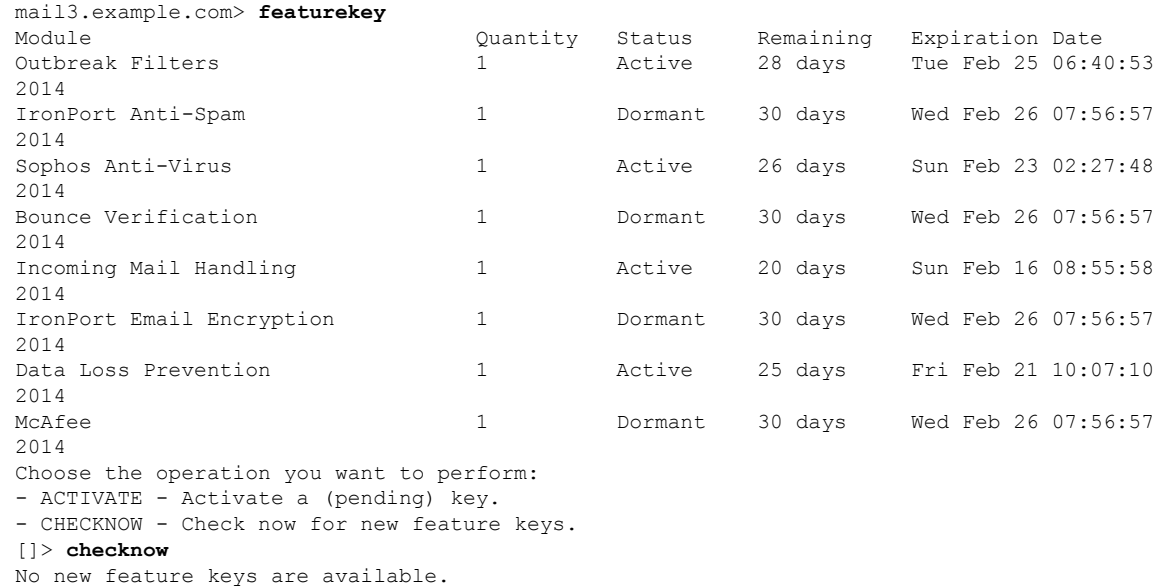

## **featurekeyconfig**

## **Description**

The **featurekeyconfig** command allows you to configure the machine to automatically download available keys and update the keys on the machine.

## **Usage**

Commit: This command requires a 'commit'.

Cluster Management: This command can be used in all three machine modes (cluster, group, machine.

**Batch Command:** This command does not support a batch format.

### **Example**

In this example, the featurekeyconfig command is used to enable the autoactivate and autocheck features.

```
mail3.example.com> featurekeyconfig
Automatic activation of downloaded keys: Disabled
Automatic periodic checking for new feature keys: Disabled
Choose the operation you want to perform:
- SETUP - Edit feature key configuration.
[]> setup
Automatic activation of downloaded keys: Disabled
Automatic periodic checking for new feature keys: Disabled
Choose the operation you want to perform:
- AUTOACTIVATE - Toggle automatic activation of downloaded keys.
- AUTOCHECK - Toggle automatic checking for new feature keys.
[]> autoactivate
Do you want to automatically apply downloaded feature keys? [N]> y
Automatic activation of downloaded keys: Enabled
Automatic periodic checking for new feature keys: Disabled
Choose the operation you want to perform:
- AUTOACTIVATE - Toggle automatic activation of downloaded keys.
- AUTOCHECK - Toggle automatic checking for new feature keys.
[]> autocheck
Do you want to periodically query for new feature keys? [N]> y
Automatic activation of downloaded keys: Enabled
Automatic periodic checking for new feature keys: Enabled
```
# **fipsconfig**

#### **Description**

The **fipsconfig** command configures the Federal Information Processing Standard (FIPS) settings for Email Security appliances. You can use this command to:

- Enable or disable FIPS mode
- Encrypt sensitive data such as passwords and keys, in your appliance. If you enable this option,
- Sensitive data in your appliance are encrypted and stored.

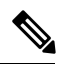

All users, including the administrators, cannot view the sensitive information in the configuration files. **Note**

- Swap space in your appliance is encrypted to prevent any unauthorized access or forensic attacks, if the physical security of the appliance is compromised.
- Check if your appliance contains any non-FIPS-compliant objects.
- Minimize FIPS restrictions on SMTP DANE in email gateway.

#### **Usage**

**Commit:** This command does not require a 'commit'.

Cluster Management: This command can be used in the following modes: cluster and machine.

**Batch Command:** This command does not support a batch format.

#### **Example: Enabling FIPS Mode**

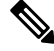

**Note** Before enabling FIPS mode, you must modify all the non-FIPS-compliant objects to meet the FIPS requirements.

The following example shows how to enable FIPS mode.

```
mail.example.com> fipsconfig
FIPS mode is currently disabled.
Choose the operation you want to perform:
- SETUP - Configure FIPS mode.
- FIPSCHECK - Check for FIPS mode compliance.
[]> setup
To finalize FIPS mode, the appliance will reboot immediately. No commit will be required.
Are you sure you want to enable FIPS mode and reboot now ? [N]> y
Do you want to minimize FIPS restriction on SMTP DANE in the email gateway ? [N]>
Do you want to enable encryption of sensitive data in configuration file when FIPS mode is
enabled?
Changing the value will result in system reboot [N]> n
Enter the number of seconds to wait before forcibly closing connections.
[30]>
System rebooting. Please wait while the queue is being closed...
Closing CLI connection.
Rebooting the system...
```
#### **Example: Encrypting Sensitive Data in a FIPS Compliant Appliance**

The following example shows how to encrypt sensitive data in a FIPS compliant appliance.

mail.example.com> fipsconfig FIPS mode is currently enabled. Choose the operation you want to perform: - SETUP - Configure FIPS mode. - FIPSCHECK - Check for FIPS mode compliance. []> setup To finalize FIPS mode, the appliance will reboot immediately. No commit will be required. Are you sure you want to disable FIPS mode and reboot now ?  $[N] > n$ Do you want to minimize FIPS restriction on SMTP DANE in the email gateway ? [N]> Do you want to enable encryption of sensitive data in configuration file when FIPS mode is enabled? Changing the value will result in system reboot [N]> y Enter the number of seconds to wait before forcibly closing connections. [30]> System rebooting. Please wait while the queue is being closed... Closing CLI connection. Rebooting the system...

#### **Example: Checking FIPS Mode Compliance**

The following example shows how to check if your appliance contains any non-FIPS-compliant objects.

```
mail.example.com> fipsconfig
FIPS mode is currently disabled.
```

```
Choose the operation you want to perform:
- SETUP - Configure FIPS mode.
- FIPSCHECK - Check for FIPS mode compliance.
[]> fipscheck
Currently, there are non-FIPS-compliant objects configured.
List of non FIPS compliant DKIM Verification Profiles:
             Profile Name Key Size
-------------------------------------------------------------
1. DEFAULT 512
To be FIPS compliant, you must modify the above listed objects to meet FIPS requirements.
For more information, see the
FIPS Management chapter in the Cisco AsyncOS Email User Guide.
FIPS mode is currently disabled.
```
**Note** Before enabling FIPS mode, you must modify all the non-FIPS-compliant objects to meet the FIPS requirements.

### **Example: [Scenario - Enabling FIPS mode] Minimizing FIPS Restrictions on SMTP DANE on Email Gateway in Machine Mode**

In the following example, use the  $fipsconfig$  > setup sub command to minimize FIPS restrictions on SMTP DANE when you enable FIPS mode on your email gateway in the machine mode.

```
mail1.example.com> fipsconfig
FIPS mode is currently disabled.
Choose the operation you want to perform:
- SETUP - Configure FIPS mode.
- FIPSCHECK - Check for FIPS mode compliance.
[]> setup
To finalize FIPS mode, the appliance will reboot immediately.
No commit will be required.
Are you sure you want to enable FIPS mode and reboot now ? [N]> yes
Do you want to minimize FIPS restriction on SMTP DANE in the email gateway ? [N]> yes
Do you want to enable encryption of sensitive data in the appliance when FIPS mode is
enabled?
Changing the value will result in system reboot [N]> yes
Enter the number of seconds to wait before forcibly closing connections.
[30]> 2
System rebooting. Please wait while the queue is being closed..
Closing CLI connection.
Rebooting the system...
```
### **Example: [Scenario - Enabling FIPS mode] Minimizing FIPS Restrictions on SMTP DANE on Email Gateway in Cluster Mode**

In the following example, use the  $fipsconfig$  > setup sub command to minimize FIPS restrictions on SMTP DANE when you enable FIPS mode on your email gateway in the cluster mode.

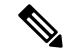

**Note**

When you minimize FIPS restrictions on SMTP DANE, your logged-in machine reboots automatically, and you need to reboot the other machines in the cluster manually.

```
(Cluster New-Cluster)> fipsconfig
FIPS mode is currently disabled.
Choose the operation you want to perform:
- SETUP - Configure FIPS mode.
 - FIPSCHECK - Check for FIPS mode compliance.
[]> setup
To finalize FIPS mode, each cluster member should be rebooted.
Your login host will reboot immediately. Other machines should be rebooted manually.
No commit will be required
Are you sure you want to enable FIPS mode and reboot now ? [N]> yes
Do you want to minimize FIPS restriction on SMTP DANE in the email gateway ? [N]> yes
Do you want to enable encryption of sensitive data in the appliance when FIPS mode is
enabled?
Changing the value will result in system reboot [N]> yes
Enter the number of seconds to wait before forcibly closing connections.
[30]> 2
Telling cluster that mail1.example.com is going down . . .
System rebooting. Please wait while the queue is being closed..
Closing CLI connection.
Rebooting the system...
```
## **Example: [Scenario - FIPS mode already enabled] Minimizing FIPS Restrictions on SMTP DANE on Email Gateway in Machine Mode**

In the following example, use the  $fips$  config  $\geq$  minimizedata sub command to minimize FIPS restrictions on SMTP DANE when you have already enabled FIPS mode on your email gateway in the machine mode.

```
mail1.example.com> fipsconfig
FIPS mode is currently enabled.
Choose the operation you want to perform:
- SETUP - Configure FIPS mode.
- FIPSCHECK - Check for FIPS mode compliance.
- MINIMIZEDATA - Minimize FIPS restriction on SMTP DANE
[]> minimizedata
FIPS restriction is currently minimized for SMTP DANE in the email gateway.
When you change FIPS restriction, the email gateway reboots immediately.
No commit is required.
Do you want to enforce FIPS restriction on SMTP DANE in the email gateway ? [N]> yes
System rebooting. Please wait while the queue is being closed....
```
Closing CLI connection. Rebooting the system...

## **Example: [Scenario - FIPS mode already enabled] Minimizing FIPS Restrictions on SMTP DANE on Email Gateway in Cluster Mode**

In the following example, use the fipsconfig > minimizedata sub command to minimize FIPS restrictions on SMTP DANE when you have already enabled FIPS mode on your email gateway in the cluster mode.

When you minimize FIPS restrictions on SMTP DANE, your logged-in machine reboots automatically, and you need to reboot the other machines in the cluster manually. **Note**

(Cluster New-Cluster)> **fipsconfig** FIPS mode is currently enabled. Choose the operation you want to perform: - SETUP - Configure FIPS mode. - FIPSCHECK - Check for FIPS mode compliance. - MINIMIZEDATA - Minimize FIPS restriction on SMTP DANE []> **minimizedata** FIPS restriction is currently enforced for SMTP DANE in the email gateway. When you change FIPS restriction, each cluster member must be rebooted. Your login host reboots immediately. Other cluster machines must be rebooted manually. No commit is required Do you want to minimize FIPS restriction on SMTP DANE in the email gateway ? [N]> **yes** Telling cluster that mail1.example.com is going down . . . System rebooting. Please wait while the queue is being closed... Closing CLI connection. Rebooting the system...

## **generalconfig**

### **Description**

The **generalconfig** command allows you to configure browser settings.

#### **Usage**

Commit: This command requires 'commit'.

Cluster Management: This command can be used in all three machine modes (cluster, group, machine).

Batch Command: This command supports a batch format. For details, see the inline help by typing the command: help generalconfig .

#### **Example - Configure Internet Explorer Compatibility Mode Override**

The following example shows how to override IE Compatibility Mode.

```
mail.example.com> generalconfig
Choose the operation you want to perform:
- IEOVERRIDE - Configure Internet Explorer Compatibility Mode Override
[]> ieoverride
    For better web interface rendering, we recommend that you enable Internet
   Explorer Compatibility Mode Override. However, if enabling this feature
   is against your organizational policy, you may disable this feature.
    Internet Explorer Compatibility Mode Override is currently disabled.
Would you like to enable Internet Explorer Compatibility Mode Override? [N]y
Choose the operation you want to perform:
- IEOVERRIDE - Configure Internet Explorer Compatibility Mode Override
| | >
```
## **healthcheck**

#### **Description**

Checks the health of your appliance . Health check analyzes historical data (up to three months) in the current Status Logs to determine the health of the appliance .

#### **Usage**

Commit: This command does not require a 'commit'.

Cluster Management: This command can be used in all three machine modes (cluster, group, machine).

Batch Command: This command does not support a batch format.

#### **Example**

```
mail.example.com> healthcheck
Analyzing the system to determine current health of the system.
The analysis may take a while, depending on the size of the historical data.
System analysis is complete.
The analysis indicates that the system has experienced the following issue(s) recently:
Entered Resource conservation mode
Delay in mail processing
High CPU usage
High memory usage
Based on this analysis, we recommend you to contact Cisco Customer Support before upgrading.
```
## **healthconfig**

#### **Description**

Configure the threshold of various health parameters of your appliance such as CPU usage, maximum messages in work queue and so on

#### **Usage**

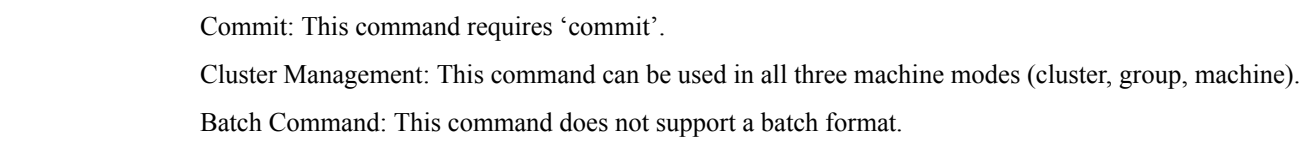

#### **Example**

```
mail.example.com> healthconfig
Choose the operation you want to perform:
- WORKQUEUE - View and edit workqueue-health configuration.
- CPU - View and edit CPU-health configuration.
- SWAP - View and edit swap-health configuration.
[1> workqueue
Number of messages in the workqueue : 0
Current threshold on the workqueue size : 500
Alert when exceeds threshold : Disabled
Do you want to edit the settings? [N]> y
Please enter the threshold value for number of messages in work queue.
[500]> 550
Do you want to receive alerts if the number of messages in work queue exceeds
threshold value? [N]> n
Choose the operation you want to perform:
- WORKQUEUE - View and edit workqueue-health configuration.
- CPU - View and edit CPU-health configuration.
- SWAP - View and edit swap-health configuration.
[]> cpu
Overall CPU usage : 0 %
Current threshold on the overall CPU usage: 85 %
Alert when exceeds threshold : Disabled
Do you want to edit the settings? [N]> y
Please enter the threshold value for overall CPU usage (in percent)
[85]> 90
Do you want to receive alerts if the overall CPU usage exceeds threshold value?[N]> n
Choose the operation you want to perform:
- WORKQUEUE - View and edit workqueue-health configuration.
- CPU - View and edit CPU-health configuration.
- SWAP - View and edit swap-health configuration.
[]> swap
Number of pages swapped from memory in a minute : 0
Current threshold on the number of pages swapped from memory per minute : 5000
Alert when exceeds threshold : Disabled
Do you want to edit the settings? [N]> y
Please enter the threshold value for number of pages swapped from memory in a
minute.
[5000]> 5500
Do you want to receive alerts if number of pages swapped from memory in a
minute exceeds the threshold? [N]> n
Choose the operation you want to perform:
- WORKQUEUE - View and edit workqueue-health configuration.
- CPU - View and edit CPU-health configuration.
- SWAP - View and edit swap-health configuration.
|]>
```
## **ntpconfig**

### **Description**

The **ntpconfig** command configures AsyncOS to use Network Time Protocol (NTP) to synchronize the system clock with other computers. NTP can be turned off using the **settime** command.

#### **Usage**

Commit: This command requires 'commit'.

Cluster Management: This command can be used in all three machine modes (cluster, group, machine).

Batch Command: This command does not support a batch format.

#### **Example**

```
mail3.example.com>
ntpconfig
Currently configured NTP servers:
1. time.ironport.com
Choose the operation you want to perform:
- NEW - Add a server.
- DELETE - Remove a server.
- SOURCEINT - Set the interface from whose IP address NTP queries should originate.
- AUTH - Configure NTP authentication.
[]> new
Please enter the fully qualified hostname or IP address of your NTP server.
[]> ntp.example.com
Currently configured NTP servers:
1. time.ironport.com
2. bitsy.mit.edi
Choose the operation you want to perform:
- NEW - Add a server.
- DELETE - Remove a server.
- SOURCEINT - Set the interface from whose IP address NTP queries should
originate.
- AUTH - Configure NTP authentication.
[]> sourceint
When initiating a connection to an NTP server, the outbound IP address
used is chosen automatically.
If you want to choose a specific outbound IP address,please select
its interface name now.
1. Auto
2. Management (172.19.0.11/24: elroy.run)
3. PrivateNet (172.19.1.11/24: elroy.run)
4. PublicNet (172.19.2.11/24: elroy.run)
[1] > 1Currently configured NTP servers:
1. time.ironport.com
2. bitsy.mit.edi
Choose the operation you want to perform:
- NEW - Add a server.
- DELETE - Remove a server.
- SOURCEINT - Set the interface from whose IP address NTP queries should originate.
- AUTH - Configure NTP authentication.
[]> auth
Would you like to enable NTP authentication? [N]>yes
Currently configured NTP servers:
1. time.ironport.com
2. bitsy.mit.edi
Authentication is on
Choose the operation you want to perform:
- NEW - Add a server.
- DELETE - Remove a server.
- SOURCEINT - Set the interface from whose IP address NTP queries should
originate.
- AUTH - Configure NTP authentication.
mail3.example.com> commit
Please enter some comments describing your changes:
```
[]> **Added new NTP server** Do you want to save the current configuration for rollback? [Y]> n Changes committed: Fri May 23 11:42:12 2014 GMT

## **portalregistrationconfig**

Cisco Spam Submission Tracking Portal is a web-based tool that allows email administrators to track the spam submissions from their organization and to report new misclassified messages to Cisco. This portal requires all your appliances to have a common registration ID.

Use the **portalregistrationconfig** command in CLI to set the registration ID. If your appliances are not part of a cluster, you must set a common registration ID on all your appliances .

For more information about the portal, see Anti-Spam chapter in user guide or online help.

#### **Usage**

Commit: This command requires 'commit'.

Cluster Management: This command can be used in all three machine modes (cluster, group, machine).

Batch Command: This command does not support a batch format.

### **Example**

```
mail3.example.com> portalregistrationconfig
```
Choose the operation you want to perform:

```
- REGISTRATION ID - Set up the Registration ID.
 []> registration_id
 Enter the new value of the Registration ID.
 []> registrationidexample1234
```
## **reboot**

#### **Description**

Restart the appliance .

#### **Usage**

Commit: This command does not require a 'commit'.

Cluster Management: This command is restricted to machine mode.

**Batch Command:** This command does not support a batch format.

### **Example**

mail3.example.com> **reboot** Enter the number of seconds to wait before abruptly closing connections.  $[30]$ Waiting for listeners to exit...

```
Receiving suspended.
Waiting for outgoing deliveries to finish...
Mail delivery suspended.
```
## **repengstatus**

### **Description**

Request version information of Reputation Engine.

### **Usage**

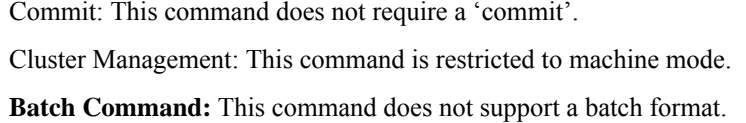

### **Example**

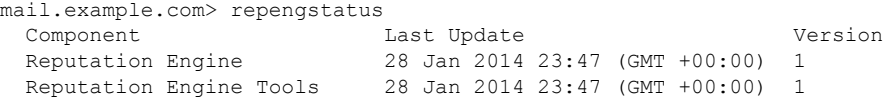

#### **resume**

### **Description**

Resume receiving and deliveries

## **Usage**

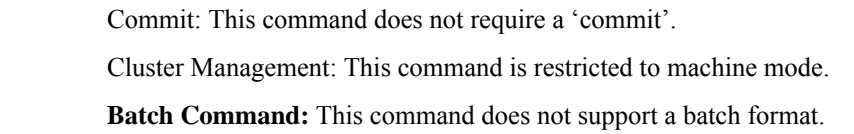

## **Example**

mail3.example.com> **resume** Receiving resumed for Listener 1. Mail delivery resumed. Mail delivery for individually suspended domains must be resumed individually.

## **resumedel**

### **Description**

Resume deliveries.

### **Usage**

Commit: This command does not require a 'commit'. Cluster Management: This command is restricted to machine mode. **Batch Command:** This command does not support a batch format.

### **Example**

```
mail.example.com> resumedel
Currently suspended domains:
1. domain1.com
2. domain2.com
3. domain3.com
Enter one or more domains [comma-separated] to which you want to resume delivery.
[ALL]> domain1.com, domain2.com
Mail delivery resumed.
```
## **resumelistener**

### **Description**

Resume receiving on a listener.

#### **Usage**

Commit: This command does not require a 'commit'. Cluster Management: This command is restricted to machine mode. **Batch Command:** This command does not support a batch format.

### **Example**

```
mail3.example.com> resumelistener
Choose the listener(s) you wish to resume.
Separate multiple entries with commas.
1. All
2. InboundMail
3. OutboundMail
[1]> 1
Receiving resumed.
mail3.example.com>
```
## **revert**

### **Description**

Revert to a previous release.

#### **Usage**

Commit: This command does not require a 'commit'.

Cluster Management: This command can be used in all three machine modes (cluster, group, machine).

**Batch Command:** This command does not support a batch format.

#### **Example**

```
mail.example.com> revert
This command will revert the appliance to a previous version of AsyncOS.
WARNING: Reverting the appliance is extremely destructive.
The following data will be destroyed in the process:
- all configuration settings (including listeners)
- all log files
- all databases (including messages in Virus Outbreak and Policy quarantines)
- all reporting data (including saved scheduled reports)
- all message tracking data
- all IronPort Spam Quarantine message and end-user safelist/blocklist data
Only the network settings will be preserved.
Before running this command, be sure you have:
- saved the configuration file of this appliance (with passphrases unmasked)
- exported the IronPort Spam Quarantine safelist/blocklist database
 to another machine (if applicable)
- waited for the mail queue to empty
Reverting the device causes an immediate reboot to take place.
After rebooting, the appliance reinitializes itself and reboots
again to the desired version.
   Available versions
    =================
 1. 9.1.0-019
Please select an AsyncOS version [1]:
Do you want to continue? [N]>
```
## **samlconfig**

- [Description,](#page-100-0) on page 101
- [Usage,](#page-100-1) on page 101
- Example [Configure](#page-100-2) New SAML Profile, on page 101
- Example [Modifying](#page-103-0) SAML Profile, on page 104

#### <span id="page-100-1"></span><span id="page-100-0"></span>**Description**

Configure SAML profile with Service Provider and Identity Provider Settings.

#### <span id="page-100-2"></span>**Usage**

**Commit**: This command requires a 'commit'.

**Cluster Management**: This command can be used in all three machine modes (cluster, group, and machine).

**Batch Command**: This command does not support a batch format.

#### **Example – Configure New SAML Profile**

In the following example, the samlconfig command is used to create a new SAML Profile with service provider and identity provider settings. You must enter a valid certificate and the private key for the service provider.

You can either configure the identity provider configuration manually or import an existing identity provider metadata.

```
mail.example.com > samlconfig
Choose the operation you want to perform:
- UILOGIN - Create a new SAML Profile for UI Login.
[]> uilogin
No SAML profiles are configured on the system.
Choose the operation you want to perform:
- NEW - Create a new SAML profile.
[]> new
Please enter the Service Provider Settings:
Enter the SP profile Name:
[]> SP1
Enter the SP Entity Id:
[]> ENTSP
Name ID Format: urn:oasis:names:tc:SAML:1.1:nameid-format:emailAddress
Assertion Consumer URL: http://mail.example.com
Please paste the SP Certificate
.
Paste the content now.
Press CTRL-D on a blank line when done.
-----BEGIN CERTIFICATE-----
MIIDMTCCAhmgAwIBAgIJAPSTH66oUo0kMA0GCSqGSIb3DQEBBQUAMC8xLTArBNV
BAMMJHZtMjFlc2EwMTMzLmNzMjEuZGV2aXQuY2lzY29sYWJzLmNvbTAeFw0xOTA1
MDkxMzA3NDRaFw0yOTA1MDYxMzA3NDRaMC8xLTArBgNVBAMMJHZtMjFlc2EwMTMz
LmNzMjEuZGV2aXQuY2lzY29sYWJzLmNvbTCCASIwDQYJKoZIhvcNAQEBBQADggEP
ADCCAQoCggEBAM1/iDEkYMKOXXU+XWQr+KrDxdNxq3tCkqLmZwFH4TjzxYLIwKsX
BZt8mlGiilEn/8ilBHlNDtju399qi7ZdSV2OIozrIqm9tPsgGCfoi90F3AM0WYTP
BWXi6MaJMJPlIkA0lZvVLVqXjUcSM2esAsLNY1qmz/MDqK/x11FWK5qCh/2J9n9n
4NuRpXsZDqCq4ERKhHOizrO1esoqKEF3Cn9yDDkFQb4NgRC9CDNWCIF7jbdIcD5T
H4nIus2k5dyo57NIZtdLhLFidUFJ0MycGXZfO7+AHuST0ofnTxgz1o3ZpcxwZl4m
40UNOQhK7DrBDfSAAjITpyAZ1CuXIKnLkEsCAwEAAaNQME4wHQYDVR0OBBYEFKWK
siiXt1Qfe/EXFhEnTuZoJzoCMB8GA1UdIwQYMBaAFKWKsiiXt1Qfe/EXFhEnTuZo
JzoCMAwGA1UdEwQFMAMBAf8wDQYJKoZIhvcNAQEFBQADggEBADuzDA0iqITrrZC/
jEdwlbz5rbJCMu96mDlH2zzjvQj5K8WNbkTa/UDcj42+2fP+w+DfIjeKcZwUTHGp
TMmVsLAtuL8oF2uKuNhGUD8tVvqbRFAgb7OefOfYWXKjDyhfNsWxohNemDne+RZc
DZ7bS/NG2Wkj0wiZBUCj42+0emtDDa0k2Imi/LquZnQomNfsid2OZiAh89gfEgRU
zogadeWGTGtOB2bDlU4pwaLx+4gKI25ZjpFtk6ak4p8NDZGNDZE3r4IvsP9mlSSe
0IA+RwGBbgQxnFuuh9s8NuxlDzNj38Pb6qedjujwIHh3TTYETJ3rS5jBWnlJdsmt
2po7pB8=
-----END CERTIFICATE-----
Please paste the SP Certificate Key
.
Paste the content now.
Press CTRL-D on a blank line when done.
-----BEGIN RSA PRIVATE KEY-----
MIIEowIBAAKCAQEAzX+IMSRgwo5ddT5dZCv4qsPF03Gre0KSouZnAUfhOPPFgjA
qxcFm3yaUaKKUSf/yKUEeU0O2O7f32qLtl1JXY4ijOsiqb20+yAYJ+iL3QXcAzRZ
hM8FZeLoxokwk+UiQDSVm9UtWpeNRxIzZ6wCws1jWqbP8wOor/HXUVYrmoKH/Yn2
f2fg25GlexkOoKrgREqEc6LOs7V6yiooQXcKf3IMOQVBvg2BEL0IM1YIgXuNt0hw
PlMfici6zaTl3Kjns0hm10uEsWJ1QUnQzJwZdl87v4Ae5JPSh+dPGDPWjdmlzHBm
XibjRQ05CErsOsEN9IACMhOnIBnUK5cgqcuQSwIDAQABAoIBAGkPxK9rK9UMOBfT
FKg8GtwjTya1PLi95n5GUW9EMo+NgfNFc8uE76b442TNNu4bBxir1Ue279pU9jwh
GuDXfMTKADwPkx85ECg71l3A9JDBiCRTRVkzBk163wtx5FYYlZRBziNnr9JbHS2y
znk4Zgj2PM+B7VsPCdU6TZ0V8yEAo75PtmZfmwq/Z1zMmIhDiFJqXZuxH7vYCP+y
3ZeBPp09YOu4Rz8x9MpUPG8z+b9ekoLd8K90YQqdTZPqaG3MD8SEeKLSYLbyOk1B
mGZWrVWRRfeNjEPsjixxjiLsdD8RFL+l8SAzI5Zfmr1GM1lMcUcQ4zz8Wds5I2Zi
FhqW7vECgYEA+76Af/U7joUApxjzrm7MfLHO/w+OKrPJJdCl3V5PZtGgmJTkrf33
7+kv3zlnyOBf5myErFlCtFYqJ3QA/taolK1PdE4EFpIJevxA7PF2hH0Ee51YCx5v
T8G/dSOFSDm+3oaXr3WQZfNPBOWBxltb+0EaHGe553HtQQGAFte1l2UCgYEA0Pjj
AtE2t5IwV2xehBU7XlDkUSFITz6nHlkB/4jehQWbT3pulBctBfGeEfPMxreNmolt
kcNQ3pw6vo4ZeHrxG6A3KYWqPVnlhXOYo7z1evbUGWnAQrSb9eCEZy191OoXW16F
E5X2WQ/ENz8YDa/XqOJ6IIvW+++dSBfhEAzRRe8CgYAktfodLtDZjrGyrGPUuxmc
```

```
0X0jGsybk44wsoWNi5Q+pTErLwNOECwY00OE5OUqmPXDL24FiBq/G5WYHUWL5Be/
Xqqohjv4YqF5StHY+7lRxr1hnWdab7zBv7pAxcZI6wrXfn8eOiGtjFaomyNanrYC
JNM+8y1b//QeN67LJfe4NQKBgBcURc4b2RUxGhGtsEqaJbJm8LBdIqVN4Bsj7WqR
bTH3yo1ekjPc02YipziIWodf4k28+9LrZVUQoBRHkVyTB2nrqev2DTU1Znn0qFj9
F4d7FzWvTkKPu+HN6BGVHp6TM/0tVTkyiMCRUzRezYNFdmX6jU5m41lzv0UlDgA9
yicVAoGBAJHY4jbd9mi+u87ss6yT4ETHmzauxdl4ohEQmNhM9YqBeaNC1LRrzQoM
JhK1xSx55X2lR+2Iizg6DVJ3GFpc+Kfwp86676J08tWfad+3mnHtRqSSFEaV/7Ik
YfO9kYdhDAVLU4BFmBQ5Fi8Brx6Bmi2MpjTP1CsTStAkAnB2KZuV
-----END RSA PRIVATE KEY-----
^DEnter the SP Certificate Passpharse:
|]>
Do you want to Sign Requests:
[0]Do you want to Sign Assertion Requests:
[0]>
Enter the Technical Contact Id:
[]> mail@example.com
Enter the Organization URL:
[]> http://www.example.com
Enter the Organization Name:
[]> Example
Enter the Organization Display Name:
[]> Example
Please enter the Identity Provider Settings:
Enter the IDP Profile Name:
[]> IDP1
Choose the operation you want to perform:
- PASTE - Paste the IDP Metadata XML.
- ENTER - Enter the IDP Metadata
[]> paste
Please paste the IDP Metadata XML
.
Paste the content now.
Press CTRL-D on a blank line when done.
<?xml version="1.0"?>
<md:EntityDescriptor xmlns:md="urn:oasis:names:tc:SAML:2.0:metadata"
    xmlns:ds="http://www.w3.org/2000/09/xmldsig#"
        entityID="https://WIN-BL0P4116VDB/dag/saml2/idp/metadata.php">
  <md:IDPSSODescriptor protocolSupportEnumeration="urn:oasis:names:tc:SAML:2.0:protocol">
    <md:KeyDescriptor use="signing">
      <ds:KeyInfo xmlns:ds="http://www.w3.org/2000/09/xmldsig#">
        <ds:X509Data>
        <ds:X509Certificate>MIIDYTCCAkmgAwIBAgIBAANBgkqhkiG9w0BAQsFADBLMQ
        swCQYDVQQGEwJVUzELMAkGA1UECAwCTUkxEjAQBgNVBAcMCUFubiBBcmJvcjEbMBkG
        A1UECgwSRHVvIFNlY3VyaXR5LCBJbmMuMB4XDTE5MDQyOTEwMTQxMFoXDTI5MDQyNjE
        wMTQxMFowSzELMAkGA1UEBhMCVVMxCzAJBgNVBAgMAk1JMRIwEAYDVQQHDAlBbm4gQXJi
            b3IxGzAZBgNVBAoMEkR1byBTZWN1cml0eSwgSW5jLjCCASIwDQYJKoZIhvcNAQEB
            BQADggEPADCCAQoCggEBAMQO/l7hUuSP/7m7qGlisjWGfRQuSzWw5AorTVVmfy1yaHHoFPMiN
```
9FWMkZHLVAdW0FJrAooF3I6dQmc3YkuLWoI/DMaGcbNDaZ6+lYdB+pDBl6dXpliNHAsFiyhn89=</ds:X509Certificate>

```
</ds:X509Data>
  </ds:KeyInfo>
</md:KeyDescriptor>
<md:KeyDescriptor use="encryption">
  <ds:KeyInfo xmlns:ds="http://www.w3.org/2000/09/xmldsig#">
   <ds:X509Data>
   <ds:X509Certificate>MIIDYTCCAkmgAwIBAgIBADANBgkqhkiG9w0BAQsFADBLMQswCQYDVQ
   QGEwJVUzELMAkGA1UECAwCTUkxEjAQBgNVBAcMCUFubiBBcmJvcjEbMBkGA1UECgwSRHVvIFNlY
   3VyaXR5LCBJbmMuMB4XDTE5MDQyOTEwMTQxMFoXDTI5MDQyNjEwMTQxMFowSzELMAkGA1UEBhMCV
    VMxCzAJBgNVBAgMAk1JMRIwEAYDVQQHDAlBbm4gQXJib3IxGzAZBgNVBAoMEkR1byBTZWN1cml0e
   SwgSW5jLjCCASIwDQYJKoZIhvcNAQEBBQADggEPADCCAQoCggEBAMQO/l7hUuSP/7m7qGlisjWGfR
   QuSzWw5AorTVVmfy1yaHHoFPMiN9FWMkZHLVAdW0FJrAooF3I6dQmc3YkuLWoI/DMaGcbNDaZ6+lYd
```
B+pDBl6dXpliNHAsFiyhn89+ee06Thys9yxrND8hYwZfQE3aIB/leEmyualhO8YDd81iD+XtMijSYhO=</ds:X509Certificate>

```
</ds:X509Data>
      </ds:KeyInfo>
    </md:KeyDescriptor>
    <md:SingleLogoutService Binding="urn:oasis:names:tc:SAML:2.0:bindings:HTTP-Redirect"
        Location="https://WIN-BL0P4116VDB/dag/saml2/idp/SingleLogoutService.php"/>
    <md:SingleLogoutService Binding="urn:oasis:names:tc:SAML:2.0:bindings:HTTP-POST"
        Location="https://WIN-BL0P4116VDB/dag/saml2/idp/SingleLogoutService.php"/>
   <md:NameIDFormat>urn:oasis:names:tc:SAML:1.1:nameid-format:unspecified</md:NameIDFormat>
   <md:NameIDFormat>urn:oasis:names:tc:SAML:1.1:nameid-format:emailAddress</md:NameIDFormat>
   <md:NameIDFormat>urn:oasis:names:tc:SAML:2.0:nameid-format:persistent</md:NameIDFormat>
    <md:NameIDFormat>urn:oasis:names:tc:SAML:2.0:nameid-format:transient</md:NameIDFormat>
<md:NameIDFormat>urn:oasis:names:tc:SAML:1.1:nameid-format:WindowsDomainQualifiedName</md:NameIDFormat>
    <md:NameIDFormat>urn:oasis:names:tc:SAML:2.0:nameid-format:kerberos</md:NameIDFormat>
    <md:SingleSignOnService Binding="urn:oasis:names:tc:SAML:2.0:bindings:HTTP-Redirect"
        Location="https://WIN-BL0P4116VDB/dag/saml2/idp/SSOService.php"/>
    <md:SingleSignOnService Binding="urn:oasis:names:tc:SAML:2.0:bindings:HTTP-POST"
       Location="https://WIN-BL0P4116VDB/dag/saml2/idp/SSOService.php"/>
    <md:SingleSignOnService Binding="urn:oasis:names:tc:SAML:2.0:bindings:SOAP"
       Location="https://WIN-BL0P4116VDB/dag/saml2/idp/SSOService.php"/>
 </md:IDPSSODescriptor>
```

```
</md:EntityDescriptor>
```
#### <span id="page-103-0"></span>**Example – Modifying SAML Profile**

In the following example, you can use the samlconfig command to modify the service provider or identity provider settings of an existing SAML profile.

```
mail.example.com > samlconfig
Choose the operation you want to perform:
- UILOGIN - Create a new SAML Profile for UI Login.
[]> uilogin
Currently configured SAML User profiles:
  ------------ ------------------ -
--------------------------------------
Type Name Name Entity ID URL
   ------------- ------------------ ------------------
--------------------------------------
SP Settings SP1 ENTSP http://mail.example.com
IDP Settings IDP1 https://WIN-BL0P4116 https://WIN-
BL0P4116VDB/dag/saml2/idp/Si
  ------------- ------------------ ------------------ ----------------------------------
Choose the operation you want to perform:
- EDIT - Modify a SAML profile.
- DELETE - Delete a SAML profile.
[]> edit
Choose the operation you want to perform:
- SP - Edit Service Provider Settings.
- IDP - Edit Identity Provider Settings.
[] >
```
## **settime**

## **Description** The **settime** command allows you to manually set the time if you are not using an NTP server. The command asks you if you want to stop NTP and manually set the system clock. Enter the time is using this format: **MM/DD/YYYY HH:MM:SS**. **Usage** Commit: This command does not require a 'commit'. Cluster Management: This command is restricted to machine mode. **Batch Command:** This command does not support a batch format. **Example** mail3.example.com> **settime** WARNING: Changes to system time will take place immediately and do not require the user to run the commit command. Current time 09/23/2001 21:03:53. This machine is currently running NTP. In order to manually set the time, NTP must be disabled.

#### Do you want to stop NTP and manually set the time? [N]> **Y** Please enter the time in MM/DD/YYYY HH:MM:SS format. []> **09/23/2001 21:03:53** Time set to 09/23/2001 21:03:53.

## **settz**

### **Description**

Set the local time zone.

#### **Usage**

Commit: This command requires a 'commit'. Cluster Management: This command can be used in all three machine modes (cluster, group, machine). Batch Command: This command does not support a batch format.

### **Example**

```
mail3.example.com> settz
Current time zone: Etc/GMT
Current time zone version: 2010.02.0
Choose the operation you want to perform:
- SETUP - Set the local time zone.
[]> setup
Please choose your continent:
1. Africa
2. America
[ ... ]
```

```
11. GMT Offset
[2]> 2
Please choose your country:
1. Anguilla
[ ... ]
45. United States
46. Uruguay
47. Venezuela
48. Virgin Islands (British)
49. Virgin Islands (U.S.)
[45]> 45
Please choose your timezone:
1. Alaska Time (Anchorage)
2. Alaska Time - Alaska panhandle (Juneau)
[ ... ]
21. Pacific Time (Los_Angeles)
[21]> 21
Current time zone: America/Los_Angeles
Choose the operation you want to perform:
- SETUP - Set the local time zone.
[] >
```
## **shutdown**

#### **Description**

Shut down the system to power off

#### **Usage**

Commit: This command does not require a 'commit'.

Cluster Management: This command is restricted to machine mode.

**Batch Command:** This command does not support a batch format.

### **Example**

```
mail.example.com> shutdown
Enter the number of seconds to wait before forcibly closing connections.
[30]>
System shutting down. Please wait while the queue is being closed...
Closing CLI connection.
The system will power off automatically.
Connection to mail.example.com closed.
```
## **smaconfig**

- [Description,](#page-106-0) on page 107
- [Usage,](#page-106-1) on page 107
- [Example,](#page-106-2) on page 107

### <span id="page-106-2"></span><span id="page-106-1"></span><span id="page-106-0"></span>**Description** The smaconfig command is used to add, delete, or view the SMA connection parameters and keys. **Usage Commit**: This command requires a 'commit'. **Cluster Management**: This command can be used in all three machine modes (cluster, group, machine). **Batch Command**: This command supports a batch format. **Example** In the following example, you can use the  $s_{\text{maconfiq}}$  command to add appliances to the Content Security Management Appliance (SMA) using pre-shared keys, and view the SMA connection details (host name and user keys). mail.example.com> smaconfig Choose the operation you want to perform: - ADD - Add a new SMA Connection Parameter and Key. []> add Enter the hostname of the system that you want to add. []> m380q03.ibqa Enter the user key of the host m380q03.ibqa. Press enter on a blank line to finish. SSH2:dsa 10.76.71.107 ssh-dss AHMANIANIRTIHAANPIANINANANANANEN MENYANTIHAAN TIRANAN ANTARANAN MENARATAN KANAN TERANANAN ANTARANAN MENYANAN SMA host key was added successfully. Choose the operation you want to perform: - ADD - Add a new SMA Connection Parameter and Key. - DELETE - Remove an existing SMA Connection Parameter and Key. - PRINT - Display all SMA Parameters and Keys. []> print 1. Hostname: m380q03.ibqa Keys: SSH2:dsa10.76.71.107 ssh-dss AAAAB3NzaC1kc3MAAACBAJCRYaVJgwSMTmLbt2xG5LVNKjFXpzW/vMRDQN3xclvJVpgYnQ1GfjL/zAbZC5pYz/jac405R9h+J2jTzAjzZRgaBIalVvi1Li0JkQQNhcRWEDjOhHwMTOkHh1+SVuqoR5xM0Y47jE/9SmEM6OXFSkAeTVXQq65c99FDGnNpvBWFAAAAFQD0dhuWPCD+++x jZ4yMFRJAHiS+VYBC3X9xXRHTcpXWkwF4OfraAQNBaEiJBWUHBAcRPcIXO2uMK3f/nKPLOBWK\AcFRb1/l/5EbMqWeb8aSEREM/pO5jGBrD4EVBsSxqAAAXXZ&NWKj j8A8JHEPcgT4hu7Mo3Yq+YkGsemK4L+YF4k3t5DbGwirYvfXZCJSPD+E9mcnltIaOMFuB1W8Kiq+Cz/Ikzm9U4MdIz48HOKS2Sl7YVG3xhYJjyyRpLHGDYRagANtjvOLRPF57xUvkdz5DCcJiXbWEhaZBHkg== Choose the operation you want to perform: - ADD - Add a new SMA Connection Parameter and Key. - DELETE - Remove an existing SMA Connection Parameter and Key. - PRINT - Display all SMA Parameters and Keys.  $[$ ] >

## **sshconfig**

#### **Description**

Configure SSH server and user key settings.

#### **Usage**

Commit: This command requires a 'commit'. Cluster Management: This command is restricted to cluster mode. Batch Command: This command does not support a batch format.

#### **Examples**

- Example: Editing SSH Server [Configuration,](#page-107-0) on page 108
- Example: Installing a New Public Key for the [Administrator](#page-108-0) Account, on page 109
- Example: [Categorizing](#page-109-0) an IP Address as Persistent Blocked List or Allowed List, on page 110

#### <span id="page-107-0"></span>**Example: Editing SSH Server Configuration**

The following example shows how to edit the SSH server configuration:

```
mail.example.com> sshconfig
Choose the operation you want to perform:
- SSHD - Edit SSH server settings.
- USERKEY - Edit SSH User Key settings
[]> sshd
ssh server config settings:
Public Key Authentication Algorithms:
        rsa1
        ssh-dss
        ssh-rsa
Cipher Algorithms:
       aes128-ctr
        aes192-ctr
        aes256-ctr
        arcfour256
       arcfour128
       aes128-cbc
        3des-cbc
       blowfish-cbc
        cast128-cbc
       aes192-cbc
        aes256-cbc
        arcfour
       rijndael-cbc@lysator.liu.se
MAC Methods:
        hmac-md5
       hmac-sha1
       umac-64@openssh.com
       hmac-ripemd160
       hmac-ripemd160@openssh.com
       hmac-sha1-96
       hmac-md5-96
Minimum Server Key Size:
       1024
KEX Algorithms:
       diffie-hellman-group-exchange-sha256
        diffie-hellman-group-exchange-sha1
       diffie-hellman-group14-sha1
       diffie-hellman-group1-sha1
Choose the operation you want to perform:
- SETUP - Setup SSH server configuration settings
```
[]> setup Enter the Public Key Authentication Algorithms do you want to use [rsa1,ssh-dss,ssh-rsa]> Enter the Cipher Algorithms do you want to use [aes128-ctr,aes192-ctr,aes256-ctr,arcfour256,arcfour128,aes128-cbc,3des-cbc,blowfish-cbc,cast128-cbc,aes192-cbc,aes256-cbc,arcfour, rijndael-cbc@lysator.liu.se]> Enter the MAC Methods do you want to use [hmac-md5,hmac-sha1,umac-64@openssh.com,hmac-ripemd160,hmac-ripemd160@openssh.com,hmac-sha1-96,hmac-md5-96]> Enter the Minimum Server Key Size do you want to use [1024]> Enter the KEX Algorithms do you want to use [diffie-hellman-group-exchange-sha256,diffie-hellman-group-exchange-sha1,diffie-hellman-group14-sha1,diffie-hellman-group1-sha1]> ssh server config settings: Public Key Authentication Algorithms: rsa1 ssh-dss ssh-rsa Cipher Algorithms: aes128-ctr aes192-ctr aes256-ctr arcfour256 arcfour128 aes128-cbc 3des-cbc blowfish-cbc cast128-cbc aes192-cbc aes256-cbc arcfour rijndael-cbc@lysator.liu.se MAC Methods: hmac-md5 hmac-sha1 umac-64@openssh.com hmac-ripemd160 hmac-ripemd160@openssh.com hmac-sha1-96 hmac-md5-96 Minimum Server Key Size: 1024 KEX Algorithms: diffie-hellman-group-exchange-sha256 diffie-hellman-group-exchange-sha1 diffie-hellman-group14-sha1 diffie-hellman-group1-sha1 Choose the operation you want to perform: - SETUP - Setup SSH server configuration settings  $|1\rangle$ Choose the operation you want to perform: - SSHD - Edit SSH server settings. - USERKEY - Edit SSH User Key settings  $|$ ]>

#### **Example: Installing a New Public Key for the Administrator Account**

In the following example, a new public key is installed for the administrator account:

```
mail.example.com> sshconfig
Choose the operation you want to perform:
- SSHD - Edit SSH server settings.
- USERKEY - Edit SSH User Key settings
[]> userkey
```

```
Currently installed keys for admin:
Choose the operation you want to perform:
- NEW - Add a new key.
- USER - Switch to a different user to edit.
[]> new
Please enter the public SSH key for authorization.
Press enter on a blank line to finish.
[-paste public key for user authentication here-]
Choose the operation you want to perform:
- SSHD - Edit SSH server settings.
- USERKEY - Edit SSH User Key settings
[]>
```
#### **Example: Categorizing an IP Address as Persistent Blocked List or Allowed List**

If the appliance or the ipblockd service is restarted, the IPaddress that you categorize as a persistent blocked list or allowed list is retained.

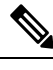

**Note** You can categorize IP addresses as persistent blocked lists\or allowed lists only on AsyncOS 11.0.2 and above.

The following example shows how to categorize IP addresses as persistent allowed list:

```
mail.example.com> sshconfig
Choose the operation you want to perform:
- SSHD - Edit SSH server settings.
- USERKEY - Edit SSH User Key settings
- ACCESS CONTROL - Edit SSH allowed list/blocked list
[]> access control
Choose the operation you want to perform:
- ALLOWED LIST - Manage the persistent allowed list
- BLOCKED_LIST - Manage the persistent blocked list
[]> allowed_list
Choose the operation you want to perform:
- ADD - Add address(es)
- REMOVE - Remove address(es)
- PRINT - Print addresses
[]> add
Enter an IP address or a comma-separated list of addresses.
Addresses already in the Allowed list will be ignored.
[]> 10.8.85.77
The addresses were successfully added to the Allowed list
```
The following example shows how to categorize IP addresses as persistent blocked list:

```
mail.example.com> sshconfig
Choose the operation you want to perform:
- SSHD - Edit SSH server settings.
- USERKEY - Edit SSH User Key settings
- ACCESS CONTROL - Edit SSH allowed list/blocked list
[]> access control
Choose the operation you want to perform:
- ALLOWED LIST - Manage the persistent allowed list
- BLOCKED LIST - Manage the persistent blocked list
[]> blocked_list
Choose the operation you want to perform:
```

```
- ADD - Add address(es)
- REMOVE - Remove address(es)
- PRINT - Print addresses
[]> add
Enter an IP address or a comma-separated list of addresses.
Addresses already in the Allowed list will be ignored.
[]> 10.8.85.77
The addresses were successfully added to the blocked list
```
# <span id="page-110-0"></span>**status**

### **Description**

Show system status.

### **Usage**

Commit: This command does not require a 'commit'. Cluster Management: This command is restricted to machine mode. **Batch Command:** This command does not support a batch format.

## **Example**

mail3.example.com> **status**

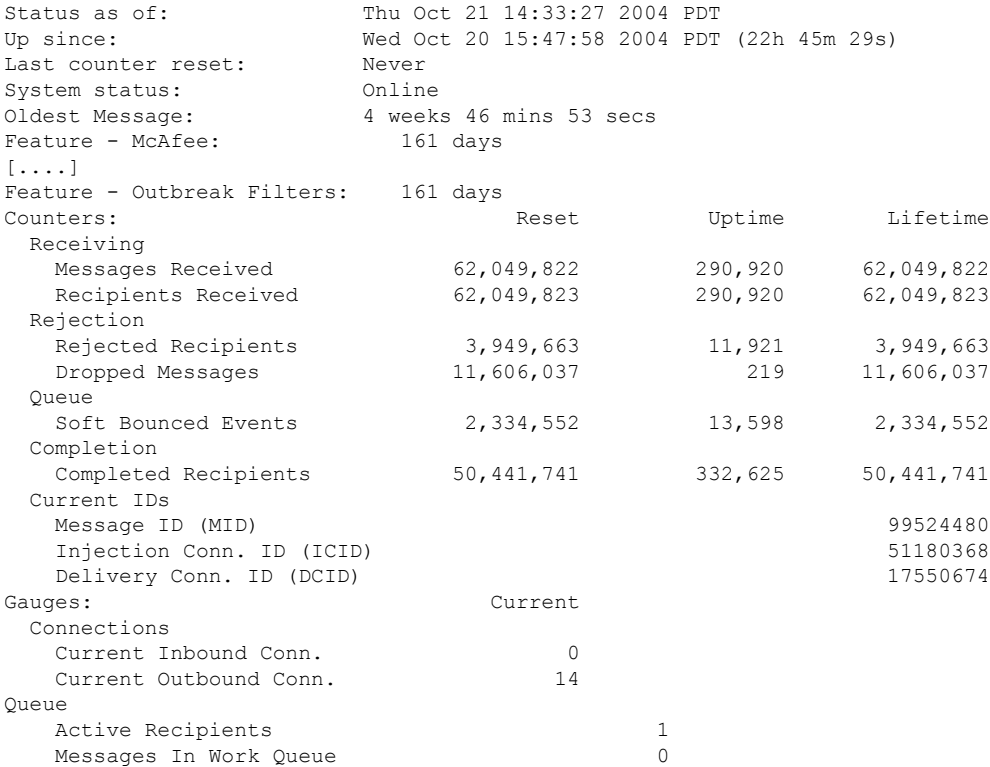

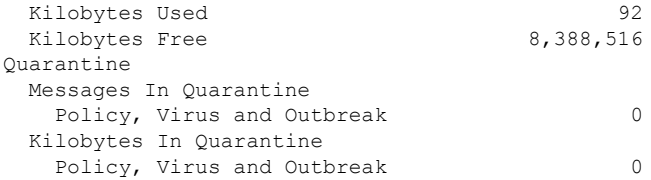

### **supportrequest**

#### **Description**

Send a message to Cisco customer support. This command requires that the appliance is able to send mail to the Internet. A trouble ticket is automatically created, or you can associate the support request with an existing trouble ticket.

To access Cisco technical support directly from the appliance , your Cisco.com user ID must be associated with your service agreement contract for this appliance. To view a list of service contracts that are currently associated with your Cisco.com profile, visit the Cisco.com Profile Manager at <https://sso.cisco.com/autho/forms/CDClogin.html> . If you do not have a Cisco.com user ID, register to get one. See information about registering for an account in the online help or user guide for your release.

#### **Usage**

Commit: This command does not require a 'commit'.

Cluster Management: This command is restricted to machine mode. It is further restricted to the login host (i.e., the specific machine you are logged onto). This command requires access to the local file system.

**Batch Command:** This command does not support a batch format.

#### **Example**

The following example shows a support request that is not related to an existing support ticket.

```
mail.example.com> supportrequest
Please Note:
If you have an urgent issue, please call one of our worldwide Support Centers
(www.cisco.com/support). Use this command to open a technical support request
for issues that are not urgent, such as:
- Request for information.
- Problem for which you have a work-around, but would like an alternative
solution.
Do you want to send the support request to supportrequest@mail.qa?
|Y|>Do you want to send the support request to additional recipient(s)?
[N]Is this support request associated with an existing support ticket?
\lceil N \rceilPlease select a technology related to this support request:
1. Security - Email and Web
2. Security - Management
[1]> 1
Please select a subtechnology related to this support request:
1. Cisco Email Security Appliance (C1x0,C3x0, C6x0, X10x0) - Misclassified
Messages
2. Cisco Email Security Appliance (C1x0,C3x0, C6x0, X10x0) - SBRS
3. Cisco Email Security Appliance (C1x0,C3x0, C6x0, X10x0) - Other
```

```
4. Email Security Appliance - Virtual
[1] > 3Please select the problem category:
1. Upgrade
2. Operate
3. Configure
4. Install
[1] > 3Please select a problem sub-category:
1. Error Messages, Logs, Debugs
2. Software Failure
3. Interoperability
4. Configuration Assistance
5. Install, Uninstall or Upgrade
6. Hardware Failure
7. Licensing
8. Data Corruption
9. Software Selection/Download Assistance
10. Passphrase Recovery
[1] > 5Please enter a subject line for this support request:
[]> <Subject line for support request>
Please enter a description of your issue, providing as much detail as possible
to aid in diagnosis:
[]> <Description of issue>
It is important to associate all your service contracts with your Cisco.com profile (CCO
ID) in order for you to receive complete
access to support and services from Cisco. Please follow the URLs below to associate your
contract coverage on your Cisco.com profile.
If you do not have a CCO ID, please follow
the URL below to create a CCO ID.
How to create a CCO ID:
https://tools.cisco.com/RPF/register/register.do
How to associate your CCO ID with contract:
https://tools.cisco.com/RPFA/profile/profile_management.do
Frequently Asked Question:
http://www.cisco.com/web/ordering/cs_info/faqs/index.html
Select the CCOID
1. New CCOID
|11\ranglePlease enter the CCOID of the contact person :
[]> your name
The CCO ID may contain alphabets, numbers and '@', '.', '-' and ' ' symbols.
Please enter the CCOID of the contact person :
[]> me@example.com
Please enter the name of the contact person :
[]> yourname
Please enter your email address:
[]> me@example.com
Please enter the contract ID:
[]> 1234
Please enter any additional contact information (e.g. phone number):
|] >
Please wait while configuration information is generated...
Do you want to print the support request to the screen?
[N]>
```
### **supportrequeststatus**

#### **Description**

Display Support Request Keywords version information for requesting support from Cisco TAC.

### **Usage**

Commit: This command does not require a 'commit'. Cluster Management: This command can be used in all three machine modes (cluster, group, machine). **Batch Command:** This command does not support a batch format.

#### **Example**

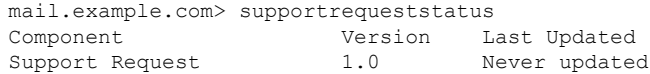

# **supportrequestupdate**

### **Description**

Request manual update of Support Request Keywords for requesting support from Cisco TAC.

#### **Usage**

Commit: This command does not require a 'commit'. Cluster Management: This command can be used in all three machine modes (cluster, group, machine).

**Batch Command:** This command does not support a batch format.

#### **Example**

mail.example.com> supportrequestupdate Requesting update of Support Request Keywords.

# **suspend**

#### **Description**

Suspend receiving and deliveries

#### **Usage**

Commit: This command does not require a 'commit'.

Cluster Management: This command is restricted to machine mode.

**Batch Command:** This command does not support a batch format.

#### **Example**

mail3.example.com> **suspend** Enter the number of seconds to wait before abruptly closing connections. [30]> **45** Waiting for listeners to exit...

```
Receiving suspended for Listener 1.
Waiting for outgoing deliveries to finish...
Mail delivery suspended.
mail3.example.com>
```
# **suspenddel**

#### **Description**

Suspend deliveries

#### **Usage**

Commit: This command does not require a 'commit'. Cluster Management: This command is restricted to machine mode. **Batch Command:** This command does not support a batch format.

#### **Example**

```
mail.example.com> suspenddel
Enter the number of seconds to wait before abruptly closing connections.
[30]>
Enter one or more domains [comma-separated] to which you want to suspend delivery.
[ALL]> domain1.com, domain2.com, domain3.com
Waiting for outgoing deliveries to finish...
Mail delivery suspended.
```
# **suspendlistener**

#### **Description**

Suspend receiving.

#### **Usage**

Commit: This command does not require a 'commit'. Cluster Management: This command is restricted to machine mode. **Batch Command:** This command does not support a batch format.

#### **Example**

```
mail3.example.com> suspendlistener
Choose the listener(s) you wish to suspend.
Separate multiple entries with commas.
1. All
2. InboundMail
3. OutboundMail
[1]> 1
Enter the number of seconds to wait before abruptly closing connections.
[30]>
Waiting for listeners to exit...
```
Receiving suspended. mail3.example.com>

# **tcpservices**

## **Description**

Display information about files opened by processes.

## **Usage**

Commit: This command does not require a 'commit'. Cluster Management: This command is restricted to machine mode. **Batch Command:** This command does not support a batch format.

## **Example**

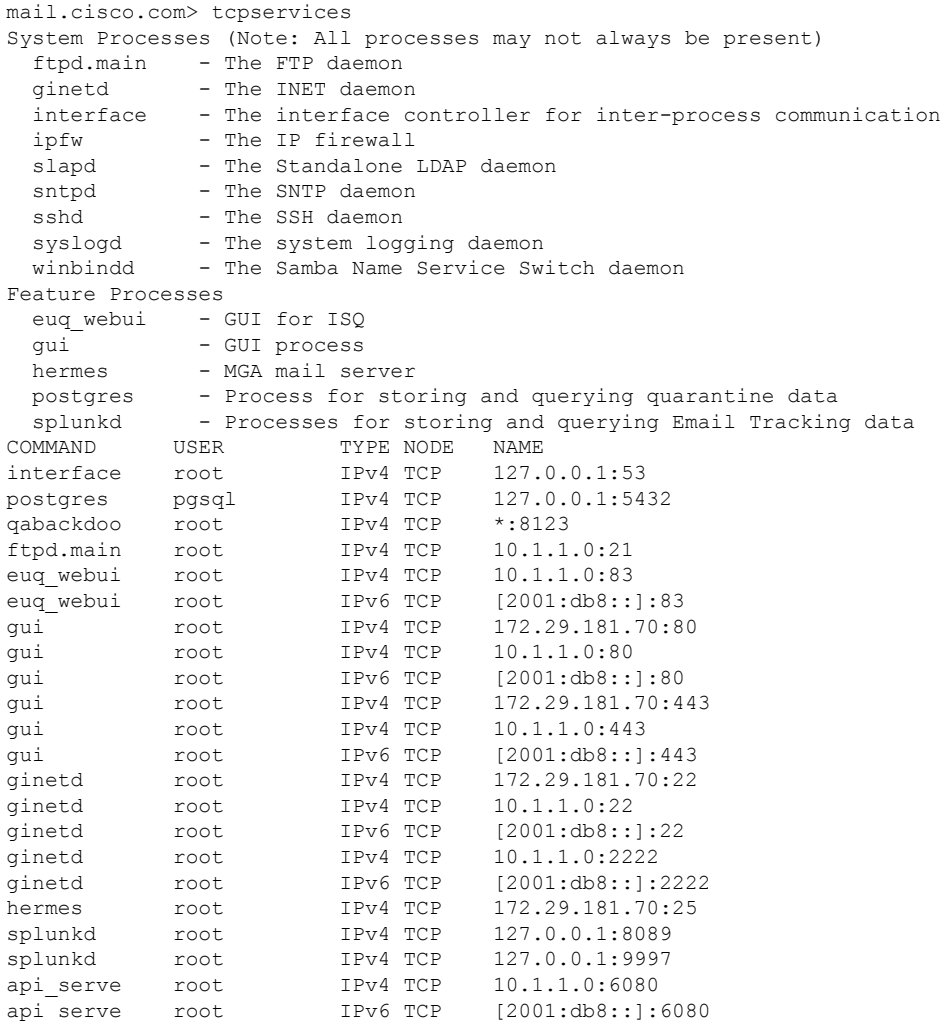

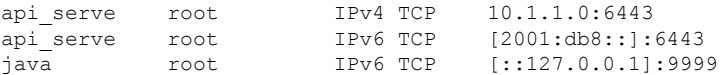

# **techsupport**

#### **Description**

Allow Cisco TAC to access your system.

#### **Usage**

Commit: This command does not require a 'commit'. Cluster Management: This command is restricted to machine mode. **Batch Command:** This command does not support a batch format.

#### **Example**

mail3.example.com> **techsupport** Service Access currently disabled. Serial Number: XXXXXXXXXXXX-XXXXXXX Choose the operation you want to perform: - SSHACCESS - Allow a Cisco IronPort Customer Support representative to remotely access your system, without establishing a tunnel. - TUNNEL - Allow a Cisco IronPort Customer Support representative to remotely access your system, and establish a secure tunnel for communication. - STATUS - Display the current techsupport status. []> sshaccess A random seed string is required for this operation 1. Generate a random string to initialize secure communication (recommended) 2. Enter a random string [1]> 1 Are you sure you want to enable service access? [N]> y Service access has been ENABLED. Please provide the string: QT22-JQZF-YAQL-TL8L-8@2L-95 to your Cisco IronPort Customer Support representative. Service Access currently ENABLED (0 current service logins). Tunnel option is not active. Serial Number: XXXXXXXXXXXX-XXXXXXX Choose the operation you want to perform: - DISABLE - Prevent customer service representatives from remotely accessing your system. - STATUS - Display the current techsupport status.  $[$ ] >

# **tlsverify**

#### **Description**

Establish an outbound TLS connection on demand and debug any TLS connection issues concerning a destination domain. To create the connection, specify the domain to verify against and the destination host. AsyncOS checks the TLS connection based on the Required (Verify) TLS setting

#### **Usage**

Commit: This command does not require a 'commit'.

Cluster Management: This command is restricted to machine mode.

**Batch Command:** This command supports a batch format.

### **Batch Format**

The batch format of the tlsverify command can be used to perform all the fuctions of the traditional CLI command to check the TLS connection to the given hostname.

tlsverify <domain> <hostname>[:<port>]

### **Example**

```
mail3.example.com> tlsverify
Enter the TLS domain to verify against:
[]> example.com
Enter the destination host to connect to. Append the port (example.com:26) if you are not
connecting on port 25:
[example.com]> mxe.example.com:25
Connecting to 1.1.1.1 on port 25.
Connected to 1.1.1.1 from interface 10.10.10.10.
Checking TLS connection.
TLS connection established: protocol TLSv1, cipher RC4-SHA.
Verifying peer certificate.
Verifying certificate common name mxe.example.com.
TLS certificate match mxe.example.com
TLS certificate verified.
TLS connection to 1.1.1.1 succeeded.
TLS successfully connected to mxe.example.com.
TLS verification completed.
```
## **trace**

#### **Description**

Trace the flow of a message through the system

#### **Usage**

Commit: This command does not require a 'commit'.

Cluster Management: This command is restricted to machine mode.

**Batch Command:** This command does not support a batch format.

#### **Example**

mail3.example.com> **trace** Enter the source IP []> **192.168.1.1** Enter the fully qualified domain name of the source IP

```
[]> example.com
Select the listener to trace behavior on:
1. InboundMail
2. OutboundMail
[1]> 1
Fetching default SenderBase values...
Enter the SenderBase Org ID of the source IP. The actual ID is N/A.
\lceil N/A\rceilEnter the SenderBase Reputation Score of the source IP. The actual score is N/A.
[N/A]>
Enter the Envelope Sender address:
[]> pretend.sender@example.net
Enter the Envelope Recipient addresses. Separate multiple addresses by commas.
[]> admin@example.com
Load message from disk? [Y]> n
Enter or paste the message body here. Enter '.' on a blank line to end.
Subject: Hello
This is a test message.
.
HAT matched on unnamed sender group, host ALL
 - Applying $ACCEPTED policy (ACCEPT behavior).
 - Maximum Message Size: 100M (Default)
 - Maximum Number Of Connections From A Single IP: 1000 (Default)
 - Maximum Number Of Messages Per Connection: 1,000 (Default)
 - Maximum Number Of Recipients Per Message: 1,000 (Default)
 - Maximum Recipients Per Hour: 100 (Default)
 - Use SenderBase For Flow Control: Yes (Default)
 - Spam Detection Enabled: Yes (Default)
 - Virus Detection Enabled: Yes (Default)
 - Allow TLS Connections: No (Default)
Processing MAIL FROM:
 - Default Domain Processing: No Change
Processing Recipient List:
Processing admin@ironport.com
- Default Domain Processing: No Change
 - Domain Map: No Change
- RAT matched on admin@ironport.com, behavior = ACCEPT
 - Alias expansion: No Change
Message Processing:
- No Virtual Gateway(tm) Assigned
 - No Bounce Profile Assigned
Domain Masquerading/LDAP Processing:
 - No Changes.
Processing filter 'always_deliver':
Evaluating Rule: rcpt-to == "@mail.qa"
   Result = False
Evaluating Rule: rcpt-to == "ironport.com"
   Result = True
Evaluating Rule: OR
   Result = True
Executing Action: deliver()
Footer Stamping:
 - Not Performed
Inbound Recipient Policy Processing: (matched on Management Upgrade policy)
Message going to: admin@ironport.com
AntiSpam Evaluation:
- Not Spam
AntiVirus Evaluation:
- Message Clean.
- Elapsed Time = '0.000 sec'
Outbreak Filter Evaluation:
 - No threat detected
Message Enqueued for Delivery
Would you like to see the resulting message? [Y]> y
```

```
Final text for messages matched on policy Management Upgrade
Final Envelope Sender: pretend.sender@example.doma
Final Recipients:
 - admin@ironport.com
Final Message Content:
Received: from remotehost.example.com (HELO TEST) (1.2.3.4)
 by stacy.qa with TEST; 19 Oct 2004 00:54:48 -0700
Message-Id: <3i93q9$@Management>
X-IronPort-AV: i="3.86,81,1096873200";
   d="scan'208"; a="0:sNHT0"
Subject: hello
This is a test message.
Run through another debug session? [N]>
```
**Note** When using trace , you must include both the header and the body of the message pasted into the CLI.

# **trackingconfig**

#### **Description**

Configure the tracking system.

#### **Usage**

Commit: This command requires a 'commit'.

Cluster Management: This command can be used in all three machine modes (cluster, group, machine).

Batch Command: This command does not support a batch format.

### **Example**

```
mail.example.com> trackingconfig
Message Tracking service status: Message Tracking is enabled.
Choose the operation you want to perform:
- SETUP - Enable Message Tracking for this appliance.
[]> setup
Would you like to use the Message Tracking Service? [Y]>
Do you want to use Centralized Message Tracking for this appliance? [N]>
Would you like to track rejected connections? [N]>
Message Tracking service status: Local Message Tracking is enabled.
Rejected connections are currently not being tracked.
Choose the operation you want to perform:
- SETUP - Enable Message Tracking for this appliance.
|]>
```
# **tzupdate**

#### **Description**

Update timezone rules

#### **Usage**

Ш

Commit: This command does not require a 'commit'.

Cluster Management: This command is restricted to machine mode. It is further restricted to the login host (i.e., the specific machine you are logged onto).

Batch Command: This command supports a batch format.

#### **Batch Format**

The batch format of the tzupdate command forces an update off all time zone rules even if no changes are detected.

tzupdate [force]

### **Example**

mail.example.com> **tzupdate** Requesting update of Timezone Rules

# **updateconfig**

### **Description**

Configure system update parameters.

#### **Usage**

Commit: This command requires a 'commit'.

Cluster Management: This command can be used in all three machine modes (cluster, group, machine).

Batch Command: This command does not support a batch format.

#### <span id="page-120-0"></span>**Examples**

- Configure the Appliance to [Download](#page-120-0) Updates from Updater Servers, on page 121
- Configure the Appliance to Verify the Validity of Updater Server [Certificate,](#page-122-0) on page 123
- Configure the Appliance to Trust Proxy Server [Communication,](#page-123-0) on page 124

#### **Configure the Appliance to Download Updates from Updater Servers**

In the following example, the updateconfig command is used to configure the appliance to download update images from Cisco servers and download the list of available AsyncOS upgrades from a local server.

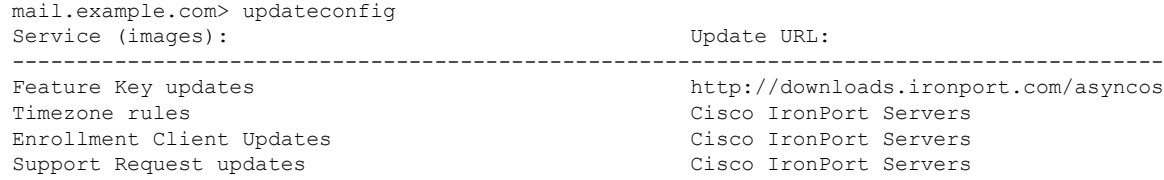

**Usage**

Cisco IronPort AsyncOS upgrades Cisco IronPort Servers Service (list): Update URL: ------------------------------------------------------------------------------------------ Timezone rules Cisco IronPort Servers Enrollment Client Updates Cisco IronPort Servers Support Request updates Cisco IronPort Servers Service (list): Update URL: ------------------------------------------------------------------------------------------ Cisco IronPort AsyncOS upgrades Cisco IronPort Servers Update interval: 5m Alert Interval for Disabled Automatic Engine Updates: 30d Proxy server: not enabled HTTPS Proxy server: not enabled Choose the operation you want to perform: - SETUP - Edit update configuration. - VALIDATE CERTIFICATES - Validate update server certificates - TRUSTED CERTIFICATES - Manage trusted certificates for updates []> setup For the following services, please select where the system will download updates from: Service (images): Update URL: ------------------------------------------------------------------------------------------ Feature Key updates http://downloads.ironport.com/asyncos 1. Use Cisco IronPort update servers (http://downloads.ironport.com) 2. Use own server  $|11\rangle$ For the following services, please select where the system will download updates from (images): Service (images): Update URL: ------------------------------------------------------------------------------------------ Timezone rules Cisco IronPort Servers Enrollment Client Updates Cisco IronPort Servers Support Request updates and Cisco IronPort Servers 1. Use Cisco IronPort update servers 2. Use own server  $|11\rangle$ For the following services, please select where the system will download updates from (images): Service (images): Update URL: ------------------------------------------------------------------------------------------ Cisco IronPort AsyncOS upgrades Cisco IronPort Servers 1. Use Cisco IronPort update servers 2. Use own server  $|1|>$ For the following services, please select where the system will download the list of available updates from: Service (list): Update URL: ------------------------------------------------------------------------------------------ Timezone rules Cisco IronPort Servers Enrollment Client Updates Cisco IronPort Servers Support Request updates Cisco IronPort Servers 1. Use Cisco IronPort update servers 2. Use own update list  $|1|>$ For the following services, please select where the system will download the list of available updates from: Service (list): Update URL: ------------------------------------------------------------------------------------------ Cisco IronPort AsyncOS upgrades Cisco IronPort Servers 1. Use Cisco IronPort update servers 2. Use own update list  $|11$ Enter the time interval between checks for new: - Timezone rules - Enrollment Client Updates (used to fetch certificates for URL Filtering)

```
- Support Request updates
Use a trailing 's' for seconds, 'm' for minutes or 'h' for hours. The minimum
valid update time is 30s or enter '0' to disable automatic updates (manual
updates will still be available for individual services).
[5m]>
When initiating a connection to the update server the originating IP interface
is chosen automatically. If you want to choose a specific interface, please
specify it now.
1. Auto
2. Management (10.76.69.149/24: vm30esa0086.ibqa)
|11Do you want to set up a proxy server for HTTP updates for ALL of the following
services:
   - Feature Key updates
   - Timezone rules
   - Enrollment Client Updates (used to fetch certificates for URL Filtering)
   - Support Request updates
   - Cisco IronPort AsyncOS upgrades
|N|>Do you want to set up an HTTPS proxy server for HTTPS updates for ALL of the following
services:
   - Feature Key updates
   - Timezone rules
   - Enrollment Client Updates (used to fetch certificates for URL Filtering)
   - Support Request updates
   - Cisco IronPort AsyncOS upgrades
   - SenderBase Network Participation sharing
\lceil N \rceilService (images): Update URL:
------------------------------------------------------------------------------------------
Feature Key updates http://downloads.ironport.com/asyncos
Timezone rules and the Cisco IronPort Servers
Enrollment Client Updates Cisco IronPort Servers
Support Request updates Cisco IronPort Servers
Cisco IronPort AsyncOS upgrades Cisco IronPort Servers
Service (list): Update URL:
------------------------------------------------------------------------------------------
Timezone rules Cisco IronPort Servers
Enrollment Client Updates Cisco IronPort Servers
Support Request updates Cisco IronPort Servers
Service (list): Update URL:
------------------------------------------------------------------------------------------
Cisco IronPort AsyncOS upgrades Cisco IronPort Servers
Update interval: 5m
Proxy server: not enabled
HTTPS Proxy server: not enabled
Choose the operation you want to perform:
- SETUP - Edit update configuration.
- VALIDATE CERTIFICATES - Validate update server certificates
- TRUSTED CERTIFICATES - Manage trusted certificates for updates
|1\rangle
```
#### <span id="page-122-0"></span>**Configure the Appliance to Verify the Validity of Updater Server Certificate**

If you configure this option, every time the appliance communicates the Cisco updater server, the validity of the updater server certificate is verified. If the verification fails, updates are not downloaded and the details are logged in Updater Logs. The following example shows how to configure this option:

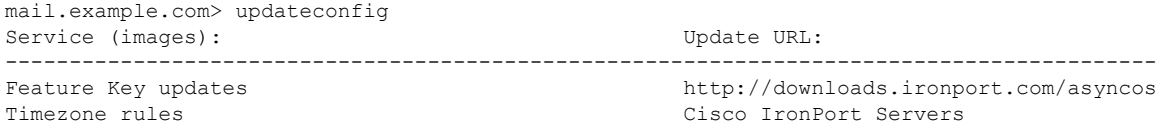

Enrollment Client Updates **Cisco IronPort Servers** Support Request updates Cisco IronPort Servers Cisco IronPort AsyncOS upgrades Cisco IronPort Servers Service (list): Update URL: ------------------------------------------------------------------------------------------ Timezone rules Cisco IronPort Servers Enrollment Client Updates **Cisco IronPort Servers** Support Request updates **Cisco IronPort Servers** Cisco IronPort Servers Service (list): Update URL: ------------------------------------------------------------------------------------------ Cisco IronPort AsyncOS upgrades Cisco IronPort Servers Update interval: 5m Alert Interval for Disabled Automatic Engine Updates: 30d Proxy server: not enabled HTTPS Proxy server: not enabled Choose the operation you want to perform: - SETUP - Edit update configuration. - VALIDATE CERTIFICATES - Validate update server certificates - TRUSTED CERTIFICATES - Manage trusted certificates for updates []> validate certificates Should server certificates from Cisco update servers be validated? [Yes]> Service (images): Update URL: ------------------------------------------------------------------------------------------ Feature Key updates http://downloads.ironport.com/asyncos Timezone rules Cisco IronPort Servers Enrollment Client Updates Cisco IronPort Servers Support Request updates and the Cisco IronPort Servers Cisco IronPort AsyncOS upgrades Cisco IronPort Servers Service (list): Update URL: ------------------------------------------------------------------------------------------ Timezone rules Cisco IronPort Servers Enrollment Client Updates Cisco IronPort Servers Support Request updates Cisco IronPort Servers Service (list): Update URL: ------------------------------------------------------------------------------------------ Cisco IronPort AsyncOS upgrades Cisco IronPort Servers Update interval: 5m Proxy server: not enabled HTTPS Proxy server: not enabled Choose the operation you want to perform: - SETUP - Edit update configuration. - VALIDATE CERTIFICATES - Validate update server certificates - TRUSTED CERTIFICATES - Manage trusted certificates for updates []>

#### <span id="page-123-0"></span>**Configure the Appliance to Trust Proxy Server Communication**

If you are using a non-transparent proxy server, you can add the CA certificate used to sign the proxy certificate to the appliance . By doing so, the appliance trusts the proxy server communication. The following example shows how to configure this option:

```
...
Choose the operation you want to perform:
- SETUP - Edit update configuration.
- VALIDATE CERTIFICATES - Validate update server certificates
- TRUSTED CERTIFICATES - Manage trusted certificates for updates
[]> trusted_certificates
Choose the operation you want to perform:
- ADD - Upload a new trusted certificate for updates.
[]> add
Paste certificates to be trusted for secure updater connections, blank to quit
Trusted Certificate for Updater:
```
П

```
Paste cert in PEM format (end with '.'):
-----BEGIN CERTIFICATE-----
MMIICiDCCAfGgAwIBAgIBATANBgkqhkiG9w0BAQUFADCBgDELMAkGA1UEBhMCSU4x
DDAKBgNVBAgTA0tBUjENM............................................
-----END CERTIFICATE-----
.
Choose the operation you want to perform:
- ADD - Upload a new trusted certificate for updates.
- LIST - List trusted certificates for updates.
- DELETE - Delete a trusted certificate for updates.
|]>
```
# **updatenow**

#### **Description**

Requests an update to all system service components.

#### **Usage**

**Commit**: This command does not require a 'commit'.

**Cluster Management**: This command is restricted to machine mode. It is further restricted to the login host (i.e., the specific machine you are logged onto).

**Batch Command**: This command does support a batch format.

## **Batch Format**

The batch format of the updatenow command can be used to update all components on the appliance even if no changes are detected.

updatenow [force]

#### **Example**

mail3.example.com> **updatenow** Success - All component updates requested

# **version**

#### **Description**

View system version information

### **Usage**

Commit: This command does not require a 'commit'. Cluster Management: This command is restricted to machine mode. **Batch Command:** This command does not support a batch format.

### **Example**

```
mail3.example.com> version
Current Version
===============
Product: Cisco C100V Email Security Virtual Appliance
Model: C100V
Version: 9.1.0-019
Build Date: 2015-02-17
Install Date: 2015-02-19 05:17:56
Serial #: 421C73B18CFB05784A83-B03A99E71ED8
BIOS: 6.00
CPUs: 2 expected, 2 allocated
Memory: 6144 MB expected, 6144 MB allocated
RAID: NA
RAID Status: Unknown
RAID Type: NA
BMC: NA
```
# **wipedata**

#### **Description**

Use the **wipedata** command to wipe the core files on the disk and check the status of the last coredump operation.

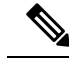

Depending on the size of the data, wipe action may take a while and can affect the system performance until the action is complete. **Note**

#### **Usage**

Commit: This command does not require a 'commit'.

Cluster Management: This command is restricted to machine mode.

**Batch Command:** This command does not support a batch format.

### **Example**

```
mail.example.com> wipedata
Wiping data may take a while and can affect system performance till it completes.
Choose the operation you want to perform:
- STATUS - Display status of last command run
- COREDUMP - Wipe core files on disk
[]> coredump
wipedata: In progress
mail.example.com> wipedata
Wiping data may take a while and can affect system performance till it completes.
Choose the operation you want to perform:
- STATUS - Display status of last command run
- COREDUMP - Wipe core files on disk
[1> status
Last wipedata status: Successful
```
# **upgrade**

#### **Description**

The **upgrade** CLI command displays a list of available upgrades and upgrades the AsyncOS system to the version specified by the user.

#### **Usage**

Commit: This command does not require a 'commit'. Cluster Management: This command is restricted to machine mode.

**Batch Command:** This command does not support a batch format.

### **Example**

```
mail3.example.com> upgrade
Are you sure you want to proceed with upgrade? [N]> y
Choose the operation you want to perform:
- DOWNLOADINSTALL - Downloads and installs the upgrade image (needs reboot).
- DOWNLOAD - Downloads the upgrade image.
[]> downloadinstall
Upgrades available.
1. AsyncOS 10.0.2 build 020 upgrade For Email, 2017-05-09. This is release for Maintenance
Deployment.
2. AsyncOS 11.0.0 build 132 upgrade For Management, 2017-12-08.This release is for Maintenance
Deployment.
..........
Performing an upgrade may require a reboot of the system after the upgrade is applied. You
can log in to your appliance after the upgrade is done.
Do you want to proceed with the upgrade? [Y]>Y
```
# <span id="page-126-0"></span>**Content Scanning**

- [contentscannerstatus,](#page-126-0) on page 127
- [contentscannerudpate,](#page-127-0) on page 128

## **contentscannerstatus**

Display the content scanning engine version information.

#### **Usage**

Commit: This command does not require a 'commit'.

Cluster Management: This command is restricted to machine mode.

**Batch Command:** This command does not support a batch format.

**upgrade**

## **Example**

```
mail.example.com> contentscannerstatus
Component Version Last Updated
Content Scanner Tools 11.2.1884.970097 Never updated
```
# <span id="page-127-0"></span>**contentscannerudpate**

Request manual update of the content scanning engine. If 'force' parameter is used, update is performed even if no changes are detected.

#### **Usage**

Commit: This command does not require a 'commit'.

Cluster Management: This command is restricted to machine mode. It is further restricted to the login host (i.e., the specific machine you are logged onto).

**Batch Command:** This command does not support a batch format.

#### **Example**

mail.example.com> contentscannerupdate force Requesting forced update for Content Scanner.

# **LDAP**

This section contains the following CLI commands:

- Idapconfig, on page 128
- [ldapflush,](#page-131-0) on page 132
- [ldaptest,](#page-132-0) on page 133
- [sievechar,](#page-132-1) on page 133

# <span id="page-127-1"></span>**ldapconfig**

#### **Description**

Configure LDAP servers

#### **Usage**

Commit: This command requires a 'commit'.

Cluster Management: This command can be used in all three machine modes (cluster, group, machine). Batch Command: This command does not support a batch format.

### **Example - Creating a New LDAP Server Profile**

In the following example, the ldapconfig command is used to define an LDAP server for the appliance to bind to, and queries for recipient acceptance ( ldapaccept subcommand), routing ( ldaprouting subcommand), masquerading ( masquerade subcommand), end-user authentication for the Spam Quarantine ( isqauth subcommand), and alias consolidation for spam notifications ( isqalias subcommand) are configured.

First, the nickname of "PublicLDAP" is given for the mldapserver.example.com LDAP server. Queries are directed to port 3268 (the default). The search base of example.com is defined (dc=example,dc=com), and queries for recipient acceptance, mail re-routing, and masquerading are defined. The queries in this example are similar to an OpenLDAP directory configuration which uses the inetLocalMailRecipient auxiliary object class defined in the expired Internet Draft *draft-lachman-laser-ldap-mail-routing-xx.txt* , also sometimes known as "the Laser spec." (A version of this draft is included with the OpenLDAP source distribution.) Note that in this example, the alternate mailhost to use for queried recipients in the mail re-routing query is mailForwardingAddress . Remember that query names are case-sensitive and must match exactly in order to return the proper results.

```
mail3.example.com> ldapconfig
No LDAP server configurations.
Choose the operation you want to perform:
- NEW - Create a new server configuration.
 - SETUP - Configure LDAP options.
[]> new
Please create a name for this server configuration (Ex: "PublicLDAP"):
[]> PublicLDAP
Please enter the hostname:
[]> myldapserver.example.com
Use SSL to connect to the LDAP server? [N]> n
Select the authentication method to use for this server configuration:
1. Anonymous
2. Passphrase based
[1]> 2
Please enter the bind username:
[cn=Anonymous]>
Please enter the bind passphrase:
[] >
Connect to LDAP server to validate setting? [Y]
Connecting to the LDAP server, please wait...
Select the server type to use for this server configuration:
1. Active Directory
2. OpenLDAP
3. Unknown or Other
[3] > 1Please enter the port number:
[3268]> 3268
Please enter the base:
[dc=example,dc=com]> dc=example,dc=com
Name: PublicLDAP
Hostname: myldapserver.example.com Port 3268
Server Type: Active Directory
Authentication Type: passphrase
Base: dc=example,dc=com
Choose the operation you want to perform:
- SERVER - Change the server for the query.
- TEST - Test the server configuration.
- LDAPACCEPT - Configure whether a recipient address should be accepted or
bounced/dropped.
- LDAPROUTING - Configure message routing.
- MASQUERADE - Configure domain masquerading.
```
- LDAPGROUP - Configure whether a sender or recipient is in a specified group. - SMTPAUTH - Configure SMTP authentication. - CERTAUTH - Configure certificate authentication. - EXTERNALAUTH - Configure external authentication queries. - ISQAUTH - Configure Spam Quarantine End-User Authentication Query. - ISQALIAS - Configure Spam Quarantine Alias Consolidation Query. []> **ldapaccept** Please create a name for this query: [PublicLDAP.ldapaccept]> **PublicLDAP.ldapaccept** Enter the LDAP query string: [(proxyAddresses=smtp:{a})]> (proxyAddresses=smtp:{a}) Do you want to test this query? [Y]> n Name: PublicLDAP Hostname: myldapserver.example.com Port 3268 Server Type: Active Directory Authentication Type: passphrase Base: dc=example,dc=com LDAPACCEPT: PublicLDAP.ldapaccept Choose the operation you want to perform: - SERVER - Change the server for the query. - LDAPACCEPT - Configure whether a recipient address should be accepted or bounced/dropped. - LDAPROUTING - Configure message routing. - MASQUERADE - Configure domain masquerading. - LDAPGROUP - Configure whether a sender or recipient is in a specified group. - SMTPAUTH - Configure SMTP authentication. - EXTERNALAUTH - Configure external authentication queries. - ISQAUTH - Configure Spam Quarantine End-User Authentication Query. - ISQALIAS - Configure Spam Quarantine Alias Consolidation Query. []> **ldaprouting** Please create a name for this query: [PublicLDAP.routing]> **PublicLDAP.routing** Enter the LDAP query string: [(mailLocalAddress={a})]> **(mailLocalAddress={a})** The query requires one of the attributes below. Please make a selection. [1] Configure MAILROUTINGADDRESS only - Rewrite the Envelope Recipient (and leave MAILHOST unconfigured)? [2] Configure MAILHOST only - Send the messages to an alternate mail host (and leave MAILROUTINGADDRESS unconfigured)? [3] Configure both attributes  $|$   $|$  > 1 Enter the attribute which contains the full rfc822 email address for the recipients. [mailRoutingAddress]> mailRoutingAddress Do you want to test this query? [Y]> **n** Name: PublicLDAP Hostname: myldapserver.example.com Port 3268 Server Type: Active Directory Authentication Type: passphrase Base: dc=example,dc=com LDAPACCEPT: PublicLDAP.ldapaccept LDAPROUTING: PublicLDAP.routing Choose the operation you want to perform: - SERVER - Change the server for the query. - LDAPACCEPT - Configure whether a recipient address should be accepted or bounced/dropped. - LDAPROUTING - Configure message routing. - MASQUERADE - Configure domain masquerading. - LDAPGROUP - Configure whether a sender or recipient is in a specified group. - SMTPAUTH - Configure SMTP authentication. - EXTERNALAUTH - Configure external authentication queries. - ISQAUTH - Configure Spam Quarantine End-User Authentication Query. - ISQALIAS - Configure Spam Quarantine Alias Consolidation Query. []> **masquerade** Please create a name for this query: [PublicLDAP.masquerade]> **PublicLDAP.masquerade**

Enter the LDAP query string: [(mailRoutingAddress={a})]> **(mailRoutingAddress={a})** Enter the attribute which contains the externally visible full rfc822 email address. []> **mailLocalAddress** Do you want the results of the returned attribute to replace the entire friendly portion of the original recipient? [N]> n Do you want to test this query? [Y]> **n** Name: PublicLDAP Hostname: myldapserver.example.com Port 3268 Server Type: Active Directory Authentication Type: passphrase Base: dc=example,dc=com LDAPACCEPT: PublicLDAP.ldapaccept LDAPROUTING: PublicLDAP.routing MASQUERADE: PublicLDAP.masquerade Choose the operation you want to perform: - SERVER - Change the server for the query. - LDAPACCEPT - Configure whether a recipient address should be accepted or bounced/dropped. - LDAPROUTING - Configure message routing. - MASQUERADE - Configure domain masquerading. - LDAPGROUP - Configure whether a sender or recipient is in a specified group. - SMTPAUTH - Configure SMTP authentication. - EXTERNALAUTH - Configure external authentication queries. - ISQAUTH - Configure Spam Quarantine End-User Authentication Query. - ISQALIAS - Configure Spam Quarantine Alias Consolidation Query. []> isqauth Please create a name for this query: [PublicLDAP.isqauth]> PublicLDAP.isqauth Enter the LDAP query string: [(sAMAccountName={u})]> (sAMAccountName={u}) Enter the list of email attributes. []> mail,proxyAddresses Do you want to activate this query? [Y]> y Do you want to test this query? [Y]> y User identity to use in query: []> admin@example.com Passphrase to use in query: []> passphrase LDAP query test results: LDAP Server: **myldapserver.example.com** Query: PublicLDAP.isqauth User: admin@example.com Action: match positive LDAP query test finished. Name: PublicLDAP Hostname: myldapserver.example.com Port 3268 Server Type: Active Directory Authentication Type: passphrase Base: dc=example,dc=com LDAPACCEPT: PublicLDAP.ldapaccept LDAPROUTING: PublicLDAP.routing MASQUERADE: PublicLDAP.masquerade ISQAUTH: PublicLDAP.isqauth [active] Choose the operation you want to perform: - SERVER - Change the server for the query. - LDAPACCEPT - Configure whether a recipient address should be accepted or bounced/dropped. - LDAPROUTING - Configure message routing. - MASQUERADE - Configure domain masquerading. - LDAPGROUP - Configure whether a sender or recipient is in a specified group. - SMTPAUTH - Configure SMTP authentication. - EXTERNALAUTH - Configure external authentication queries. - ISQAUTH - Configure Spam Quarantine End-User Authentication Query. - ISQALIAS - Configure Spam Quarantine Alias Consolidation Query.

 $|$   $|$   $>$ 

```
Current LDAP server configurations:
1. PublicLDAP: (myldapserver.example.com:3268)
Choose the operation you want to perform:
- NEW - Create a new server configuration.
- SETUP - Configure LDAP options.
- EDIT - Modify a server configuration.
- DELETE - Remove a server configuration.
[] >
```
#### **Example - Configuring Global Settings**

In the following example, the LDAP global settings are configured, including the certificate for TLS connections.

```
mail3.example.com> ldapconfig
No LDAP server configurations.
Choose the operation you want to perform:
- NEW - Create a new server configuration.
- SETUP - Configure LDAP options.
[]> setup
Choose the IP interface for LDAP traffic.
1. Auto
2. Management (10.92.145.175/24: esx16-esa01.qa)
[1]> 1
LDAP will determine the interface automatically.
Should group queries that fail to complete be silently treated as having
negative results? [Y]>
Validate LDAP server certificate? [Y]>
The "Demo" certificate is currently configured. You may use "Demo", but this will not be
secure.
1. partner.com
2. Demo
Please choose the certificate to apply:
[1]> 1
No LDAP server configurations.
Choose the operation you want to perform:
- NEW - Create a new server configuration.
- SETUP - Configure LDAP options.
|1\rangle
```
# <span id="page-131-0"></span>**ldapflush**

#### **Description**

Flush any cached LDAP results.

#### **Usage**

Commit: This command does not require a 'commit'.

Cluster Management: This command is restricted to machine mode.

**Batch Command:** This command does not support a batch format

#### **Example**

mail3.example.com> **ldapflush** Are you sure you want to flush any cached LDAP results? [N]> y Flushing cache mail3.example.com>

# <span id="page-132-0"></span>**ldaptest**

### **Description**

Perform a single LDAP query test

#### **Usage**

Commit: This command does not require a 'commit'. Cluster Management: This command is restricted to machine mode. **Batch Command:** This command does not support a batch format

#### **Example**

In this example, the ldaptest command is used to test the only recipient acceptance query for the configured LDAP server configuration. The recipient address "admin@example.com" passes the test, while the recipient address "bogus@example.com" fails.

```
mail3.example.com> ldaptest
Select which LDAP query to test:
1. PublicLDAP.ldapaccep
[1] > 1Address to use in query:
[]> admin@example.com
LDAP query test results:
                Query: PublicLDAP.ldapaccept
            Argument: admin@example.com
              Action: pass
LDAP query test finished.
mail3.example.com> ldaptest
Select which LDAP query to test:
1. PublicLDAP.ldapaccep
[1]> 1
Address to use in query:
[]> bogus@example.com
LDAP query test results:
Query: PublicLDAP.ldapaccept
Argument: bogus@example.com
Action: drop or bounce (depending on listener settings)
Reason: no matching LDAP record was found
LDAP query test finished.
mail3.example.com>
```
# <span id="page-132-1"></span>**sievechar**

#### **Description**

Sets or disables the character used for Sieve Email Filtering, as described in RFC 3598. Note that the Sieve Character is ONLY recognized in LDAP Accept and LDAP Reroute queries. Other parts of the system will operate on the complete email address.

```
Allowable characters are: -\frac{=+}{4}Usage
                    Commit: This command does not require a 'commit'.
                    Cluster Management: This command can be used in all three machine modes (cluster, group, machine).
                    Batch Command: This command does not support a batch format
Example
                    In this example, the sievechar command is used to define + as the sieve character recognized in Accept and
                    LDAP Reroute queries.
                    mail3.example.com> sievechar
                    Sieve Email Filtering is currently disabled.
                    Choose the operation you want to perform:
                     - SETUP - Set the separator character.
                     []> setup
                    Enter the Sieve Filter Character, or a space to disable Sieve Filtering.
                     []> +
                    Sieve Email Filter is enabled, using the '+' character as separator.
                    This applies only to LDAP Accept and LDAP Reroute Queries.
                    Choose the operation you want to perform:
                     - SETUP - Set the separator character.
```
# **Mail Delivery Configuration/Monitoring**

[]>

This section contains the following CLI commands:

- [addresslistconfig,](#page-134-0) on page 135
- [aliasconfig,](#page-135-0) on page 136
- [archivemessage,](#page-138-0) on page 139
- [altsrchost,](#page-138-1) on page 139
- [bounceconfig,](#page-140-0) on page 141
- [bouncerecipients,](#page-142-0) on page 143
- [bvconfig,](#page-143-0) on page 144
- [deleterecipients,](#page-145-0) on page 146
- [deliveryconfig,](#page-146-0) on page 147
- [delivernow,](#page-146-1) on page 147
- [destconfig,](#page-147-0) on page 148
- [hostrate,](#page-155-0) on page 156
- [hoststatus,](#page-155-1) on page 156
- [imageanalysisconfig,](#page-157-0) on page 158
- [oldmessage,](#page-158-0) on page 159
- rate, on [page](#page-158-1) 159
- [redirectrecipients,](#page-159-0) on page 160
- [resetcounters,](#page-160-0) on page 161
- [removemessage,](#page-160-1) on page 161

Ш

- [showmessage,](#page-161-0) on page 162
- [showrecipients,](#page-161-1) on page 162
- [status,](#page-110-0) on page 111
- [tophosts,](#page-163-0) on page 164
- [topin,](#page-164-0) on page 165
- [unsubscribe,](#page-165-0) on page 166
- [workqueue,](#page-166-0) on page 167

# <span id="page-134-0"></span>**addresslistconfig**

#### **Description**

Configure address lists.

#### **Usage**

Commit: This command requires a 'commit'.

Cluster Management: This command can be used in all three machine modes (cluster, group, machine).

Batch Command: This command supports a batch format.

#### **Batch Format**

The batch format for the addresslistconfig command can be used to create a new address list, edit an existing address list, print a list of address lists, delete an address list, or find conflicting addresses within an address list.

• Adding a new address list:

addresslistconfig new <name> --descr=<description> --addresses=<address1,address2,...>

• Editing an existing address list:

addresslistconfig edit <name> --name=<new-name> --descr=<description> --addresses=<address1,address2,...>

• Deleting an address list:

addresslistconfig delete <name>

• Printing a list of address lists:

addresslistconfig print <name>

• Finding conflicting addresses within an address list:

addresslistconfig conflicts <name>

### **Example**

mail1.example.com> addresslistconfig

No address lists configured. Choose the operation you want to perform: - NEW - Create a new address list. []> new Enter a name for the address list: > add-list1 Enter a description for the address list: > This is a sample address list Enter the type of list: 1. Full Email Addresses only 2. Domains only 3. IP Addresses only 4. All of the above Enter the type of the address list:  $[4] > 1$ Enter a comma separated list of addresses: (e.g.: user@example.com) > user1@example.com, user2@example.com Address list "add-list1" added. Choose the operation you want to perform: - NEW - Create a new address list. - EDIT - Modify an address list. - DELETE - Remove an address list. - PRINT - Display the contents of an address list. - CONFLICTS - Find conflicting entries within an address list. []>

# <span id="page-135-0"></span>**aliasconfig**

#### **Description**

Configure email aliases.

#### **Usage**

Commit: This command requires a 'commit'. Cluster Management: This command can be used in all three machine modes (cluster, group, machine). Batch Command: This command supports a batch format.

#### **Batch Format**

The batch format of the aliasconfig command can be used to add a new alias table, edit an existing table, print a list of email aliases, and import/export alias table. To invoke as a batch command, use the following format of the aliasconfig command with the variables listed below:

• Adding a new email alias:

aliasconfig new <domain> <alias> [email\_address1] [email\_address2] ..

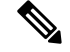

**Note** Using the ' aliasconfig new ' command with a non-existant domain causes the domain to be created.

• Editing an existing email alias

aliasconfig edit <domain> <alias> <email address1] [email address2] ..

• Displaying an email alias:

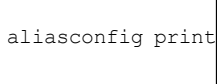

• Importing a local alias listing:

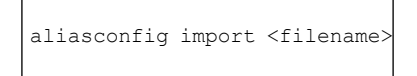

• Exporting an alias listing on the appliance :

aliasconfig export <filename>

#### **Example**

```
mail3.example.com> aliasconfig
Enter address(es) for "customercare".
Separate multiple addresses with commas.
[]> bob@example.com, frank@example.com, sally@example.com
Adding alias customercare: bob@example.com,frank@example.com,sally@example.com
Do you want to add another alias? [N]> n
There are currently 1 mappings defined.
Choose the operation you want to perform:
- NEW - Create a new entry.
- EDIT - Modify an entry.
- DELETE - Remove an entry.
- PRINT - Display the table.
- IMPORT - Import aliases from a file.
- EXPORT - Export table to a file.
- CLEAR - Clear the table.
[]> new
How do you want your aliases to apply?
1. Globally
2. Add a new domain context
3. example.com
[1]> 1
Enter the alias(es) to match on.
Separate multiple aliases with commas.
Allowed aliases:
    - "user@domain" - This email address.
    - "user" - This user for any domain
    - "@domain" - All users in this domain.
    - "@.partialdomain" - All users in this domain, or any of its sub domains.
```

```
[]> admin
Enter address(es) for "admin".
Separate multiple addresses with commas.
[]> administrator@example.com
Adding alias admin: administrator@example.com
Do you want to add another alias? [N]> n
There are currently 2 mappings defined.
Choose the operation you want to perform:
- NEW - Create a new entry.
- EDIT - Modify an entry.
- DELETE - Remove an entry.
- PRINT - Display the table.
- IMPORT - Import aliases from a file.
- EXPORT - Export table to a file.
- CLEAR - Clear the table.
[]> print
admin: administrator@example.com
[ example.com ]
customercare: bob@example.com, frank@example.com, sally@example.com
There are currently 2 mappings defined.
Choose the operation you want to perform:
- NEW - Create a new entry.
- EDIT - Modify an entry.
- DELETE - Remove an entry.
- PRINT - Display the table.
- IMPORT - Import aliases from a file.
- EXPORT - Export table to a file.
- CLEAR - Clear the table.
[]>
```
#### **Table 6: Arguments for Configuring Aliases**

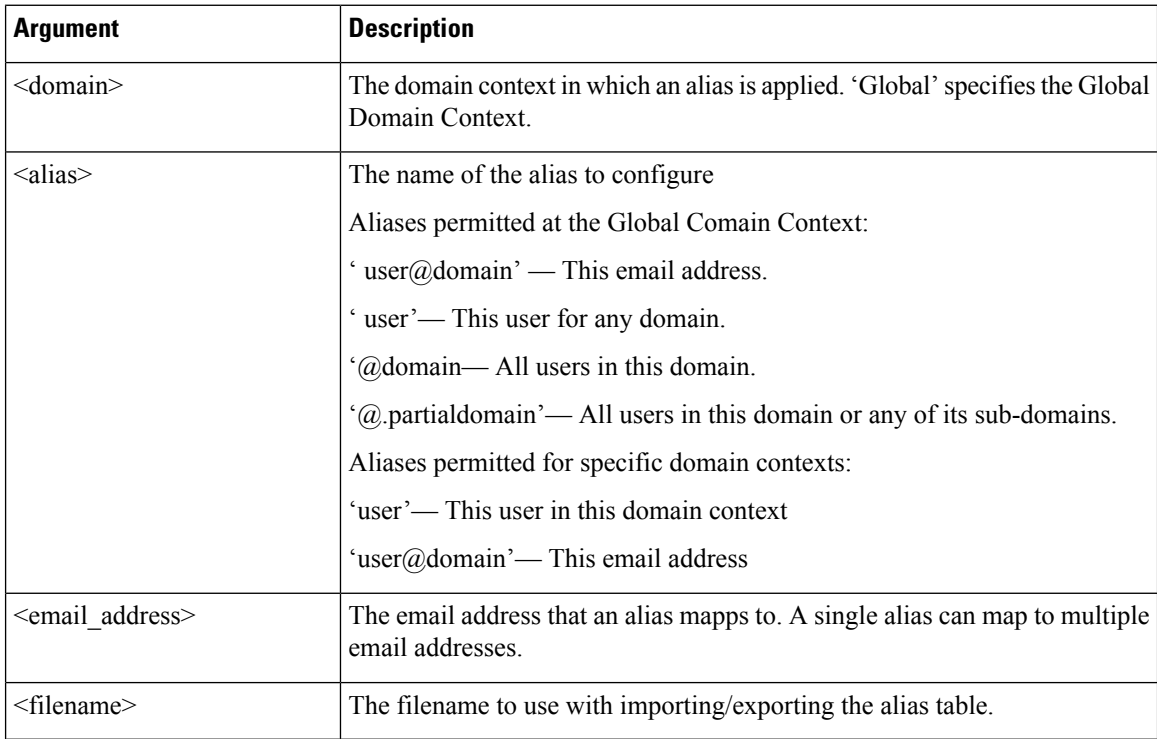

# <span id="page-138-0"></span>**archivemessage**

## **Description**

Archive older messages in your queue.

#### **Usage**

Commit: This command does not require a commit. Cluster Management: This command is restricted to machine mode.. Batch Command: This command does not support a batch format.

### **Example**

In the following example, an older message is archived:

```
mail3.example.com>
archivemessage
Enter the MID to archive.
[0]> 47
MID 47 has been saved in file oldmessage_47.mbox in the configuration
```
# <span id="page-138-1"></span>**altsrchost**

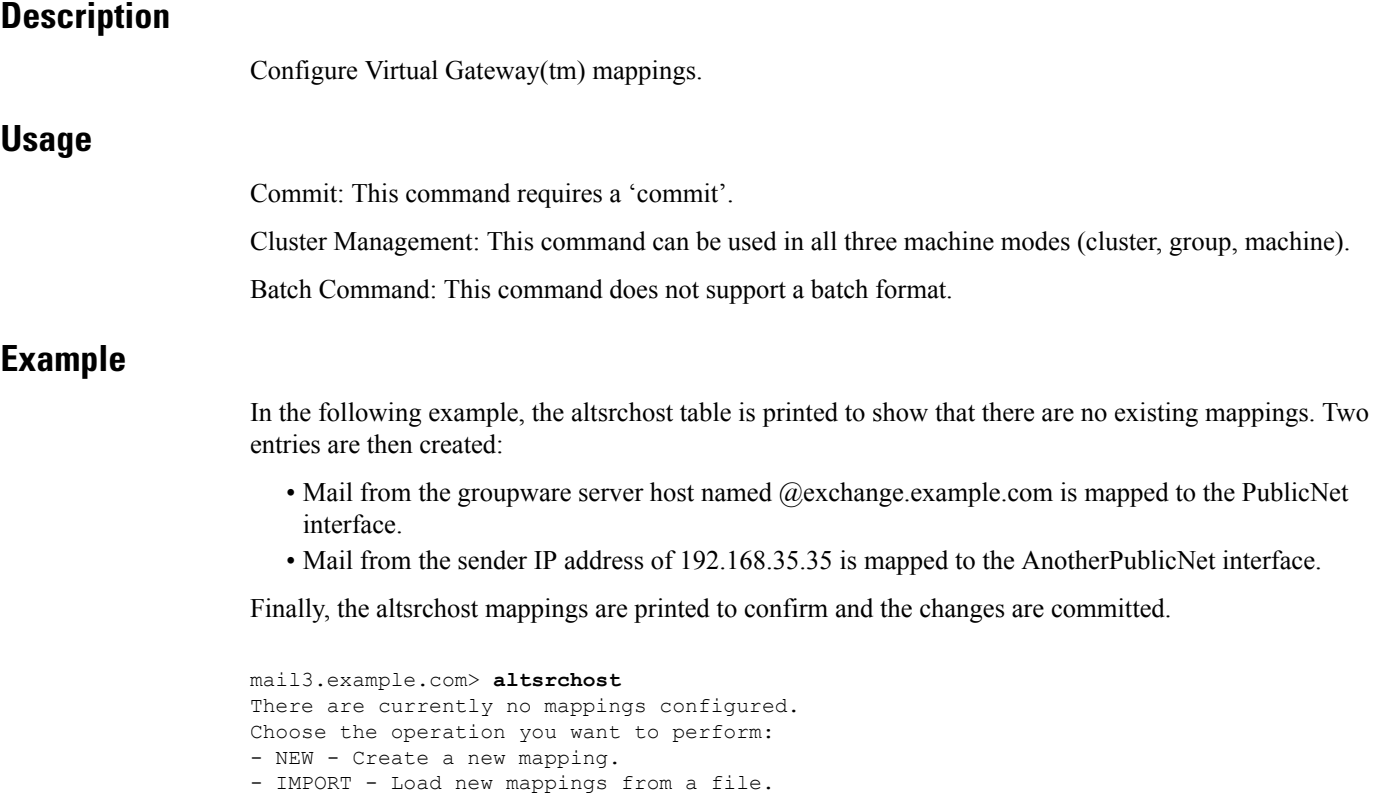

```
[]> new
Enter the Envelope From address or client IP address for which you want to set up a Virtual
Gateway mapping.
Partial addresses such as "@example.com" or "user@" are allowed.
[]> @exchange.example.com
Which interface do you want to send messages for @exchange.example.com from?
1. AnotherPublicNet (192.168.2.2/24: mail4.example.com)
2. Management (192.168.42.42/24: mail3.example.com)
3. PrivateNet (192.168.1.1/24: mail3.example.com)
4. PublicNet (192.168.2.1/24: mail4.example.com)
|1|> 4Mapping for @exchange.example.com on interface PublicNet created.
Choose the operation you want to perform:
- NEW - Create a new mapping.
- EDIT - Modify a mapping.
- DELETE - Remove a mapping.
- IMPORT - Load new mappings from a file.
- EXPORT - Export all mappings to a file.
- PRINT - Display all mappings.
- CLEAR - Remove all mappings.
[]> new
Enter the Envelope From address or client IP address for which you want to set up a Virtual
Gateway mapping.
Partial addresses such as "@example.com" or "user@" are allowed.
[]> 192.168.35.35
Which interface do you want to send messages for 192.168.35.35 from?
1. AnotherPublicNet (192.168.2.2/24: mail4.example.com)
2. Management (192.168.42.42/24: mail3.example.com)
3. PrivateNet (192.168.1.1/24: mail3.example.com)
4. PublicNet (192.168.2.1/24: mail4.example.com)
[1]> 1
Mapping for 192.168.35.35 on interface AnotherPublicNet created.
Choose the operation you want to perform:
- NEW - Create a new mapping.
- EDIT - Modify a mapping.
- DELETE - Remove a mapping.
- IMPORT - Load new mappings from a file.
- EXPORT - Export all mappings to a file.
- PRINT - Display all mappings.
- CLEAR - Remove all mappings.
[]> print
1. 192.168.35.35 -> AnotherPublicNet
2. @exchange.example.com -> PublicNet
Choose the operation you want to perform:
- NEW - Create a new mapping.
- EDIT - Modify a mapping.
- DELETE - Remove a mapping.
- IMPORT - Load new mappings from a file.
- EXPORT - Export all mappings to a file.
- PRINT - Display all mappings.
- CLEAR - Remove all mappings.
| | >mail3.example.com> commit
Please enter some comments describing your changes:
[]> Added 2 altsrchost mappings
Do you want to save the current configuration for rollback? [Y]> n
Changes committed: Fri May 23 11:42:12 2014 GMT
```
# <span id="page-140-0"></span>**bounceconfig**

#### **Description**

Configure the behavior of bounces.

#### **Usage**

Commit: This command requires a 'commit'.

Cluster Management: This command can be used in all three machine modes (cluster, group, machine).

Batch Command: This command supports a batch format. See the inline CLI help for more details. Use the help command to access the inline help for this command.

#### **Example**

In the following example, a bounce profile named bounceprofile is created using the **bounceconfig** command. In this profile, all hard bounced messages are sent to the alternate address **bounce-mailbox@example.com** . Delay warnings messages are enabled. One warning message will be sent per recipient, and the default value of 4 hours (14400 seconds) between warning messages is accepted

```
mail3.example.com> bounceconfig
Current bounce profiles:
1. Default
Choose the operation you want to perform:
- NEW - Create a new profile.
- EDIT - Modify a profile.
[]> new
Please create a name for the profile:
[]> bounceprofile
Please enter the maximum number of retries.
[100]> 100
Please enter the maximum number of seconds a message may stay in the queue before being
hard bounced.
[259200]> 259200
Please enter the initial number of seconds to wait before retrying a message.
[60]> 60
Please enter the maximum number of seconds to wait before retrying a message.
[3600]> 3600
Do you want a message sent for each hard bounce? (Yes/No/Default) [Y]> y
Do you want bounce messages to use the DSN message format? (Yes/No/Default) [Y]> y
Enter the subject to use:
[Delivery Status Notification (Failure)]>
Select default notification template:
1. System Generated
2. bounce_english
3. bounce russian
|11\rangleDo you want to configure language specific templates? [N]>
Do you want to parse the DSN "Status" field received from bounce
responses to include in the DSN generated by the appliance?
(Yes/No/Default) [N]>
If a message is undeliverable after some interval, do you want to send a delay warning
message? (Yes/No/Default) [N]> y
Enter the subject to use:
[Delivery Status Notification (Delay)]>
Select default notification template:
1. System Generated
```

```
2. bounce english
3. bounce_russian
[1]> 1
Do you want to configure language specific templates? [N]>
Please enter the minimum interval in seconds between delay warning messages.
[14400]> 14400
Please enter the maximum number of delay warning messages to send per
recipient.
[1]> 1
Do you want hard bounce and delay warning messages sent to an alternate address, instead
of the sender? [N]> y
Please enter the email address to send hard bounce and delay warning.
[]> bounce-mailbox@example.com
Do you want bounce messages to be signed (Yes/No/Default)? [N]>
Current bounce profiles:
1. Default
2. bounceprofile
Choose the operation you want to perform:
- NEW - Create a new profile.
- EDIT - Modify a profile.
- DELETE - Remove a profile.
[] >
mail3.example.com>
```
#### **Applying a Bounce Profile to a Listener**

After a bounce profile has been configured, you can apply the profile for each listener using the listenerconfig -> bounceconfig command and then committing the changes.

Bounce profiles can be applied based upon the listener that a message was received on. However, this listener has nothing to do with how the message is ultimately delivered. **Note**

In this example, the OutboundMail private listener is edited and the bounce profile named **bouncepr1** is applied to it.

```
mail3.example.com> listenerconfig
Currently configured listeners:
1. InboundMail (on PublicNet, 192.168.2.1) SMTP Port 25 Public
2. OutboundMail (on PrivateNet, 192.168.1.1) SMTP Port 25 Private
Choose the operation you want to perform:
- NEW - Create a new listener.
- EDIT - Modify a listener.
- DELETE - Remove a listener.
- SETUP - Change global settings.
[]> edit
Enter the name or number of the listener you wish to edit.
| 1 > 2
Name: OutboundMail
Type: Private
Interface: PrivateNet (192.168.1.1/24) TCP Port 25
Protocol: SMTP
Default Domain:
Max Concurrency: 600 (TCP Queue: 50)
Domain Map: Disabled
TLS: No
SMTP Authentication: Disabled
Bounce Profile: Default
Footer: None
LDAP: Off
```

```
Choose the operation you want to perform:
- NAME - Change the name of the listener.
- INTERFACE - Change the interface.
- LIMITS - Change the injection limits.
- SETUP - Configure general options.
- HOSTACCESS - Modify the Host Access Table.
- BOUNCECONFIG - Choose the bounce profile to use for messages injected on this listener.
- MASQUERADE - Configure the Domain Masquerading Table.
- DOMAINMAP - Configure domain mappings.
[]> bounceconfig
Please choose a bounce profile to apply:
1. Default
2. bouncepr1
3. New Profile
[1]> 2
Name: OutboundMail
Type: Private
Interface: PrivateNet (192.168.1.1/24) TCP Port 25
Protocol: SMTP
Default Domain:
Max Concurrency: 600 (TCP Queue: 50)
Domain Map: Disabled
TLS: No
SMTP Authentication: Disabled
Bounce Profile: bouncepr1
Footer: None
LDAP: Off
Choose the operation you want to perform:
- NAME - Change the name of the listener.
- INTERFACE - Change the interface.
- LIMITS - Change the injection limits.
- SETUP - Configure general options.
- HOSTACCESS - Modify the Host Access Table.
- BOUNCECONFIG - Choose the bounce profile to use for messages injected on this listener.
- MASQUERADE - Configure the Domain Masquerading Table.
- DOMAINMAP - Configure domain mappings.
[] >
Currently configured listeners:
1. InboundMail (on PublicNet, 192.168.2.1) SMTP Port 25 Public
2. OutboundMail (on PrivateNet, 192.168.1.1) SMTP Port 25 Private
Choose the operation you want to perform:
- NEW - Create a new listener.
- EDIT - Modify a listener.
- DELETE - Remove a listener.
- SETUP - Change global settings.
[]>
mail3.example.com> commit
Please enter some comments describing your changes:
[]> Enabled the bouncepr1 profile to the Outbound mail listener
Do you want to save the current configuration for rollback? [Y]> n
Changes committed: Fri May 23 11:42:12 2014 GMT
```
## <span id="page-142-0"></span>**bouncerecipients**

#### **Description**

Bounce messages from the queue.

#### **Usage**

Commit: This command does not require a 'commit'.

Cluster Management: This command is restricted to machine mode.

**Batch Command:** This command does not support a batch format

#### **Example**

Recipients to be bounced are identified by either the destination recipient host or the message sender identified by the specific address given in the Envelope From line of the message envelope. Alternately, all messages in the delivery queue can be bounced at once.

#### **Bounce by Recipient Host**

mail3.example.com> **bouncerecipients** Please select how you would like to bounce messages: 1. By recipient host. 2. By Envelope From address. 3. All. [1]> **1** Please enter the hostname for the messages you wish to bounce. []> **example.com** Are you sure you want to bounce all messages being delivered to "example.com"? [N]> **Y** Bouncing messages, please wait. 100 messages bounced.

#### **Bounce by Envelope From Address**

```
mail3.example.com> bouncerecipients
Please select how you would like to bounce messages:
1. By recipient host.
2. By Envelope From address.
3. All.
[1] > 2Please enter the Envelope From address for the messages you wish to bounce.
[]> mailadmin@example.com
Are you sure you want to bounce all messages with the Envelope From address of
"mailadmin@example.com"? [N]> Y
Bouncing messages, please wait.
100 messages bounced.
```
#### **Bounce All**

```
mail3.example.com> bouncerecipients
Please select how you would like to bounce messages:
1. By recipient host.
2. By Envelope From address.
3. All.
|11\rangleAre you sure you want to bounce all messages in the queue? [N]> Y
Bouncing messages, please wait.
1000 messages bounced.
```
# <span id="page-143-0"></span>**bvconfig**

#### **Description**

Configure settings for Bounce Verification. Use this command to configure keys and invalid bounced emails.
#### **Usage**

Commit: This command requires a 'commit'.

Cluster Management: This command can be used in all three machine modes (cluster, group, machine).

**Batch Command:** This command does not support a batch format.

#### **Example**

The following exampe shows key configuration and settings configured for invalid bounced emails.

```
mail3.example.com> bvconfig
Behavior on invalid bounces: reject
Key for tagging outgoing mail: key
Previously-used keys for verifying incoming mail:
        1. key (current outgoing key)
        2. goodneighbor (last in use Wed May 31 23:21:01 2006 GMT)
Choose the operation you want to perform:
- KEY - Assign a new key for tagging outgoing mail.
- PURGE - Purge keys no longer needed for verifying incoming mail.
- CLEAR - Clear all keys including current key.
- SETUP - Set how invalid bounces will be handled.
[]> key
Enter the key to tag outgoing mail with (when tagging is enabled in the Good
Neighbor Table)
[]> basic_key
Behavior on invalid bounces: reject
Key for tagging outgoing mail: basic_key
Previously-used keys for verifying incoming mail:
        1. basic key (current outgoing key)
        2. key (last in use Wed May 31 23:22:49 2006 GMT)
        3. goodneighbor (last in use Wed May 31 23:21:01 2006 GMT)
Choose the operation you want to perform:
- KEY - Assign a new key for tagging outgoing mail.
- PURGE - Purge keys no longer needed for verifying incoming mail.
- CLEAR - Clear all keys including current key.
- SETUP - Set how invalid bounces will be handled.
[]> setup
How do you want bounce messages which are not addressed to a valid tagged
recipient to be handled?
1. Reject.
2. Add a custom header and deliver.
[1]> 1
Behavior on invalid bounces: reject
Key for tagging outgoing mail: basic_key
Previously-used keys for verifying incoming mail:
        1. basic key (current outgoing key)
        2. key (last in use Wed May 31 23:22:49 2006 GMT)
        3. goodneighbor (last in use Wed May 31 23:21:01 2006 GMT)
Choose the operation you want to perform:
- KEY - Assign a new key for tagging outgoing mail.
- PURGE - Purge keys no longer needed for verifying incoming mail.
- CLEAR - Clear all keys including current key.
- SETUP - Set how invalid bounces will be handled.
| | >mail3.example.com> commit
Please enter some comments describing your changes:
[]> Configuring a new key and setting reject for invalid email bounces
Do you want to save the current configuration for rollback? [Y] > nChanges committed: Fri May 23 11:42:12 2014 GMT
```
### **deleterecipients**

#### **Description**

Delete messages from the queue

#### **Usage**

Commit: This command does not require a 'commit'. Cluster Management: This command is restricted to machine mode. **Batch Command:** This command does not support a batch format

### **Example**

The appliance gives you various options to delete recipients depending upon the need. The following example show deleting recipients by recipient host, deleting by Envelope From Address, and deleting all recipients in the queue.

#### **Delete by Recipient Domain**

```
mail3.example.com> deleterecipients
Please select how you would like to delete messages:
1. By recipient host.
2. By Envelope From address.
3. All.
[1]> 1
Please enter the hostname for the messages you wish to delete.
[]> example.com
Are you sure you want to delete all messages being delivered to "example.com"? [N]> Y
Deleting messages, please wait.
100 messages deleted.
```
#### **Delete by Envelope From Address**

```
mail3.example.com> deleterecipients
Please select how you would like to delete messages:
1. By recipient host.
2. By Envelope From address.
3. All.
[1]> 2
Please enter the Envelope From address for the messages you wish to delete.
[]> mailadmin@example.com
Are you sure you want to delete all messages with the Envelope From address of
"mailadmin@example.com"? [N]> Y
Deleting messages, please wait.
100 messages deleted.
```
### **Delete All**

```
mail3.example.com> deleterecipients
Please select how you would like to delete messages:
1. By recipient host.
2. By Envelope From address.
3. All.
```

```
[1]> 1
Are you sure you want to delete all messages in the queue? [N]> Y
Deleting messages, please wait.
1000 messages deleted.
```
# **deliveryconfig**

### **Description**

Configure mail delivery

#### **Usage**

Ш

Commit: This command requires a 'commit'. Cluster Management: This command can be used in all three machine modes (cluster, group, machine). Batch Command: This command does not support a batch format.

#### **Example**

In the following example, the deliveryconfig command is used to set the default interface to "Auto" with "Possible Delivery" enabled. The system-wide maximum outbound message delivery isset to 9000 connections.

```
mail3.example.com> deliveryconfig
Choose the operation you want to perform:
- SETUP - Configure mail delivery.
[]> setup
Choose the default interface to deliver mail.
1. Auto
2. AnotherPublicNet (192.168.3.1/24: mail4.example.com)
3. Management (192.168.42.42/24: mail3.example.com)
4. PrivateNet (192.168.1.1/24: mail3.example.com)
5. PublicNet (192.168.2.1/24: mail3.example.com)
[1]> 1
Enable "Possible Delivery" (recommended)? [Y]> y
Please enter the default system wide maximum outbound message delivery
concurrency
[10000]> 9000
mail3.example.com>
```
### **delivernow**

#### **Description**

Reschedule messages for immediate delivery. Users have the option of selecting a single recipient host, or all messages currently scheduled for delivery.

#### **Usage**

Commit: This command does not require a 'commit'. Cluster Management: This command is restricted to machine mode. **Batch Command:** This command does not support a batch format

### **Example**

```
mail3.example.com> delivernow
Please choose an option for scheduling immediate delivery.
1. By recipient domain
2. All messages
[1] > 1Please enter the recipient domain to schedule for delivery.
[]>foo.com
Scheduling all messages to foo.com for delivery.
```
# **destconfig**

Formerly the **setgoodtable** command. The table is now called the Destination Control Table. Use this table to configure delivery limits for a specified domain.

### **Using the destconfig Command**

The following commands are available within the destconfig submenu:

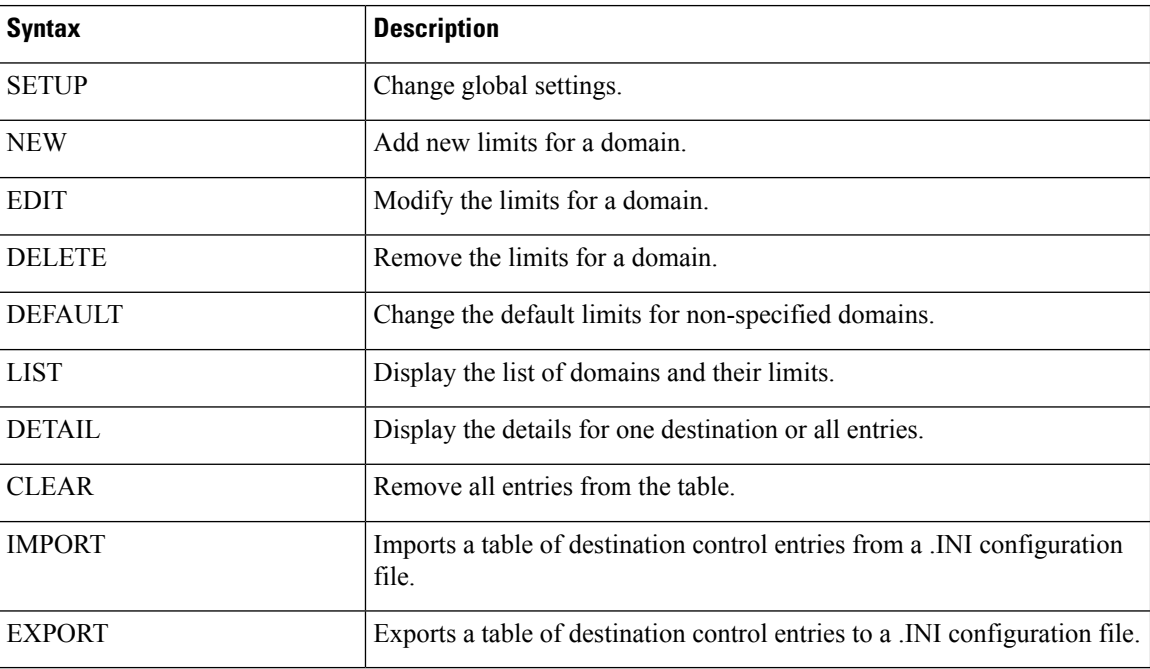

**Table 7: destconfig Subcommands**

The **destconfig** command requires the following information for each row in the Destination Controls table.

- Domain (recipient host)
- Maximum simultaneous connections to the domain
- Messages-per-connection limit
- Recipient limit
- System-wide or Virtual Gateway switch
- Enforce limits per domain
- Time period for recipient limit (in minutes)
- Bounce Verification
- Bounce profile to use for the domain

# **Sample Destination Control Table**

The following table shows entries in a destination control table.

#### **Table 8: Example Destination Control Table Entries**

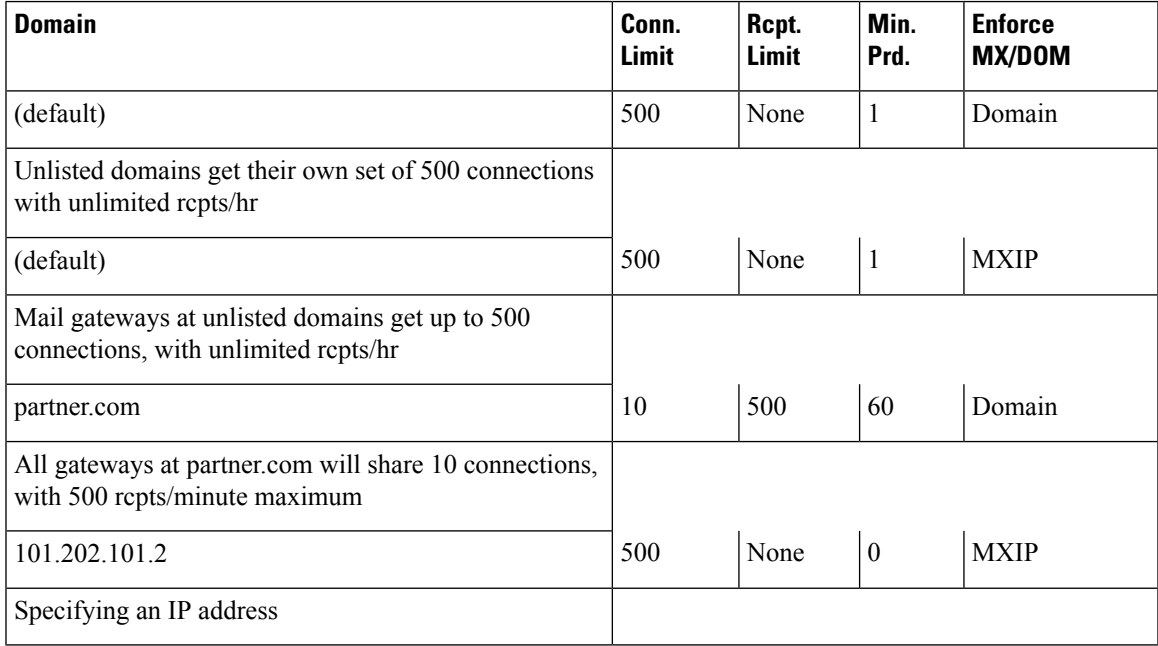

### **Batch Format**

The batch format of the destconfig command can be used to perform all the fuctions of the traditional CLI command.

• Creating a new destination control table

destconfig new <profile> [options]

• Editing an existing destination control table

destconfig edit <default|profile> [options]

• Deleting an existing destination control table

destconfig delete <profile>

• Displaying a summary of all destination control entries

destconfig list

• Displaying details for one destination or all entries

destconfig detail <default|profile|all>

• Deleting all existing destination control table entries

destconfig clear

• Import table from a file

```
destconfig import <filename>
```
• Export table to a file

destconfig export <filename>

For the edit and new batch commands, any or all of the following options may be provided by identifying the value with the variable name and an equals sign. Options not specified will not be modified (if using edit ) or will be set to default values (if using new ).

concurrency limit=<int> - The maximum concurrency for a specific host.

concurrency\_limit\_type=<host|MXIP> - Maximum concurrency is per host or per MX IP.

concurrency\_limit\_apply=<system|VG> - Apply maximum concurrency is system wide or by Virtual Gateway(tm).

max messages per connection=<int> - The maximum number of messages that will be sent per connection.

recipient\_limit\_minutes=<int> - The time frame to check for recipient limits in minutes.

recipient limit=<int> - The number of recipients to limit per unit of time.

use\_tls=<off|on|require|on\_verify|require\_verify> - Whether TLS should be on, off, or required for a given host.

bounce\_profile=<default|profile> - The bounce profile name to use.

bounce\_verification=<off|on> - Bounce Verification option.

### **Example: Creating a new destconfig Entry**

In the following example, the current destconfig entries are printed to the screen. Then, a new entry for the domain partner.com is created. The concurrency limit of 100 simultaneous connections and recipient limit of 50 recipients for a 60-minute time period is set for that domain. So, the system will never open more than 100 connections or deliver to more than more than 50 recipients in a given hour to the domain partner.com . No bounce profile is assigned for this specific domain, and no specific TLS setting is configured. Finally, the changes are printed to confirm and then committed

```
mail3.example.com> destconfig
There are currently 2 entries configured.
Choose the operation you want to perform:
- SETUP - Change global settings.
 - NEW - Create a new entry.
- EDIT - Modify an entry.
- DELETE - Remove an entry.
- DEFAULT - Change the default.
- LIST - Display a summary list of all entries.
- DETAIL - Display details for one destination or all entries.
- CLEAR - Remove all entries.
- IMPORT - Import tables from a file.
- EXPORT - Export tables to a file.
[]> list
\overline{1}Rate Bounce Bounce
Domain Limiting TLS Verification Profile
========= ======== ======= ============ =========
(Default) On Off Off (Default)
Choose the operation you want to perform:
- SETUP - Change global settings.
- NEW - Create a new entry.
- EDIT - Modify an entry.
- DELETE - Remove an entry.
- DEFAULT - Change the default.
- LIST - Display a summary list of all entries.
- DETAIL - Display details for one destination or all entries.
- CLEAR - Remove all entries.
- IMPORT - Import tables from a file.
- EXPORT - Export tables to a file.
[]> new
Enter the domain you wish to configure.
[]> partner.com
Do you wish to configure a concurrency limit for partner.com? [Y]> y
Enter the max concurrency limit for "partner.com".
[500]> 100
Do you wish to apply a messages-per-connection limit to this domain? [N]> n
Do you wish to apply a recipient limit to this domain? [N]> y
Enter the number of minutes used to measure the recipient limit.
[60]> 60
Enter the max number of recipients per 60 minutes for "partner.com".
[]> 50
Select how you want to apply the limits for partner.com:
1. One limit applies to the entire domain for partner.com
2. Separate limit for each mail exchanger IP address
[1]> 1
Select how the limits will be enforced:
1. System Wide
2. Per Virtual Gateway(tm)
[1]> 1
Do you wish to apply a specific TLS setting for this domain? [N]> n
Do you wish to apply a specific bounce verification address tagging setting for
```

```
this domain? [N]> n
Do you wish to apply a specific bounce profile to this domain? [N]> n
There are currently 3 entries configured.
mail3.example.com> commit
Please enter some comments describing your changes:
[]> Throttled delivery to partner.com in the destconfig table
Do you want to save the current configuration for rollback? [Y]> n
Changes committed: Fri May 23 11:42:12 2014 GMT
```
### **Example: Bounce Profile and TLS Settings**

In this example, a new destconfig entry is configured for the domain newpartner.com. TLS connections are required. The example also shows the bounce profile named bouncepr1 (see [Applying](#page-141-0) a Bounce Profile to a [Listener,](#page-141-0) on page 142) configured to be used for all email delivery to the domain newpartner.com .

```
mail3.example.com> destconfig
There is currently 1 entry configured.
Choose the operation you want to perform:
- SETUP - Change global settings.
- NEW - Create a new entry.
- EDIT - Modify an entry.
- DELETE - Remove an entry.
- DEFAULT - Change the default.
- LIST - Display a summary list of all entries.
- DETAIL - Display details for one destination or all entries.
- CLEAR - Remove all entries.
- IMPORT - Import tables from a file.
- EXPORT - Export tables to a file.
[]> new
Enter the domain you wish to configure.
[]> newpartner.com
Do you wish to configure a concurrency limit for newpartner.com? [Y]> n
Do you wish to apply a messages-per-connection limit to this domain? [N]> n
Do you wish to apply a recipient limit to this domain? [N]> n
Do you wish to apply a specific TLS setting for this domain? [N]> y
Do you want to use TLS support?
1. No
2. Preferred
3. Required
4. Preferred(Verify)
5. Required(Verify)
[1]> 3
You have chosen to enable TLS. Please use the 'certconfig' command to ensure that there is
a valid certificate configured.
Do you wish to apply a specific bounce verification address tagging setting for this domain?
 [N]> y
Perform bounce verification address tagging? [N]> y
Do you wish to apply a specific bounce profile to this domain? [N]> y
Please choose a bounce profile to apply:
1. Default
2. New Profile
[1]> 1
There are currently 2 entries configured.
Choose the operation you want to perform:
- SETUP - Change global settings.
- NEW - Create a new entry.
- EDIT - Modify an entry.
- DELETE - Remove an entry.
- DEFAULT - Change the default.
- LIST - Display a summary list of all entries.
- DETAIL - Display details for one destination or all entries.
- CLEAR - Remove all entries.
```

```
- IMPORT - Import tables from a file.
- EXPORT - Export tables to a file.
[]> detail
               Rate Bounce Bounce
Domain Limiting TLS Verification Profile
              ============== ======== ======= ============ =========
newpartner.com Default Req On Default
(Default) On Off Off (Default)
Enter the domain name to view, or enter DEFAULT to view details for the
default, or enter ALL to view details for all:
[]> all
newpartner.com
Maximum messages per connection: Default
Rate Limiting: Default
TLS: Required
Bounce Verification Tagging: On
Bounce Profile: Default
Default
Rate Limiting:
500 concurrent connections
No recipient limit
Limits applied to entire domain, across all virtual gateways
TLS: Off
Bounce Verification Tagging: Off
There are currently 2 entries configured.
| | >mail3.example.com> commit
Please enter some comments describing your changes:
[]> enabled TLS for delivery to newpartner.com using demo certificate
Do you want to save the current configuration for rollback? [Y]> n
Changes committed: Fri May 23 11:42:12 2014 GMT
```
#### **Example: Inbound "Shock Absorber"**

In this example, another **destconfig** entry is created to throttle mail to the internal groupware server exchange.example.com . This "shock absorber" entry for your internal server throttles inbound delivery to your internal groupware servers during periods of especially high volume traffic. In this example, the appliance will never open more than ten simultaneous connections or deliver to more than 1000 recipients to the internal groupware server exchange.example.com in any given *minute* . No bounce profile or TLSsetting is configured:

```
mail3.example.com> destconfig
There are currently 2 entries configured.
Choose the operation you want to perform:
- SETUP - Change global settings.
- NEW - Create a new entry.
- EDIT - Modify an entry.
- DELETE - Remove an entry.
- DEFAULT - Change the default.
- LIST - Display a summary list of all entries.
- DETAIL - Display details for one destination or all entries.
- CLEAR - Remove all entries.
- IMPORT - Import tables from a file.
- CLEAR - Remove all entries.
[]> new
Enter the domain you wish to configure.
[]> exchange.example.com
Do you wish to configure a concurrency limit for exchange.example.com? [Y]> y
Enter the max concurrency limit for "exchange.example.com".
[500]> 10
Do you wish to apply a recipient limit to this domain? [N]> y
Enter the number of minutes used to measure the recipient limit.
```

```
[60]> 1
Enter the max number of recipients per 1 minutes for "exchange.example.com".
[]> 1000
Select how you want to apply the limits for exchange.example.com:
1. One limit applies to the entire domain for exchange.example.com
2. Separate limit for each mail exchanger IP address
[1]> 1
Select how the limits will be enforced:
1. System Wide
2. Per Virtual Gateway(tm)
[1]> 1
Do you wish to apply a specific TLS setting for this domain? [N]> n
Do you wish to apply a specific bounce verification address tagging setting for this domain?
 [N]> n
Do you wish to apply a specific bounce profile to this domain? [N]> n
There are currently 3 entries configured.
Choose the operation you want to perform:
- SETUP - Change global settings.
- NEW - Create a new entry.
- EDIT - Modify an entry.
- DELETE - Remove an entry.
- DEFAULT - Change the default.
- LIST - Display a summary list of all entries.
- DETAIL - Display details for one destination or all entries.
- CLEAR - Remove all entries.
- IMPORT - Import tables from a file.
- CLEAR - Remove all entries.
|] >
mail3.example.com> commit
Please enter some comments describing your changes:
[]> set up shock absorber for inbound mail
Do you want to save the current configuration for rollback? [Y]> n
Changes committed: Fri May 23 11:42:12 2014 GMT
```
#### **Example: Global Settings**

In this example, the TLS alert and certificate for TLS connections are configured.

```
mail3.example.com> destconfig
Choose the operation you want to perform:
- SETUP - Change global settings.
- NEW - Create a new entry.
- EDIT - Modify an entry.
- DELETE - Remove an entry.
- DEFAULT - Change the default.
- LIST - Display a summary list of all entries.
- DETAIL - Display details for one destination or all entries.
- CLEAR - Remove all entries.
- IMPORT - Import tables from a file.
- EXPORT - Export tables to a file.
[]> setup
The "Demo" certificate is currently configured. You may use "Demo", but this will not be
secure.
1. partner.com
2. Demo
Please choose the certificate to apply:
[1]> 1
Do you want to send an alert when a required TLS connection fails? [N]> n
```
### **Example: Enabling TLS Connection with DANE Support**

**Please choose a DANE option:**

In this example, a new destronfig entry is configured for the domain newpartner.com, where TLS connections are enabled with "Opportunistic" DANE support.

**Note** You must select a TLS support option to enable the DANE prompt.

```
mail3.example.com> destconfig
There are currently 1 entries configured. Choose the operation you want to perform:
- SETUP - Change global settings.
- NEW - Create a new entry.
- EDIT - Modify an entry.
- DELETE - Remove an entry.
- DEFAULT - Change the default.
- LIST - Display a summary list of all entries.
- DETAIL - Display details for one destination or all entries.
- CLEAR - Remove all entries.
- IMPORT - Import tables from a file.
- EXPORT - Export tables to a file.
[]> new
Enter the domain you wish to configure.[]> newparter.com
Do you want to configure a concurrency limit for newparter.com? [Y]>
Enter the max concurrency limit for "newpartner.com".
[500]>
Do you want to apply a messages-per-connection limit to this domain? [N]>
Do you want to apply a recipient limit to this domain? [N]>
Select how the limits will be enforced:
1. System Wide
2. Per Virtual Gateway(tm)
|11\rangleDo you wish to apply a specific TLS setting for this domain? [N]> y
Do you want to use TLS support?
1. No
2. Preferred
3. Required
4. Preferred - Verify
5. Required - Verify
6. Required - Verify Hosted Domains
[2] > 3You have chosen to enable TLS.
Please use the 'certconfig' command to ensure that there is a valid certificate configured.
Do you want to configure DANE Support? [N]> y
Info:
If you configure DANE as 'Opportunistic' and the remote host does not support DANE,
opportunistic TLS is preferred for encrypting SMTP conversations.
If you configure DANE as 'Mandatory' and the remote host does not support DANE,
no connection is established to the destination host.
If you configure DANE as 'Mandatory' or 'Opportunistic' and the remote host supports DANE,
it is preferred for encrypting SMTP conversations.
```
**1. No 2. Opportunistic 3. Mandatory**

#### **[2]> 2**

```
Do you want to apply a specific bounce verification address tagging setting for this domain?
 [N]>
```
### **hostrate**

### **Description**

Monitor activity for a particular host

### **Usage**

Commit: This command does not require a 'commit'.

Cluster Management: This command is restricted to machine mode.

**Batch Command:** This command does not support a batch format

### **Example**

```
mail3.example.com> hostrate
Recipient host:
[]> aol.com
Enter the number of seconds between displays.
[10]> 1
  Time Host CrtCncOut ActvRcp ActvRcp DlvRcp HrdBncRcp SftBncEvt
        Status Delta Delta Delta Delta
23:38:23 up 1 0 0 4 0 0
23:38:24 up 1 0 0 4 0 0
23:38:25 up 1 0 0 12 0 0
\mathrel{\wedge} \mathrel{\mathsf{C}}
```
Use Control-C to stop the hostrate command.

### **hoststatus**

### **Description**

Get the status of the given hostname.

### **Usage**

Commit: This command does not require a 'commit'. Cluster Management: This command is restricted to machine mode. **Batch Command:** This command does not support a batch format

mail3.example.com> **hoststatus**

### **Example**

Recipient host: []> **aol.com** Host mail status for: 'aol.com' Status as of: Fri Aug 8 11:12:00 2003 Host up/down: up Counters: Queue Soft Bounced Events 0 Completion Completed Recipients 1 Hard Bounced Recipients 1 DNS Hard Bounces 0 5XX Hard Bounces 1 Filter Hard Bounces 0 Expired Hard Bounces 0 Other Hard Bounces 0 Delivered Recipients 0 Deleted Recipients 0 Gauges: **Oueue** Active Recipients 0 Unattempted Recipients 0 Attempted Recipients 0 Connections Current Outbound Connections 0 Pending Outbound Connections 0 Oldest Message Mo Messages Last Activity Fri Aug 8 11:04:24 2003 Ordered IP addresses: (expiring at Fri Aug 8 11:34:24 2003) Preference IPs 15 64.12.137.121 64.12.138.89 64.12.138.120 15 64.12.137.89 64.12.138.152 152.163.224.122 15 64.12.137.184 64.12.137.89 64.12.136.57 205.188.156.122 15 64.12.138.57 64.12.137.152 64.12.136.89 15 64.12.138.89 205.188.156.154 64.12.138.152 15 64.12.136.121 152.163.224.26 64.12.137.184 15 64.12.138.120 64.12.137.152 64.12.137.121 MX Records: Preference TTL Hostname 15 52m24s mailin-01.mx.aol.com 15 52m24s mailin-02.mx.aol.com 15 52m24s mailin-03.mx.aol.com 15 52m24s mailin-04.mx.aol.com Last 5XX Error: ---------- 550 REQUESTED ACTION NOT TAKEN: DNS FAILURE (at Fri Aug 8 11:04:25 2003) ---------- Virtual gateway information: ============================================================ example.com (PublicNet 017): Host up/down: up Last Activity Wed Nov 13 13:47:02 2003 Recipients 0 ============================================================ example.com (PublicNet 023): Host up/down: up

Last Activity Wed Nov 13 13:45:01 2003 Recipients

# **imageanalysisconfig**

### **Description**

Configure the IronPort Image Analysis settings

#### **Usage**

Commit: This command requires a 'commit'. Cluster Management: This command can be used in all three machine modes (cluster, group, machine). **Batch Command:** This command does not support a batch format

#### **Example**

```
mail.example.com>imageanalysisconfig
IronPort Image Analysis: Enabled
Image Analysis Sensitivity: 65
Verdict Ranges: Clean (0-49), Suspect(50-74), Inappropriate (75+)
Skip small images with size less than 100 pixels (width or height)
(First time users see the license agreement displayed here.)
Choose the operation you want to perform:
- SETUP - Configure IronPort Image Analysis.
[]> setup
IronPort Image Analysis: Enabled
Would you like to use IronPort Image Analysis? [Y]>
Define the image analysis sensitivity. Enter a value between 0 (least sensitive) and 100
(most sensitive). As sensitivity increases, so does the false
positive rate. The default setting of 65 is recommended.
[65]Define the range for a CLEAN verdict. Enter the upper bound of the CLEAN range by entering
a value between 0 and 98. The default setting of 49 is
recommended.
[49]>
Define the range for a SUSPECT verdict. Enter the upper bound of the SUSPECT range by
entering a value between 50 and 99. The default setting of 74 is
recommended.
[74]>
Would you like to skip scanning of images smaller than a specific size? [Y]>
Please enter minimum image size to scan in pixels, representing either height or width of
a given image.
[100]>
IronPort Image Analysis: Enabled
Image Analysis Sensitivity: 65
Verdict Ranges: Clean (0-49), Suspect(50-74), Inappropriate (75+)
Skip small images with size less than 100 pixels (width or height)
Choose the operation you want to perform:
- SETUP - Configure IronPort Image Analysis.
[] >
```
### **oldmessage**

# **Description** Displays the mid and headers of the oldest non-quarantine message on the system. **Usage** Commit: This command does not require a commit. Cluster Management: This command is restricted to machine mode.. Batch Command: This command does not support a batch format. **Example**

In the following example, an older messages are displayed:

```
mail3.example.com>
oldmessage
MID 9: 1 hour 5 mins 35 secs old
Received: from test02.com ([172.19.0.109])
by test02.com with SMTP; 14 Feb 2007 22:11:37 -0800
From: user123@test02.com
To: 4031@example.com
Subject: Testing
Message-Id: <20070215061136.68297.16346@test02.com
```
## **rate**

### **Description**

Monitor message throughput

### **Usage**

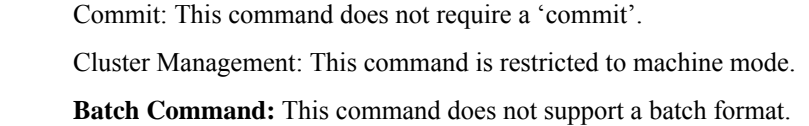

### **Example**

mail3.example.com> **rate**

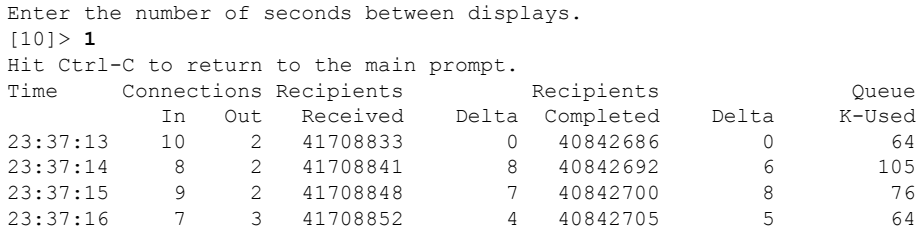

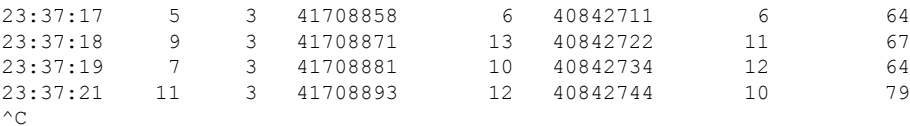

# **redirectrecipients**

### **Description**

Redirect all messages to another relay host.

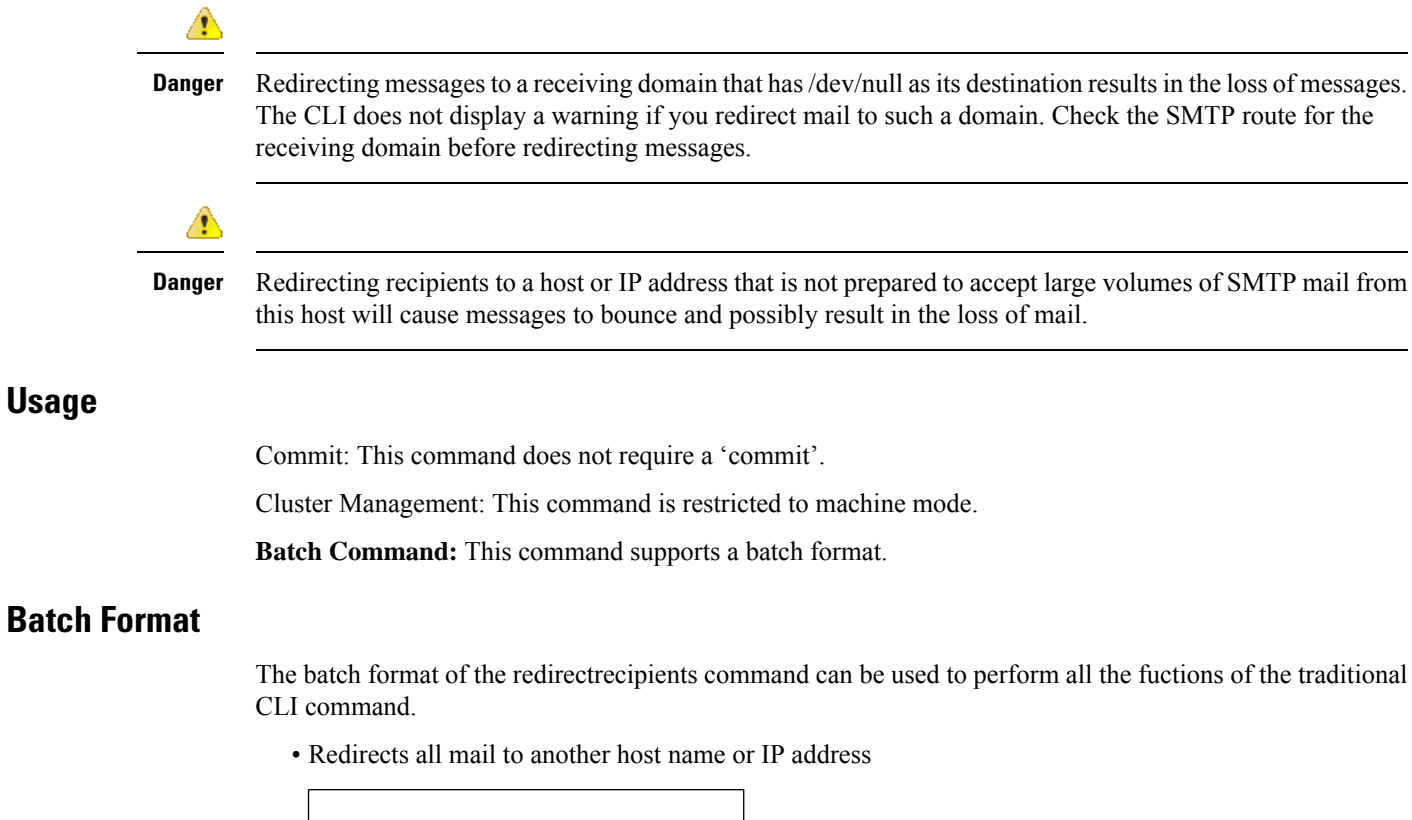

redirectrecipients host <hostname>

### **Example**

The following example redirects all mail to the example2.com host.

```
mail3.example.com> redirectrecipients
Please enter the hostname or IP address of the machine you want to send all mail to.
[]> example2.com
WARNING: redirecting recipients to a host or IP address that is not prepared to accept large
volumes of SMTP mail from this host
will cause messages to bounce and possibly result in the loss of mail.
Are you sure you want to redirect all mail in the queue to "example2.com"? [N]> y
Redirecting messages, please wait.
246 recipients redirected.
```
### **resetcounters**

#### **Description**

Reset all of the counters in the system

#### **Usage**

Commit: This command does not require a 'commit'. Cluster Management: This command is restricted to machine mode. **Batch Command:** This command does not support a batch format.

### **Example**

mail3.example.com> **resetcounters** Counters reset: Mon Jan 01 12:00:01 2003

#### **removemessage**

### **Description**

Attempts to safely remove a message for a given message ID.

The **removemessage** command can only remove messages that are in the work queue, retry queue, or a destination queue. Note that depending on the state of the system, valid and active messages may not be in any of those queues.

### **Usage**

Commit: This command does not require a 'commit'.

Cluster Management: This command is restricted to machine mode.

**Batch Command:** This command does not support a batch format.

### **Example**

```
example.com>
removemessage
Enter the MID to remove.
[]> 1
MID 1: 19 secs old
Received: from example2.com ([172.16.0.102])
 by test02.com with SMTP; 01 Mar 2007 19:50:41 -0800
From: user123@test02.com
To: 9526@example.com
Subject: Testing
Message-Id: <20070302035041.67424.53212@test02.com>
Remove this message? [N]> y
```
# **showmessage**

# **Description** Shows the message and message body for a specified message ID. **Usage** Commit: This command does not require a 'commit'.

Cluster Management: This command is restricted to machine mode. **Batch Command:** This command does not support a batch format.

### **Example**

```
example.com> showmessage
MID 9: 1 hour 5 mins 35 secs old
Received: from example2.com([172.19.0.109])
 by test02.com with SMTP; 14 Feb 2007 22:11:37 -0800
From: user123@test02.com
To: 4031@example.com
Subject: Testing
Message-Id: <20070215061136.68297.16346@test02.com>
This is the message body.
```
# **showrecipients**

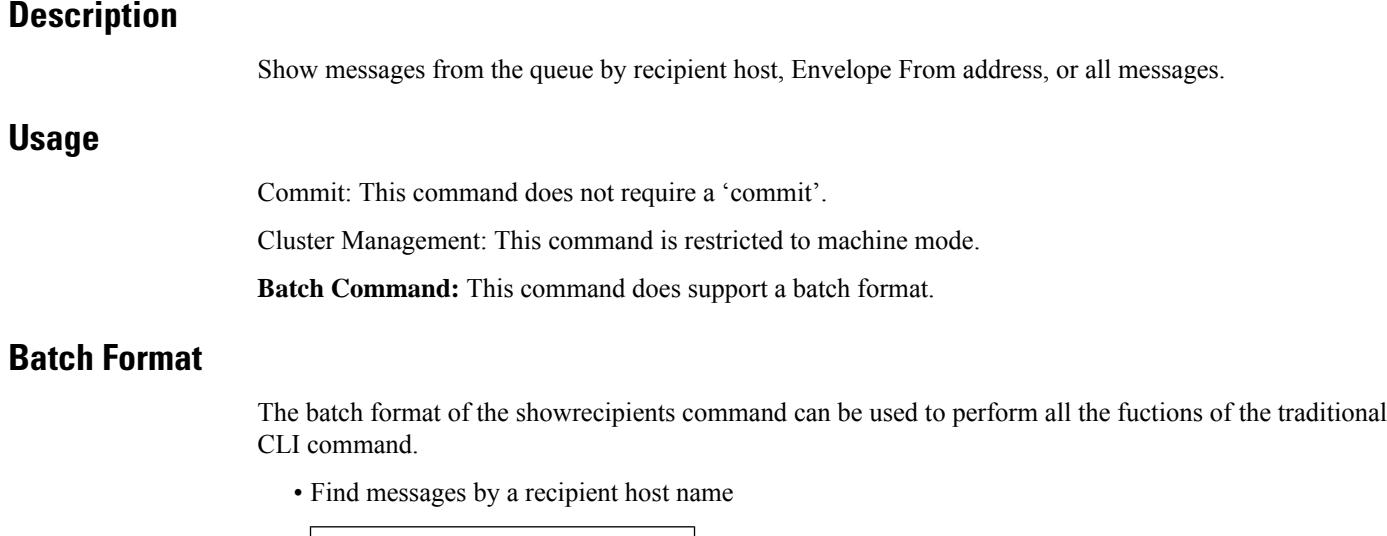

showrecipients host <hostname>

• Find messages by an envelope from address

showrecipients [sender options] <sender email>

The following sender\_option is available:

--match-case Case-sensitive matching for the username portion of an address.

• Find all messages

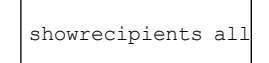

### **Example**

Ш

The following example shows messages in the queue for all recipient hosts.

```
mail3.example.com> showrecipients
Please select how you would like to show messages:
1. By recipient host.
2. By Envelope From address.
3. All.
[1]> 3
Showing messages, please wait.
MID/ Bytes/ Sender/ Subject
[RID] [Atmps] Recipient
1527 1230 user123456@ironport.com Testing
1527 1230 usersoom.<br>1527 1230 usersoom.com<br>103456@ironpo
1522 1230 user123456@ironport.com Testing
[0] [0] 3059@example.com<br>1529 1230 user123456@ironpo
       1529 1230 user123456@ironport.com Testing
[0] [0] 7284@example.com
1530 1230 user123456@ironport.com Testing
[0] [0] 8243@example.com
1532 1230 user123456@ironport.com Testing
[0] [0] 1820@example.com
1531 1230 user123456@ironport.com Testing
[0] [0] 9595@example.com
1518 1230 user123456@ironport.com Testing
[0] [0] 8778@example.com
1535 1230 user123456@ironport.com Testing
[0] [0] 1703@example.com
1533 1230 user123456@ironport.com Testing
[0] [0] 3052@example.com
1536 1230 user123456@ironport.com Testing
[0] [0] 511@example.com
```
### **status**

### **Usage**

Commit: This command does not require a 'commit'. Cluster Management: This command can be used in all three machine modes (cluster, group, machine). Batch Command: This command does not support a batch format.

### **Example**

mail.example.com> status detail

Status as of: Mon Sep 08 00:01:44 2014 GMT

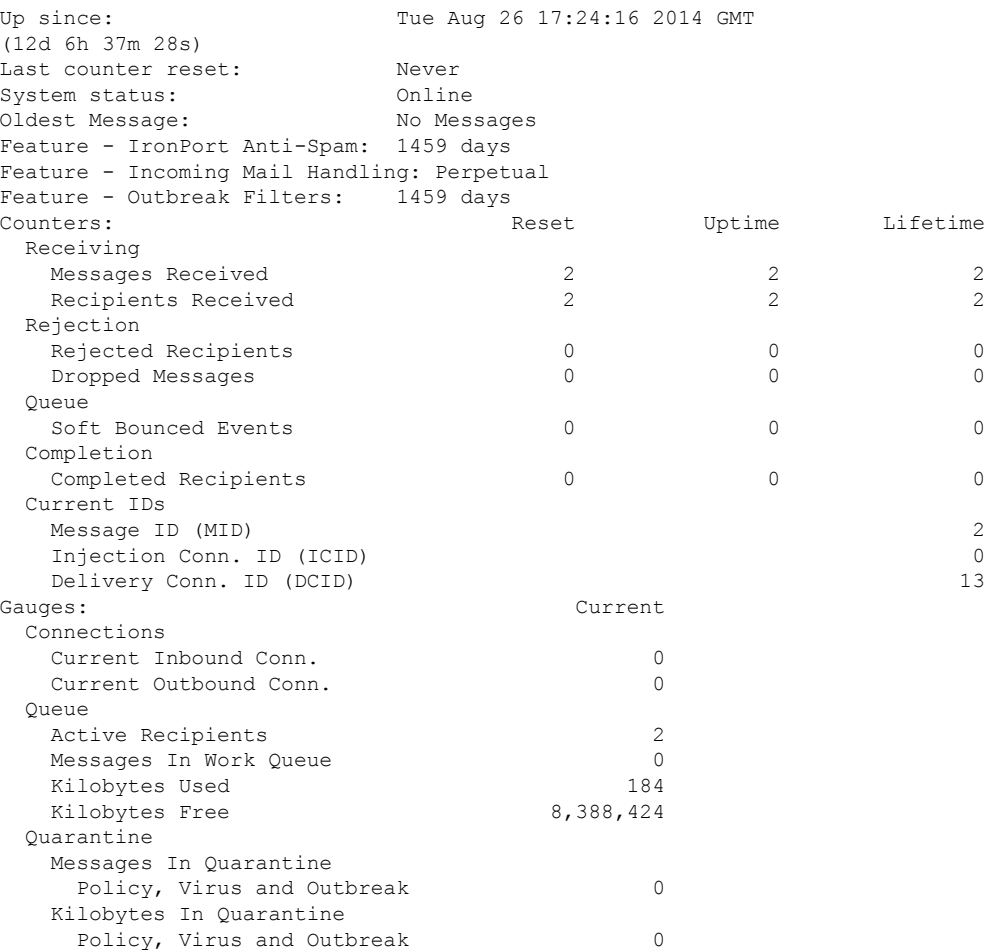

# **tophosts**

### **Description**

To get immediate information about the email queue and determine if a particular recipient host has delivery problems — such as a queue buildup — use the tophosts command. The tophosts command returns a list of the top 20 recipient hosts in the queue. The list can be sorted by a number of different statistics, including active recipients, connections out, delivered recipients, soft bounced events, and hard bounced recipients.

### **Usage**

Commit: This command does not require a 'commit'.

Cluster Management: This command is restricted to machine mode.

**Batch Command:** This command does not support a batch format.

### **Example**

mail3.example.com> **tophosts** Sort results by:

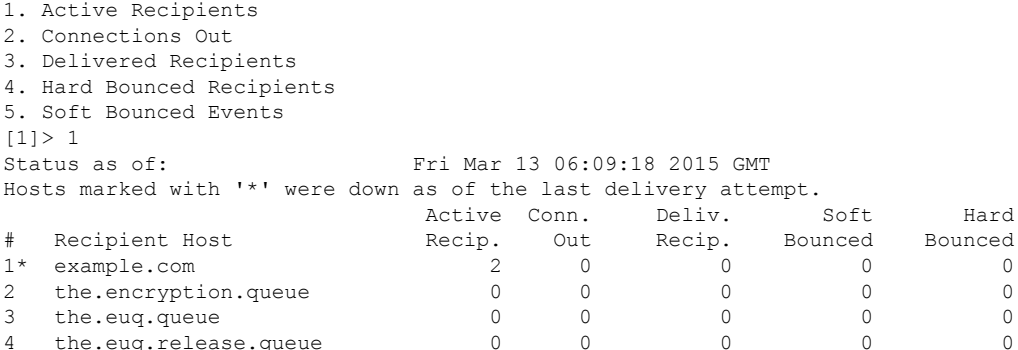

# **topin**

### **Description**

Display the top hosts by number of incoming connections

### **Usage**

Commit: This command does not require a 'commit'. Cluster Management: This command is restricted to machine mode. **Batch Command:** This command does not support a batch format.

# **Example**

mail3.example.com> **topin**

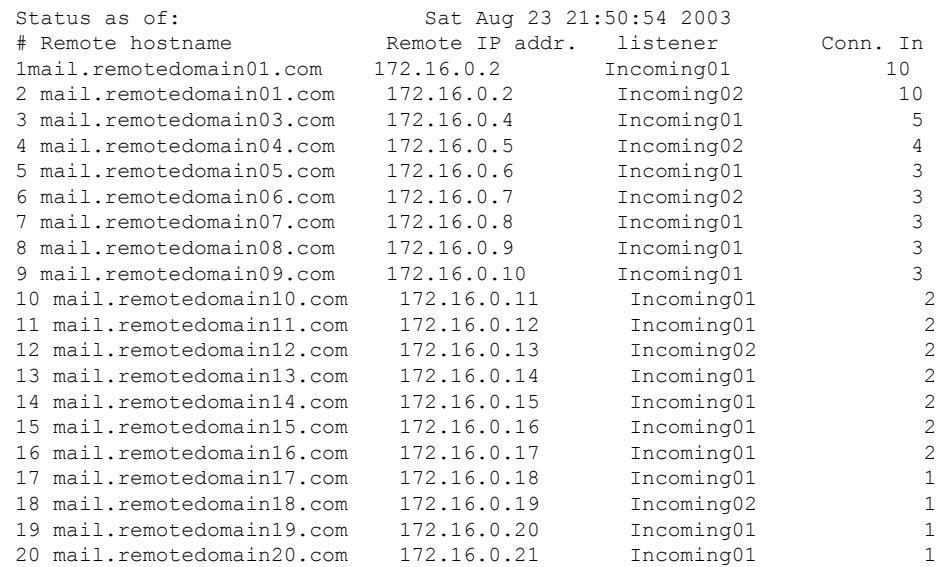

### **unsubscribe**

#### **Description**

Update the global unsubscribe list

#### **Usage**

Commit: This command requires a 'commit'. Cluster Management: This command can be used in all three machine modes (cluster, group, machine). Batch Command: This command does not support a batch format.

### **Example**

In this example, the address user@example.net is added to the Global Unsubscribe list, and the feature is configured to hard bounce messages. Messages sent to this address will be bounced; the appliance will bounce the message immediately prior to delivery.

```
mail3.example.com> unsubscribe
Global Unsubscribe is enabled. Action: drop.
Choose the operation you want to perform:
- NEW - Create a new entry.
- IMPORT - Import entries from a file.
- SETUP - Configure general settings.
[]> new
Enter the unsubscribe key to add. Partial addresses such as "@example.com"
or "user@" are allowed, as are IP addresses. Partial hostnames such as "@.example.com" are
allowed.
[]> user@example.net
Email Address 'user@example.net' added.
Global Unsubscribe is enabled. Action: drop.
Choose the operation you want to perform:
- NEW - Create a new entry.
- DELETE - Remove an entry.
- PRINT - Display all entries.
- IMPORT - Import entries from a file.
- EXPORT - Export all entries to a file.
- SETUP - Configure general settings.
- CLEAR - Remove all entries.
[]> setup
Do you want to enable the Global Unsubscribe feature? [Y] > yWould you like matching messages to be dropped or bounced?
1. Drop
2. Bounce
|11| > 2Global Unsubscribe is enabled. Action: bounce.
Choose the operation you want to perform:
- NEW - Create a new entry.
- DELETE - Remove an entry.
- PRINT - Display all entries.
- IMPORT - Import entries from a file.
- EXPORT - Export all entries to a file.
- SETUP - Configure general settings.
- CLEAR - Remove all entries.
|1\ranglemail3.example.com> commit
Please enter some comments describing your changes:
[]> Added username "user@example.net" to global unsubscribe
```

```
Do you want to save the current configuration for rollback? [Y]> n
Changes committed: Fri May 23 11:42:12 2014 GMT
```
### **workqueue**

### **Description**

Display and/or alter work queue pause status

#### **Usage**

Ш

Commit: This command does not require a 'commit'. Cluster Management: This command is restricted to machine mode. **Batch Command:** This command does not support a batch format.

#### **Example**

```
mail3.example.com> workqueue
Status: Operational
Messages: 1243
Manually pause work queue? This will only affect unprocessed messages. [N]> y
Reason for pausing work queue:
[]> checking LDAP server
Status: Paused by admin: checking LDAP server
Messages: 1243
```

$$
\mathscr{A}
$$

**Note** Entering a reason is optional. If you do not enter a reason, the system logs the reason as " operator paused ."

In this example, the work queue is resumed:

```
mail3.example.com> workqueue
Status: Paused by admin: checking LDAP server
Messages: 1243
Resume the work queue? [Y]> y
Status: Operational
Messages: 1243
```
# **Networking Configuration / Network Tools**

This section contains the following CLI commands:

- [etherconfig,](#page-167-0) on page 168
- [interfaceconfig,](#page-168-0) on page 169
- [nslookup,](#page-170-0) on page 171
- [netstat,](#page-171-0) on page 172
- [packetcapture,](#page-172-0) on page 173
- [ping,](#page-174-0) on page 175
- [ping6,](#page-174-1) on page 175
- [routeconfig,](#page-175-0) on page 176
- [setgateway,](#page-177-0) on page 178
- [sethostname,](#page-178-0) on page 179
- [smtproutes,](#page-178-1) on page 179
- [sslconfig,](#page-180-0) on page 181
- [sslv3config,](#page-183-0) on page 184
- [telnet,](#page-183-1) on page 184
- [traceroute,](#page-184-0) on page 185
- [traceroute6,](#page-185-0) on page 186

### <span id="page-167-0"></span>**etherconfig**

#### **Description**

Configure Ethernet settings, including media settings, NIC pairing, VLAN configuration, and DSR configuration.

#### **Usage**

Commit: This command requires a 'commit'.

Cluster Management: This command is restricted to machine mode.

**Batch Command:** This command does not support a batch format.

### **Example**

```
mail3.example.com> etherconfig
Choose the operation you want to perform:
- MEDIA - View and edit ethernet media settings.
- VLAN - View and configure VLANs.
- LOOPBACK - View and configure Loopback.
- MTU - View and configure MTU.
- MULTICAST - Accept or reject ARP replies with a multicast address.
[]> vlan
VLAN interfaces:
Choose the operation you want to perform:
- NEW - Create a new VLAN.
[]> new
VLAN tag ID for the interface (Ex: "34"):
[]> 12
Enter the name or number of the ethernet interface you wish bind to:
1. Data 1
2. Data 2
3. Management
[1]> 1
VLAN interfaces:
1. VLAN 12 (Data 1)
Choose the operation you want to perform:
- NEW - Create a new VLAN.
- EDIT - Edit a VLAN.
- DELETE - Delete a VLAN.
| | >Choose the operation you want to perform:
- MEDIA - View and edit ethernet media settings.
- VLAN - View and configure VLANs.
```

```
- LOOPBACK - View and configure Loopback.
- MTU - View and configure MTU.
- MULTICAST - Accept or reject ARP replies with a multicast address.
[]> loopback
Currently configured loopback interface:
Choose the operation you want to perform:
- ENABLE - Enable Loopback Interface.
| | >Choose the operation you want to perform:
- MEDIA - View and edit ethernet media settings.
- VLAN - View and configure VLANs.
- LOOPBACK - View and configure Loopback.
- MTU - View and configure MTU.
- MULTICAST - Accept or reject ARP replies with a multicast address.
[]> mtu
Ethernet interfaces:
1. Data 1 default mtu 1500
2. Data 2 default mtu 1500
3. Management default mtu 1500
4. VLAN 12 default mtu 1500
Choose the operation you want to perform:
- EDIT - Edit an ethernet interface.
[]> edit
Enter the name or number of the ethernet interface you wish to edit.
[]> pair1
That value is not valid.
Enter the name or number of the ethernet interface you wish to edit.
[]> 12
That value is not valid.
Enter the name or number of the ethernet interface you wish to edit.
[] > 2Please enter a non-default (1500) MTU value for the Data 2 interface.
[]> 1200
Ethernet interfaces:
1. Data 1 default mtu 1500
2. Data 2 mtu 1200
3. Management default mtu 1500
4. VLAN 12 default mtu 1500
Choose the operation you want to perform:
- EDIT - Edit an ethernet interface.
|] >
```
# <span id="page-168-0"></span>**interfaceconfig**

### **Description**

Configure the interface. You can create, edit, or delete interfaces. You can enable FTP, change an IP address, and configure Ethernet IP addresses.

#### **Usage**

Commit: This command requires a 'commit'.

Cluster Management: This command is restricted to machine mode.

**Batch Command:** This command supports a batch format.

### **Batch Format**

The batch format of the interfaceconfig command can be used to perform all the fuctions of the traditional CLI command.

• Creating a new interface

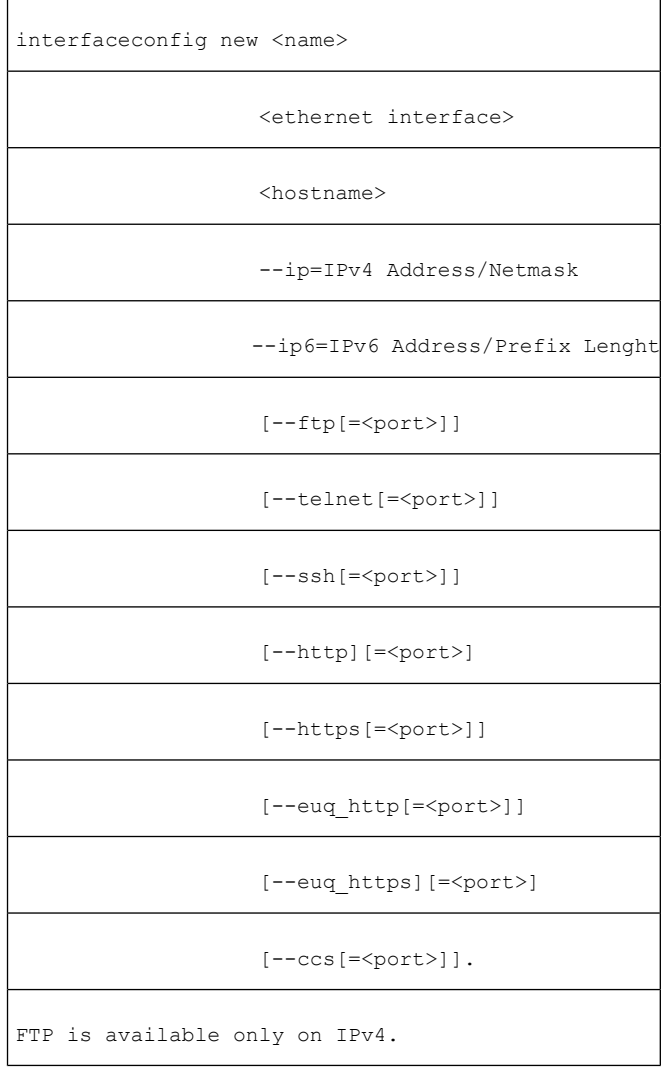

• Deleting an interface

interfaceconfig delete <name>

### **Example: Configuring an Interface**

```
mail.example.com> interfaceconfig
Currently configured interfaces:
1. Management (10.76.69.149/24 on Management: mail.example.com)
Choose the operation you want to perform:
```

```
- NEW - Create a new interface.
- EDIT - Modify an interface.
- GROUPS - Define interface groups.
- DELETE - Remove an interface.
[]> edit
Enter the number of the interface you wish to edit.
[]> 1
IP interface name (Ex: "InternalNet"):
[Management]>
Would you like to configure an IPv4 address for this interface (y/n)? [Y]>
IPv4 Address (Ex: 192.168.1.2 ):
[1.1.1.1]Netmask (Ex: "24", "255.255.255.0" or "0xffffff00"):
[0xffffffff]>
Would you like to configure an IPv6 address for this interface (y/n)? [N]> n
Ethernet interface:
1. Data 1
2. Data 2
3. Management
[3]>
Hostname:
[mail.example.com]>
Do you want to enable SSH on this interface? [Y]>
Which port do you want to use for SSH?
[22]>
Do you want to enable FTP on this interface? [N]>
Do you want to enable Cluster Communication Service on this interface? [N]>
Do you want to enable HTTP on this interface? [Y]>
Which port do you want to use for HTTP?
[80]>
Do you want to enable HTTPS on this interface? [Y]>
Which port do you want to use for HTTPS?
[443]>
Do you want to enable Spam Quarantine HTTP on this interface? [N]>
Do you want to enable Spam Quarantine HTTPS on this interface? [N]>
Do you want to enable AsyncOS API (Monitoring) HTTP on this interface? [N]> y
Which port do you want to use for AsyncOS API (Monitoring) HTTP?
[6080]>
Do you want to enable AsyncOS API (Monitoring) HTTPS on this interface? [N]> y
Which port do you want to use for AsyncOS API (Monitoring) HTTPS?
[6443]>
The "Demo" certificate is currently configured. You may use "Demo", but this will not be
secure. To assure privacy, run "certconfig" first.
Both HTTP and HTTPS are enabled for this interface, should HTTP requests redirect to the
secure service? [Y]>
You have edited the interface you are currently logged into. Are you sure you want to
change it? [Y]>
Currently configured interfaces:
1. Management (10.76.69.149/24 on Management: mail.example.com)
Choose the operation you want to perform:
- NEW - Create a new interface.
- EDIT - Modify an interface.
- GROUPS - Define interface groups.
- DELETE - Remove an interface.
[]>
```
### <span id="page-170-0"></span>**nslookup**

### **Description**

Use the **nslookup** command to check the DNS functionality.

The **nslookup** command can confirm that the appliance is able to reach and resolve hostnames and IP addresses from a working DNS (domain name service) server.

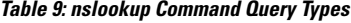

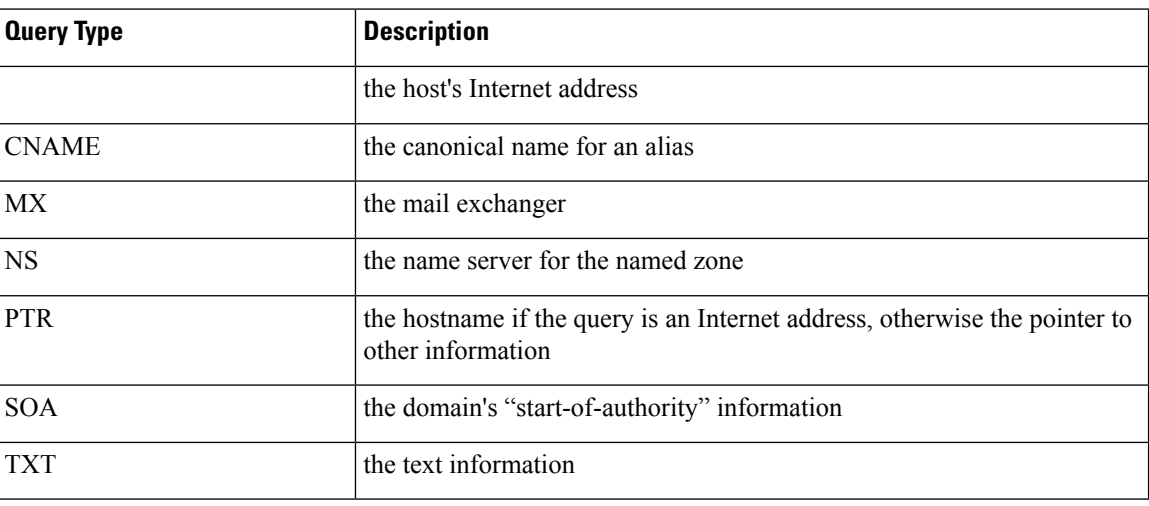

### **Usage**

Commit: This command does not require a 'commit'.

Cluster Management: This command can be used in all three machine modes (cluster, group, machine).

**Batch Command:** This command does not support a batch format

### **Example**

```
mail.example.com> nslookup
Please enter the host or IP address to resolve.
[]> vm30esa0086.ibqa
Choose the query type:
1. A the host's IP address
2. AAAA the host's IPv6 address
3. CNAME the canonical name for an alias
4. MX the mail exchanger
5. NS the name server for the named zone
6. PTR the hostname if the query is an Internet address,
otherwise the pointer to other information
7. SOA the domain's "start-of-authority" information
8. TXT the text information
[1]> 2
AAAA=2001:420:54ff:ff06::95 TTL=30m
```
### <span id="page-171-0"></span>**netstat**

### **Description**

Use the netstat command to displays network connections (both incoming and outgoing), routing tables, and a number of network interface statistics. Note that this version will not support all arguments. Specifically, you cannot use -a, -A, -g, -m, -M, -N, -s. The command was designed to be run in interactive mode, so that

you may enter netstat, then choose from five options to report on. You can also specify the interface to listen on and the interval for display.

### **Usage**

Commit: This command does not require a 'commit'.

Cluster Management: This command is restricted to machine mode.

**Batch Command:** This command does not support a batch format

### **Example**

```
example.com> netstat
Choose the information you want to display:
1. List of active sockets.
2. State of network interfaces.
3. Contents of routing tables.
4. Size of the listen queues.
5. Packet traffic information.
[1]> 2
Select the ethernet interface whose state you wish to display:
1. Data 1
2. Data 2
3. Management
4. ALL
[]> 1
Show the number of bytes in and out? [N]>
Show the number of dropped packets? [N]> y
Name Mtu Network Address Ipkts Ierrs Opkts
Oerrs Coll Drop
Data 1 1500 197.19.1/24 example.com 30536 - 5
- -
example.com>
```
### <span id="page-172-0"></span>**packetcapture**

### **Description**

Use the **netstat** command to displays network connections (both incoming and outgoing), routing tables, and a number of network interface statistics. Note that this version will not support all arguments. Specifically, you cannot use -a, -A, -g, -m, -M, -N, -s. The command was designed to be run in interactive mode, so that you may enter netstat, then choose from five options to report on. You can also specify the interface to listen on and the interval for display.

#### **Usage**

```
Commit: This command does not require a 'commit'.
Cluster Management: This command can be used in all three machine modes (cluster, group, machine).
```
**Batch Command:** This command does not support a batch format

### **Example**

mail.example.com> packetcapture

```
Capture Information:
 Status: No capture running
Current Settings:
 Maximum File Size: 200 MB
 Limit: None (Run Indefinitely)
 Interface(s): ALL
 Filter: (tcp port 25)
Choose the operation you want to perform:
- START - Start packet capture.
- SETUP - Change packet capture settings.
[]> start
Success - Packet Capture has started
Capture Information:
 File Name: C100V-421C73B18CFB05784A83-B03A99E71ED8-20150312-105256.cap
 File Size: 0 of 200M
 Duration: 0s
 Limit: None (Run Indefinitely)
 Interface(s): ALL<br>Filter: (tcp
                    (tcp port 25)
Choose the operation you want to perform:
- STOP - Stop packet capture.
- STATUS - Display current capture status.
- SETUP - Change packet capture settings.
[]> stop
Success - Packet Capture has stopped
Capture Information:
 File Name: C100V-421C73B18CFB05784A83-B03A99E71ED8-20150312-105256.cap
 File Size: 24 of 200M
 Duration: 10s
 Limit: None (Run Indefinitely)
 Interface(s): ALL
 Filter: (tcp port 25)
Choose the operation you want to perform:
- START - Start packet capture.
- SETUP - Change packet capture settings.
[]> setup
Enter maximum allowable size for the capture file (in MB)
[200]>
Do you want to stop the capture when the file size is reached? (If not, a new file will be
started and the older capture data will be discarded.)
[N]The following interfaces are configured:
1. Management
2. ALL
Enter the name or number of one or more interfaces to capture packets from, separated by
commas (enter ALL to use all interfaces):
[2]Select an operation. Press enter to continue with the existing filter.
- PREDEFINED - PREDEFINED filter.
- CUSTOM - CUSTOM filter.
- CLEAR - CLEAR filter.
|] >
Capture settings successfully saved.
Current Settings:
 Maximum File Size: 200 MB
 Limit: None (Run Indefinitely)
 Interface(s): ALL
 Filter: (tcp port 25)
Choose the operation you want to perform:
- START - Start packet capture.
- SETUP - Change packet capture settings.
|] >
```
# <span id="page-174-0"></span>**ping**

### **Description**

The ping command allows you to test connectivity to a network host from the appliance .

#### **Usage**

Commit: This command does not require a 'commit'.

Cluster Management: This command is restricted to machine mode. It is further restricted to the login host (i.e., the specific machine you are logged onto). This command requires access to the local file system.

**Batch Command:** This command does not support a batch format.

### **Example**

```
mail3.example.com> ping
Which interface do you want to send the pings from?
1. Auto
2. Management (192.168.42.42/24: mail3.example.com)
3. PrivateNet (192.168.1.1/24: mail3.example.com)
4. PublicNet (192.168.2.1/24: mail3.example.com)
[1]> 1
Please enter the host you wish to ping.
[]> anotherhost.example.com
Press Ctrl-C to stop.
PING anotherhost.example.com (
x.x.x.x
): 56 data bytes
64 bytes from 10.19.0.31: icmp_seq=0 ttl=64 time=1.421 ms
64 bytes from 10.19.0.31: icmp_seq=1 ttl=64 time=0.126 ms
64 bytes from 10.19.0.31: icmp_seq=2 ttl=64 time=0.118 ms
64 bytes from 10.19.0.31: icmp_seq=3 ttl=64 time=0.115 ms
64 bytes from 10.19.0.31: icmp_seq=4 ttl=64 time=0.139 ms
64 bytes from 10.19.0.31: icmp_seq=5 ttl=64 time=0.125 ms
64 bytes from 10.19.0.31: icmp_seq=6 ttl=64 time=0.124 ms
64 bytes from 10.19.0.31: icmp_seq=7 ttl=64 time=0.122 ms
64 bytes from 10.19.0.31: icmp_seq=8 ttl=64 time=0.126 ms
64 bytes from 10.19.0.31: icmp_seq=9 ttl=64 time=0.133 ms
64 bytes from 10.19.0.31: icmp_seq=10 ttl=64 time=0.115 ms
\mathbin{\char`\^}C--- anotherhost.example.com ping statistics ---
11 packets transmitted, 11 packets received, 0% packet loss
round-trip min/avg/max/stddev = 0.115/0.242/1.421/0.373 ms
^C
```
**Note** You must use Control-C to end the ping command.

# <span id="page-174-1"></span>**ping6**

### **Description**

Ping a network host using IPv6

### **Usage**

Commit: This command does not require a 'commit'.

Cluster Management: This command is restricted to machine mode. It is further restricted to the login host (i.e., the specific machine you are logged onto). This command requires access to the local file system.

**Batch Command:** This command does not support a batch format.

### **Example**

```
mail.example.com> ping6
Which interface do you want to send the pings from?
1. Auto
2. Management (192.168.42.42/24: mail3.example.com)
[1]> 1
Please enter the host you wish to ping.
[]> anotherhost.example.com
Press Ctrl-C to stop.
```
**Note** You must use Control-C to end the **ping6** command.

# <span id="page-175-0"></span>**routeconfig**

### **Description**

The routeconfig command allows you to create, edit, and delete static routes for TCP/IP traffic. By default, traffic is routed through the default gateway set with the setgateway command. However, AsyncOS allows specific routing based on destination.

Routes consist of a nickname (for future reference), a destination, and a gateway. A gateway (the next hop) is an IP address such as 10.1.1.2 . The destination can be one of two things:

- an IP address, such as 192.168.14.32
- a subnet using CIDR notation. For example, 192.168.5.0/24 means the entire class C network from 192.168.5.0 to 192.168.5.255 .

For IPv6 addresses, you can use the following formats:

- 2620:101:2004:4202::0-2620:101:2004:4202::ff
- 2620:101:2004:4202::
- 2620:101:2004:4202::23
- 2620:101:2004:4202::/64

The command presents a list of all currently configured TCP/IP routes for you to select from using the edit and delete subcommands.

### **Usage**

Commit: This command requires a 'commit'.

Cluster Management: This command is restricted to machine mode.

**Batch Command:** This command supports a batch format.

### **Batch Format**

The batch format of the smtproutes command can be used to perform all the fuctions of the traditional CLI command. You can choose whether to use IPv4 or IPv6 addresses for the route.

• Creating a static route:

routeconfig new 4|6 <name> <destination\_address> <gateway\_ip>

**Table 10: routeconfig Arguments**

| <b>Argument</b> | <b>Description</b>                                                                                                    |
|-----------------|----------------------------------------------------------------------------------------------------|
| 4 6             | The IP version (IPv4 or IPv6) to apply this command to. For clear and print this<br>option can be omitted and the command applies to both versions. |
| name            | The name of the route.                                                                                                    |
|                 | destination address The IP or CIDR address to match on for outgoing IP traffic.                                                                     |
| gateway ip      | The IP address to send this traffic to.                                                                                                    |

• Editing a static route:

routeconfig edit 4|6 <name> <new\_name> <destination\_address> <gateway\_ip>

• Deleting a static route:

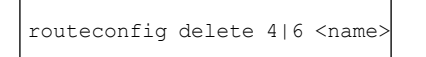

• Deleting all static routes:

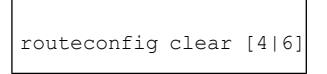

• Printing a list of static routes:

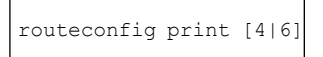

### **Example**

```
mail3.example.com> routeconfig
Configure routes for:
1. IPv4
2. IPv6
[1]Currently configured routes:
Choose the operation you want to perform:
- NEW - Create a new route.
```

```
[]> new
Please create a name for the route:
[]> EuropeNet
Please enter the destination IPv4 address to match on.
CIDR addresses such as 192.168.42.0/24 are also allowed.
[]> 192.168.12.0/24
Please enter the gateway IP address for traffic to 192.168.12.0/24:
[]> 192.168.14.4
Currently configured routes:
1. EuropeNet Destination: 192.168.12.0/24 Gateway: 192.168.14.4
Choose the operation you want to perform:
- NEW - Create a new route.
- EDIT - Modify a route.
- DELETE - Remove a route.
- CLEAR - Clear all entries.
[]>
mail3.example.com> routeconfig
Configure routes for:
1. IPv4
2. IPv6
[1]> 2
Currently configured routes:
Choose the operation you want to perform:
- NEW - Create a new route.
[]> new
Please create a name for the route:
[]> EuropeIPv6Net
Please enter the destination IPv6 address to match on.
CIDR addresses such as 2001:db8::/32 are also allowed.
[]> 2620:101:2004:4202::/6
Please enter the gateway IP address for traffic to 2620:101:2004:4202::/6:
[]> 2620:101:2004:4202::23
Currently configured routes:
1. EuropeIPv6Net Destination: 2620:101:2004:4202::/6 Gateway:
2620:101:2004:4202::23
Choose the operation you want to perform:
- NEW - Create a new route.
- EDIT - Modify a route.
- DELETE - Remove a route.
- CLEAR - Clear all entries.
| | >
```
### <span id="page-177-0"></span>**setgateway**

### **Description**

The setgateway command configures the default next-hop intermediary through which packets should be routed. Alternate (non-default) gateways are configured using the routeconfig command.

#### **Usage**

Commit: This command requires a 'commit'.

Cluster Management: This command can be used in all three machine modes (cluster, group, machine).

Batch Command: This command does not support a batch format.

### **Example**

```
mail3.example.com> setgateway
Warning: setting an incorrect default gateway may cause the current connection to be
interrupted when the changes are committed.
Enter new default gateway:
[10.1.1.1]> 192.168.20.1
mail3.example.com> commit
Please enter some comments describing your changes:
[]> changed default gateway to 192.168.20.1
Do you want to save the current configuration for rollback? [Y]> n
Changes committed: Fri May 23 11:42:12 2014 GMT
```
### <span id="page-178-0"></span>**sethostname**

#### **Description**

The hostname is used to identify the system at the CLI prompt. You must enter a fully-qualified hostname. The sethostname command sets the name of the appliance . The new hostname does not take effect until you issue the commit command.

### **Usage**

Commit: This command requires a 'commit'. Cluster Management: This command can be used in all three machine modes (cluster, group, machine). Batch Command: This command does not support a batch format.

### **Example**

oldname.example.com> **sethostname** [oldname.example.com]> **mail3.example.com** oldname.example.com>

For the hostname change to take effect, you must enter the commit command. After you have successfully committed the hostname change, the new name appears in the CLI prompt:

```
oldname.example.com> commit
Please enter some comments describing your changes:
[]> Changed System Hostname
Do you want to save the current configuration for rollback? [Y]> n
Changes committed: Fri May 23 11:42:12 2014 GMT
```
The new hostname appears in the prompt as follows:

```
mail3.example.com>
```
### <span id="page-178-1"></span>**smtproutes**

### **Description**

Set up permanent domain redirections.

#### **Usage**

Commit: This command requires a 'commit'.

Cluster Management: This command can be used in all three machine modes (cluster, group, machine).

Batch Command: This command supports a batch format.

### **Batch Format**

The batch format of the smtproutes command can be used to perform all the fuctions of the traditional CLI command.

• Creating a new SMTP route

smtproutes new <source> <destination> [destination] [destination] [...]

• Deleting an existing SMTP route

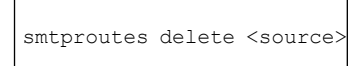

• Clear a listing of SMTP routes

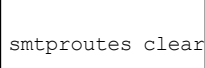

• Print a listing of SMTP routes

smtproutes print

• Import a listing of SMTP routes

smtproutes import <filenames>

• Export a listing of SMTP routes

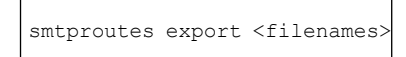

### **Example**

In the following example, the smptroutes command is used to construct a route (mapping) for the domain example.com to relay1.example.com , relay2.example.com , and backup-relay.example.com . Use /pri=# to specify a destination priority. THE # should be from 0-65535, with larger numbers indicating decreasing priority. If unspecified, the priority defaults to 0.

(Note that you may have constructed the same mapping during the systemsetup command when you configured the InboundMail public listener.)

```
mail3.example.com> smtproutes
There are no routes configured.
Choose the operation you want to perform:
```
```
- NEW - Create a new route.
- IMPORT - Import new routes from a file.
[]> new
Enter the domain for which you want to set up a permanent route.
Partial hostnames such as ".example.com" are allowed.
Use "ALL" for the default route.
[]> example.com
Enter the destination hosts, separated by commas, which you want mail
for example.com to be delivered.
Enter USEDNS by itself to use normal DNS resolution for this route.
Enter /dev/null by itself if you wish to discard the mail.
Enclose in square brackets to force resolution via address (A)
records, ignoring any MX records.
[]> relay1.example.com/pri=10, relay2.example.com, backup-relay.example.com
Mapping for example.com to relay1.example.com, relay2.example.com,
backup-relay.example.com/pri=10 created.
There are currently 1 routes configured.
Choose the operation you want to perform:
- NEW - Create a new route.
- EDIT - Edit destinations of an existing route.
- DELETE - Remove a route.
- PRINT - Display all routes.
- IMPORT - Import new routes from a file.
- EXPORT - Export all routes to a file.
- CLEAR - Remove all routes.
[] >
```
# **sslconfig**

# **Description**

Configure SSL settings for the appliance .

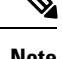

**Note** You cannot change server and client methods in the FIPS 140-2 compliance mode.

# **Usage**

**Commit:** This command requires a 'commit'.

**Cluster Management:**This command can be used in all three machine modes (cluster, group, machine). **Batch Command:** This command does not support a batch format.

## **Example**

mail.example.com> sslconfig

```
sslconfig settings:
 GUI HTTPS method: tlsv1_1tlsv1_2
 GUI HTTPS ciphers:
        AES128
        AES256
        !SRP
        !AESGCM+DH+aRSA
        !AESGCM+RSA
        ! aNULL
```

```
Inbound SMTP method: tlsv1_1tlsv1_2
  Inbound SMTP ciphers:
       AES128
       AES256
        !SRP
       !AESGCM+DH+aRSA
        !AESGCM+RSA
       !aNULL
  Outbound SMTP method: tlsv1_1tlsv1_2
  Outbound SMTP ciphers:
        ECDH+aRSA
        ECDH+ECDSA
       DHE+DSS+AES
       AES128
        AES256
        !SRP
        !AESGCM+DH+aRSA
        !AESGCM+RSA
        !aNULL
        !eNULL
Choose the operation you want to perform:
- GUI - Edit GUI HTTPS ssl settings.
- INBOUND - Edit Inbound SMTP ssl settings.
- OUTBOUND - Edit Outbound SMTP ssl settings.
- VERIFY - Verify and show ssl cipher list.
- OTHER CLIENT TLSV10 - Edit TLS v1.0 for other client services.
[]> gui
Enter the GUI HTTPS ssl method you want to use.
1. TLS v1.0
2. TLS v1.1
3. TLS v1.2
4. SSL v3
[2, 3] > 1Enter the GUI HTTPS ssl cipher you want to use.
[AES128:AES256:!SRP:!AESGCM+DH+aRSA:!AESGCM+RSA:!aNULL]>
sslconfig settings:
GUI HTTPS method: tlsv1_0
 GUI HTTPS ciphers:
       AES128
        AES256
        !SRP
        !AESGCM+DH+aRSA
       !AESGCM+RSA
       !aNULL
  Inbound SMTP method: tlsv1_1tlsv1_2
  Inbound SMTP ciphers:
       AES128
       AES256
        !SRP
        !AESGCM+DH+aRSA
        !AESGCM+RSA
        !aNULL
  Outbound SMTP method: tlsv1_1tlsv1_2
  Outbound SMTP ciphers:
       ECDH+aRSA
        ECDH+ECDSA
        DHE+DSS+AES
        AES128
        AES256
        !SRP
        !AESGCM+DH+aRSA
```

```
!AESGCM+RSA
        !aNULL
        !eNULL
Choose the operation you want to perform:
- GUI - Edit GUI HTTPS ssl settings.
- INBOUND - Edit Inbound SMTP ssl settings.
- OUTBOUND - Edit Outbound SMTP ssl settings.
- VERIFY - Verify and show ssl cipher list.
[]> inbound
Enter the inbound SMTP ssl method you want to use.
1. TLS v1.0
2. TLS v1.1
3. TLS v1.2
4. SSL v3
[2, 3] > 2Enter the inbound SMTP ssl cipher you want to use.
[AES128:AES256:!SRP:!AESGCM+DH+aRSA:!AESGCM+RSA:!aNULL]>
  sslconfig settings:
 GUI HTTPS method: tlsv1_0
  GUI HTTPS ciphers:
        AES128
       AES256
        !SRP
        !AESGCM+DH+aRSA
        !AESGCM+RSA
        !aNULL
  Inbound SMTP method: tlsv1_1
  Inbound SMTP ciphers:
       AES128
       AES256
        !SRP
        !AESGCM+DH+aRSA
       !AESGCM+RSA
       !aNULL
  Outbound SMTP method: tlsv1_1tlsv1_2
  Outbound SMTP ciphers:
       ECDH+aRSA
        ECDH+ECDSA
        DHE+DSS+AES
        AES128
        AES256
        ! SRP
        !AESGCM+DH+aRSA
        !AESGCM+RSA
        !aNULL
        !eNULL
Choose the operation you want to perform:
- GUI - Edit GUI HTTPS ssl settings.
- INBOUND - Edit Inbound SMTP ssl settings.
- OUTBOUND - Edit Outbound SMTP ssl settings.
- VERIFY - Verify and show ssl cipher list.
[] >
```
 $[]$ 

# **sslv3config**

### **Description**

Enable or disable SSLv3 settings for the appliance.

### **Usage**

**Commit:** This command requires a 'commit'.

**Cluster Management:**This command can be used in all three machine modes (cluster, group, machine). **Batch Command:** This command does not support a batch format.

# **Example**

The following example shows how to disable SSLv3 for End User Quarantine.

```
mail.example.com> sslv3config
    Current SSLv3 Settings:
     --------------------------------------------------
                UPDATER : Enabled<br>BSECURITY : Enabled
             WEBSECURITY : Enabled
                     EUQ : Enabled
                    LDAP : Enabled
     --------------------------------------------------
Choose the operation you want to perform:
- SETUP - Toggle SSLv3 settings.
[]> setup
Choose the service to toggle SSLv3 settings:
1. EUQ Service
2. LDAP Service
3. Updater Service
4. Web Security Service
|11\rangleDo you want to enable SSLv3 for EUQ Service ? [Y]>n
Choose the operation you want to perform:
- SETUP - Toggle SSLv3 settings.
[]>
```
# **telnet**

# **Description**

Connect to a remote host

# **Usage**

Commit: This command does not require a 'commit'.

Cluster Management: This command is restricted to machine mode. It is further restricted to the login host (i.e., the specific machine you are logged onto). This command requires access to the local file system.

Batch Command: This command does not support a batch format.

## **Example**

Ш

```
mail3.example.com> telnet
Please select which interface you want to telnet from.
1. Auto
2. Management (192.168.42.42/24: mail3.example.com)
3. PrivateNet (192.168.1.1/24: mail3.example.com)
4. PublicNet (192.168.2.1/24: mail3.example.com)
[1]> 3
Enter the remote hostname or IP.
[]> 193.168.1.1
Enter the remote port.
[25]> 25
Trying 193.168.1.1...
Connected to 193.168.1.1.
Escape character is '^]'.
```
# **traceroute**

## **Description**

Use the traceroute command to test connectivity to a network host using IPV4 from the appliance and debug routing issues with network hops.

## **Usage**

Commit: This command does not require a 'commit'.

**Cluster Management:** This command is restricted to machine mode. It is further restricted to the login host (i.e., the specific machine you are logged onto). This command requires access to the local file system.

Batch Command: This command does not support a batch format.

# **Example**

```
mail3.example.com> traceroute
Which interface do you want to trace from?
1. Auto
2. Management (192.168.42.42/24: mail3.example.com)
3. PrivateNet (192.168.1.1/24: mail3.example.com)
4. PublicNet (192.168.2.1/24: mail3.example.com)
[1]> 1
Please enter the host to which you want to trace the route.
[]> 10.1.1.1
Press Ctrl-C to stop.
traceroute to 10.1.1.1 (10.1.1.1), 64 hops max, 44 byte packets
1 gateway
 (192.168.0.1) 0.202 ms 0.173 ms 0.161 ms
 2 hostname
(10.1.1.1) 0.298 ms 0.302 ms 0.291 ms
mail3.example.com>
```
# **traceroute6**

## **Description**

Use the **traceroute6** command to test connectivity to a network host using IPV6 from the appliance and debug routing issues with network hops.

### **Usage**

Commit: This command does not require a 'commit'.

**Cluster Management:** This command is restricted to machine mode. It is further restricted to the login host (i.e., the specific machine you are logged onto). This command requires access to the local file system.

Batch Command: This command does not support a batch format.

# **Example**

```
mail.example.com> traceroute6
Which interface do you want to trace from?
1. Auto
2. D1 (2001:db8::/32: example.com)
[1] > 1Please enter the host to which you want to trace the route.
[]> example.com
Press Ctrl-C to stop.
connect: No route to host
vm10esa0031.qa> traceroute6
Which interface do you want to trace from?
1. Auto
2. D1 (2001:db8::/32: example.com)
[1] > 2Please enter the host to which you want to trace the route.
[]> example.com
Press Ctrl-C to stop.
traceroute6 to example.com (2606:2800:220:1:248:1893:25c8:1946) from 2001:db8::, 64 hops
max, 12 byte packets
sendto: No route to host
1 traceroute6: wrote example.com 12 chars, ret=-1
*sendto: No route to host
traceroute6: wrote example.com 12 chars, ret=-1
 *sendto: No route to host
traceroute6: wrote example.com 12 chars, ret=-1
```
# <span id="page-185-0"></span>**trailblazerconfig**

- [Description,](#page-185-0) on page 186
- [Usage,](#page-186-0) on page 187
- [Example,](#page-186-1) on page 187

# **Description**

The trailblazerconfig command is used to route your incoming and outgoing connections through HTTP and HTTPS ports on the new web interface.

You can see the inline help by using the following command on the CLI: help trailblazerconfig.

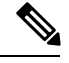

By default, trailblazerconfig CLI command is enabled on your appliance . Make sure that the HTTPS ports are opened on the firewall. Also, ensure that your DNS server can resolve the hostname that you specified for accessing the appliance . **Note**

The trailblazerconfig command helps you to avoid the following issues:

- Requiring to add multiple certificates for API ports in certain browsers.
- Redirecting to the legacy web interface when you refresh the Spam Quarantine, Safelist or Blocklist page.
- Metrics bar on the Advanced Malware Protection report page does not contain any data.

#### **Important**

When you enable  $\text{trainbase}$  command on the appliance, the requested URL will contain the trailblazerconfig HTTPS port number appended to the hostname.

The syntax is as follows:

```
trailblazerconfig enable <https port> <http port>- runs the trailblazer configuration on the default
ports (HTTPS: 4431).
```
trailblazerconfig disable- disables the trailblazer configuration

trailblazerconfig status- checks the status of the trailblazer configuration

### <span id="page-186-1"></span><span id="page-186-0"></span>**Usage**

**Commit**: This command does not require a 'commit'.

**Cluster Management**: This command is restricted to machine mode.

**Batch Command**: This command does not support a batch format.

### **Example**

The following example shows how to enable and view status of trailblazerconfig command.

mail1.example.com> trailblazerconfig enable 4431

```
trailblazer is enabled.
To access the Next Generation web interface, use the port 4419 for HTTPS.
mail1.example.com> trailblazerconfig status
trailblazer is running with https on 4419 port.
mail1.example.com> trailblazerconfig disable
trailblazer is disabled.
[]>
```
# **Outbreak Filters**

This section contains the following CLI commands:

• [outbreakconfig,](#page-187-0) on page 188

- [outbreakflush,](#page-188-0) on page 189
- [outbreakstatus,](#page-188-1) on page 189
- [outbreakupdate,](#page-189-0) on page 190

# <span id="page-187-0"></span>**outbreakconfig**

## **Description**

Use the **outbreakconfig** command to configure the Outbreak Filter feature. You perform the following actions using this command:

- Enable Outbreak Filters globally
- Enable Adaptive Rules scanning
- Set a maximum size for files to scan (note that you are entering the size in *bytes* )
- Enable alerts for the Outbreak Filter
- Enable Logging of URLs

### **Usage**

Commit: This command requires a 'commit'.

Cluster Management: This command can be used in all three machine modes (cluster, group, machine).

Batch Command: This command does not support a batch format.

# **Example**

```
mail.example.com> outbreakconfig
Outbreak Filters: Enabled
Choose the operation you want to perform:
- SETUP - Change Outbreak Filters settings.
[]> setup
Outbreak Filters: Enabled
Would you like to use Outbreak Filters? [Y]>
Outbreak Filters enabled.
Outbreak Filter alerts are sent when outbreak rules cross the threshold (go above or back
down below), meaning that new messages of
certain types could be quarantined or will no longer be quarantined, respectively.
Would you like to receive Outbreak Filter alerts? [N]>
What is the largest size message Outbreak Filters should scan?
[524288]>
Do you want to use adaptive rules to compute the threat level of messages? [Y]>
Logging of URLs is currently disabled.
Do you wish to enable logging of URL's? [N]> Y
Logging of URLs has been enabled.
The Outbreak Filters feature is now globally enabled on the system. You must use the
'policyconfig' command in the CLI or the Email
Security Manager in the GUI to enable Outbreak Filters for the desired Incoming and Outgoing
Mail Policies.
Choose the operation you want to perform:
- SETUP - Change Outbreak Filters settings.
[]>
```
# <span id="page-188-0"></span>**outbreakflush**

### **Description**

Clear the cached Outbreak Rules.

#### **Usage**

Commit: This command does not require a 'commit'. Cluster Management: This command is restricted to machine mode. **Batch Command:** This command does not support a batch format.

# **Example**

```
mail3.example.com> outbreakflush
Warning - This command removes the current set of Outbreak Filter Rules, leaving your network
exposed until the next rule download.
Run "outbreakupdate force" command to immediately download Outbreak Filter Rules.
Are you sure that you want to clear the current rules? [N]> y
Cleared the current rules.
mail3.example.com>
```
# <span id="page-188-1"></span>**outbreakstatus**

# **Description**

The **outbreakstatus** command shows the current Outbreak Filters feature settings, including whether the Outbreak Filters feature is enabled, any Outbreak Rules, and the current threshold.

### **Usage**

Commit: This command does not require a 'commit'. Cluster Management: This command is restricted to machine mode. **Batch Command:** This command does not support a batch format.

## **Example**

```
mail3.example.com> outbreakstatus
Outbreak Filters: Enabled
Component Last Update Version<br>CASE Core Files 26 Jan 2014 06:45 (GMT +00:00) 3.3.1-005
                     26 Jan 2014 06:45 (GMT +00:00)
CASE Utilities 26 Jan 2014 06:45 (GMT +00:00) 3.3.1-005
Outbreak Rules 26 Jan 2014 07:00 (GMT +00:00) 20140126_063240
  Threat Outbreak Outbreak
  Level Rule Name Rule Description
   ---------------------------------------------------------------------
  5 OUTBREAK_0002187_03 A reported a MyDoom.BB outbreak.
   5 OUTBREAK 0005678 00 This configuration file was generated by...
   3 OUTBREAK_0000578_00 This virus is distributed in pictures of...
```
Outbreak Filter Rules with higher threat levels pose greater risks.  $(5 = higher threeth$   $1 = lowest threeth$ Last update: Mon Jan 27 04:36:27 2014 mail3.example.com>

# <span id="page-189-0"></span>**outbreakupdate**

## **Description**

Requests an immediate update of CASE rules and engine core.

### **Usage**

Commit: This command does not require a 'commit'.

Cluster Management: This command is restricted to machine mode. It is further restricted to the login host (i.e., the specific machine you are logged onto).

**Batch Command:** This command does not support a batch format.

# **Example**

```
elroy.run> outbreakupdate
Requesting updates for Outbreak Filter Rules.
```
# **Policy Enforcement**

This section contains the following CLI commands:

- [dictionaryconfig,](#page-189-1) on page 190
- [exceptionconfig,](#page-193-0) on page 194
- [filters,](#page-194-0) on page 195
- [policyconfig,](#page-195-0) on page 196
- [quarantineconfig,](#page-217-0) on page 218
- [scanconfig,](#page-219-0) on page 220
- [stripheaders,](#page-222-0) on page 223
- [textconfig,](#page-222-1) on page 223

# <span id="page-189-1"></span>**dictionaryconfig**

### **Description**

Configure content dictionaries

### **Usage**

Commit: This command requires a 'commit'.

Cluster Management: This command can be used in all three machine modes (cluster, group, machine).

Batch Command: This command does not support a batch format.

## **Example**

Use **dictionaryconfig -> new** to create dictionaries, and **dictionaryconfig -> delete** to remove dictionaries.

#### **Creating a Dictionary**

```
example.com> dictionaryconfig
No content dictionaries have been defined.
Choose the operation you want to perform:
- NEW - Create a new content dictionary.
[]> new
Enter a name for this content dictionary.
[]> HRWords
Do you wish to specify a file for import? [N]>
Enter new words or regular expressions, enter a blank line to finish.
<list of words typed here>
Currently configured content dictionaries:
1. HRWords
Choose the operation you want to perform:
- NEW - Create a new content dictionary.
- EDIT - Modify a content dictionary.
- DELETE - Remove a content dictionary.
- RENAME - Change the name of a content dictionary.
[]> delete
Enter the number of the dictionary you want to delete:
1. HRWords
[]> 1
Content dictionary "HRWords" deleted.
No content dictionaries have been defined.
Choose the operation you want to perform:
- NEW - Create a new content dictionary.
[] >
```
#### **Creating a Dictionary 2**

In this example, a new dictionary named "secret words" is created to contain the term "codename." Once the dictionary has been entered, the edit -> settings subcommand is used to define the case-sensitivity and word boundary detection for words in the dictionary.

```
mail3.example.com> dictionaryconfig
No content dictionaries have been defined.
Choose the operation you want to perform:
- NEW - Create a new content dictionary.
[]> new
Enter a name for this content dictionary.
[]> secret_words
Do you wish to specify a file for import? [N]>
Enter new words or regular expressions, enter a blank line to finish.
codename
Currently configured content dictionaries:
1. secret_words
Choose the operation you want to perform:
- NEW - Create a new content dictionary.
- EDIT - Modify a content dictionary.
- DELETE - Remove a content dictionary.
```

```
- RENAME - Change the name of a content dictionary.
[]> edit
Enter the number of the dictionary you want to edit:
1. secret_words
[]> 1
Choose the operation you want to perform on dictionary 'secret words':
- NEW - Create new entries in this dictionary.
- IMPORT - Replace all of the words in this dictionary.
- EXPORT - Export the words in this dictionary.
- DELETE - Remove an entry in this dictionary.
- PRINT - List the entries in this dictionary.
- SETTINGS - Change settings for this dictionary.
[]> settings
Do you want to ignore case when matching using this dictionary? [Y]>
Do you want strings in this dictionary to only match complete words? [Y]>
Enter the default encoding to be used for exporting this dictionary:
1. US-ASCII
2. Unicode (UTF-8)
3. Unicode (UTF-16)
4. Western European/Latin-1 (ISO 8859-1)
5. Western European/Latin-1 (Windows CP1252)
6. Traditional Chinese (Big 5)
7. Simplified Chinese (GB 2312)
8. Simplified Chinese (HZ GB 2312)
9. Korean (ISO 2022-KR)
10. Korean (KS-C-5601/EUC-KR)
11. Japanese (Shift-JIS (X0123))
12. Japanese (ISO-2022-JP)
13. Japanese (EUC)
[2]>
Choose the operation you want to perform on dictionary 'secret words':
- NEW - Create new entries in this dictionary.
- IMPORT - Replace all of the words in this dictionary.
- EXPORT - Export the words in this dictionary.
- DELETE - Remove an entry in this dictionary.
- PRINT - List the entries in this dictionary.
- SETTINGS - Change settings for this dictionary.
[] >
Currently configured content dictionaries:
1. secret_words
Choose the operation you want to perform:
- NEW - Create a new content dictionary.
- EDIT - Modify a content dictionary.
- DELETE - Remove a content dictionary.
- RENAME - Change the name of a content dictionary.
|1\ranglemail3.example.com> commit
Please enter some comments describing your changes:
[]> Added new dictionary: secret_words
Do you want to save the current configuration for rollback? [Y]> n
Changes committed: Fri May 23 11:42:12 2014 GMT
```
#### **Importing Dictionaries**

In the example below, using the **dictionaryconfig** command, 84 terms in the profanity.txt text file are imported as Unicode (UTF-8) into a dictionary named profanity .

```
mail3.example.com> dictionaryconfig
No content dictionaries have been defined.
Choose the operation you want to perform:
- NEW - Create a new content dictionary.
[]> new
Enter a name for this content dictionary.
```

```
[]> profanity
Do you wish to specify a file for import? [N]> y
Enter the name of the file to import:
[]> profanity.txt
Enter the encoding to use for the imported file:
1. US-ASCII
2. Unicode (UTF-8)
3. Unicode (UTF-16)
4. Western European/Latin-1 (ISO 8859-1)
5. Western European/Latin-1 (Windows CP1252)
6. Traditional Chinese (Big 5)
7. Simplified Chinese (GB 2312)
8. Simplified Chinese (HZ GB 2312)
9. Korean (ISO 2022-KR)
10. Korean (KS-C-5601/EUC-KR)
11. Japanese (Shift-JIS (X0123))
12. Japanese (ISO-2022-JP)
13. Japanese (EUC)
[2]>
84 entries imported successfully.
Currently configured content dictionaries:
1. profanity
Choose the operation you want to perform:
- NEW - Create a new content dictionary.
- EDIT - Modify a content dictionary.
- DELETE - Remove a content dictionary.
- RENAME - Change the name of a content dictionary.
```
#### **Exporting Dictionaries**

In the example below, using the **dictionaryconfig** command, the secret\_words dictionary is exported to a text file named secret\_words\_export.txt

```
mail3.example.com> dictionaryconfig
Currently configured content dictionaries:
1. secret_words
Choose the operation you want to perform:
- NEW - Create a new content dictionary.
- EDIT - Modify a content dictionary.
- DELETE - Remove a content dictionary.
- RENAME - Change the name of a content dictionary.
[]> edit
Enter the number of the dictionary you want to edit:
1. secret_words
[]> 1
Choose the operation you want to perform on dictionary 'secret words':
- NEW - Create new entries in this dictionary.
- IMPORT - Replace all of the words in this dictionary.
- EXPORT - Export the words in this dictionary.
- DELETE - Remove an entry in this dictionary.
- PRINT - List the entries in this dictionary.
- SETTINGS - Change settings for this dictionary.
[]> export
Enter a name for the exported file:
[]> secret_words_export.txt
mail3.example.com> dictionaryconfig
Currently configured content dictionaries:
1. secret_words
Choose the operation you want to perform:
- NEW - Create a new content dictionary.
- EDIT - Modify a content dictionary.
- DELETE - Remove a content dictionary.
- RENAME - Change the name of a content dictionary.
```

```
[]> edit
Enter the number of the dictionary you want to edit:
1. secret_words
[]> 1
Choose the operation you want to perform on dictionary 'secret words':
- NEW - Create new entries in this dictionary.
- IMPORT - Replace all of the words in this dictionary.
- EXPORT - Export the words in this dictionary.
- DELETE - Remove an entry in this dictionary.
- PRINT - List the entries in this dictionary.
- SETTINGS - Change settings for this dictionary.
[]> export
Enter a name for the exported file:
[]> secret_words_export.txt
```
# <span id="page-193-0"></span>**exceptionconfig**

## **Description**

Use the **exceptionconfig** command in the CLI to create the domain exception table. In this example, the email address "admin@zzzaaazzz.com" is added to the domain exception table with a policy of "Allow."

### **Usage**

Commit: This command requires a 'commit'.

Cluster Management: This command can be used in all three machine modes (cluster, group, machine)..

Batch Command: This command does not support a batch format.

# **Example**

```
mail3.example.com> exceptionconfig
Choose the operation you want to perform:
- NEW - Create a new domain exception table entry
[]> new
Enter a domain, sub-domain, user, or email address for which you wish to
provide an exception:
[]> mail.partner.com
Any of the following passes:
- @[IP address]
 Matches any email address with this IP address.
 - @domain
 Matches any email address with this domain.
- @.partial.domain
 Matches any email address domain ending in this domain.
- user@
 Matches any email address beginning with user@.
- user@domain
 Matches entire email address.
Enter a domain, sub-domain, user, or email address for which you wish to
provide an exception:
[]> admin@zzzaaazzz.com
Choose a policy for this domain exception:
1. Allow
2. Reject
[1]> 1
Choose the operation you want to perform:
- NEW - Create a new domain exception table entry
```

```
- EDIT - Edit a domain exception table entry
- DELETE - Delete a domain exception table entry
- PRINT - Print all domain exception table entries
- SEARCH - Search domain exception table
- CLEAR - Clear all domain exception entries
|1\rangle
```
# <span id="page-194-0"></span>**filters**

## **Description**

Configure message processing options.

## **Usage**

Commit: This command requires a 'commit'.

Cluster Management: This command is restricted to machine mode.

**Batch Command:** This command does not support a batch format

# **Example**

In this example, the filter command is used to create three new filters:

- The first filter is named **big\_messages**. It uses the body-size rule to drop messages larger than 10 megabytes.
- The second filter is named **no\_mp3s**. It uses the attachment-filename rule to drop messages that contain attachments with the filename extension of .mp3 .
- The third filter is named **mailfrompm**. It uses mail-from rule examines all mail from postmaster@example.com and blind-carbon copies administrator@example.com .

Using the **filter -> list** subcommand, the filters are listed to confirm that they are active and valid, and then the first and last filters are switched in position using the move subcommand. Finally, the changes are committed so that the filters take effect.

```
mail3.example.com> filters
Choose the operation you want to perform:
- NEW - Create a new filter.
- IMPORT - Import a filter script from a file.
[]> new
Enter filter script. Enter '.' on its own line to end.
big_messages:
    if (body-size >= 10M) {
       drop();
    }
.
1 filters added.
Choose the operation you want to perform:
- NEW - Create a new filter.
- DELETE - Remove a filter.
 - IMPORT - Import a filter script from a file.
- EXPORT - Export filters to a file
- MOVE - Move a filter to a different position.
- SET - Set a filter attribute.
- LIST - List the filters.
- DETAIL - Get detailed information on the filters.
```

```
- LOGCONFIG - Configure log subscriptions used by filters.
- ROLLOVERNOW - Roll over a filter log file.
[]> new
Enter filter script. Enter '.' on its own line to end.
no_mp3s:
   if (attachment-filename == '\\.mp3$') {
        drop();
     }
.
1 filters added.
Choose the operation you want to perform:
- NEW - Create a new filter.
- DELETE - Remove a filter.
- IMPORT - Import a filter script from a file.
- EXPORT - Export filters to a file
- MOVE - Move a filter to a different position.
- SET - Set a filter attribute.
- LIST - List the filters.
- DETAIL - Get detailed information on the filters.
- LOGCONFIG - Configure log subscriptions used by filters.
- ROLLOVERNOW - Roll over a filter log file.
[]> new
Enter filter script. Enter '.' on its own line to end.
mailfrompm:
    if (mail-from == "^postmaster$")
     { bcc ("administrator@example.com");}
.
1 filters added.
Choose the operation you want to perform:
- NEW - Create a new filter.
- DELETE - Remove a filter.
- IMPORT - Import a filter script from a file.
- EXPORT - Export filters to a file
- MOVE - Move a filter to a different position.
- SET - Set a filter attribute.
- LIST - List the filters.
- DETAIL - Get detailed information on the filters.
- LOGCONFIG - Configure log subscriptions used by filters.
- ROLLOVERNOW - Roll over a filter log file.
[]> list
```
# <span id="page-195-0"></span>**policyconfig**

## **Description**

Configure per recipient or sender based policies.

### **Usage**

Commit: This command requires a 'commit'.

Cluster Management: This command can be used in all three machine modes (cluster, group, machine).

Batch Command: This command does not support a batch format.

## **Examples**

• Create an Incoming Policy to Drop the [Messages](#page-214-0) Identified as Bulk Email or Social Network Email, on [page](#page-214-0) 215

- [Creating](#page-198-0) a Policy for the Sales Team, on page 199
- Creating a Policy for the [Engineering](#page-200-0) Team , on page 201
- Creating the scan for confidential Content Filter, on page 202
- Creating the no\_mp3s and [ex\\_employee](#page-204-0) Content Filters, on page 205
- [Enabling](#page-209-0) Content Filters for Specific Policies, on page 210
- DLP Policies for Default [Outgoing](#page-212-0) Policy, on page 213
- Creating an Incoming Mail Policy to Drop Spam Messages and Archive Suspected Spam [Messages,](#page-196-0) on [page](#page-196-0) 197
- Configure an Incoming Policy to Handle Messages Marked as [Unscannable](#page-215-0) by AMP Engine, on page [216](#page-215-0)

#### <span id="page-196-0"></span>**Creating an Incoming Mail Policy to Drop Spam Messages and Archive Suspected Spam Messages**

In this example, the policyconfig -> edit -> antispam subcommand is used to edit the Anti-Spam settings for the default incoming mail policy. (Note that this same configuration is available in the GUI from the Email Security Manager feature.)

- First, messages *positively* identified as spam are chosen not to be archived; they will be dropped.
- Messages that are *suspected* to be spam are chosen to be archived. They will also be sent to the Spam Quarantine installed on the server named quarantine.example.com . The text [quarantined: possible spam] is prepended to the subject line and a special header of X-quarantined: true is configured to be added to these suspect messages. In this scenario, Administrators and end-users can check the quarantine for false positives, and an administrator can adjust, if necessary, the suspected spam threshold.

Finally, the changes are committed.

```
mail3.example.com> policyconfig
Would you like to configure Incoming or Outgoing Mail Policies?
1. Incoming
2. Outgoing
[1]> 1
Incoming Mail Policy Configuration
```
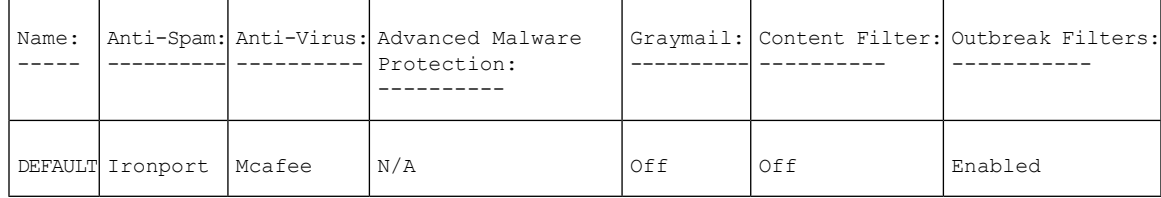

```
Choose the operation you want to perform:
```

```
- NEW - Create a new policy
```

```
- EDIT - Edit an existing policy
- PRINT - Print all policies
```

```
- FILTERS - Edit content filters
```

```
[]> edit
```
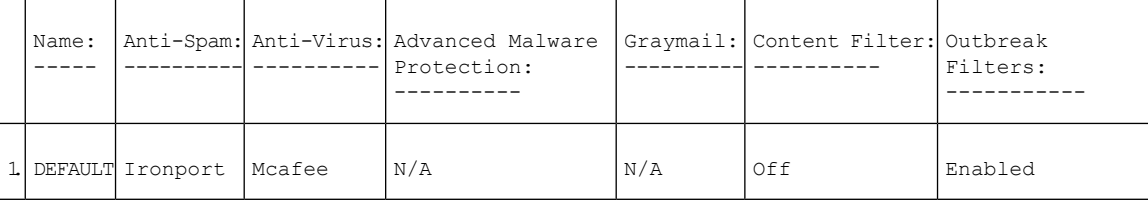

Enter the name or number of the entry you wish to edit: []> **1** Policy Summaries: Anti-Spam: IronPort - Deliver, Prepend "[SPAM] " to Subject Suspect-Spam: IronPort - Deliver, Prepend "[SUSPECTED SPAM] " to Subject Anti-Virus: Off Content Filters: Off (No content filters have been created) Choose the operation you want to perform: - ANTISPAM - Modify Anti-Spam policy - ANTIVIRUS - Modify Anti-Virus policy - OUTBREAK - Modify Outbreak Filters policy []> **antispam** Choose the operation you want to perform: - EDIT - Edit Anti-Spam policy - DISABLE - Disable Anti-Spam policy (Disables all policy-related actions) []> **edit** Begin Anti-Spam configuration Some messages will be positively identified as spam. Some messages will be identified as suspected spam. You can set the IronPort Anti-Spam Suspected Spam Threshold below. The following configuration options apply to messages POSITIVELY identified as spam: What score would you like to set for the IronPort Anti-Spam spam threshold? [90]> **90** 1. DELIVER 2. DROP 3. BOUNCE 4. IRONPORT QUARANTINE What do you want to do with messages identified as spam? [1]> **2** Do you want to archive messages identified as spam? [N]> Do you want to enable special treatment of suspected spam? [Y]> **y** What score would you like to set for the IronPort Anti-Spam suspect spam threshold? [50]> **50** The following configuration options apply to messages identified as SUSPECTED spam: 1. DELIVER 2. DROP 3. BOUNCE 4. IRONPORT QUARANTINE What do you want to do with messages identified as SUSPECTED spam? [1]> **4** Do you want to archive messages identified as SUSPECTED spam? [N]> y 1. PREPEND 2. APPEND 3. NONE Do you want to add text to the subject of messages identified as SUSPECTED spam? [1]> **1** What text do you want to prepend to the subject? [[SUSPECTED SPAM] ]> **[quarantined: possible spam]** Do you want to add a custom header to messages identified as SUSPECTED spam? [N]> **y** Enter the name of the header: []> **X-quarantined** Enter the text for the content of the header: []> **true** Anti-Spam configuration complete Policy Summaries: Anti-Spam: IronPort - Drop Suspect-Spam: IronPort - Quarantine - Archiving copies of the original message. Anti-Virus: McAfee - Scan and Clean Content Filters: Off (No content filters have been created) Outbreak Filters: Enabled. No bypass extensions. Choose the operation you want to perform: - ANTISPAM - Modify Anti-Spam policy - ANTIVIRUS - Modify Anti-Virus policy

```
- OUTBREAK - Modify Outbreak Filters policy
|] >
```
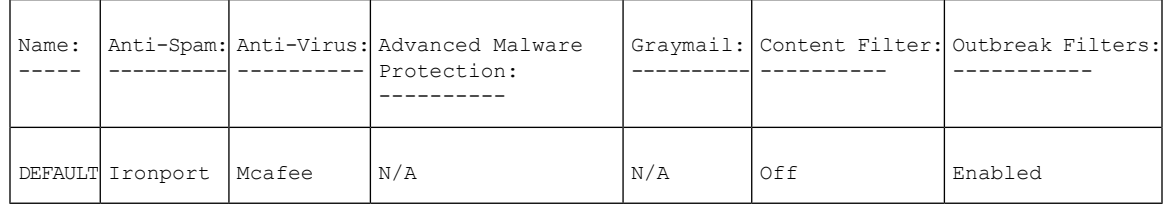

```
Choose the operation you want to perform:
- NEW - Create a new policy
- EDIT - Edit an existing policy
- PRINT - Print all policies
- FILTERS - Edit content filters
[]>
mail3.example.com> commit
Please enter some comments describing your changes:
[]> configured anti-spam for Incoming Default Policy
Do you want to save the current configuration for rollback? [Y]> n
Changes committed: Fri May 23 11:42:12 2014 GMT
```
#### <span id="page-198-0"></span>**Creating a Policy for the Sales Team**

Incoming Mail Policy Configuration

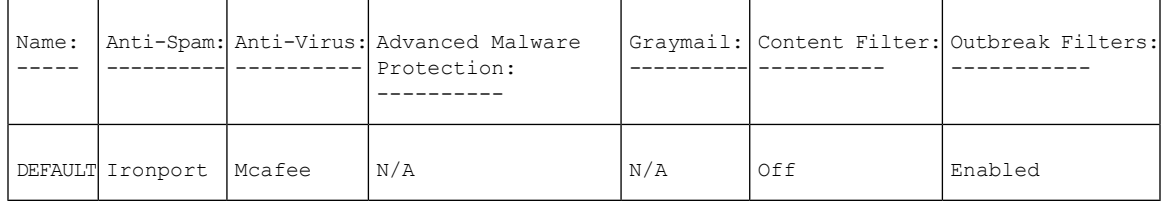

```
Choose the operation you want to perform:
- NEW - Create a new policy
- EDIT - Edit an existing policy
- PRINT - Print all policies
- FILTERS - Edit content filters
[]> new
Enter the name for this policy:
[]> sales_team
Begin entering policy members. The following types of entries are allowed:
Username entries such as joe@, domain entries such as @example.com, sub-domain
entries such as @.example.com, LDAP group memberships such as ldap(Engineers)
Enter a member for this policy:
[]> ldap(sales)
Please select an LDAP group query:
1. PublicLDAP.ldapgroup
[1]> 1
Is this entry a recipient or a sender?
1. Recipient
2. Sender
[1]> 1
Add another member? [Y]> n
Would you like to enable Anti-Spam support? [Y]> y
Use the policy table default? [Y]> n
Begin Anti-Spam configuration
Some messages will be positively identified as spam. Some messages will be
```

```
identified as suspected spam. You can set the IronPort Anti-Spam Suspected Spam Threshold
below.
The following configuration options apply to messages POSITIVELY identified as spam:
What score would you like to set for the IronPort Anti-Spam spam threshold?
[90]> 90
1. DELIVER
2. DROP
3. BOUNCE
4. IRONPORT QUARANTINE
What do you want to do with messages identified as spam?
|1|>2Do you want to archive messages identified as spam? [N]> n
Do you want to enable special treatment of suspected spam? [Y]> y
What score would you like to set for the IronPort Anti-Spam suspect spam
threshold?
[50]> 50
The following configuration options apply to messages identified as SUSPECTED
spam:
1. DELIVER
2. DROP
3. BOUNCE
4. IRONPORT QUARANTINE
What do you want to do with messages identified as SUSPECTED spam?
[1]> 4
Do you want to archive messages identified as SUSPECTED spam? [N]> n
1. PREPEND
2. APPEND
3. NONE
Do you want to add text to the subject of messages identified as SUSPECTED
spam?
[1]> 3
Do you want to add a custom header to messages identified as SUSPECTED spam? [N]> n
Anti-Spam configuration complete
Would you like to enable Anti-Virus support? [Y]> y
Use the policy table default? [Y]> y
Would you like to enable Outbreak Filters for this policy? [Y]> y
Use the policy table default? [Y]> y
Incoming Mail Policy Configuration
```
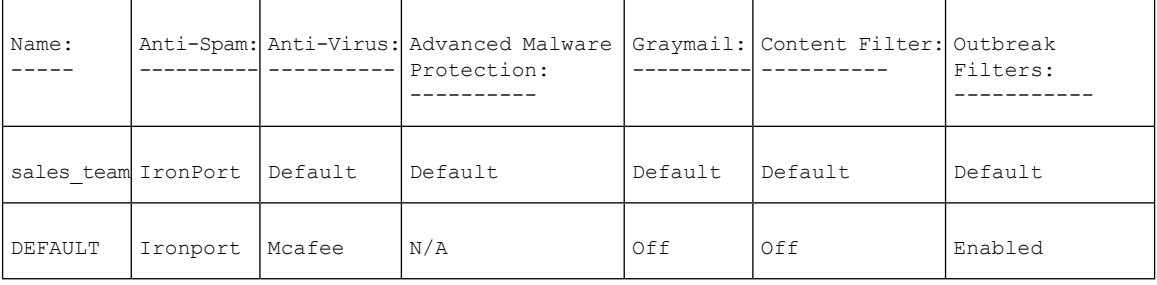

Choose the operation you want to perform: - NEW - Create a new policy

```
- EDIT - Edit an existing policy
```

```
- DELETE - Remove a policy
```

```
- PRINT - Print all policies
```

```
- SEARCH - Search for a policy by member
```

```
- FILTERS - Edit content filters
```

```
- CLEAR - Clear all policies
```

```
[]>
```
Then, create the policy for the engineering team (three individual email recipients), specifying that .dwg files are exempt from Outbreak Filter scanning.

#### <span id="page-200-0"></span>**Creating a Policy for the Engineering Team**

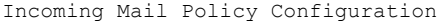

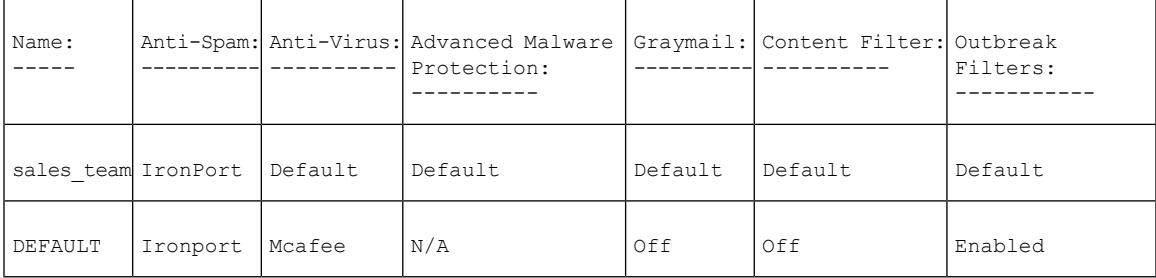

```
Choose the operation you want to perform:
- NEW - Create a new policy
- EDIT - Edit an existing policy
- DELETE - Remove a policy
- PRINT - Print all policies
- SEARCH - Search for a policy by member
- FILTERS - Edit content filters
- CLEAR - Clear all policies
[]> new
Enter the name for this policy:
[]> engineering
Begin entering policy members. The following types of entries are allowed:
Username entries such as joe@, domain entries such as @example.com, sub-domain entries such
as @.example.com,
LDAP group memberships such as ldap(Engineers)
Enter a member for this policy:
[]> bob@example.com
Is this entry a recipient or a sender?
1. Recipient
2. Sender
[1]> 1
Add another member? [Y]> y
Enter a member for this policy:
[]> fred@example.com
Is this entry a recipient or a sender?
1. Recipient
2. Sender
[1]> 1
Add another member? [Y]> y
Enter a member for this policy:
[]> joe@example.com
Is this entry a recipient or a sender?
1. Recipient
2. Sender
[1]> 1
Add another member? [Y]> n
Would you like to enable Anti-Spam support? [Y]> y
Use the policy table default? [Y]> y
Would you like to enable Anti-Virus support? [Y]> y
Use the policy table default? [Y]> y
Would you like to enable Outbreak Filters for this policy? [Y]> y
Use the policy table default? [Y]> n
Would you like to modify the list of file extensions that bypass
Outbreak Filters? [N]> y
Choose the operation you want to perform:
- NEW - Add a file extension
[]> new
```

```
Enter a file extension:
[]> dwg
Choose the operation you want to perform:
- NEW - Add a file extension
- DELETE - Delete a file extension
- PRINT - Display all file extensions
- CLEAR - Clear all file extensions
[]> print
The following file extensions will bypass Outbreak Filter processing:
dwg
Choose the operation you want to perform:
- NEW - Add a file extension
- DELETE - Delete a file extension
- PRINT - Display all file extensions
- CLEAR - Clear all file extensions
[]>
Incoming Mail Policy Configuration
```
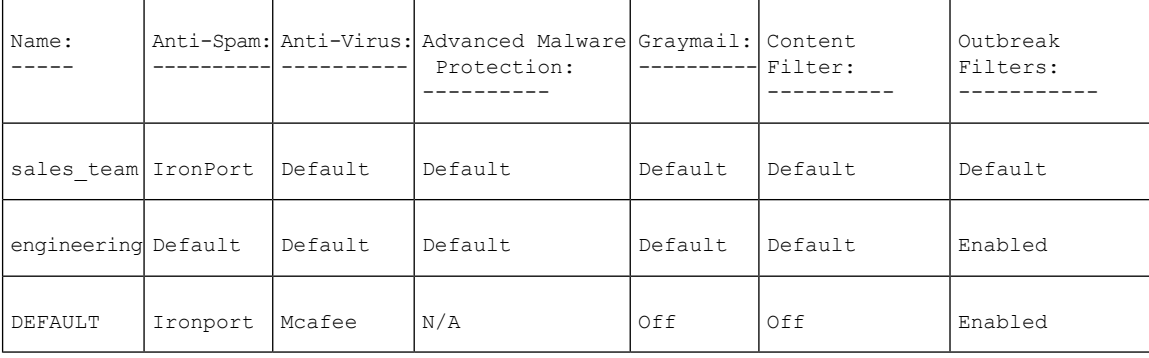

Choose the operation you want to perform:

- NEW - Create a new policy - EDIT - Edit an existing policy

- DELETE - Remove a policy - PRINT - Print all policies - SEARCH - Search for a policy by member - MOVE - Move the position of a policy - FILTERS - Edit content filters - CLEAR - Clear all policies  $[$ ]>

Next, create three new content filters to be used in the Incoming Mail Overview policy table.

In the CLI, the filters subcommand of the policyconfig command is the equivalent of the Incoming Content Filters GUI page. When you create content filters in the CLI, you must use the save subcommand to save the filter and return to the policyconfig command.

First, create the scan\_for\_confidential content filter:

#### <span id="page-201-0"></span>**Creating the scan\_for\_confidential Content Filter**

Incoming Mail Policy Configuration

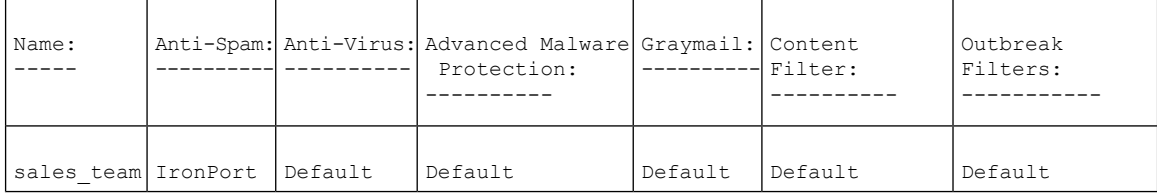

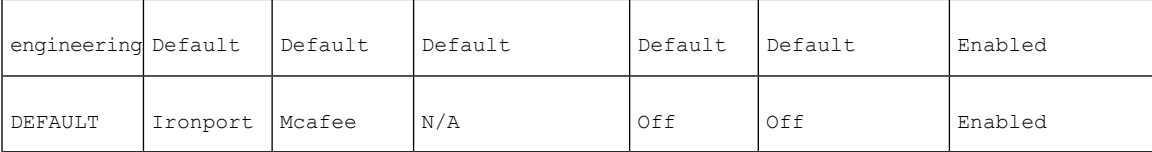

Choose the operation you want to perform: - NEW - Create a new policy - EDIT - Edit an existing policy - DELETE - Remove a policy - PRINT - Print all policies - SEARCH - Search for a policy by member - MOVE - Move the position of a policy - FILTERS - Edit content filters - CLEAR - Clear all policies []> **filters** No filters defined. Choose the operation you want to perform: - NEW - Create a new filter []> **new** Enter a name for this filter: []> **scan\_for\_confidential** Enter a description or comment for this filter (optional): []> **scan all incoming mail for the string 'confidential'** Filter Name: scan\_for\_confidential Conditions: Always Run Actions: No actions defined yet. Description: **scan all incoming mail for the string 'confidential'** Choose the operation you want to perform: - RENAME - Rename this filter - DESC - Edit filter description - ADD - Add condition or action []> **add** 1. Condition 2. Action [1]> **1** 1. Message Body Contains 2. Only Body Contains (Attachments are not scanned) 3. Message Body Size 4. Subject Header 5. Other Header 6. Attachment Contains 7. Attachment File Type 8. Attachment Name 9. Attachment MIME Type 10. Attachment Protected 11. Attachment Unprotected 12. Attachment Corrupt 13. Envelope Recipient Address 14. Envelope Recipient in LDAP Group 15. Envelope Sender Address 16. Envelope Sender in LDAP Group 17. Reputation Score 18. Remote IP 19. DKIM authentication result 20. SPF verification result [1]> **1** Enter regular expression or smart identifier to search message contents for: []> **confidential**

```
Threshold required for match:
[1] > 1Filter Name: scan for confidential
Conditions:
body-contains("confidential", 1)
Actions:
No actions defined yet.
Description:
scan all incoming mail for the string 'confidential'
Choose the operation you want to perform:
- RENAME - Rename this filter
- DESC - Edit filter description
- ADD - Add condition or action
- DELETE - Delete condition or action
[]> add
1. Condition
2. Action
[1]> 2
1. Bcc
2. Notify
3. Redirect To Alternate Email Address
4. Redirect To Alternate Host
5. Insert A Custom Header
6. Insert A Message Tag
7. Strip A Header
8. Send From Specific IP Interface
9. Drop Attachments By Content
10. Drop Attachments By Name
11. Drop Attachments By MIME Type
12. Drop Attachments By File Type
13. Drop Attachments By Size
14. Send To System Quarantine
15. Duplicate And Send To System Quarantine
16. Add Log Entry
17. Drop (Final Action)
18. Bounce (Final Action)
19. Skip Remaining Content Filters (Final Action)
20. Encrypt (Final Action)
21. Encrypt on Delivery
22. Skip Outbreak Filters check
[1]> 1
Enter the email address(es) to send the Bcc message to:
[]> hr@example.com
Do you want to edit the subject line used on the Bcc message? [N]> y
Enter the subject to use:
[$Subject]> [message matched confidential filter]
Do you want to edit the return path of the Bcc message? [N]> n
Filter Name: scan for confidential
Conditions:
body-contains("confidential", 1)
Actions:
bcc ("hr@example.com", "[message matched confidential filter]")
Description:
scan all incoming mail for the string 'confidential'
Choose the operation you want to perform:
- RENAME - Rename this filter
- DESC - Edit filter description
- ADD - Add condition or action
- DELETE - Delete condition or action
- SAVE - Save filter
[]> add
1. Condition
2. Action
[1]> 2
```
1. Bcc

2. Notify 3. Redirect To Alternate Email Address 4. Redirect To Alternate Host 5. Insert A Custom Header 6. Insert A Message Tag 7. Strip A Header 8. Send From Specific IP Interface 9. Drop Attachments By Content 10. Drop Attachments By Name 11. Drop Attachments By MIME Type 12. Drop Attachments By File Type 13. Drop Attachments By Size 14. Send To System Quarantine 15. Duplicate And Send To System Quarantine 16. Add Log Entry 17. Drop (Final Action) 18. Bounce (Final Action) 19. Skip Remaining Content Filters (Final Action) 20. Encrypt (Final Action) 21. Encrypt on Delivery 22. Skip Outbreak Filters check [1]> **14** 1. Policy [1]> **1** Filter Name: scan for confidential Conditions: body-contains("confidential", 1) Actions: bcc ("hr@example.com", "[message matched confidential filter]") quarantine ("Policy") Description: scan all incoming mail for the string 'confidential' Choose the operation you want to perform: - RENAME - Rename this filter - DESC - Edit filter description - ADD - Add condition or action - DELETE - Delete condition or action - MOVE - Reorder the conditions or actions - SAVE - Save filter []> **save** Defined filters: 1. scan for confidential: scan all incoming mail for the string 'confidential' Choose the operation you want to perform: - NEW - Create a new filter - EDIT - Edit an existing filter - DELETE - Delete a filter - PRINT - Print all filters - RENAME - Rename a filter  $|$   $|$   $>$ 

<span id="page-204-0"></span>**Creating the no\_mp3s and ex\_employee Content Filters**

Choose the operation you want to perform: - NEW - Create a new filter - EDIT - Edit an existing filter - DELETE - Delete a filter - PRINT - Print all filters - RENAME - Rename a filter []> **new** Enter a name for this filter: []> **no\_mp3s** Enter a description or comment for this filter (optional): []> **strip all MP3 attachments**

```
Filter Name: no mp3s
Conditions:
Always Run
Actions:
No actions defined yet.
Description:
strip all MP3 attachments
Choose the operation you want to perform:
- RENAME - Rename this filter
- DESC - Edit filter description
- ADD - Add condition or action
[]> add
1. Condition
2. Action
[1]> 2
1. Bcc
2. Notify
3. Redirect To Alternate Email Address
4. Redirect To Alternate Host
5. Insert A Custom Header
6. Insert A Message Tag
7. Strip A Header
8. Send From Specific IP Interface
9. Drop Attachments By Content
10. Drop Attachments By Name
11. Drop Attachments By MIME Type
12. Drop Attachments By File Type
13. Drop Attachments By Size
14. Send To System Quarantine
15. Duplicate And Send To System Quarantine
16. Add Log Entry
17. Drop (Final Action)
18. Bounce (Final Action)
19. Skip Remaining Content Filters (Final Action)
20. Encrypt (Final Action)
21. Encrypt on Delivery
22. Skip Outbreak Filters check
[1]> 12
Enter the file type to strip:
[]> mp3
Do you want to enter specific text to use in place of any stripped attachments?[N]> n
Filter Name: no_mp3s
Conditions:
Always Run
Actions:
drop-attachments-by-filetype("mp3")
Description:
strip all MP3 attachments
Choose the operation you want to perform:
- RENAME - Rename this filter
- DESC - Edit filter description
- ADD - Add condition or action
- SAVE - Save filter
[]> save
Defined filters:
1. scan for confidential: scan all incoming mail for the string 'confidential'
2. no mp3s: strip all MP3 attachments
Choose the operation you want to perform:
- NEW - Create a new filter
- EDIT - Edit an existing filter
- DELETE - Delete a filter
- PRINT - Print all filters
- MOVE - Reorder a filter
```

```
- RENAME - Rename a filter
[]> new
Enter a name for this filter:
[]> ex_employee
Enter a description or comment for this filter (optional):
[]> bounce messages intended for Doug
Filter Name: ex employee
Conditions:
Always Run
Actions:
No actions defined yet.
Description:
bounce messages intended for Doug
Choose the operation you want to perform:
- RENAME - Rename this filter
- DESC - Edit filter description
- ADD - Add condition or action
[]> add
1. Condition
2. Action
[1]> 1
1. Message Body Contains
2. Only Body Contains (Attachments are not scanned)
3. Message Body Size
4. Subject Header
5. Other Header
6. Attachment Contains
7. Attachment File Type
9. Attachment Name
10. Attachment MIME Type
11. Attachment Protected
12. Attachment Unprotected
13. Attachment Corrupt
14. Envelope Recipient Address
15. Envelope Recipient in LDAP Group
16. Envelope Sender Address
17. Envelope Sender in LDAP Group
18. Reputation Score
19. Remote IP
20. DKIM authentication result
21 SPF verification result
[1]> 13
Enter regular expression to search Recipient address for:
[]> doug
Filter Name: ex employee
Conditions:
rcpt-to == "doug"
Actions:
No actions defined yet.
Description:
bounce messages intended for Doug
Choose the operation you want to perform:
- RENAME - Rename this filter
- DESC - Edit filter description
- ADD - Add condition or action
- DELETE - Delete condition or action
[]> add
1. Condition
2. Action
[1]> 2
1. Bcc
2. Notify
3. Redirect To Alternate Email Address
```
4. Redirect To Alternate Host

5. Insert A Custom Header 6. Insert A Message Tag 7. Strip A Header 8. Send From Specific IP Interface 9. Drop Attachments By Content 10. Drop Attachments By Name 11. Drop Attachments By MIME Type 12. Drop Attachments By File Type 13. Drop Attachments By Size 15. Send To System Quarantine 16. Duplicate And Send To System Quarantine 17. Add Log Entry 18. Drop (Final Action) 19. Bounce (Final Action) 20. Skip Remaining Content Filters (Final Action) 21. Encrypt (Final Action) 22. Encrypt on Delivery 23. Skip Outbreak Filters check [1]> **2** Enter the email address(es) to send the notification to: []> **joe@example.com** Do you want to edit the subject line used on the notification? [N]> **y** Enter the subject to use: []> **message bounced for ex-employee of example.com** Do you want to edit the return path of the notification? [N]> **n** Do you want to include a copy of the original message as an attachment to the notification? [N]> **y** Filter Name: ex employee Conditions: rcpt-to == "doug" Actions: notify-copy ("joe@example.com", "message bounced for ex-employee of example.com") Description: bounce messages intended for Doug Choose the operation you want to perform: - RENAME - Rename this filter - DESC - Edit filter description - ADD - Add condition or action - DELETE - Delete condition or action - SAVE - Save filter []> **add** 1. Condition 2. Action [1]> **2** 1. Bcc 2. Notify 3. Redirect To Alternate Email Address 4. Redirect To Alternate Host 5. Insert A Custom Header 6. Insert A Message Tag 7. Strip A Header 8. Send From Specific IP Interface 9. Drop Attachments By Content 10. Drop Attachments By Name 11. Drop Attachments By MIME Type 12. Drop Attachments By File Type 13. Drop Attachments By Size 15. Send To System Quarantine 16. Duplicate And Send To System Quarantine 17. Add Log Entry

```
18. Drop (Final Action)
19. Bounce (Final Action)
20. Skip Remaining Content Filters (Final Action)
21. Encrypt (Final Action)
22. Encrypt on Delivery
23. Skip Outbreak Filters check
[1]> 18
Filter Name: ex_employee
Conditions:
rcpt-to == "doug"
Actions:
notify-copy ("joe@example.com", "message bounced for ex-employee of
example.com")
bounce()
Description:
bounce messages intended for Doug
Choose the operation you want to perform:
- RENAME - Rename this filter
- DESC - Edit filter description
- ADD - Add condition or action
- DELETE - Delete condition or action
- SAVE - Save filter
[]> save
Defined filters:
1. scan for confidential: scan all incoming mail for the string 'confidential'
2. no mp3s: strip all MP3 attachments
3. ex employee: bounce messages intended for Doug
Choose the operation you want to perform:
- NEW - Create a new filter
- EDIT - Edit an existing filter
- DELETE - Delete a filter
- PRINT - Print all filters
- MOVE - Reorder a filter
- RENAME - Rename a filter
|] >
Incoming Mail Policy Configuration
```
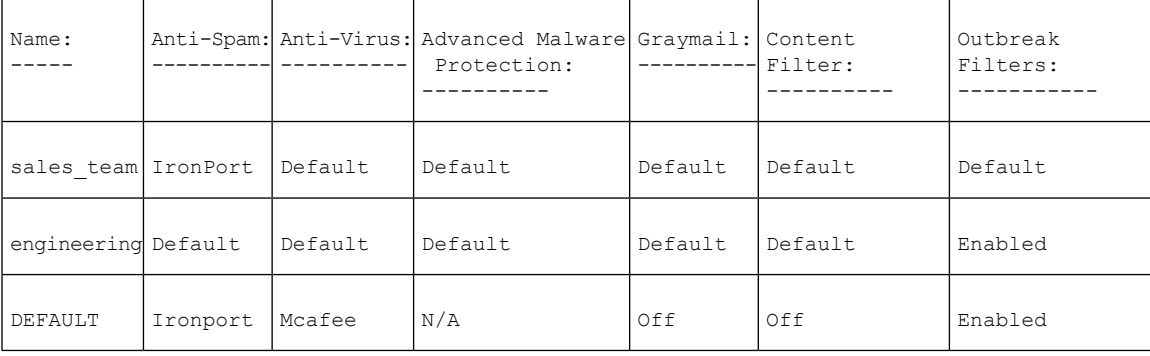

Choose the operation you want to perform:

- NEW Create a new policy
- EDIT Edit an existing policy
- DELETE Remove a policy
- PRINT Print all policies
- SEARCH Search for a policy by member
- MOVE Move the position of a policy - FILTERS - Edit content filters
- CLEAR Clear all policies

```
[]>
```
#### <span id="page-209-0"></span>**Enabling Content Filters for Specific Policies**

The following illustrates how to enable the policies once again to enable the content filters for some policies, but not for others.

Incoming Mail Policy Configuration

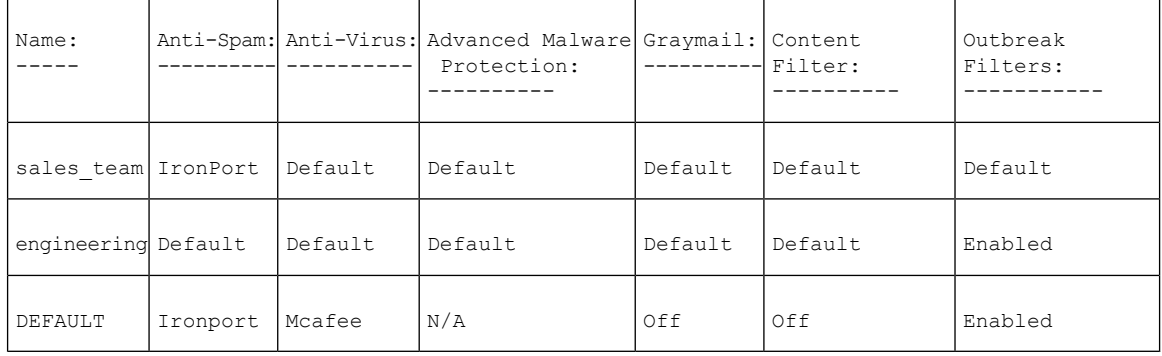

Choose the operation you want to perform:

- NEW Create a new policy
- EDIT Edit an existing policy
- DELETE Remove a policy
- PRINT Print all policies
- SEARCH Search for a policy by member
- MOVE Move the position of a policy
- FILTERS Edit content filters
- CLEAR Clear all policies

[]> edit

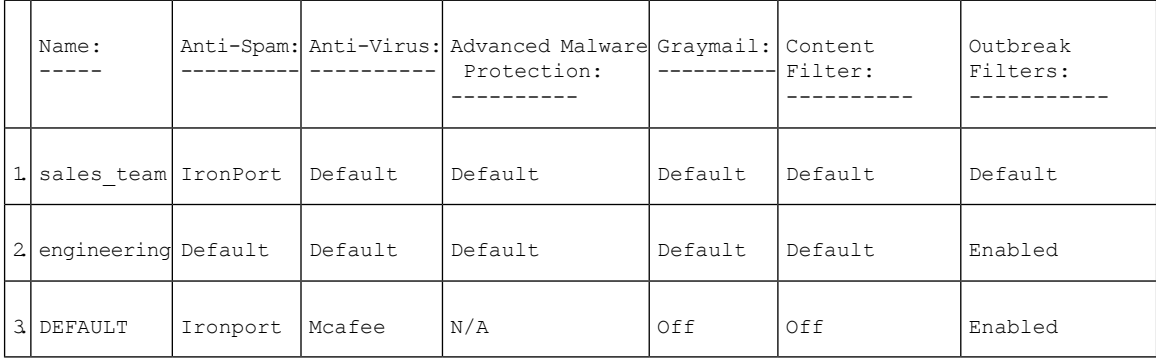

```
Enter the name or number of the entry you wish to edit:
[]> 3
Policy Summaries:
Anti-Spam: IronPort - Drop
Suspect-Spam: IronPort - Quarantine - Archiving copies of the original message.
Anti-Virus: McAfee - Scan and Clean
Graymail Detection: Unsubscribe - Disabled
Content Filters: Off
Outbreak Filters: Enabled. No bypass extensions.
Choose the operation you want to perform:
- ANTISPAM - Modify Anti-Spam policy
- ANTIVIRUS - Modify Anti-Virus policy
- GRAYMAIL - Modify Graymail policy
- OUTBREAK - Modify Outbreak Filters policy
- FILTERS - Modify filters
```

```
[]> filters
Choose the operation you want to perform:
- ENABLE - Enable Content Filters policy
[]> enable
1. scan_for_confidential
2. no_mp3s
3. ex_employee
Enter the filter to toggle on/off, or press enter to finish:
[]> 1
1. Active scan_for_confidential
2. no_mp3s
3. ex_employee
Enter the filter to toggle on/off, or press enter to finish:
[] > 2
1. Active scan_for_confidential
2. Active no_mp3s
3. ex_employee
Enter the filter to toggle on/off, or press enter to finish:
| | > 3
1. Active scan for confidential
2. Active no_mp3s
3. Active ex_employee
Enter the filter to toggle on/off, or press enter to finish:
|1\ranglePolicy Summaries:
Anti-Spam: IronPort - Drop
Suspect-Spam: IronPort - Quarantine - Archiving copies of the original message.
Anti-Virus: McAfee - Scan and Clean
Graymail Detection: Unsubscribe - Disabled
Content Filters: Enabled. Filters: scan for confidential, no mp3s, ex employee
Outbreak Filters: Enabled. No bypass extensions.
Choose the operation you want to perform:
- ANTISPAM - Modify Anti-Spam policy
- ANTIVIRUS - Modify Anti-Virus policy
- GRAYMAIL - Modify Graymail policy
- OUTBREAK - Modify Outbreak Filters policy
- FILTERS - Modify filters
```
[]>

Incoming Mail Policy Configuration

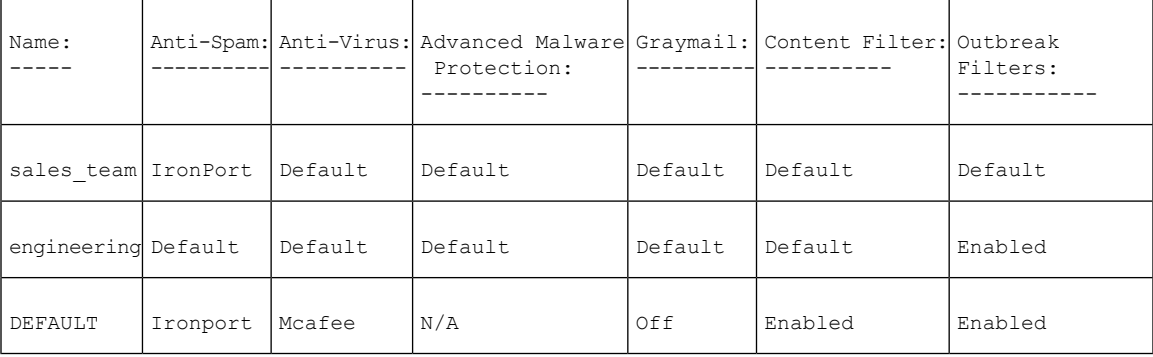

Choose the operation you want to perform:

- NEW Create a new policy
- EDIT Edit an existing policy
- DELETE Remove a policy
- PRINT Print all policies
- SEARCH Search for a policy by member
- MOVE Move the position of a policy
- FILTERS Edit content filters
- CLEAR Clear all policies

[]> edit

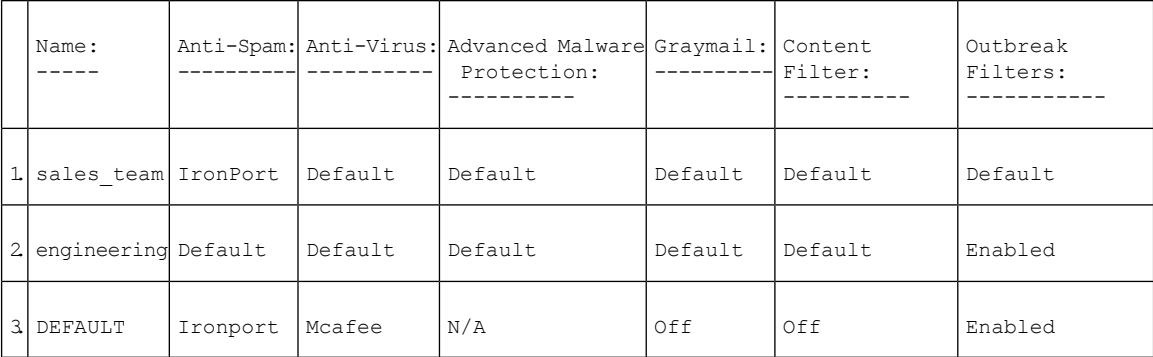

```
Enter the name or number of the entry you wish to edit:
[]> 2
Policy Summaries:
Anti-Spam: Default
Anti-Virus: Default
Graymail Detection: Unsubscribe - Default
Content Filters: Default
Outbreak Filters: Enabled. Bypass extensions: dwg
Choose the operation you want to perform:
- NAME - Change name of policy
- NEW - Add a new member
- DELETE - Remove a member
- PRINT - Print policy members
- ANTISPAM - Modify Anti-Spam policy
- ANTIVIRUS - Modify Anti-Virus policy
- GRAYMAIL - Modify Graymail policy
- OUTBREAK - Modify Outbreak Filters policy
- FILTERS - Modify filters
[]> filters
Choose the operation you want to perform:
- DISABLE - Disable Content Filters policy (Disables all policy-related
actions)
- ENABLE - Enable Content Filters policy
[]> enable
1. scan_for_confidential
2. no_mp3s
3. ex_employee
Enter the filter to toggle on/off, or press enter to finish:
[]> 1
1. Active scan_for_confidential
2. no_mp3s
3. ex_employee
Enter the filter to toggle on/off, or press enter to finish:
[] > 31. Active scan_for_confidential<br>2. no mp3s
        2. no_mp3s
3. Active ex_employee
Enter the filter to toggle on/off, or press enter to finish:
[] >
Policy Summaries:
Anti-Spam: Default
Anti-Virus: Default
Graymail Detection: Unsubscribe - Default
Content Filters: Enabled. Filters: scan_for_confidential, ex_employee
Outbreak Filters: Enabled. Bypass extensions: dwg
Choose the operation you want to perform:
```

```
- NAME - Change name of policy
- NEW - Add a new member
- DELETE - Remove a member
- PRINT - Print policy members
- ANTISPAM - Modify Anti-Spam policy
- ANTIVIRUS - Modify Anti-Virus policy
- GRAYMAIL - Modify Graymail policy
- OUTBREAK - Modify Outbreak Filters policy
- FILTERS - Modify filters
[] >
Incoming Mail Policy Configuration
```
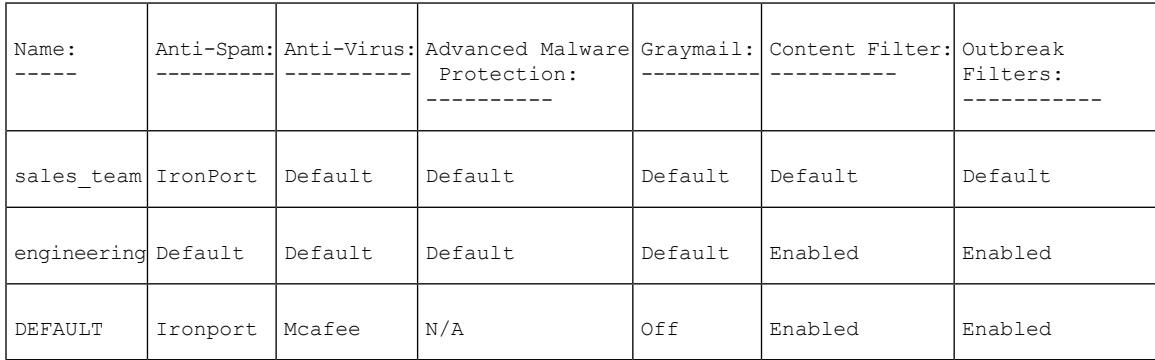

```
Choose the operation you want to perform:
- NEW - Create a new policy
- EDIT - Edit an existing policy
- DELETE - Remove a policy
- PRINT - Print all policies
- SEARCH - Search for a policy by member
- MOVE - Move the position of a policy
- FILTERS - Edit content filters
- CLEAR - Clear all policies
[]>
```
**Note**

The CLI does not contain the notion of adding a new content filter within an individual policy. Rather, the filters subcommand forces you to manage all content filters from within one subsection of the policyconfig command. For that reason, adding the drop\_large\_attachments has been omitted from this example.

#### <span id="page-212-0"></span>**DLP Policies for Default Outgoing Policy**

This illustrates how to enable DLP policies on the default outgoing policy.

```
mail3.example.com> policyconfig
Would you like to configure Incoming or Outgoing Mail Policies?
1. Incoming
2. Outgoing
[1]> 2
Outgoing Mail Policy Configuration
```
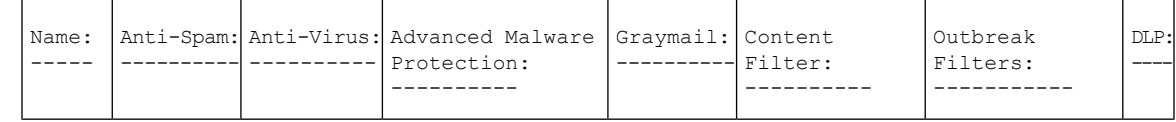

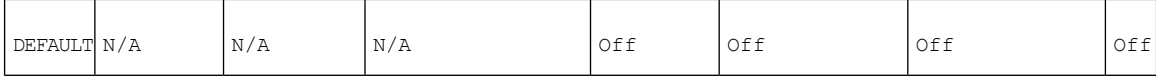

Choose the operation you want to perform: - NEW - Create a new policy

- EDIT - Edit an existing policy

- PRINT - Print all policies

- FILTERS - Edit content filters

[]> **edit**

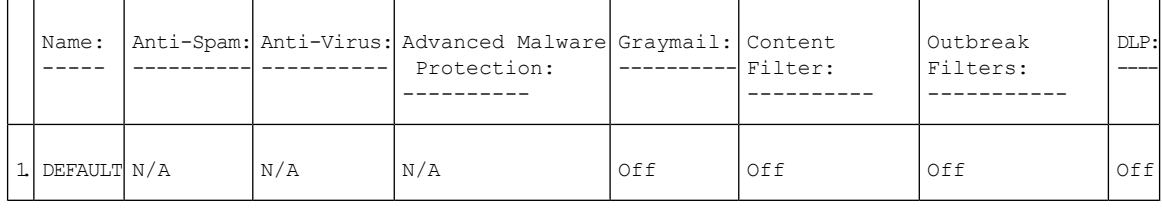

```
Enter the name or number of the entry you wish to edit:
[]> 1
Policy Summaries:
Anti-Spam: Off
Anti-Virus: Off
Graymail Detection: Unsubscribe - Disabled
Content Filters: Off (No content filters have been created)
Outbreak Filters: Off
DLP: Off
Choose the operation you want to perform:
- ANTISPAM - Modify Anti-Spam policy
- ANTIVIRUS - Modify Anti-Virus policy
- GRAYMAIL - Modify Graymail policy
- OUTBREAK - Modify Outbreak Filters policy
- DLP - Modify DLP policy
[]> dlp
Choose the operation you want to perform:
- ENABLE - Enable DLP policy
[]> enable
         California AB-1298
2. Suspicious Transmission - Zip Files
3. Restricted Files
Enter the policy to toggle on/off, or press enter to finish:
[]> 1
1. Active California AB-1298
2. Suspicious Transmission - Zip Files
3. Restricted Files
Enter the policy to toggle on/off, or press enter to finish:
[]> 2
1. Active California AB-1298
2. Active Suspicious Transmission - Zip Files
3. Restricted Files
Enter the policy to toggle on/off, or press enter to finish:
[]> 3
1. Active California AB-1298
2. Active Suspicious Transmission - Zip Files
3. Active Restricted Files
Enter the policy to toggle on/off, or press enter to finish:
[]>
Policy Summaries:
Anti-Spam: Off
Anti-Virus: Off
Graymail Detection: Unsubscribe - Disabled
```

```
Content Filters: Off (No content filters have been created)
Outbreak Filters: Off
DLP: Enabled. Policies: California AB-1298, Suspicious Transmission - Zip
Files, Restricted Files
Choose the operation you want to perform:
- ANTISPAM - Modify Anti-Spam policy
- ANTIVIRUS - Modify Anti-Virus policy
- GRAYMAIL - Modify Graymail policy
- OUTBREAK - Modify Outbreak Filters policy
- DLP - Modify DLP policy
|]>
```
#### <span id="page-214-0"></span>**Create an Incoming Policy to Drop the Messages Identified as Bulk Email or Social Network Email**

```
mail.example.com> policyconfig
Would you like to configure Incoming or Outgoing Mail Policies?
1. Incoming
2. Outgoing
[1] > 1Incoming Mail Policy Configuration
```
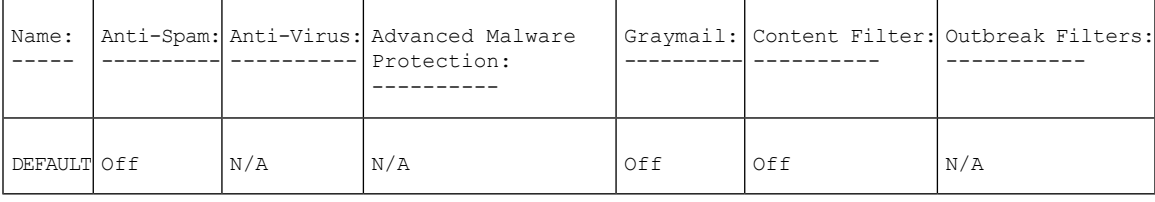

Choose the operation you want to perform:

- NEW - Create a new policy

- EDIT - Edit an existing policy

- PRINT - Print all policies

- FILTERS - Edit content filters

[]> edit

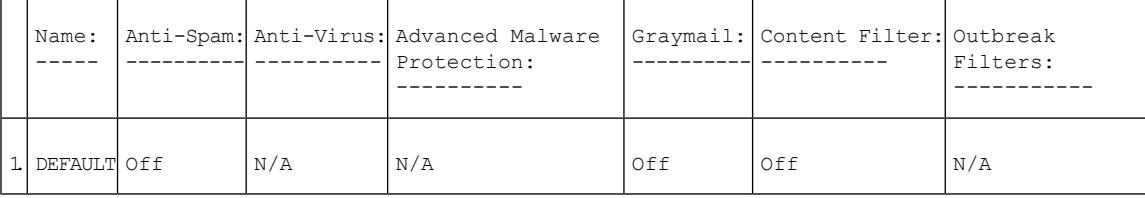

```
Enter the name or number of the entry you wish to edit:
[]> 1
Policy Summaries:
Anti-Spam: Off
Graymail Detection: Off
Content Filters: Off (No content filters have been created)
Choose the operation you want to perform:
- ANTISPAM - Modify Anti-Spam policy
- GRAYMAIL - Modify Graymail policy
- FILTERS - Modify filters
[]> graymail
Choose the operation you want to perform:
- ENABLE - Enable Graymail policy
[]> enable
Begin Graymail configuration
Do you want to enable Safe Unsubscribe? [N]> y
Do you want to perform Safe Unsubscribe action only for unsigned messages (recommended)?
```

```
[Y]>
Do you want to enable actions on messages identified as Marketing Email? [N]>
Do you want to enable actions on messages identified as Social Networking Email? [N]> y
1. DELIVER
2. DROP
3. BOUNCE
What do you want to do with messages identified as Social Networking Email?
[1] > 2Do you want to archive messages identified as Social Networking Email? [N]>
Do you want to enable actions on messages identified as Bulk Email? [N]> y
1. DELIVER
2. DROP
3. BOUNCE
What do you want to do with messages identified as Bulk Email?
|11| > 2Do you want to archive messages identified as Bulk Email? [N]>
Graymail configuration complete.
Policy Summaries:
Anti-Spam: Off
Graymail Detection: Unsubscribe - Enabled
   Social Networking mails : Drop
   Bulk mails : Drop
Content Filters: Off (No content filters have been created)
Choose the operation you want to perform:
- ANTISPAM - Modify Anti-Spam policy
- GRAYMAIL - Modify Graymail policy
- FILTERS - Modify filters
[] >
```
<span id="page-215-0"></span>**Configure an Incoming Policy to Handle Messages Marked as Unscannable by AMP Engine**

```
mail.example.com> policyconfig
Would you like to configure Incoming or Outgoing Mail Policies?
1. Incoming
2. Outgoing
[1]> 1
Incoming Mail Policy Configuration
```
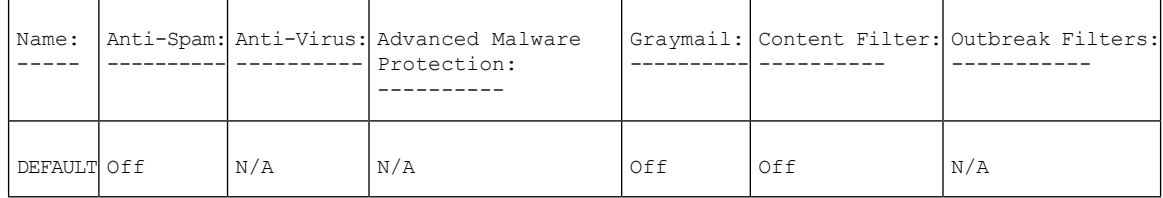

Choose the operation you want to perform:

```
- NEW - Create a new policy
```
- EDIT - Edit an existing policy

```
- PRINT - Print all policies
```
- FILTERS - Edit content filters

```
[]> edit
```
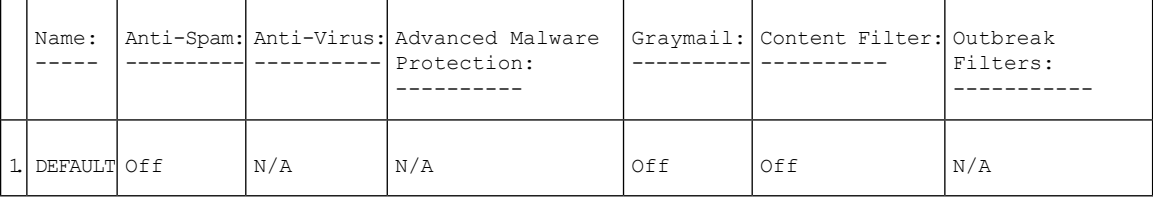
```
Enter the name or number of the entry you wish to edit:
[]> 1
Policy Summaries:
Advanced Malware Protection: Malware Action - drop , Message Error Unscannable Action -
deliver , Rate Limit Unscannable Action - deliver , AMP Service Not
Available Unscannable Action - deliver , File Analysis Action - Deliver , Mailbox Auto
Remediation (MAR) - Disabled
Content Filters: Off
Outbreak Filters: Off
Choose the operation you want to perform:
- OUTBREAK - Modify Outbreak Filters policy
- ADVANCEDMALWARE - Modify Advanced Malware Protection policy
- FILTERS - Modify filters
[]> advancedmalware
Choose the operation you want to perform:
- EDIT - Edit Advanced-Malware protection policy
- DISABLE - Disable Advanced-Malware protection policy (Disables all policy-related actions)
[]> edit
Begin AMP configuration
Do you want to enable File Analysis? [Y]>
Do you like the system to automatically insert an X-header with the anti-malware scanning
results? (Recommended for trouble-shooting) [Y]>
Unscannable Message Handling
Current actions to take if any of the attachments could not be scanned due to message errors:
 - WARNING: Delivering Unscannable due to Message Errors messages normally
 - Prepending subjects with "[WARNING: ATTACHMENT UNSCANNED]"
- Archiving copies of the original message.
Do you want to edit the actions for Unscannable Message due to message errors? [N]> yes
Current actions to take if any of the attachments could not be scanned due to rate limit
hit:
 - WARNING: Delivering Unscannable due to Rate Limit messages normally
 - Prepending subjects with "[WARNING: ATTACHMENT UNSCANNED]"
 - Archiving copies of the original message.
Do you want to edit the actions for Unscannable Message due to rate limit hit? [N]> yes
Current actions to take if any of the attachments could not be scanned due to AMP Service
not available:
- WARNING: Delivering Unscannable due to AMP Service Not Available messages normally
 - Prepending subjects with "[WARNING: ATTACHMENT UNSCANNED]"
 - Archiving copies of the original message.
Do you want to edit the actions for Unscannable Message due to AMP Service not available?
[N]> yes
```
#### **Example: Setting Priority for "From" Header**

In the following example, the policyconfig > match headers priority sub command is used to set the priority for the "From" message header, to match the incoming and outgoing messages in your appliance .

mail1.example.com > **policyconfig**

```
Would you like to configure Incoming Mail Policy or Outgoing Mail Policies or
Match Headers Priority?
```

```
1. Incoming Mail Policies
2. Outgoing Mail Policies
3. Match Headers Priority
[1]> 3
Match Headers Priority Configuration
Priority: Headers:
--------- ---------
P1 Envelope Sender
Choose the operation you want to perform:
- ADD - Add match priority for headers
- EDIT - Edit an existing match priority for headers
- REMOVE - Remove an existing match priority for headers
[]> add
Choose headers for priority 2
Add header "From" Header:
1. Yes
2. No
[1]> 1
Add header "Reply-To" Header:
1. Yes
2. No
[1]> 2
Add header "Sender" Header:
1. Yes
2. No
[1]> 2
Match Headers Priority Configuration
Priority: Headers:
--------- ---------
P1 Envelope Sender
P2 "From" Header
```
# **quarantineconfig**

### **Description**

Configure system quarantines.

#### **Usage**

Commit: This command requires a 'commit'.

Cluster Management: This command is restricted to machine mode.

**Batch Command:** This command does not support a batch format.

### **Example**

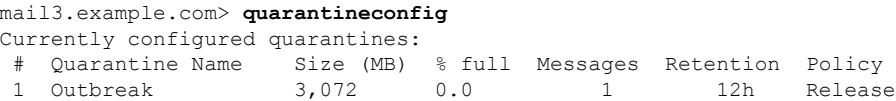

```
2 Policy 1,024 0.1 497 10d Delete
3 Virus 2,048 empty 0 30d Delete
2,048 MB available for quarantine allocation.
Choose the operation you want to perform:
- NEW - Create a new quarantine.
- EDIT - Modify a quarantine.
- DELETE - Remove a quarantine.
- OUTBREAKMANAGE - Manage the Outbreak Filters quarantine.
[]> new
Please enter the name for this quarantine:
[]> HRQuarantine
Retention period for this quarantine. (Use 'd' for days or 'h' for hours or 'm' for
'minutes'.):
[]> 15d
1. Delete
2. Release
Enter default action for quarantine:
[1]> 2
Do you want to modify the subject of messages that are released because
"HRQuarantine" overflows? [N]>
Do you want add a custom header to messages that are released because
"HRQuarantine" overflows? [N]>
Do you want to strip all attachments from messages that are released
because "HRQuarantine" overflows? [N]>
Do you want default action to apply automatically when quarantine space fills up? [Y]>
Currently configured quarantines:
 # Quarantine Name Size (MB) % full Messages Retention Policy
1 HRQuarantine 1,024 N/A N/A 15d Release
 2 Outbreak 3,072 0.0 1 12h Release
 3 Policy 1,024 0.1 497 10d Delete
4 Virus 2,048 empty 0 30d Delete
(N/A: Quarantine contents is not available at this time.)
1,024 MB available for quarantine allocation.
Choose the operation you want to perform:
- NEW - Create a new quarantine.
- EDIT - Modify a quarantine.
- DELETE - Remove a quarantine.
- OUTBREAKMANAGE - Manage the Outbreak Filters quarantine.
```
#### **Users and Quarantines**

Once you answer "y" or yes to the question about adding users, you begin user management, where you can manage the user list. This lets you add or remove multiple users to the quarantine without having to go through the other quarantine configuration questions. Press Return (Enter) at an empty prompt ( $\vert \vert$ >) to exit the user management section and continue with configuring the quarantine.

**Note**

You will only be prompted to give users access to the quarantine if guest or operator users have already been created on the system.

A quarantine's user list only contains users belonging to the Operators or Guests groups. Users in the Administrators group always have full access to the quarantine. When managing the user list, the NEW command is suppressed if all the Operator/Guest users are already on the quarantine's user list. Similarly, DELETE is suppressed if there are no users to delete.

## **scanconfig**

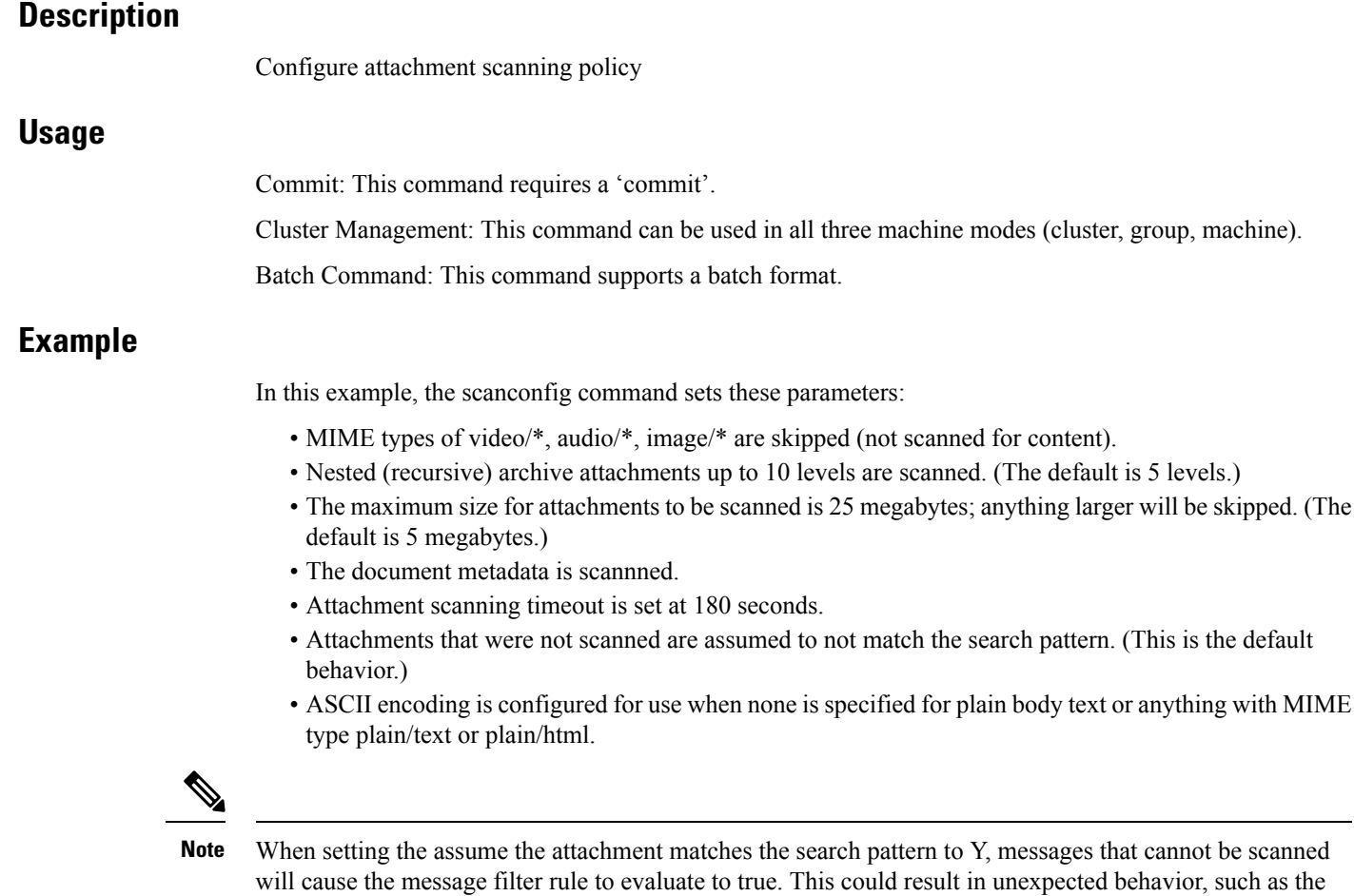

mail3.example.com> **scanconfig** There are currently 5 attachment type mappings configured to be SKIPPED. Choose the operation you want to perform: - NEW - Add a new entry. - DELETE - Remove an entry. - SETUP - Configure scanning behavior. - IMPORT - Load mappings from a file. - EXPORT - Save mappings to a file. - PRINT - Display the list. - CLEAR - Remove all entries. - SMIME - Configure S/MIME unpacking. []> **setup** 1. Scan only attachments with MIME types or fingerprints in the list. 2. Skip attachments with MIME types or fingerprints in the list. Choose one: [2]> **2** Enter the maximum depth of attachment recursion to scan: [5]> **10** Enter the maximum size of attachment to scan:

not be correctly scanned. This setting does not apply to DLP scanning.

quarantining of messages that do not match a dictionary, but were quarantined because their content could

```
[5242880]> 10m
Do you want to scan attachment metadata? [Y]> y
Enter the attachment scanning timeout (in seconds):
[30]> 180
If a message has attachments that were not scanned for any reason (e.g.because of size, depth limits, or scanning timeout), assume the attachment matches the
search pattern? [N]> n
If a message could not be deconstructed into its component parts in order to remove specified
attachments, the system should:
1. Deliver
2. Bounce
3. Drop
|1|>Configure encoding to use when none is specified for plain body text or
anything with MIME type plain/text or plain/html.
1. US-ASCII
2. Unicode (UTF-8)
3. Unicode (UTF-16)
4. Western European/Latin-1 (ISO 8859-1)
5. Western European/Latin-1 (Windows CP1252)
6. Traditional Chinese (Big 5)
7. Simplified Chinese (GB 2312)
8. Simplified Chinese (HZ GB 2312)
9. Korean (ISO 2022-KR)
10. Korean (KS-C-5601/EUC-KR)
11. Japanese (Shift-JIS (X0123))
12. Japanese (ISO-2022-JP)
13. Japanese (EUC)
[1]> 1
Scan behavior changed.
There are currently 5 attachment type mappings configured to be SKIPPED.
Choose the operation you want to perform:
- NEW - Add a new entry.
- DELETE - Remove an entry.
- SETUP - Configure scanning behavior.
- IMPORT - Load mappings from a file.
- EXPORT - Save mappings to a file.
- PRINT - Display the list.
- CLEAR - Remove all entries.
- SMIME - Configure S/MIME unpacking.
[]> print
1. Fingerprint Image
2. Fingerprint Media
3. MIME Type audio/*
4. MIME Type image/*
5. MIME Type video/*
```
#### **Example: Configuring Message Handling Actions for Unscannable Messages**

In the following example, the scanconfig > setup command is used to enable and configure message handling actions for messages that are not scanned by the Content Scanner because of an attachment extraction failure.

```
mail3.example.com> scanconfig
There are currently 5 attachment type mappings configured to be SKIPPED. Choose the operation
you want to perform:
- NEW - Add a new entry.
- DELETE - Remove an entry.
- SETUP - Configure scanning behavior.
- IMPORT - Load mappings from a file.
- EXPORT - Save mappings to a file.
- PRINT - Display the list.
- CLEAR - Remove all entries.
```

```
-[]>SMIMEsetup- Configure S/MIME unpacking.
```
[] > **setup** 1. Scan only attachments with MIME types or fingerprints in the list. 2. Skip attachments with MIME types or fingerprints in the list. Choose one: [2]> Enter the maximum depth of attachment recursion to scan: [5]> Enter the maximum size of attachment to scan: [5242880]> Do you want to scan attachment metadata? [Y]> Enter the attachment scanning timeout (in seconds): [30]> If a message has attachments that were not scanned for any reason (e.g. because of size, depth limits, or scanning timeout), assume the attachment matches the search pattern? [N]> In case of a content or message filter error, should all filters be bypassed? [Y]> Assume zip file to be unscannable if files in the archive cannot be read? [0]> If a message could not be deconstructed into its component parts in order to remove specified attachments, the system should: 1. Deliver 2. Bounce 3. Drop [1]> Configure encoding to use when none is specified for plain body text or anything with MIME type plain/text or plain/html. 1. US-ASCII 2. Unicode (UTF-8) 3. Unicode (UTF-16) 4. Western European/Latin-1 (ISO 8859-1) 5. Western European/Latin-1 (Windows CP1252) 6. Traditional Chinese (Big 5) 7. Simplified Chinese (GB 2312) 8. Simplified Chinese (HZ GB 2312) 9. Korean (ISO 2022-KR) 10. Korean (KS-C-5601/EUC-KR) 11. Japanese (Shift-JIS (X0123)) 12. Japanese (ISO-2022-JP) 13. Japanese (EUC) []> Do you want to enable actions on unscannable messages due to an extraction failure? y/n [Y]> **Yes** 1. Drop Message 2. Deliver As Is 3. Quarantine Action applied to original message: [2]> **2** Do you want to deliver mail to an alternate mailhost ? [N]> **yes** Enter the mailhost to deliver to: []> mail.example.com Do you want to redirect mail to an alternate email address ? [N]> **yes** Enter the address to deliver to: []> **user@mail.example.com**

Do you want to add a custom header? [N]> **yes** Enter the header name: []> **Unscannable Messages** Enter the header content: []> **Actions taken on Unscannable Messages** Do you want to modify the subject? [N]> **yes** 1. Prepend 2. Append Select position of text: [1]> **1** Enter the text to add: [[WARNING: UNSCANNABLE EXTRACTION FAILED]]> **[WARNING: UNSCANNABLE FILE EXTRACTION FAILURE]**

# **stripheaders**

#### **Description**

Define a list of message headers to remove.

#### **Usage**

Commit: This command requires a 'commit'.

Cluster Management: This command can be used in all three machine modes (cluster, group, machine).

Batch Command: This command does not support a batch format.

### **Example**

```
mail3.example.com> stripheaders
Not currently stripping any headers.
Choose the operation you want to perform:
- SETUP - Set message headers to remove.
[]> setup
Enter the list of headers you wish to strip from the messages before they are delivered.
Separate multiple headers with commas.
[]> Delivered-To
Currently stripping headers: Delivered-To
Choose the operation you want to perform:
- SETUP - Set message headers to remove.
| | >mail3.example.com>
```
# **textconfig**

#### **Description**

Configure text resources such as anti-virus alert templates, message disclaimers, and notification templates, including DLP, bounce, and encryption notifications.

#### **Usage**

Commit: This command requires a 'commit'.

Cluster Management: This command can be used in all three machine modes (cluster, group, machine).

Batch Command: This command does not support a batch format.

#### **Example**

Use **textconfig -> NEW** to create text resources, and **textconfig > delete** to remove them.

```
mail3.example.com> textconfig
Choose the operation you want to perform:
- NEW - Create a new text resource.
- IMPORT - Import a text resource from a file.
[]> new
What kind of text resource would you like to create?
1. Anti-Virus Container Template
2. Anti-Virus Notification Template
3. DLP Notification Template
4. Bounce and Encryption Failure Notification Template
5. Message Disclaimer
6. Encryption Notification Template (HTML)
7. Encryption Notification Template (text)
8. Notification Template
[1]> 5
Please create a name for the message disclaimer:
[]> disclaimer 1
Enter the encoding for the message disclaimer:
1. US-ASCII
2. Unicode (UTF-8)
3. Unicode (UTF-16)
4. Western European/Latin-1 (ISO 8859-1)
5. Western European/Latin-1 (Windows CP1252)
6. Traditional Chinese (Big 5)
7. Simplified Chinese (GB 2312)
8. Simplified Chinese (HZ GB 2312)
9. Korean (ISO 2022-KR)
10. Korean (KS-C-5601/EUC-KR)
11. Japanese (Shift-JIS (X0123))
12. Japanese (ISO-2022-JP)
13. Japanese (EUC)
[1]Enter or paste the message disclaimer here. Enter '.' on a blank line to end.
This message was sent from an IronPort(tm) Email Security appliance.
.
Message disclaimer "disclaimer 1" created.
Choose the operation you want to perform:
- NEW - Create a new text resource.
- IMPORT - Import a text resource from a file.
- EXPORT - Export text resource to a file.
- PRINT - Display the content of a resource.
- EDIT - Modify a resource.
- DELETE - Remove a resource from the system.
- LIST - List configured resources.
[]> delete
Please enter the name or number of the resource to delete:
[]> 1
Message disclaimer "disclaimer 1" has been deleted.
Choose the operation you want to perform:
- NEW - Create a new text resource.
```

```
- IMPORT - Import a text resource from a file.
| | >
```
Use **textconfig -> EDIT** to modify an existing text resource. You can change the encoding or replace the text of the selected text resource.

#### **Importing Text Resources**

Use **textconfig -> IMPORT** to import a text file as a text resource. The text file must be present in the configuration directory on the appliance .

```
mail3.example.com> textconfig
Current Text Resources:
1. footer.2.message (Message Footer)
Choose the operation you want to perform:
- NEW - Create a new text resource.
- IMPORT - Import a text resource from a file.
- EXPORT - Export text resource to a file.
- PRINT - Display the content of a resource.
- EDIT - Modify a resource.
- DELETE - Remove a resource from the system.
- LIST - List configured resources.
[]> import
What kind of text resource would you like to create?
1. Anti-Virus Container Template
2. Anti-Virus Notification Template
3. DLP Notification Template
4. Bounce and Encryption Failure Notification Template
5. Message Disclaimer
6. Encryption Notification Template (HTML)
7. Encryption Notification Template (text)
8. Notification Template
[1]> 8
Please create a name for the notification template:
[]> strip.mp3files
Enter the name of the file to import:
[]> strip.mp3.txt
Enter the encoding to use for the imported file:
1. US-ASCII
[ list of encodings ]
[1]>
Notification template "strip.mp3files" created.
Current Text Resources:
1. disclaimer.2.message (Message Disclaimer)
2. strip.mp3files (Notification Template)
Choose the operation you want to perform:
- NEW - Create a new text resource.
- IMPORT - Import a text resource from a file.
- EXPORT - Export text resource to a file.
- PRINT - Display the content of a resource.
- EDIT - Modify a resource.
- DELETE - Remove a resource from the system.
- LIST - List configured resources.
[]>
```
#### **Exporting Text Resources**

Use **textconfig -> EXPORT** to export a text resource as a text file. The text file will be created in the configuration directory on the appliance .

```
mail3.example.com> textconfig
```

```
Current Text Resources:
1. footer.2.message (Message Footer)
2. strip.mp3 (Notification Template)
Choose the operation you want to perform:
- NEW - Create a new text resource.
- IMPORT - Import a text resource from a file.
- EXPORT - Export text resource to a file.
- PRINT - Display the content of a resource.
- EDIT - Modify a resource.
- DELETE - Remove a resource from the system.
- LIST - List configured resources.
[]> export
Please enter the name or number of the resource to export:
[]> 2
Enter the name of the file to export:
[strip.mp3]> strip.mp3.txt
Enter the encoding to use for the exported file:
1. US-ASCII
[ list of encoding types ]
[1]File written on machine "mail3.example.com" using us-ascii encoding.
Current Text Resources:
1. footer.2.message (Message Footer)
2. strip.mp3 (Notification Template)
Choose the operation you want to perform:
- NEW - Create a new text resource.
- IMPORT - Import a text resource from a file.
- EXPORT - Export text resource to a file.
- PRINT - Display the content of a resource.
- EDIT - Modify a resource.
- DELETE - Remove a resource from the system.
- LIST - List configured resources.
[]>
```
# **Logging and Alerts**

This section contains the following CLI commands:

- [alertconfig,](#page-225-0) on page 226
- [displayalerts,](#page-227-0) on page 228
- [findevent,](#page-227-1) on page 228
- [grep,](#page-229-0) on page 230
- [logconfig,](#page-230-0) on page 231
- [rollovernow,](#page-237-0) on page 238
- [snmpconfig,](#page-237-1) on page 238
- tail, on [page](#page-239-0) 240

# <span id="page-225-0"></span>**alertconfig**

### **Description**

Configure email alerts.

#### **Usage**

Commit: This command requires a 'commit'.

Cluster Management: This command can be used in all three machine modes (cluster, group, machine).

Batch Command: This command does not support a batch format.

#### **Example: Creating a New Alert**

In this example, a new alert recipient (alertadmin $@$ example.com) is created and set to receive critical system, hardware, and directory harvest attack alerts.

```
mail1.example.com> alertconfig
Not sending alerts (no configured addresses)
Alerts will be sent using the system-default From Address.
Cisco IronPort AutoSupport: Disabled
Choose the operation you want to perform:
- NEW - Add a new email address to send alerts.
- SETUP - Configure alert settings.
- FROM - Configure the From Address of alert emails.
[]> new
Please enter a new email address to send alerts.
(Ex: "administrator@example.com")
[]> alertadmin@example.com
Choose the Alert Classes. Separate multiple choices with commas.
1. All
2. System
3. Hardware
4. Updater
5. Outbreak Filters
6. Anti-Virus
7. Anti-Spam
8. Directory Harvest Attack Prevention
9. Release and Support Notifications
[1] > 2, 3, 8Select a Severity Level. Separate multiple choices with commas.
1. All
2. Critical
3. Warning
4. Information
[1]> 2
Sending alerts to:
  alertadmin@example.com
      Class: Hardware - Severities: Critical
      Class: Directory Harvest Attack Prevention - Severities: Critical
      Class: System - Severities: Critical
Initial number of seconds to wait before sending a duplicate alert: 300
Maximum number of seconds to wait before sending a duplicate alert: 3600
Maximum number of alerts stored in the system are: 50
Alerts will be sent using the system-default From Address.
Cisco IronPort AutoSupport: Disabled
Choose the operation you want to perform:
- NEW - Add a new email address to send alerts.
- EDIT - Modify alert subscription for an email address.
- DELETE - Remove an email address.
- CLEAR - Remove all email addresses (disable alerts).
- SETUP - Configure alert settings.
- FROM - Configure the From Address of alert emails.
|] >
```
## <span id="page-227-0"></span>**displayalerts**

#### **Description**

Display the last n alerts sent by the appliance .

#### **Usage**

Commit: This command does not require a 'commit'. Cluster Management: This command can be used in all three machine modes (cluster, group, machine). Batch Command: This command does not support a batch format.

### **Example**

> displayalerts Date and Time Stamp Description -------------------------------------------------------------------------------- 10 Mar 2015 11:33:36 +0000 The updater could not validate the server certificate. Server certificate not validated - unable to get local issuer certificate Last message occurred 28 times between Tue Mar 10 10:34:57 2015 and Tue Mar 10 11:32:24 2015. 10 Mar 2015 11:23:39 +0000 The updater has been unable to communicate with the update server for at least 1h. Last message occurred 8 times between Tue Mar 10 10:29:57 2015 and Tue Mar 10 11:18:24 2015. 10 Mar 2015 10:33:36 +0000 The updater could not validate the server certificate. Server certificate not validated - unable to get local issuer certificate Last message occurred 26 times between Tue Mar 10 09:33:55 2015 and Tue Mar 10 10:29:57 2015. 10 Mar 2015 10:23:39 +0000 The updater has been unable to communicate with the update server for at least 1h. Last message occurred 9 times between Tue Mar 10 09:26:54 2015 and Tue Mar 10 10:22:56 2015.

# <span id="page-227-1"></span>**findevent**

### **Description**

Find events in mail log files

#### **Usage**

Commit: This command does not require a 'commit'.

Cluster Management: This command can be used in all three machine modes (cluster, group, machine).

Batch Command: This command does not support a batch format.

### **Example: Search by envelope FROM**

mail.example.com> findevent Please choose which type of search you want to perform: 1. Search by envelope FROM

```
2. Search by Message ID
3. Search by Subject
4. Search by envelope TO
[1] > 1Enter the regular expression to search for.
[]> "
Currently configured logs:
 Log Name Log Type Retrieval Interval
 ---------------------------------------------------------------------------------
1. mail_logs IronPort Text Mail Logs Manual Download None
Enter the number of the log you wish to use for message tracking.
[1] > 1Please choose which set of logs to search:
1. All available log files
2. Select log files by date list
3. Current log file
[3]> 3
No matching message IDs were found
```
#### **Example: Search by Message ID**

```
mail.example.com> findevent
Please choose which type of search you want to perform:
1. Search by envelope FROM
2. Search by Message ID
3. Search by Subject
4. Search by envelope TO
[1]> 2
Enter the Message ID (MID) to search for.
|1>1Currently configured logs:
 Log Name Log Type and Retrieval Interval
 ---------------------------------------------------------------------------------
1. mail_logs IronPort Text Mail Logs Manual Download None
Enter the number of the log you wish to use for message tracking.
[1]> 1
Please choose which set of logs to search:
1. All available log files
2. Select log files by date list
3. Current log file
[3]> 1
```
### **Example: Search by Subject**

```
mail.example.com> findevent
Please choose which type of search you want to perform:
1. Search by envelope FROM
2. Search by Message ID
3. Search by Subject
4. Search by envelope TO
[1]> 3
Enter the regular expression to search for.
[]> "
Currently configured logs:
 Log Name Log Type Retrieval Interval
 ---------------------------------------------------------------------------------
1. mail_logs IronPort Text Mail Logs Manual Download None
Enter the number of the log you wish to use for message tracking.
[1]> 1
Please choose which set of logs to search:
1. All available log files
```

```
2. Select log files by date list
3. Current log file
[3]> 2
Available mail log files, listed by log file start time.
Specify multiple log files by separating with commas or specify a range with a dash:
1. Thu Feb 19 05:18:02 2015
|11No matching message IDs were found
```
#### **Example: Search by envelope TO**

```
mail.example.com> findevent
Please choose which type of search you want to perform:
1. Search by envelope FROM
2. Search by Message ID
3. Search by Subject
4. Search by envelope TO
[1] > 4Enter the regular expression to search for.
| | > |Currently configured logs:
   Log Name Cog Type Contract Retrieval Contract Interval
 ---------------------------------------------------------------------------------
1. mail_logs IronPort Text Mail Logs Manual Download None
Enter the number of the log you wish to use for message tracking.
[1]> 1
Please choose which set of logs to search:
1. All available log files
2. Select log files by date list
3. Current log file
[3]> 3
No matching message IDs were found
```
## <span id="page-229-0"></span>**grep**

#### **Description**

Searches for text in a log file.

### **Usage**

Commit: This command does not require a 'commit'.

Cluster Management: This command is restricted to machine mode. It is further restricted to the login host (i.e., the specific machine you are logged onto). This command requires access to the local file system.

Batch Command: This command does not support a batch format.

The grep command can be used to search for text strings within logs. Use the following syntax when you run the grep command:

grep [-C count] [-e regex] [-i] [-p] [-t] [regex] log\_name

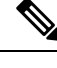

**Note** You must enter either -e regex or regex to return results.

Use the following options when you run the grep command:

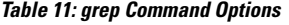

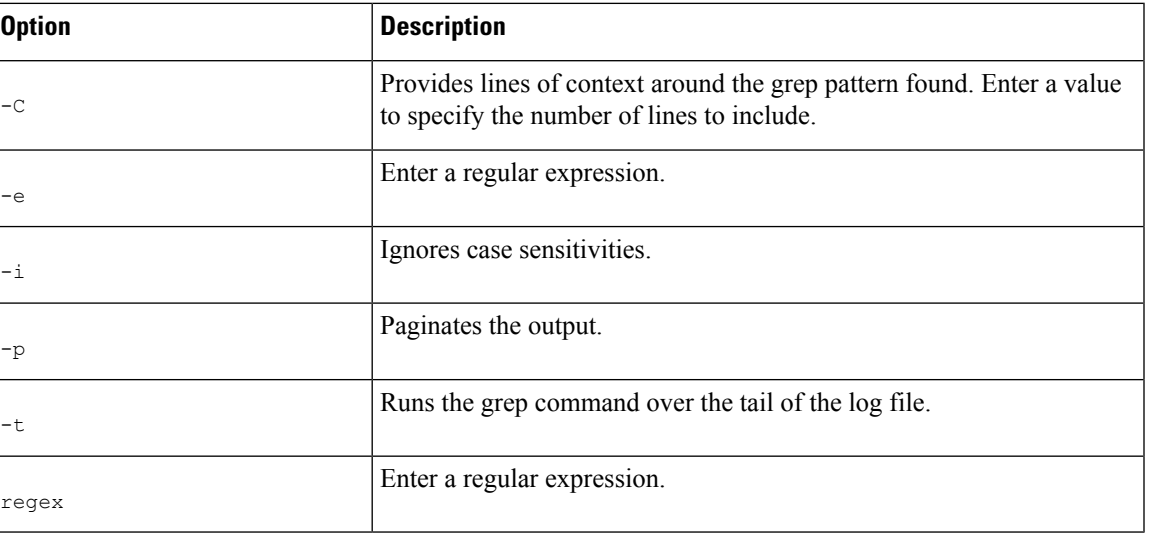

### **Example of grep**

The following example shows a search for the text string 'clean' or 'viral' within the antivirus logs. The grep command includes a regex expression:

```
mail3.example.com> grep "CLEAN\\|VIRAL" antivirus
```
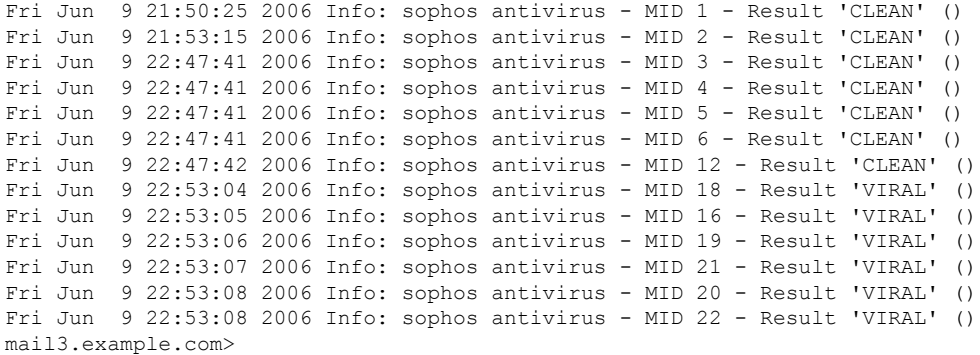

# <span id="page-230-0"></span>**logconfig**

### **Description**

Configure access to log files.

### **Usage**

Commit: This command requires a 'commit'.

Cluster Management: This command can be used in all three machine modes (cluster, group, machine).

Batch Command: This command does not support a batch format.

#### **Example of FTP Push Log Subscription**

In the following example, the **logconfig** command is used to configure a new delivery log called myDeliveryLogs . The log is then configured to be pushed via FTP to a remote host

```
mail3.example.com> logconfig
Currently configured logs:
1. "antispam" Type: "Anti-Spam Logs" Retrieval: FTP Poll
2. "antivirus" Type: "Anti-Virus Logs" Retrieval: FTP Poll
3. "asarchive" Type: "Anti-Spam Archive" Retrieval: FTP Poll
4. "authentication" Type: "Authentication Logs" Retrieval: FTP Poll
5. "avarchive" Type: "Anti-Virus Archive" Retrieval: FTP Poll
6. "bounces" Type: "Bounce Logs" Retrieval: FTP Poll
7. "cli_logs" Type: "CLI Audit Logs" Retrieval: FTP Poll
8. "encryption" Type: "Encryption Logs" Retrieval: FTP Poll
9. "error logs" Type: "IronPort Text Mail Logs" Retrieval: FTP Poll
10. "euq_logs" Type: "IronPort Spam Quarantine Logs" Retrieval: FTP Poll
11. "euqgui_logs" Type: "IronPort Spam Quarantine GUI Logs" Retrieval: FTP Poll
12. "ftpd_logs" Type: "FTP Server Logs" Retrieval: FTP Poll
13. "gui_logs" Type: "HTTP Logs" Retrieval: FTP Poll
14. "mail_logs" Type: "IronPort Text Mail Logs" Retrieval: FTP Poll
15. "reportd_logs" Type: "Reporting Logs" Retrieval: FTP Poll
16. "reportqueryd_logs" Type: "Reporting Query Logs" Retrieval: FTP Poll
17. "scanning" Type: "Scanning Logs" Retrieval: FTP Poll
18. "slbld_logs" Type: "Safe/Block Lists Logs" Retrieval: FTP Poll
19. "sntpd_logs" Type: "NTP logs" Retrieval: FTP Poll
20. "status" Type: "Status Logs" Retrieval: FTP Poll
21. "system_logs" Type: "System Logs" Retrieval: FTP Poll
22. "trackerd_logs" Type: "Tracking Logs" Retrieval: FTP Poll
23. "updater_logs" Type: "Updater Logs" Retrieval: FTP Poll
Choose the operation you want to perform:
- NEW - Create a new log.
- EDIT - Modify a log subscription.
- DELETE - Remove a log subscription.
- SETUP - General settings.
- LOGHEADERS - Configure headers to log.
- HOSTKEYCONFIG - Configure SSH host keys.
[]> new
Choose the log file type for this subscription:
1. IronPort Text Mail Logs
2. qmail Format Mail Logs
3. Delivery Logs
4. Bounce Logs
5. Status Logs
6. Domain Debug Logs
7. Injection Debug Logs
8. SMTP Conversation Logs
9. System Logs
10. CLI Audit Logs
11. FTP Server Logs
12. HTTP Logs
13. NTP logs
14. LDAP Debug Logs
15. Anti-Spam Logs
16. Anti-Spam Archive
17. Anti-Virus Logs
18. Anti-Virus Archive
19. Scanning Logs
20. IronPort Spam Quarantine Logs
21. IronPort Spam Quarantine GUI Logs
```
22. Reporting Logs 23. Reporting Query Logs 24. Updater Logs 25. Tracking Logs 26. Safe/Block Lists Logs 27. Authentication Logs [1]> **8** Please enter the name for the log: []> **myDeliveryLogs** Choose the method to retrieve the logs. 1. FTP Poll 2. FTP Push 3. SCP Push 4. Syslog Push  $[1] > 2$ Hostname to deliver the logs: []> **yourhost.example.com** Username on the remote host: []> **yourusername** Passphrase for your user: []> **thepassphrase** Directory on remote host to place logs: []> **/logs** Filename to use for log files: [conversation.text]> Maximum time to wait before transferring: [3600]> Maximum filesize before transferring: [10485760]> Currently configured logs: 1. "antispam" Type: "Anti-Spam Logs" Retrieval: FTP Poll 2. "antivirus" Type: "Anti-Virus Logs" Retrieval: FTP Poll 3. "asarchive" Type: "Anti-Spam Archive" Retrieval: FTP Poll 4. "authentication" Type: "Authentication Logs" Retrieval: FTP Poll 5. "avarchive" Type: "Anti-Virus Archive" Retrieval: FTP Poll 6. "bounces" Type: "Bounce Logs" Retrieval: FTP Poll 7. "cli\_logs" Type: "CLI Audit Logs" Retrieval: FTP Poll 8. "encryption" Type: "Encryption Logs" Retrieval: FTP Poll 9. "error logs" Type: "IronPort Text Mail Logs" Retrieval: FTP Poll 10. "euq\_logs" Type: "IronPort Spam Quarantine Logs" Retrieval: FTP Poll 11. "euqgui\_logs" Type: "IronPort Spam Quarantine GUI Logs" Retrieval: FTP Poll 12. "ftpd\_logs" Type: "FTP Server Logs" Retrieval: FTP Poll 13. "gui\_logs" Type: "HTTP Logs" Retrieval: FTP Poll 14. "mail\_logs" Type: "IronPort Text Mail Logs" Retrieval: FTP Poll 15. "myDeliveryLogs" Type: "SMTP Conversation Logs" Retrieval: FTP Push - Host yourhost.example.com 16. "reportd\_logs" Type: "Reporting Logs" Retrieval: FTP Poll 17. "reportqueryd\_logs" Type: "Reporting Query Logs" Retrieval: FTP Poll 18. "scanning" Type: "Scanning Logs" Retrieval: FTP Poll 19. "slbld\_logs" Type: "Safe/Block Lists Logs" Retrieval: FTP Poll 20. "sntpd\_logs" Type: "NTP logs" Retrieval: FTP Poll 21. "status" Type: "Status Logs" Retrieval: FTP Poll 22. "system\_logs" Type: "System Logs" Retrieval: FTP Poll 23. "trackerd\_logs" Type: "Tracking Logs" Retrieval: FTP Poll 24. "updater\_logs" Type: "Updater Logs" Retrieval: FTP Poll

### **Example of SCP Push Log Subscription**

In the following example, the **logconfig** command is used to configure a new delivery log called LogPush . The log is configured to be pushed via SCP to a remote host with the IP address of 10.1.1.1, as the user logger , and stored in the directory /tmp . Note that the **sshconfig** command is automatically called from within the **logconfig** command when the log retrieval method is SCP push. (See "Configuring Host Keys"

for information about Host keys, and "Managing Secure Shell (SSH) Keys" for more information about User keys, in the *User Guide for AsyncOS for Cisco Email Security Appliances* .) Also note that an IP address can be used at the hostname prompt.

```
mail3.example.com> logconfig
Currently configured logs:
1. "antispam" Type: "Anti-Spam Logs" Retrieval: FTP Poll
2. "antivirus" Type: "Anti-Virus Logs" Retrieval: FTP Poll
3. "asarchive" Type: "Anti-Spam Archive" Retrieval: FTP Poll
4. "authentication" Type: "Authentication Logs" Retrieval: FTP Poll
5. "avarchive" Type: "Anti-Virus Archive" Retrieval: FTP Poll
6. "bounces" Type: "Bounce Logs" Retrieval: FTP Poll
7. "cli logs" Type: "CLI Audit Logs" Retrieval: FTP Poll
8. "encryption" Type: "Encryption Logs" Retrieval: FTP Poll
9. "error logs" Type: "IronPort Text Mail Logs" Retrieval: FTP Poll
10. "euq_logs" Type: "IronPort Spam Quarantine Logs" Retrieval: FTP Poll
11. "euqgui_logs" Type: "IronPort Spam Quarantine GUI Logs" Retrieval: FTP Poll
12. "ftpd_logs" Type: "FTP Server Logs" Retrieval: FTP Poll
13. "gui_logs" Type: "HTTP Logs" Retrieval: FTP Poll
14. "mail_logs" Type: "IronPort Text Mail Logs" Retrieval: FTP Poll
15. "reportd_logs" Type: "Reporting Logs" Retrieval: FTP Poll
16. "reportqueryd_logs" Type: "Reporting Query Logs" Retrieval: FTP Poll
17. "scanning" Type: "Scanning Logs" Retrieval: FTP Poll
18. "slbld_logs" Type: "Safe/Block Lists Logs" Retrieval: FTP Poll
19. "sntpd_logs" Type: "NTP logs" Retrieval: FTP Poll
20. "status" Type: "Status Logs" Retrieval: FTP Poll
21. "system_logs" Type: "System Logs" Retrieval: FTP Poll
22. "trackerd_logs" Type: "Tracking Logs" Retrieval: FTP Poll
23. "updater_logs" Type: "Updater Logs" Retrieval: FTP Poll
Choose the operation you want to perform:
- NEW - Create a new log.
- EDIT - Modify a log subscription.
- DELETE - Remove a log subscription.
- SETUP - General settings.
- LOGHEADERS - Configure headers to log.
- HOSTKEYCONFIG - Configure SSH host keys.
[]> new
Choose the log file type for this subscription:
1. IronPort Text Mail Logs
2. qmail Format Mail Logs
3. Delivery Logs
4. Bounce Logs
5. Status Logs
6. Domain Debug Logs
7. Injection Debug Logs
8. SMTP Conversation Logs
9. System Logs
10. CLI Audit Logs
11. FTP Server Logs
12. HTTP Logs
13. NTP logs
14. LDAP Debug Logs
15. Anti-Spam Logs
16. Anti-Spam Archive
17. Anti-Virus Logs
18. Anti-Virus Archive
19. Scanning Logs
20. IronPort Spam Quarantine Logs
21. IronPort Spam Quarantine GUI Logs
22. Reporting Logs
23. Reporting Query Logs
```

```
24. Updater Logs
25. Tracking Logs
```

```
26. Safe/Block Lists Logs
27. Authentication Logs
[1]> 3
Please enter the name for the log:
[]> LogPush
Choose the method to retrieve the logs.
1. FTP Poll
2. FTP Push
3. SCP Push
[1]> 3
Hostname to deliver the logs:
[]> 10.1.1.1
Port to connect to on the remote host:
[22]Username on the remote host:
[]> logger
Directory on remote host to place logs:
[]> /tmp
Filename to use for log files:
[delivery.log]>
Maximum time to wait before transferring:
[3600]>
Maximum filesize before transferring:
[10485760]>
Protocol:
1. SSH1
2. SSH2
[2]> 2
Do you want to enable host key checking? [N]> y
Do you want to automatically scan the host for its SSH key, or enter it
manually?
1. Automatically scan.
2. Enter manually.
[1]> 1
SSH2:dsa
10.1.1.1 ssh-dss
AAAAB3NzaC1kc3MAAACBALwGi4IlWLDVndbIwEsArt9LVE2ts5yE9JBTSdUwLvoq0G3FRqifrce92zgyHtc/
ZWyXavUTIM3Xd1bpiEcscMp2XKpSnPPx21y8bqkpJsSCQcM8zZMDjnOPm8ghiwHXYh7oNEUJCCPnPxAy44rlJ5Yz4x9eIoALp0dHU0GR
+j1NAAAAFQDQi5GY/X9PlDM3fPMvEx7wc0edlwAAAIB9cgMTEFP1WTAGrlRtbowZP5zWZtVDTxLhdXzjlo4+bB4hBR7DKuc80+naAFnThyH/
J8R3WlJVF79M5geKJbXzuJGDK3Zwl3UYefPqBqXp2O1zLRQSJYx1WhwYz/rooopN1BnF4sh12mtq3tde1176bQgtwaQA4wKO15k3zOWsPwAAAIAicRYat3y+Blv/
V6wdE6BBk+oULv3eK38gafuip4WMBxkG9GO6EQi8nss82oznwWBy/pITRQfh4MBmlxTF4VEY00sARrlZtuUJC1QGQvCgh7Nd3YNais2CSbEKBEaIOTF6+
SX2RNpcUF3Wg5ygw92xtqQPKMcZeLtK2ZJRkhC+Vw==
Add the preceding host key(s) for 10.1.1.1? [Y]> y
Currently installed host keys:
1. 10.1.1.1 1024 35 12260642076447444117847407996206675325...3520565607
2. 10.1.1.1 ssh-dss AAAAB3NzaC1kc3MAAACBALwGi4IlWLDVndbIwE...JRkhC+Vw==
Choose the operation you want to perform:
- NEW - Add a new key.
- EDIT - Modify a key.
- DELETE - Remove a key.
- SCAN - Automatically download a host key.
- PRINT - Display a key.
- HOST - Display this machine's host keys.
[]>
Maximum filesize before transferring:
[10485760]>
Protocol:
1. SSH1
2. SSH2
[2]> 2
Do you want to enable host key checking? [N]> y
Currently installed host keys:
Choose the operation you want to perform:
- NEW - Add a new key.
```

```
- SCAN - Automatically download a host key.
- HOST - Display this machine's host keys.
[]> scan
Choose the ssh protocol type:
1. SSH1:rsa
2. SSH2:rsa
3. SSH2:dsa
4. All
[4]> 4
SSH1:rsa
10.1.1.1 1024 35
122606420764474441178474079962066753259278682648965870690129496065430424463013457294798980627829828033793152226
44869451431621827281445398693161250828232800881574007210997563235647853212881618780683074632823432777810013112817667266624451119
1783747965898000855947022484692079466697707373948871554575173520565607
```
#### **Example of Syslog Push Log Subscription**

In the following example, the **logconfig** command is used to configure a new delivery log called MailLog SyslogPush . The log is configured to be pushed to a remote syslog server with the IP address of 10.1.1.2, using UPD, with a 'mail' facilityand stored in the directory.

```
mail3.example.com> logconfig
Currently configured logs:
1. "antispam" Type: "Anti-Spam Logs" Retrieval: FTP Poll
2. "antivirus" Type: "Anti-Virus Logs" Retrieval: FTP Poll
3. "asarchive" Type: "Anti-Spam Archive" Retrieval: FTP Poll
4. "authentication" Type: "Authentication Logs" Retrieval: FTP Poll
5. "avarchive" Type: "Anti-Virus Archive" Retrieval: FTP Poll
6. "bounces" Type: "Bounce Logs" Retrieval: FTP Poll
7. "cli_logs" Type: "CLI Audit Logs" Retrieval: FTP Poll
8. "encryption" Type: "Encryption Logs" Retrieval: FTP Poll
9. "error logs" Type: "IronPort Text Mail Logs" Retrieval: FTP Poll
10. "euq_logs" Type: "IronPort Spam Quarantine Logs" Retrieval: FTP Poll
11. "euqgui_logs" Type: "IronPort Spam Quarantine GUI Logs" Retrieval: FTP Poll
12. "ftpd_logs" Type: "FTP Server Logs" Retrieval: FTP Poll
13. "gui_logs" Type: "HTTP Logs" Retrieval: FTP Poll
14. "mail_logs" Type: "IronPort Text Mail Logs" Retrieval: FTP Poll
15. "reportd_logs" Type: "Reporting Logs" Retrieval: FTP Poll
16. "reportqueryd_logs" Type: "Reporting Query Logs" Retrieval: FTP Poll
17. "scanning" Type: "Scanning Logs" Retrieval: FTP Poll
18. "slbld_logs" Type: "Safe/Block Lists Logs" Retrieval: FTP Poll
19. "sntpd_logs" Type: "NTP logs" Retrieval: FTP Poll
20. "status" Type: "Status Logs" Retrieval: FTP Poll
21. "system_logs" Type: "System Logs" Retrieval: FTP Poll
22. "trackerd_logs" Type: "Tracking Logs" Retrieval: FTP Poll
23. "updater_logs" Type: "Updater Logs" Retrieval: FTP Poll
Choose the operation you want to perform:
- NEW - Create a new log.
- EDIT - Modify a log subscription.
- DELETE - Remove a log subscription.
- SETUP - General settings.
- LOGHEADERS - Configure headers to log.
- HOSTKEYCONFIG - Configure SSH host keys.
[]> new
Choose the log file type for this subscription:
1. IronPort Text Mail Logs
2. qmail Format Mail Logs
3. Delivery Logs
4. Bounce Logs
5. Status Logs
6. Domain Debug Logs
```

```
7. Injection Debug Logs
```
8. SMTP Conversation Logs

9. System Logs 10. CLI Audit Logs 11. FTP Server Logs 12. HTTP Logs 13. NTP logs 14. LDAP Debug Logs 15. Anti-Spam Logs 16. Anti-Spam Archive 17. Anti-Virus Logs 18. Anti-Virus Archive 19. Scanning Logs 20. IronPort Spam Quarantine Logs 21. IronPort Spam Quarantine GUI Logs 22. Reporting Logs 23. Reporting Query Logs 24. Updater Logs 25. Tracking Logs 26. Safe/Block Lists Logs 27. Authentication Logs [1]> **1** Please enter the name for the log: []> **MailLogSyslogPush** Log level: 1. Critical 2. Warning 3. Information 4. Debug 5. Trace [3]> **2** Choose the method to retrieve the logs. 1. FTP Poll 2. FTP Push 3. SCP Push 4. Syslog Push [1]> **4** Hostname to deliver the logs: []> **10.1.1.2** Which protocol do you want to use to transfer the log data? 1. UDP 2. TCP [1]> **1** Which facility do you want the log data to be sent as? 1. auth 2. authpriv 3. console 4. daemon 5. ftp 6. local0 7. local1 8. local2 9. local3 10. local4 11. local5 12. local6 13. local7 14. mail 15. ntp 16. security 17. user [14]> **14** Currently configured logs: 1. "MailLogSyslogPush" Type: "IronPort Text Mail Logs" Retrieval: Syslog Push - Host 10.1.1.2

## <span id="page-237-0"></span>**rollovernow**

#### **Description**

Roll over a log file.

#### **Usage**

Commit: This command does not require a 'commit'. Cluster Management: This command is restricted to machine mode. **Batch Command:** This command does not support a batch format.

### **Example**

```
mail3.example.com> rollovernow
Currently configured logs:
1. "antispam" Type: "Anti-Spam Logs" Retrieval: FTP Poll
2. "antivirus" Type: "Anti-Virus Logs" Retrieval: FTP Poll
3. "asarchive" Type: "Anti-Spam Archive" Retrieval: FTP Poll
4. "authentication" Type: "Authentication Logs" Retrieval: FTP Poll
5. "avarchive" Type: "Anti-Virus Archive" Retrieval: FTP Poll
6. "bounces" Type: "Bounce Logs" Retrieval: FTP Poll
7. "cli_logs" Type: "CLI Audit Logs" Retrieval: FTP Poll
8. "encryption" Type: "Encryption Logs" Retrieval: FTP Poll
9. "error logs" Type: "IronPort Text Mail Logs" Retrieval: FTP Poll
10. "euq_logs" Type: "IronPort Spam Quarantine Logs" Retrieval: FTP Poll
11. "euqgui_logs" Type: "IronPort Spam Quarantine GUI Logs" Retrieval: FTP Poll
12. "ftpd_logs" Type: "FTP Server Logs" Retrieval: FTP Poll
13. "gui_logs" Type: "HTTP Logs" Retrieval: FTP Poll
14. "mail_logs" Type: "IronPort Text Mail Logs" Retrieval: FTP Poll
15. "reportd_logs" Type: "Reporting Logs" Retrieval: FTP Poll
16. "reportqueryd_logs" Type: "Reporting Query Logs" Retrieval: FTP Poll
17. "scanning" Type: "Scanning Logs" Retrieval: FTP Poll
18. "slbld_logs" Type: "Safe/Block Lists Logs" Retrieval: FTP Poll
19. "sntpd_logs" Type: "NTP logs" Retrieval: FTP Poll
20. "status" Type: "Status Logs" Retrieval: FTP Poll
21. "system_logs" Type: "System Logs" Retrieval: FTP Poll
22. "trackerd_logs" Type: "Tracking Logs" Retrieval: FTP Poll
23. "updater_logs" Type: "Updater Logs" Retrieval: FTP Poll
24. All Logs
Which log would you like to roll over?
[]> 2
Log files successfully rolled over.
mail3.example.com>
```
## <span id="page-237-1"></span>**snmpconfig**

#### **Description**

Configure SNMP.

#### **Usage**

Commit: This command requires a 'commit'.

Cluster Management: This command can be used in all three machine modes (cluster, group, machine).

Batch Command: This command does not support a batch format.

### **Example**

In the following example, the snmpconfig command is used to enable SNMP on the "PublicNet" interface on port 161. A passphrase for version 3 is entered and then re-entered for confirmation. The system is configured to service version 1 and 2 requests, and the community string public is entered for GET requests from those versions 1 and 2. The trap target of snmp-monitor.example.com is entered. Finally, system location and contact information is entered.

```
mail3.example.com> snmpconfig
Current SNMP settings:
SNMP Disabled.
Choose the operation you want to perform:
- SETUP - Configure SNMP.
[]> setup
Do you want to enable SNMP? [N]> y
Please choose an IP interface for SNMP requests.
1. Data 1 (192.168.1.1/24: buttercup.run)
2. Data 2 (192.168.2.1/24: buttercup.run)
3. Management (192.168.44.44/24: buttercup.run)
|1|>Enter the SNMPv3 passphrase.
>
Please enter the SNMPv3 passphrase again to confirm.
>
Which port shall the SNMP daemon listen on?
[161]>
Service SNMP V1/V2c requests? [N]> y
Enter the SNMP V1/V2c community string.
[]> public
From which network shall SNMP V1/V2c requests be allowed?
[192.168.2.0/24]>
Enter the Trap target (IP address). Enter "None" to disable traps.
[None]> snmp-monitor.example.com
Enterprise Trap Status
1. RAIDStatusChange Enabled
2. fanFailure 12. Enabled<br>3. highTemperature 12. Enabled
3. highTemperature
4. keyExpiration Enabled
5. linkDown Enabled
6. linkUp Enabled
7. powerSupplyStatusChange Enabled<br>8. resourceConservationMode Enabled
8. resourceConservationMode
9. updateFailure Enabled
Do you want to change any of these settings? [N]> y
Do you want to disable any of these traps? [Y]>
Enter number or numbers of traps to disable. Separate multiple numbers with commas.
[]> 1,8
Enterprise Trap Status
1. RAIDStatusChange Disabled
2. fanFailure Enabled
3. highTemperature
4. keyExpiration Enabled
5. linkDown Enabled
6. linkUp Enabled
7. powerSupplyStatusChange Enabled
8. resourceConservationMode Disabled<br>9. updateFailure Bnabled
9. updateFailure
```

```
Do you want to change any of these settings? [N]>
Enter the System Location string.
[Unknown: Not Yet Configured]> Network Operations Center - west; rack #31, position 2
Enter the System Contact string.
[snmp@localhost]> Joe Administrator, x8888
Current SNMP settings:
Listening on interface "Data 1" 192.168.2.1/24 port 161.
SNMP v3: Enabled.
SNMP v1/v2: Enabled, accepting requests from subnet 192.168.2.0/24.
SNMP v1/v2 Community String: public
Trap target: snmp-monitor.example.com
Location: Network Operations Center - west; rack #31, position 2
System Contact: Joe Administrator, x8888
mail3.example.com>
```
## <span id="page-239-0"></span>**tail**

#### **Description**

Continuously display the end of a log file. The tail command also accepts the name or number of a log to view as a parameter: tail 9 or tail mail\_logs.

#### **Usage**

Commit: This command does not require a 'commit'.

Cluster Management: This command is restricted to machine mode. It is further restricted to the login host (i.e., the specific machine you are logged onto). This command requires access to the local file system.

**Batch Command:** This command does not support a batch format.

### **Example**

```
mail3.example.com> tail
Currently configured logs:
1. "antispam" Type: "Anti-Spam Logs" Retrieval: FTP Poll
2. "antivirus" Type: "Anti-Virus Logs" Retrieval: FTP Poll
3. "asarchive" Type: "Anti-Spam Archive" Retrieval: FTP Poll
4. "authentication" Type: "Authentication Logs" Retrieval: FTP Poll
5. "avarchive" Type: "Anti-Virus Archive" Retrieval: FTP Poll
6. "bounces" Type: "Bounce Logs" Retrieval: FTP Poll
7. "cli logs" Type: "CLI Audit Logs" Retrieval: FTP Poll
8. "encryption" Type: "Encryption Logs" Retrieval: FTP Poll
9. "error logs" Type: "IronPort Text Mail Logs" Retrieval: FTP Poll
10. "euq_logs" Type: "IronPort Spam Quarantine Logs" Retrieval: FTP Poll
11. "euqgui_logs" Type: "IronPort Spam Quarantine GUI Logs" Retrieval: FTP Poll
12. "ftpd_logs" Type: "FTP Server Logs" Retrieval: FTP Poll
13. "gui_logs" Type: "HTTP Logs" Retrieval: FTP Poll
14. "mail_logs" Type: "IronPort Text Mail Logs" Retrieval: FTP Poll
15. "reportd_logs" Type: "Reporting Logs" Retrieval: FTP Poll
16. "reportqueryd_logs" Type: "Reporting Query Logs" Retrieval: FTP Poll
17. "scanning" Type: "Scanning Logs" Retrieval: FTP Poll
18. "slbld_logs" Type: "Safe/Block Lists Logs" Retrieval: FTP Poll
19. "sntpd_logs" Type: "NTP logs" Retrieval: FTP Poll
20. "status" Type: "Status Logs" Retrieval: FTP Poll
21. "system_logs" Type: "System Logs" Retrieval: FTP Poll
22. "trackerd logs" Type: "Tracking Logs" Retrieval: FTP Poll
23. "updater_logs" Type: "Updater Logs" Retrieval: FTP Poll
Enter the number of the log you wish to tail.
```

```
[]> 19
Press Ctrl-C to stop.
Sat May 15 12:25:10 2008 Info: PID 274: User system commit changes: Automated Update for
Quarantine Delivery Host
Sat May 15 23:18:10 2008 Info: PID 19626: User admin commit changes:
Sat May 15 23:18:10 2008 Info: PID 274: User system commit changes: Updated filter logs
config
Sat May 15 23:46:06 2008 Info: PID 25696: User admin commit changes: Receiving suspended.
Sat May 15 23:46:06 2008 Info: PID 25696: User admin commit changes: Suspended receiving.
Sat May 15 23:46:35 2008 Info: PID 25696: User admin commit changes: Receiving resumed.
Sat May 15 23:46:35 2008 Info: PID 25696: User admin commit changes: Receiving resumed.
Sat May 15 23:48:17 2008 Info: PID 25696: User admin commit changes:
Sun May 16 00:00:00 2008 Info: Generated report: name b, start time Sun May 16 00:00:00
2004, size 2154 bytes
^{\wedge}C
mail3.example.com>
```
# **Reporting**

This section contains the following CLI commands:

• [reportingconfig,](#page-240-0) on page 241

# <span id="page-240-0"></span>**reportingconfig**

#### **Using the reportingconfig command**

The following subcommands are available within the reportingconfig submenu:

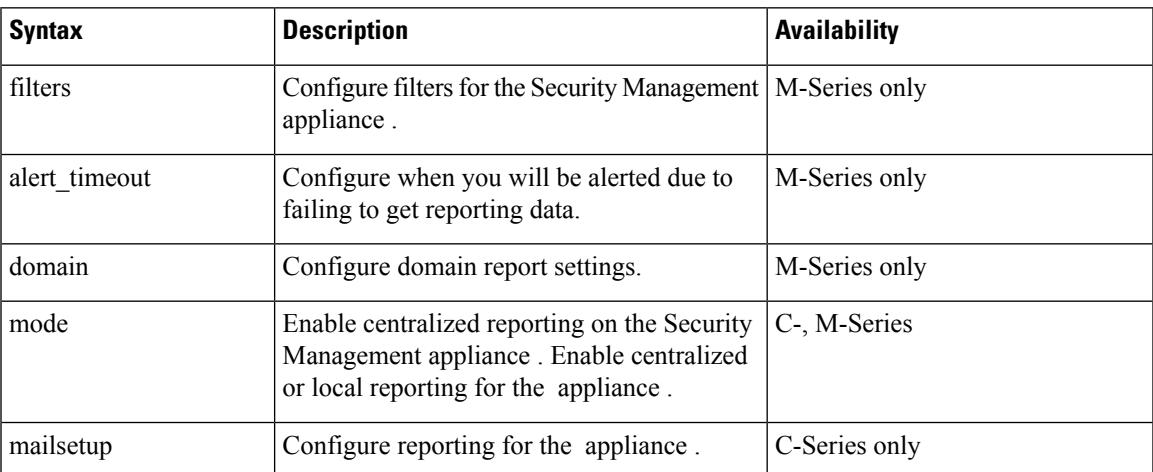

#### **Table 12: reportingconfig Subcommands**

#### **Usage**

Commit: This command requires a 'commit'.

#### **Example: Enabling Reporting Filters (M-Series only)**

```
mail3.example.com> reportingconfig
Choose the operation you want to perform:
- FILTERS - Configure filtering for the SMA.
- ALERT TIMEOUT - Configure when you will be alerted due to failing to get reporting data
- DOMAIN - Configure domain report settings.
- MODE - Enable/disable centralized reporting.
[]> filters
Filters remove specific sets of centralized reporting data from the "last year" reports.
Data from the reporting groups selected below will not be recorded.
All filtering has been disabled.
1. No Filtering enabled
2. IP Connection Level Detail.
3. User Detail.
4. Mail Traffic Detail.
Choose which groups to filter, you can specify multiple filters by entering a comma separated
list:
[]> 2, 3
Choose the operation you want to perform:
- FILTERS - Configure filtering for the SMA.
- ALERT TIMEOUT - Configure when you will be alerted due to failing to get
reporting data
- DOMAIN - Configure domain report settings.
- MODE - Enable/disable centralized reporting.
[]>
```
#### **Enabling HAT REJECT Information for Domain Reports (M-Series only)**

```
mail3.example.com> reportingconfig
Choose the operation you want to perform:
- FILTERS - Configure filtering for the SMA.
- ALERT TIMEOUT - Configure when you will be alerted due to failing to get reporting data
- DOMAIN - Configure domain report settings.
- MODE - Enable/disable centralized reporting.
[]> domain
If you have configured HAT REJECT policy on all remote appliances providing reporting data
to this appliance to occur at the message
recipient level then of domain reports.
Use message recipient HAT REJECT information for domain reports? [N]> y
Choose the operation you want to perform:
- FILTERS - Configure filtering for the SMA.
- ALERT TIMEOUT - Configure when you will be alerted due to failing to get reporting data
- DOMAIN - Configure domain report settings.
- MODE - Enable/disable centralized reporting.
| | >
```
#### **Enabling Timeout Alerts (M-Series only)**

```
mail3.example.com> reportingconfig
Choose the operation you want to perform:
- FILTERS - Configure filtering for the SMA.
- ALERT TIMEOUT - Configure when you will be alerted due to failing to get reporting data
- DOMAIN - Configure domain report settings.
- MODE - Enable/disable centralized reporting.
[]> alert_timeout
An alert will be sent if reporting data has not been fetched from an appliance after 360
minutes.
Would you like timeout alerts to be enabled? [Y]> y
After how many minutes should an alert be sent?
```

```
[360]> 240
Choose the operation you want to perform:
- FILTERS - Configure filtering for the SMA.
- ALERT TIMEOUT - Configure when you will be alerted due to failing to get reporting data
- DOMAIN - Configure domain report settings.
- MODE - Enable/disable centralized reporting.
|1\rangle
```
#### **Enabling Centralized Reporting for an Email Security Appliance**

```
mail3.example.com> reportingconfig
Choose the operation you want to perform:
- MAILSETUP - Configure reporting for the ESA.
- MODE - Enable centralized or local reporting for the ESA.
[]> mode
Centralized reporting: Local reporting only.
Do you want to enable centralized reporting? [N]> y
Choose the operation you want to perform:
- MAILSETUP - Configure reporting for the ESA.
- MODE - Enable centralized or local reporting for the ESA.
[]>
```
#### **Configure Storage Limit for Reporting Data (C-Series only)**

```
mail.example.com> reportingconfig
Choose the operation you want to perform:
- MAILSETUP - Configure reporting for the ESA.
 - MODE - Enable centralized or local reporting for the ESA.
[]> mailsetup
SenderBase timeout used by the web interface: 5 seconds
Sender Reputation Multiplier: 3
The current level of reporting data recording is: unlimited
No custom second level domains are defined.
Legacy mailflow report: Disabled
Choose the operation you want to perform:
- SENDERBASE - Configure SenderBase timeout for the web interface.
- MULTIPLIER - Configure Sender Reputation Multiplier.
- COUNTERS - Limit counters recorded by the reporting system.
- THROTTLING - Limit unique hosts tracked for rejected connection reporting.
- TLD - Add customer specific domains for reporting rollup.
- STORAGE - How long centralized reporting data will be stored on the C-series before being
overwritten.
- LEGACY - Configure legacy mailflow report.
[]> storage
While in centralized mode the C-series will store reporting data for the M-series to collect.
If the M-series does not collect that data then eventually the C-series will begin to
overwrite the oldest data with new data.
A maximum of 24 hours of reporting data will be stored.
How many hours of reporting data should be stored before data loss?
[24]> 48
SenderBase timeout used by the web interface: 5 seconds
Sender Reputation Multiplier: 3
The current level of reporting data recording is: unlimited
No custom second level domains are defined.
Legacy mailflow report: Disabled
Choose the operation you want to perform:
- SENDERBASE - Configure SenderBase timeout for the web interface.
- MULTIPLIER - Configure Sender Reputation Multiplier.
- COUNTERS - Limit counters recorded by the reporting system.
- THROTTLING - Limit unique hosts tracked for rejected connection reporting.
```

```
- TLD - Add customer specific domains for reporting rollup.
- STORAGE - How long centralized reporting data will be stored on the C-series
before being overwritten.
- LEGACY - Configure legacy mailflow report.
[]>
```
# **Senderbase**

This section contains the following CLI commands:

- [sbstatus,](#page-243-0) on page 244
- [senderbaseconfig,](#page-243-1) on page 244

## <span id="page-243-0"></span>**sbstatus**

```
Description
                     Display status of SenderBase queries.
Usage
                     Commit: This command requires a 'commit'.
                     Cluster Management: This command can be used in all three machine modes (cluster, group, machine).
                     Batch Command: This command does not support a batch format.
```
### **Example**

```
mail3.example.com> sbstatus
SenderBase host status
Status as of: Tue Oct 21 10:55:04 2003
Host up/down: up
```
If the appliance is unable to contact the SenderBase Reputation Service, or the service has never been contacted, the following is displayed:

mail3.example.com> **sbstatus** SenderBase host status Host up/down: Unknown (never contacted)

# <span id="page-243-1"></span>**senderbaseconfig**

#### **Description**

Configure SenderBase connection settings.

#### **Usage**

Commit: This command requires a 'commit'.

Cluster Management: This command can be used in all three machine modes (cluster, group, machine).

Batch Command: This command does not support a batch format.

### **Example**

```
mail3.example.com> senderbaseconfig
Share statistics with SenderBase Information Service: Enabled
Choose the operation you want to perform:
- SETUP - Configure SenderBase Network Participation settings
[]> setup
Do you want to share statistical data with the SenderBase Information Service (recommended)?
[Y]>
Share statistics with SenderBase Information Service: Enabled
Choose the operation you want to perform:
 - SETUP - Configure SenderBase Network Participation settings
|1\rangle
```
# **Sender Domain Reputation Filtering**

This section contains the following CLI commands:

- [sdrconfig,](#page-244-0) on page 245
- [sdradvancedconfig,](#page-245-0) on page 246
- [sdrstatus,](#page-246-0) on page 247
- [sdrdiagnostics,](#page-247-0) on page 248
- [sdrupdate,](#page-246-1) on page 247

# <span id="page-244-1"></span><span id="page-244-0"></span>**sdrconfig**

- [Description,](#page-244-1) on page 245
- [Usage,](#page-244-2) on page 245
- [Example,](#page-244-3) on page 245

#### <span id="page-244-2"></span>**Description**

The sdrconfig command is used to enable SDR filtering on your email gateway.

#### <span id="page-244-3"></span>**Usage**

**Commit**: This command requires a 'commit'.

**Cluster Management**: This command can be used in all three machine modes (cluster, group, machine).

**Batch Command**: This command supports a batch format. For more details, see the inline help by typing the command: help sdrconfig.

#### **Example**

In the following example, you can use the sdrconfig command to enable SDR filtering on your email gateway.

mail.example.com > **sdrconfig** Would you like to enable sender domain reputation check? [N]> yes SDR uses headers such as 'Envelope-From:', 'From:' and 'Reply-to' to determine the reputation of the message. In addition, it also uses the results of the email authentication mechanisms such as SPF, DKIM, and DMARC to decide the reputation. The following additional attributes of the message can also be included in the Sender Domain Reputation check to improve the efficacy: - Username part of the email address present in the 'Envelope-From:', 'From:' and 'Reply-To:' headers. - Display name in the 'From:' and 'Reply-To:' headers. Do you want to include these additional attributes of the message for the Sender Domain Reputation check? [N]> yes Sender Domain Reputation (SDR) is a new feature in AsyncOS 12.0 that sends certain telemetry data to Cisco. If you choose to enable the 'Additional Attributes' function in SDR, that telemetry data will include the processing of personal data as described in the Cisco ESA Privacy Data Sheet (https://www.cisco.com/c/en/us/about/trust-center/solutions-privacy-data-sheets.html) and  $th$  $\alpha$ Cisco Online Privacy Statement (https://www.cisco.com/c/en\_in/about/legal/privacy-full.html). To enable the "Additional Attributes" feature in SDR, you must agree to the Cisco Content Security Supplemental End User License Agreement (https://www.cisco.com/c/en/us/about/legal/cloud-and-software/software-terms.html). By selecting Yes, you agree to be bound to the Cisco Content Security Supplemental End User License Agreement (https://www.cisco.com/c/en/us/about/legal/cloud-and-software/software-terms.html). I accept the Cisco Content Security Supplemental End User License Agreement. [N]> yes

## <span id="page-245-1"></span><span id="page-245-0"></span>**sdradvancedconfig**

- [Description,](#page-245-1) on page 246
- [Usage,](#page-245-2) on page 246
- [Example,](#page-246-2) on page 247

#### <span id="page-245-2"></span>**Description**

The sdradvancedconfig command is used to configure advanced parameters when connecting your email gateway to the SDR service.

### **Usage**

**Commit**: This command requires a 'commit'.

**Cluster Management**: This command can be used in all three machine modes (cluster, group, machine).

**Batch Command**: This command supports a batch format. For more details, see the inline help by typing the command: help sdradvancedconfig.

### <span id="page-246-2"></span>**Example**

In the following example, you can use the sdradvancedconfig command to configure advanced parameters when connecting your email gateway to the SDR service.

mail.example.com > **sdradvancedconfig** Enter SDR query timeout in seconds [5]> 3 Enter the Domain Reputation service hostname [v2.beta.sds.cisco.com]> Do you want to verify server certificate? [Y]> Enter the default debug log level for RPC server: [Info]> Enter the default debug log level for HTTP Client: [Info]> Do you want exception list matches based on envelope-from domain only? [Y]>

# <span id="page-246-0"></span>**sdrstatus**

- [Description,](#page-246-3) on page 247
- [Usage,](#page-246-4) on page 247
- [Example,](#page-246-5) on page 247

#### <span id="page-246-4"></span><span id="page-246-3"></span>**Description**

The sdrstatus command is used to display the current version of the SDR component.

#### <span id="page-246-5"></span>**Usage**

**Commit**: This command does not require a 'commit'. **Cluster Management**: This command is restricted to the machine mode. **Batch Command**: This command does not support a batch format.

#### <span id="page-246-1"></span>**Example**

In the following example, you can use the sdrstatus command to view the current version of the SDR component.

mail.example.com> **sdrstatus**

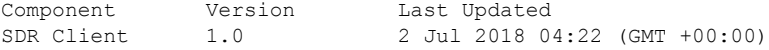

## **sdrupdate**

• [Description,](#page-247-1) on page 248

 $\mathbf l$ 

<span id="page-247-3"></span><span id="page-247-2"></span><span id="page-247-1"></span><span id="page-247-0"></span>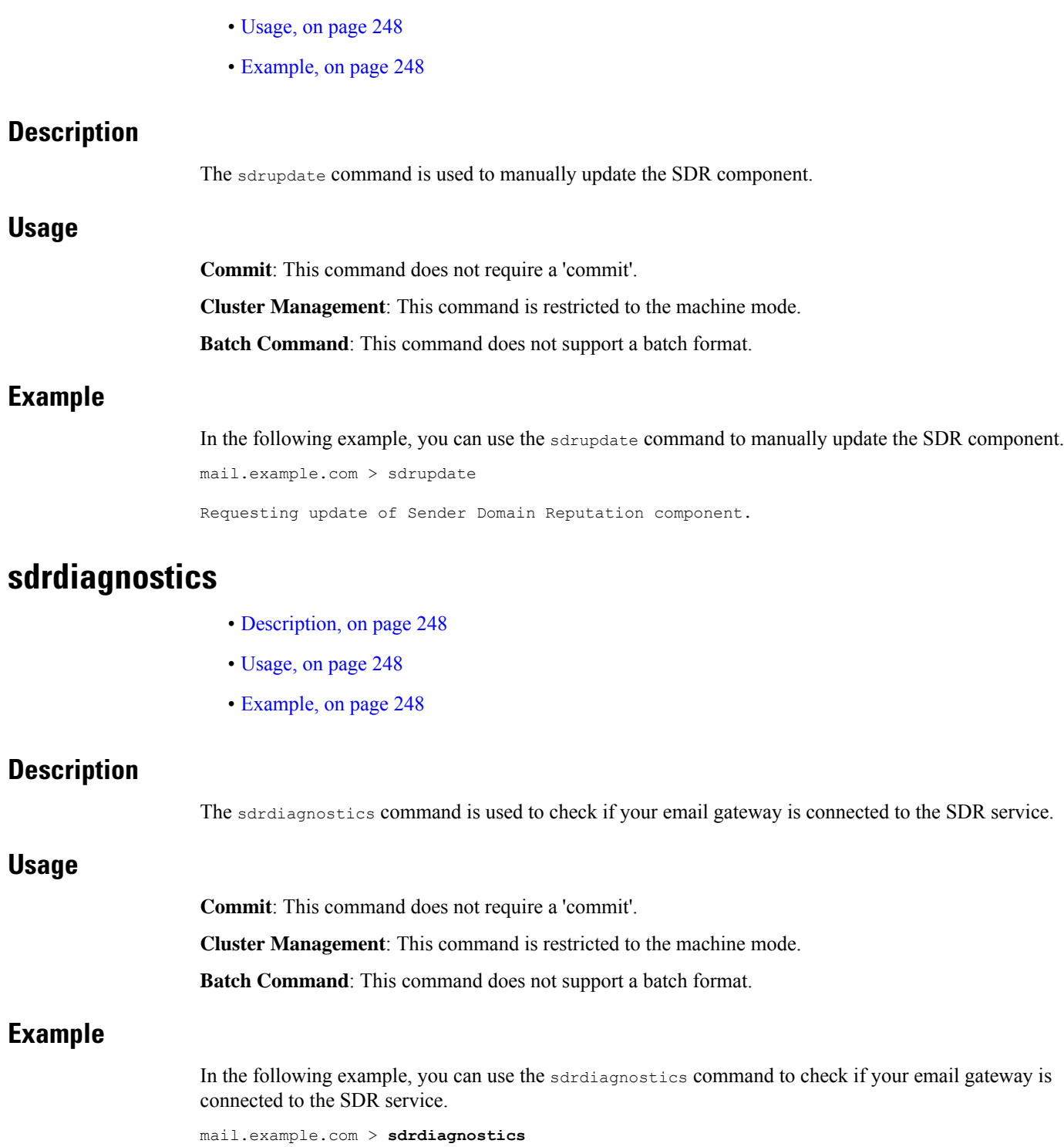

<span id="page-247-6"></span><span id="page-247-5"></span><span id="page-247-4"></span>1. Show status of the domain reputation service [1]> 1 Connection Status: Connected

# **Mailbox Auto Remediation**

This section contains the following CLI commands:

- [marstatus,](#page-248-0) on page 249
- [marupdate,](#page-248-1) on page 249

### <span id="page-248-0"></span>**marstatus**

- [Description,](#page-248-2) on page 249
- [Usage,](#page-248-3) on page 249
- [Example,](#page-248-4) on page 249

#### <span id="page-248-3"></span><span id="page-248-2"></span>**Description**

The marstatus command is used to display the current version of the MAR component.

#### <span id="page-248-4"></span>**Usage**

**Commit**: This command does not require a 'commit'. **Cluster Management**: This command is restricted to the machine mode. **Batch Command**: This command does not support a batch format.

#### <span id="page-248-1"></span>**Example**

In the following example, you can use the marstatus command to view the current version of the Mailbox Auto Remediation component.

mail.example.com> **marstatus**

Component Version Last Updated<br>
Mailbox Remediation 1.0 29 Jun 2019

29 Jun 2019 04:22 (GMT +00:00)

# <span id="page-248-5"></span>**marupdate**

- [Description,](#page-248-5) on page 249
- [Usage,](#page-249-0) on page 250
- [Example,](#page-249-1) on page 250

### **Description**

The marupdate command is used to manually update the MAR component.

#### <span id="page-249-0"></span>**Usage**

**Commit**: This command does not require a 'commit'. **Cluster Management**: This command is restricted to the machine mode. **Batch Command**: This command does not support a batch format.

#### <span id="page-249-1"></span>**Example**

In the following example, you can use the marupdate command to manually update the Mailbox Auto Remediation component.

```
mail.example.com > marupdate
```
Requesting update of Mailbox Remediation component.

# **Smart Software Licensing**

This section contains the following CLI commands:

- license smart, on page 250
- show license, on page 253

# <span id="page-249-2"></span>**license\_smart**

- [Description,](#page-249-3) on page 250
- [Usage,](#page-249-4) on page 250
- Example: [Configuring](#page-250-0) Port for Smart Agent Service, on page 251
- Example: Enabling Smart [Licensing,](#page-250-1) on page 251
- Example: [Registering](#page-250-2) the Appliance with the Smart Software Manager, on page 251
- Example: Status of Smart [Licensing,](#page-251-0) on page 252
- Example: Status Summary of Smart [Licensing,](#page-251-1) on page 252
- Example: Setting the Smart [Transport](#page-251-2) URL, on page 252
- Example: [Requesting](#page-252-1) Licenses, on page 253
- Example: [Releasing](#page-252-2) Licenses, on page 253

#### <span id="page-249-4"></span><span id="page-249-3"></span>**Description**

Configure smart software licensing feature.

#### **Usage**

**Commit**: This command requires a 'commit'.

**Cluster Management**: This command can be used only in machine mode. This command does not support cluster and group mode.

**Batch Command**: This command supports a batch format. For details, see the inline help by typing the command: help license smart

#### <span id="page-250-0"></span>**Example: Configuring Port for Smart Agent Service**

```
mail.example.com> license_smart
Choose the operation you want to perform:
- ENABLE - Enables Smart Licensing on the product.
- SETAGENTPORT - Set port to run Smart Agent service.
[]> setagentport
Enter the port to run smart agent service.
[65501]>
```
### <span id="page-250-1"></span>**Example: Enabling Smart Licensing**

```
mail.example.com> license_smart
Choose the operation you want to perform:
- ENABLE - Enables Smart Licensing on the product.
 []> enable
After enabling Smart Licensing on your appliance, follow below steps to activate the feature
keys (licenses):
a) Register the product with Smart Software Manager using license smart > register command
in the CLI.
b) Activate the feature keys using license smart > requestsmart license command in the CLI.
Note: If you are using a virtual appliance, and have not enabled any of the features in the
classic licensing mode; you will not be able to activate the licenses, after you switch
to the smart licensing mode. You need to first register your appliance, and then you can
activate the licenses (features) in the smart licensing mode.
Commit your changes to enable the Smart Licensing mode on your appliance. All the features
enabled in the Classic Licensing mode will be available in the Evaluation period.
Type "Y" if you want to continue, or type "N" if you want to use the classic licensing mode
 [Y/N] []> y
> commit
Please enter some comments describing your changes:
[] >
Do you want to save the current configuration for rollback? [Y]>
```
#### <span id="page-250-2"></span>**Example: Registering the Appliance with the Smart Software Manager**

```
mail.example.com> license_smart
To start using the licenses, please register the product.
Choose the operation you want to perform:
- REGISTER - Register the product for Smart Licensing.
- URL - Set the Smart Transport URL.
- STATUS - Show overall Smart Licensing status.
- SUMMARY - Show Smart Licensing status summary.
[]> register
Reregister this product instance if it is already registered [N]> n
Enter token to register the product:
[]> ODRlOTM5MjItOTQzOS00YjY0LWExZTUtZTdmMmY3OGNlNDZmLTE1MzM3Mzgw%0AMDEzNTR
8WlpCQ1lMbGVMQWRxOXhuenN4OWZDdktFckJLQzF5V3VIbzkyTFgx%0AQWcvaz0%3D%0A
Product Registration is in progress. Use license_smart > status command to check status of
 registration.
```
#### <span id="page-251-0"></span>**Example: Status of Smart Licensing**

```
mail.example.com> license_smart
To start using the licenses, please register the product.
Choose the operation you want to perform:
- REQUESTSMART LICENSE - Request licenses for the product.
- RELEASESMART LICENSE - Release licenses of the product.
- REGISTER - Register the product for Smart Licensing.
- URL - Set the Smart Transport URL.
- STATUS - Show overall Smart Licensing status.
- SUMMARY - Show Smart Licensing status summary.
[]> status
Smart Licensing is: Enabled
Evaluation Period: In Use
Evaluation Period Remaining: 89 days 23 hours 53 minutes
Registration Status: Unregistered
Virtual Account: Not Available
Smart Account: Not Available
License Authorization Status: Evaluation Mode
Last Authorization Renewal Attempt Status: No Communication Attempted
Product Instance Name: mail.example.com
Transport Settings: Direct (https://smartreceiver.cisco.com/licservice/license)
```
#### <span id="page-251-1"></span>**Example: Status Summary of Smart Licensing**

```
mail.example.com> license_smart
To start using the licenses, please register the product.
Choose the operation you want to perform:
- REGISTER - Register the product for Smart Licensing.
- URL - Set the Smart Transport URL.
- STATUS - Show overall Smart Licensing status.
- SUMMARY - Show Smart Licensing status summary.
[]> summary
FeatureName LicenseAuthorizationStatus
Mail Handling Eval
Email Security Appliance Bounce Verification Eval
Email Security Appliance Outbreak Filters Eval
```
#### <span id="page-251-2"></span>**Example: Setting the Smart Transport URL**

```
mail.example.com> license_smart
Choose the operation you want to perform:
- REQUESTSMART LICENSE - Request licenses for the product.
- RELEASESMART LICENSE - Release licenses of the product.
- REGISTER - Register the product for Smart Licensing.
- URL - Set the Smart Transport URL.
- STATUS - Show overall Smart Licensing status.
- SUMMARY - Show Smart Licensing status summary.
[]> url
1. DIRECT - Product communicates directly with the cisco license servers
2. TRANSPORT GATEWAY - Product communicates via transport gateway or smart software manager
satellite.
Choose from the following menu options:
[1]> direct
You must enter a value from 1 to 2.
1. DIRECT - Product communicates directly with the cisco license servers
2. TRANSPORT GATEWAY - Product communicates via transport gateway or smart software manager
satellite.
Choose from the following menu options:
[1] > 1Note: The appliance uses the Direct URL
(https://smartreceiver.cisco.com/licservice/license) to communicate with Cisco
```
Smart Software Manager (CSSM) via the proxy server configured using the updateconfig command. Transport settings will be updated after commit.

## **Example: Requesting Licenses**

**Note** Users of virtual appliance must register their appliance to request for or release the licenses.

```
mail.example.com> license_smart
Choose the operation you want to perform:
- REQUESTSMART LICENSE - Request licenses for the product.
- RELEASESMART LICENSE - Release licenses of the product.
- REGISTER - Register the product for Smart Licensing.
- URL - Set the Smart Transport URL.
- STATUS - Show overall Smart Licensing status.
- SUMMARY - Show Smart Licensing status summary.
[]> requestsmart_license
Feature Name Name License Authorization Status
1. Email Security Appliance Sophos Anti-Malware Mot Requested
2. Email Security Appliance PXE Encryption Not requested
Enter the appropriate license number(s) for activation.
Separate multiple license with comma or enter range:
[]> 1
Activation is in progress for following features:
Email Security Appliance Sophos Anti-Malware
Use license smart > summary command to check status of licenses.
```
#### **Example: Releasing Licenses**

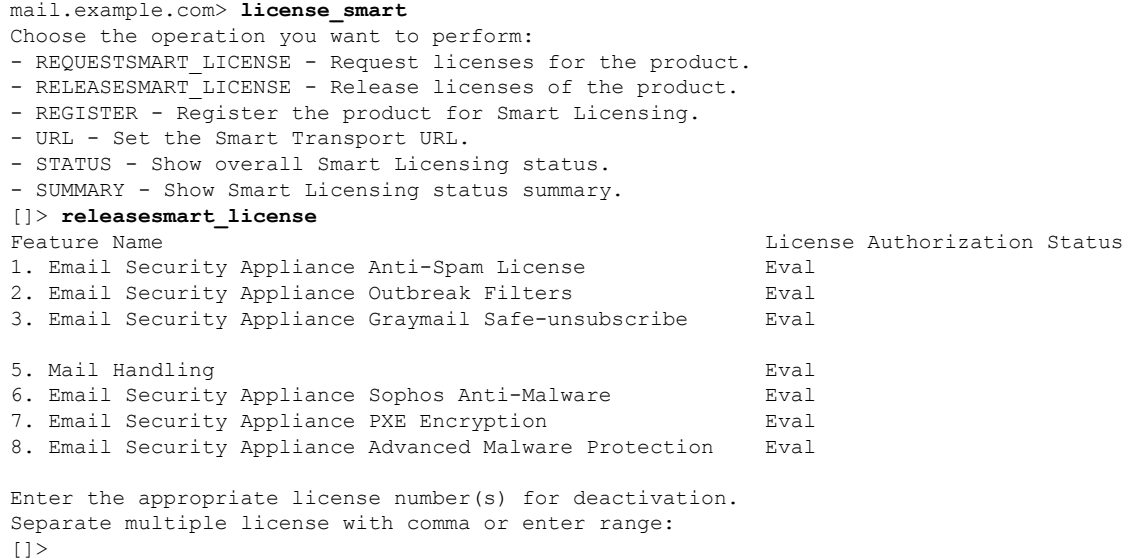

## **show\_license**

- [Description,](#page-253-0) on page 254
- Example: Status of Smart [Licensing,](#page-253-1) on page 254

• Example: Status Summary of Smart [Licensing,](#page-253-2) on page 254

## <span id="page-253-0"></span>**Description**

Show Smart Licensing status and summary of status.

## <span id="page-253-1"></span>**Example: Status of Smart Licensing**

```
mail.example.com> showlicense_smart
Choose the operation you want to perform:
- STATUS- Show overall Smart Licensing status.
- SUMMARY - Show Smart Licensing summary.
[]> status
Smart Licensing is: Enabled
Evaluation Period: In Use
Evaluation Period Remaining: 89 days 23 hours 53 minutes
Registration Status: Unregistered
Virtual Account: Not Available
Smart Account: Not Available
License Authorization Status: Evaluation Mode
Last Authorization Renewal Attempt Status: No Communication Attempted
Product Instance Name: mail.example.com
Transport Settings: Direct (https://smartreceiver.cisco.com/licservice/license)
```
## <span id="page-253-2"></span>**Example: Status Summary of Smart Licensing**

```
mail.example.com> showlicense_smart
Choose the operation you want to perform:
- STATUS- Show overall Smart Licensing status.
- SUMMARY - Show Smart Licensing summary.
[]> summary
```
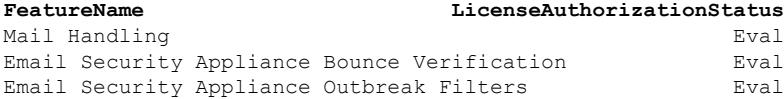

# <span id="page-253-3"></span>**SMTP Services Configuration**

This section contains the following CLI commands:

- [callaheadconfig,](#page-253-3) on page 254
- [listenerconfig,](#page-255-0) on page 256
- [localeconfig,](#page-284-0) on page 285
- [smtpauthconfig,](#page-285-0) on page 286

## **callaheadconfig**

### **Description**

Add, edit, and remove SMTP Call-Ahead profiles

### **Usage**

Commit: This command requires a 'commit'.

Cluster Management: This command can be used in all three machine modes (cluster, group, machine). Batch Command: This command does not support a batch format.

## **Example**

In the following example you can create a new SMTP call-ahead profile for delivery host.

```
> callaheadconfig
No SMTP Call-Ahead profiles are configured on the system.
Choose the operation you want to perform:
- NEW - Create a new profile.
[]> new
Select the type of profile you want to create:
1. Delivery Host
2. Static Call-Ahead Servers
[1]> 1
Please enter a name for the profile:
[]> delhost01
Advanced Settings:
 MAIL FROM Address: <>
 Interface: Auto
 Timeout Value: 30
 Validation Failure Action: ACCEPT
  Temporary Failure Action: REJECT with same code
 Maximum number of connections: 5
 Maximum number of validation queries: 1000
 Cache size: 10000
 Cache TTL: 900
Do you want to change advanced settings? [N]> n
Currently configured SMTP Call-Ahead profiles:
1. delhost01 (Delivery Host)
Choose the operation you want to perform:
- NEW - Create a new profile.
- EDIT - Modify a profile.
- DELETE - Delete a profile.
- PRINT - Display profile information.
- TEST - Test profile.
- FLUSHCACHE - Flush SMTP Call-Ahead cache.
[]>
```
In the following example you can create a new SMTP call-ahead profile for call ahead server.

```
> callaheadconfig
Currently configured SMTP Call-Ahead profiles:
1. delhost01 (Delivery Host)
Choose the operation you want to perform:
- NEW - Create a new profile.
- EDIT - Modify a profile.
- DELETE - Delete a profile.
- PRINT - Display profile information.
- TEST - Test profile.
- FLUSHCACHE - Flush SMTP Call-Ahead cache.
[]> new
Select the type of profile you want to create:
1. Delivery Host
2. Static Call-Ahead Servers
[1] > 2
```

```
Please enter a name for the profile:
[]> Static
Enter one or more Call-Ahead servers hostname separated by commas.
[]> 192.168.1.2
Advanced Settings:
 MAIL FROM Address: <>
 Interface: Auto
 Timeout Value: 30
 Validation Failure Action: ACCEPT
 Temporary Failure Action: REJECT with same code
 Maximum number of connections: 5
 Maximum number of validation queries: 1000
 Cache size: 10000
 Cache TTL: 900
Do you want to change advanced settings? [N]> n
Currently configured SMTP Call-Ahead profiles:
1. Static (Static Call-Ahead Servers)
2. delhost01 (Delivery Host)
Choose the operation you want to perform:
- NEW - Create a new profile.
- EDIT - Modify a profile.
- DELETE - Delete a profile.
- PRINT - Display profile information.
- TEST - Test profile.
- FLUSHCACHE - Flush SMTP Call-Ahead cache.
[]> print
Select the profile you want to print:
1. Static (Static Call-Ahead Servers)
2. delhost01 (Delivery Host)
[1]
```
## <span id="page-255-0"></span>**listenerconfig**

## **Description**

The listenerconfig command allows you to create, edit, and delete a listener. AsyncOS requires that you specify criteria that messages must meet in order to be accepted and then relayed to recipient hosts — either internal to your network or to external recipients on the Internet.

These qualifying criteria are defined in listeners; collectively, they define and enforce your mail flow policies. Listeners also define how the appliance communicates with the system that is injecting email.

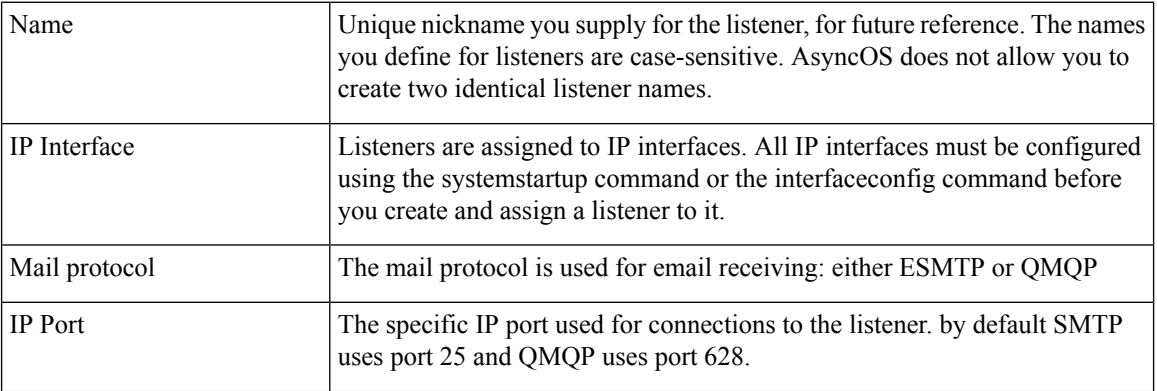

#### **Table 13: listenerconfig Commands**

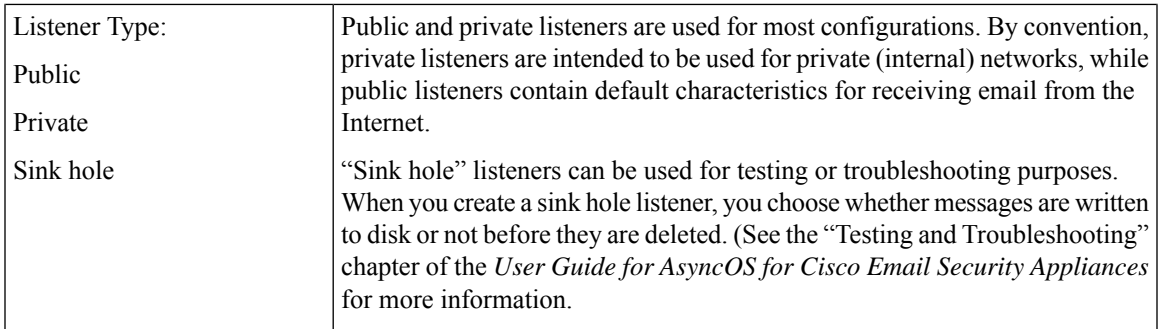

## **Usage**

Commit: This command requires a 'commit'.

Cluster Management: This command can be used in all three machine modes (cluster, group, machine).

Batch Command: This command supports a batch format.

## **Batch Format - General listenerconfig**

The batch format of the **listenerconfig** command can be used to add and delete listeners on a particular interface. The batch format of the listenerconfig command also allows you to configure a listener's HAT and RAT.

• Adding a new listener:

listenerconfig new <name> <public|private|sinkhole|sinkholequeueing> <interface\_name> <smtp|qmqp>

• Deleting a listener:

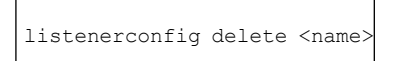

## **Batch Format - HAT**

The following examples demonstrate the use of the batch format of listenerconfig to perform various HAT-related tasks. For more information about arguments, consult *Table - listenerconfig Argument Values -HAT* below:

• Adding a new sendergroup to the HAT

listenerconfig edit <name> hostaccess new sendergroup <name> <host list> <br/> <br/> <br/> <host list> [options [--comments]

• Add a new policy to the HAT

listenerconfig edit <name> hostaccess new policy <name> <br/> <br/>behavior> [options]

• Add a new host list to a sendergroup

listenerconfig edit <name> hostaccess edit sendergroup <name> new <host\_list>

• Delete a host from a sendergroup

listenerconfig edit <name> hostaccess edit sendergroup <name> delete <host>

• Move a host in a sendergroup's list order

listenerconfig edit <name> hostaccess edit sendergroup <name> move <host> <host-to-insert-before>

• Modify a sendergroup's policy

listenerconfig edit <name> hostaccess edit sendergroup <name> policy <br/> <br/> <br/><br/></>
<r/>
<r/>
loptions]

#### • Print a sendergroup listing

listenerconfig edit <name> hostaccess edit sendergroup <name> print

• Rename a sendergroup

listenerconfig edit <name> hostaccess edit sendergroup <name> rename <name>

#### • Editing a HAT's policy

listenerconfig edit <name> hostaccess edit policy <name> <br/> <br/> <br/> <br/> <br/>[options]

#### • Deleting a sendergroup from a HAT

listenerconfig edit <name> hostaccess delete sendergroup <name>

• Deleting a policy

listenerconfig edit <name> hostaccess delete policy <name>

• Moving a sendergroup's position in the HAT

listenerconfig edit <name> hostaccess move <group> <group-to-insert-before>

• Changing a HAT default option

listenerconfig edit <name> hostaccess default [options]

• Printing the hostaccess table

listenerconfig edit <name> hostaccess print

• Import a local copy of a HAT

listenerconfig edit <name> hostaccess import <filename>

• Exporting a copy of the HAT from the appliance

listenerconfig edit <name> hostaccess export <filename>

• Deleting all user defined sendergroups and policies from the HAT

listenerconfig edit <name> hostaccess clear

• Adding the sender's country of origin for a particular sender group.

```
listenerconfig edit incoming hostaccess edit sendergroup ALLOWED_LIST
country add India Nepal Cyprus
```
• Deleting the sender's country of origin for a particular sender group.

```
listenerconfig edit incoming hostaccess edit sendergroup ALLOWED_LIST
country delete Cyprus
```
• Printing the sender's country of origin for a particular sender group.

```
listenerconfig edit incoming hostaccess edit sendergroup ALLOWED_LIST
country print
```
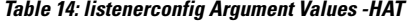

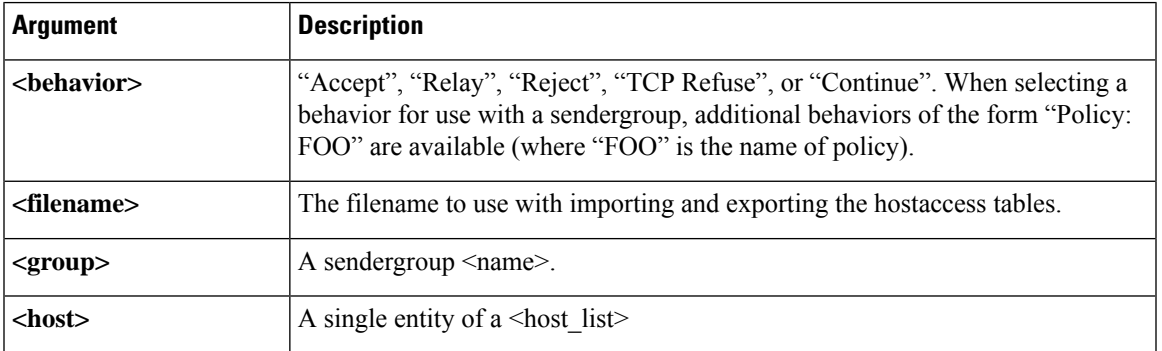

I

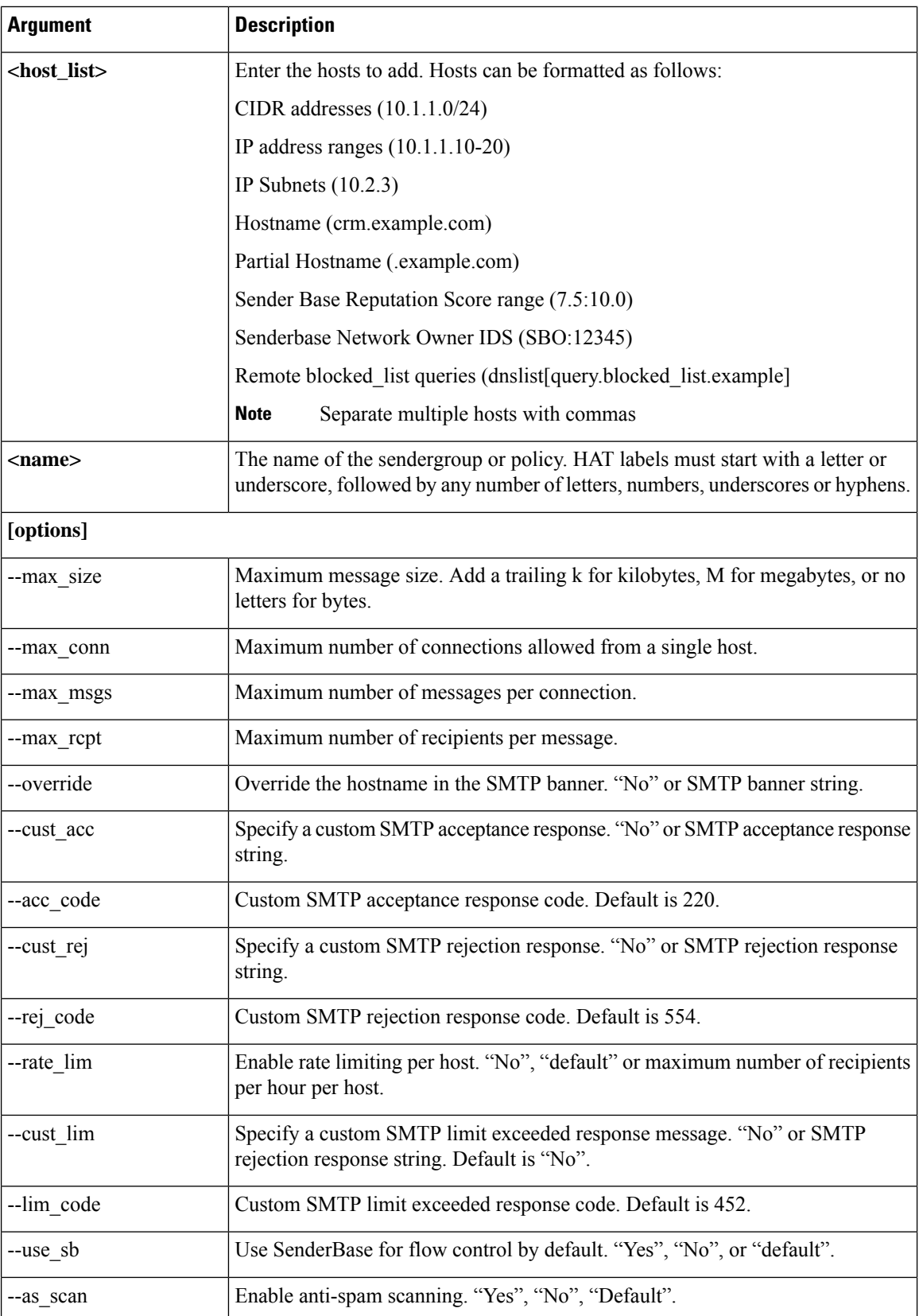

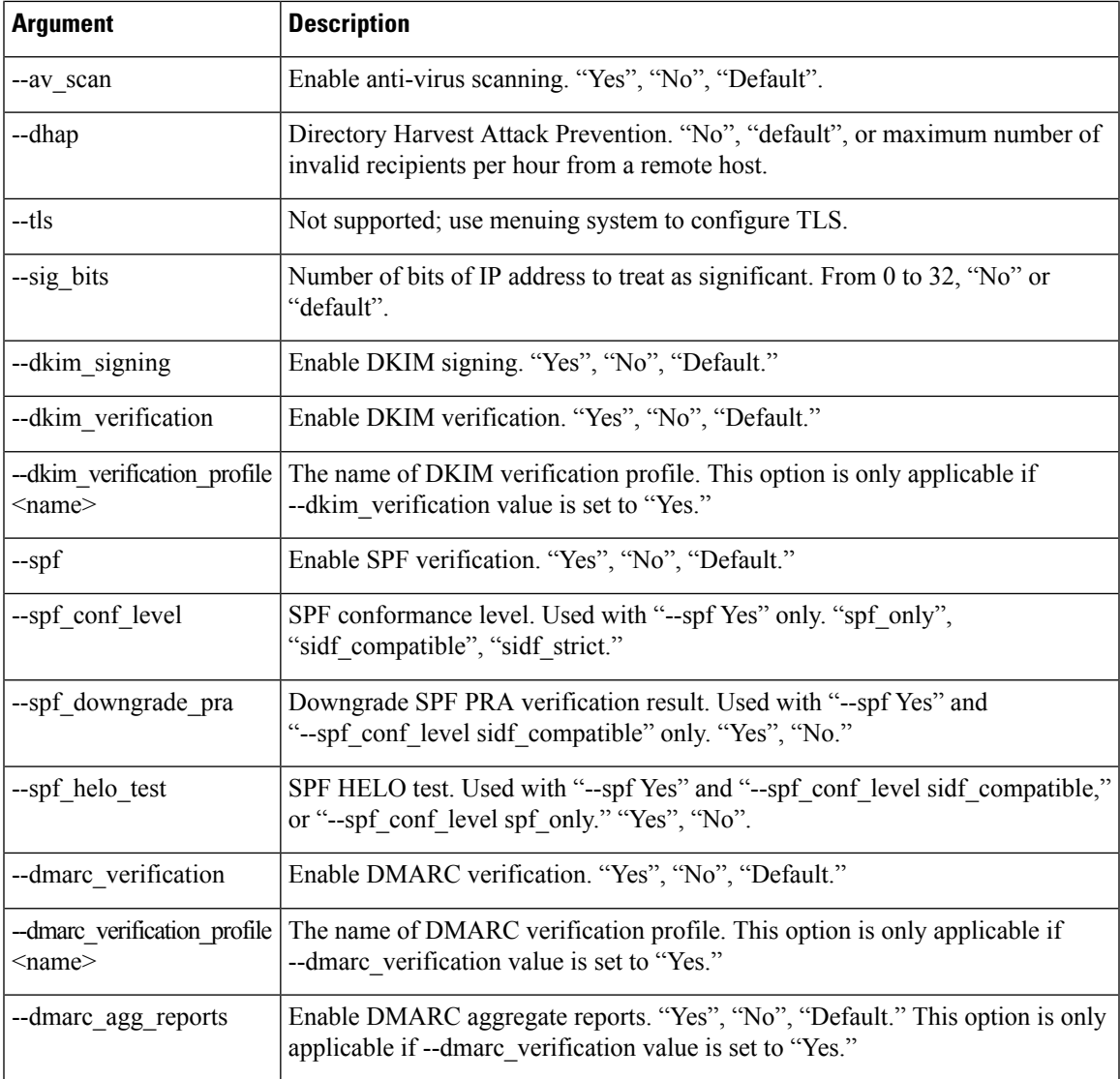

## **Batch Format - RAT**

The following examples demonstrate the use of the batch format of listenerconfig to perform various RAT-related tasks. For more information about arguments, consult *Table - listenerconfig Argument Values - RAT* below:

• Adding a new recipient to the RAT

listenerconfig edit <name> rcptacess new <rat\_addr> [options]

• Editing a recipient in the RAT

listenerconfig edit <name> rcptacess edit <rat\_addr> [options]

• Deleting a recipient from the RAT

listenerconfig edit <name> rcptacess delete <rat\_addr>

• Printing a copy of the RAT

listenerconfig edit <name> rcptacess print

• Importing a local RAT to your appliance

listenerconfig edit <name> rcptacess import <filename>

• Exporting a RAT

listenerconfig edit <name> rcptacess export <filename>

• Clearing the default access

listenerconfig edit <name> rcptacess clear <default\_access>

**Table 15: listenerconfig Argument Values - RAT**

| <b>Argument</b>     | <b>Description</b>                                                                   |
|---------------------|--------------------------------------------------------------------------------------|
| $<$ rat addr>       | Enter the hosts to add. Hosts can be formatted as follows:                           |
|                     | CIDR addresses $(10.1.1.0/24)$                                                       |
|                     | Hostname (crm.example.com)                                                           |
|                     | Partial Hostname (.example.com)                                                      |
|                     | Usernames (postmaster $(a)$ )                                                        |
|                     | Full email addresses (joe@example.com, joe@[1.2.3.4]                                 |
|                     | Separate multiple hosts with commas<br><b>Note</b>                                   |
| <options></options> |                                                                                      |
| --action            | Action to apply to address(es). Either "Accept" or "Reject". Default is "Accept".    |
| --cust_resp         | Specify a custom SMTP response. "No" or SMTP acceptance response string.             |
| --resp_code         | Custom SMTP response code. Default is 250 for "Accept" actions, 550 for<br>"Reject". |
| --bypass re         | Bypass receiving control. Default is "No".                                           |
| --bypass la         | Bypass LDAP Accept query. Either "Yes" or "No."                                      |
| --bypass ca         | Bypass SMTP Call-Ahead. Default is "No".                                             |

## **Example - Adding a listener**

In the following example, the listenerconfig command is used to create a new private listener called OutboundMail that can be used for the B listener needed in the Enterprise Gateway configuration. (Note: you also had the option to add this private listener during the GUI's System Setup Wizard CLI **systemsetup** command.)

A private listener type is chosen and named OutboundMail. It is specified to run on the PrivateNet IP interface, using the SMTP protocol over port 25. The default values for the Host Access Policy for this listener are then accepted.

```
mail3.example.com> listenerconfig
Currently configured listeners:
1. InboundMail (on PublicNet, 192.168.2.1) SMTP TCP Port 25 Public
Choose the operation you want to perform:
- NEW - Create a new listener.
- EDIT - Modify a listener.
- DELETE - Remove a listener.
- SETUP - Change global settings.
[]> new
Please select the type of listener you want to create.
1. Private
2. Public
3. Sinkhole
[2]> 1
Please create a name for this listener (Ex: "OutboundMail"):
[]> OutboundMail
Please choose an IP interface for this Listener.
1. Management (192.168.42.42/24: mail3.example.com)
2. PrivateNet (192.168.1.1/24: mail3.example.com)
3. PublicNet (192.168.2.1/24: mail3.example.com)
[1]> 2
Choose a protocol.
1. SMTP
2. QMQP
[1]> 1
Please enter the TCP port for this listener.
[25]> 25
Please specify the systems allowed to relay email through the IronPort C60.
Hostnames such as "example.com" are allowed.
Partial hostnames such as ".example.com" are allowed.
IP addresses, IP address ranges, and partial IP addresses are allowed.
Separate multiple entries with commas.
[]> .example.com
Do you want to enable rate limiting for this listener? (Rate limiting defines the maximum
number of recipients per hour you are
willing to receive from a remote domain.) [N]> n
Default Policy Parameters
   ==========================
Maximum Message Size: 100M
Maximum Number Of Connections From A Single IP: 600
Maximum Number Of Messages Per Connection: 10,000
Maximum Number Of Recipients Per Message: 100,000
Maximum Number Of Recipients Per Hour: Disabled
Use SenderBase for Flow Control: No
Spam Detection Enabled: No
Virus Detection Enabled: Yes
Allow TLS Connections: No
Allow SMTP Authentication: No
Require TLS To Offer SMTP authentication: No
Would you like to change the default host access policy? [N]> n
Listener OutboundMail created.
```

```
Defaults have been set for a Private listener.
Use the listenerconfig->EDIT command to customize the listener.
Currently configured listeners:
1. InboundMail (on PublicNet, 192.168.2.1) SMTP TCP Port 25 Public
2. OutboundMail (on PrivateNet, 192.168.1.1) SMTP TCP Port 25 Private
Choose the operation you want to perform:
- NEW - Create a new listener.
- EDIT - Modify a listener.
- DELETE - Remove a listener.
- SETUP - Change global settings.
|] >
```
## **Example - Adding a Sender's Country of Origin to a Sender Group**

In the following example, the listenerconfig command is used to modify a listener to add the sender's country of origin for a particular sender group.

```
mail3.example.com> listenerconfig
Currently configured listeners:
1. InboundMail (on PublicNet, 192.168.2.1) SMTP TCP Port 25 Public
2. OutboundMail (on PrivateNet, 192.168.1.1) SMTP TCP Port 25 Private
Choose the operation you want to perform:
- NEW - Create a new listener.
- EDIT - Modify a listener.
- DELETE - Remove a listener.
- SETUP - Change global settings.
[]> edit
Enter the name or number of the listener you wish to edit.
|1| > 1Name: InboundMailhostacce
Type: Public
Interface: PublicNet (192.168.2.1/24) TCP Port 25
Protocol: SMTP
Default Domain:
Max Concurrency: 1000 (TCP Queue: 50)
Domain map: disabled
TLS: No
SMTP Authentication: Disabled
Bounce Profile: Default
Use SenderBase For Reputation Filters and IP Profiling: Yes
```
Footer: None

LDAP: off

Choose the operation you want to perform:

- NAME Change the name of the listener.
- INTERFACE Change the interface.
- LIMITS Change the injection limits.
- SETUP Configure general options.
- HOSTACCESS Modify the Host Access Table.
- RCPTACCESS Modify the Recipient Access Table.
- BOUNCECONFIG Choose the bounce profile to use for messages injected on this listener.
- MASQUERADE Configure the Domain Masquerading Table.
- DOMAINMAP Configure domain mappings.

[]> hostaccess

Default Policy Parameters

===============

Maximum Message Size: 10M Maximum Number Of Concurrent Connections From A Single IP: 10 Maximum Number Of Messages Per Connection: 10 Maximum Number Of Recipients Per Message: 50 Directory Harvest Attack Prevention: Enabled Maximum Number Of Invalid Recipients Per Hour: 25 Maximum Number Of Recipients Per Hour: Disabled Use SenderBase for Flow Control: Yes Spam Detection Enabled: Yes Virus Detection Enabled: Yes Allow TLS Connections: No Allow SMTP Authentication: No Require TLS To Offer SMTP authentication: No DKIM/DomainKeys Signing Enabled: No DKIM Verification Enabled: No SPF/SIDF Verification Enabled: No DMARC Verification Enabled: No

Envelope Sender DNS Verification Enabled: No Domain Exception Table Enabled: No Accept untagged bounces: No There are currently 4 policies defined. There are currently 5 sender groups. Choose the operation you want to perform: - NEW - Create a new entry. - EDIT - Modify an entry. - DELETE - Remove an entry. - MOVE - Move an entry. - DEFAULT - Set the defaults. - PRINT - Display the table. - IMPORT - Import a table from a file. - EXPORT - Export the table to a file. - CLEAR - Remove all entries. []> edit 1. Edit Sender Group 2. Edit Policy [1]>1 Currently configured HAT sender groups: 1. ALLOWED LIST (My trusted senders have no anti-spam scanning or rate limiting) 2. BLOCKED\_LIST (Spammers are rejected) 3. SUSPECTLIST (Suspicious senders are throttled) 4. UNKNOWNLIST (Reviewed but undecided, continue normal acceptance) 5. MyList 6. (no name, first host = ALL) (Everyone else) Enter the sender group number or name you wish to edit. []> 1 Choose the operation you want to perform: - NEW - Add a new host. - DELETE - Remove a host. - COUNTRY - Add and delete countries.

- POLICY - Change the policy settings and options.

- PRINT Display the current definition.
- RENAME Rename this sender group.
- []> country
- Choose the operation you want to perform:
- ADD Add countries
- []>ADD
- 1. Afghanistan [af]
- 2. Aland Islands [ax]
- 3. Albania [al]
- 4. Algeria [dz]
- 5. American Samoa [as]
- 6. Andorra [ad]
- 7. Angola [ao]
- 8. Anguilla [ai]
- 9. ...

Enter the indices separated by commas or specify the range.

 $[$ ] > 1,4,8

Choose the operation you want to perform:

- NEW Add a new host.
- DELETE Remove a host.
- MOVE Reorder the hosts.
- COUNTRY Add and delete countries.
- POLICY Change the policy settings and options.
- PRINT Display the current definition.
- RENAME Rename this sender group.

[]> country

Choose the operation you want to perform:

- ADD Add countries
- DELETE Delete countries
- PRINT Print countries

[]> print

Afghanistan [af] Algeria [dz] Anguilla [ai]

## **Example - Customizing the Host Access Table (HAT ) for a listener via Export and Import**

Many of the subcommands within the listenerconfig command allow you to import and export data in order to make large configuration changes without having to enter data piecemeal in the CLI.

These steps use the CLI to modify the Host Access Table (HAT) of a listener by exporting, modifying, and importing a file. You can also use the HAT CLI editor or the GUI to customize the HAT for a listener. For more information, see the "Configuring the Gateway to Receive Mail" and "Using Mail Flow Monitor" chapters in the *User Guide for AsyncOS for Cisco Email Security Appliances* .

To customize a HAT for a listener you have defined via export and import:

#### **Procedure**

**Step 1** Use the hostaccess  $\geq$  export subcommands of listenerconfig to export the default HAT to a file.

In the following example, the HAT for the public listener InboundMail is printed, and then exported to a file named inbound.HAT.txt

#### **Example:**

```
mail3.example.com> listenerconfig
Currently configured listeners:
1. InboundMail (on PublicNet, 192.168.2.1) SMTP TCP Port 25 Public
2. OutboundMail (on PrivateNet, 192.168.1.1) SMTP TCP Port 25 Private
Choose the operation you want to perform:
- NEW - Create a new listener.
- EDIT - Modify a listener.
- DELETE - Remove a listener.
- SETUP - Change global settings.
[]> edit
Enter the name or number of the listener you wish to edit.
[]> 1
Name: InboundMail
Type: Public
Interface: PublicNet (192.168.2.1/24) TCP Port 25
Protocol: SMTP
Default Domain:
Max Concurrency: 1000 (TCP Queue: 50)
Domain map: disabled
TLS: No
SMTP Authentication: Disabled
Bounce Profile: Default
Use SenderBase For Reputation Filters and IP Profiling: Yes
Footer: None
LDAP: off
Choose the operation you want to perform:
- NAME - Change the name of the listener.
- INTERFACE - Change the interface.
- LIMITS - Change the injection limits.
- SETUP - Configure general options.
- HOSTACCESS - Modify the Host Access Table.
```
- RCPTACCESS - Modify the Recipient Access Table. - BOUNCECONFIG - Choose the bounce profile to use for messages injected on this listener. - MASQUERADE - Configure the Domain Masquerading Table. - DOMAINMAP - Configure domain mappings. []> **hostaccess** Default Policy Parameters ================= Maximum Message Size: 10M Maximum Number Of Concurrent Connections From A Single IP: 10 Maximum Number Of Messages Per Connection: 10 Maximum Number Of Recipients Per Message: 50 Directory Harvest Attack Prevention: Enabled Maximum Number Of Invalid Recipients Per Hour: 25 Maximum Number Of Recipients Per Hour: Disabled Use SenderBase for Flow Control: Yes Spam Detection Enabled: Yes Virus Detection Enabled: Yes Allow TLS Connections: No Allow SMTP Authentication: No Require TLS To Offer SMTP authentication: No DKIM/DomainKeys Signing Enabled: No DKIM Verification Enabled: No SPF/SIDF Verification Enabled: No DMARC Verification Enabled: No Envelope Sender DNS Verification Enabled: No Domain Exception Table Enabled: No Accept untagged bounces: No There are currently 4 policies defined. There are currently 5 sender groups. Choose the operation you want to perform: - NEW - Create a new entry. - EDIT - Modify an entry. - DELETE - Remove an entry. - MOVE - Move an entry. - DEFAULT - Set the defaults. - PRINT - Display the table. - IMPORT - Import a table from a file. - EXPORT - Export the table to a file. - CLEAR - Remove all entries. []> **print** \$BLOCKED REJECT {} \$TRUSTED ACCEPT { tls = "off" dhap  $limit = 0$ max\_rcpts\_per\_hour = -1 virus\_check = "on" max\_msgs\_per\_session = 5000 spam  $check = "off"$ use  $sb = "off"$ max\_message\_size = 104857600 max\_rcpts\_per\_msg = 5000 max\_concurrency = 600 } \$ACCEPTED ACCEPT {} \$THROTTLED ACCEPT { tls = "off" dhap  $limit = 0$ max rcpts per hour = 1 virus\_check = "on" max\_msgs\_per\_session = 10

```
spam_check = "on"
        use sb = "on"max_message_size = 1048576
        max_rcpts_per_msg = 25
        max_concurrency = 10
    }
ALLOWED_LIST:
        $TRUSTED (My trusted senders have no anti-spam or rate limiting)
BLOCKED_LIST:
        $BLOCKED (Spammers are rejected)
SUSPECTLIST:
        $THROTTLED (Suspicious senders are throttled)
UNKNOWNLIST:
        $ACCEPTED (Reviewed but undecided, continue normal acceptance)
ALL.
    $ACCEPTED (Everyone else)
Default Policy Parameters
=========================
Allow TLS Connections: No
Allow SMTP Authentication: No
Require TLS To Offer SMTP authentication: No
Maximum Concurrency Per IP: 1,000
Maximum Message Size: 100M
Maximum Messages Per Connection: 1,000
Maximum Recipients Per Message: 1,000
Maximum Recipients Per Hour: Disabled
Use SenderBase For Flow Control: Yes
Spam Detection Enabled: Yes
Virus Detection Enabled: Yes
There are currently 4 policies defined.
There are currently 5 sender groups.
Choose the operation you want to perform:
- NEW - Create a new entry.
- EDIT - Modify an entry.
- DELETE - Remove an entry.
- MOVE - Move an entry.
- DEFAULT - Set the defaults.
- PRINT - Display the table.
- IMPORT - Import a table from a file.
- EXPORT - Export the table to a file.
- CLEAR - Remove all entries.
[]> export
Enter a name for the exported file:
[]> inbound.HAT.txt
File written on machine "mail3.example.com".
Example:
```
**Step 2** Outside of the Command Line Interface (CLI), get the file inbound.HAT.txt.

**Step 3** With a text editor, create new HAT entries in the file.

In this example, the following entries are added to the HAT above the ALL entry:

```
spamdomain.com REJECT
.spamdomain.com REJECT
251.192.1. TCPREFUSE
169.254.10.10 RELAY
```
• The first two entries reject all connections from the remote hosts in the domain spamdomain.com and any subdomain of spamdomain.com .

- The third line refuses connections from any host with an IP address of 251.192.1. *x* .
- The fourth line allows the remote host with the IP address of 169.254.10.10 to use the appliance as an SMTP relay for all of its outbound email to the Internet
- The order that rules appear in the HAT is important. The HAT is read from top to bottom for each host that attempts to connect to the listener. If a rule matches a connecting host, the action istaken for that connection immediately. You should place all custom entriesin the HAT above an ALL host definition. You can also use the HAT CLI editor or the GUI to customize the HAT for a listener. For more information, see the "Configuring the Gateway to Receive Mail" and "Using Mail Flow Monitor" chapters in the *User Guide for AsyncOS for Cisco Email Security Appliances* . **Note**
- **Step 4** Save the file and place it in the configuration directory for the interface so that it can be imported. (See Appendix B, "Accessing the Appliance", " for more information.)
- **Step 5** Use the hostaccess  $\rightarrow$  import subcommand of listenerconfig to import the edited Host Access Table file.

In the following example, the edited file named inbound.HAT.txt isimported into the HAT for the InboundMail listener. The new entries are printed using the print subcommand.

#### **Example:**

```
mail3.example.com> listenerconfig
Currently configured listeners:
1. InboundMail (on PublicNet, 192.168.2.1) SMTP TCP Port 25 Public
2. OutboundMail (on PrivateNet, 192.168.1.1) SMTP TCP Port 25 Private
Choose the operation you want to perform:
- NEW - Create a new listener.
- EDIT - Modify a listener.
- DELETE - Remove a listener.
- SETUP - Change global settings.
[]> edit
Enter the name or number of the listener you wish to edit.
[]> 1
Name: InboundMail
Type: Public
Interface: PublicNet (192.168.2.1/24) TCP Port 25
Protocol: SMTP
Default Domain:
Max Concurrency: 1000 (TCP Queue: 50)
Domain Map: Disabled
TLS: No
SMTP Authentication: Disabled
Bounce Profile: Default
Use SenderBase For Reputation Filters and IP Profiling: Yes
Footer: None
LDAP: Off
Choose the operation you want to perform:
- NAME - Change the name of the listener.
- INTERFACE - Change the interface.
 - LIMITS - Change the injection limits.
- SETUP - Configure general options.
- HOSTACCESS - Modify the Host Access Table.
- RCPTACCESS - Modify the Recipient Access Table.
- BOUNCECONFIG - Choose the bounce profile to use for messages injected on this listener.
- MASQUERADE - Configure the Domain Masquerading Table.
- DOMAINMAP - Configure domain mappings.
[]> hostaccess
Default Policy Parameters
==========================
Allow TLS Connections: No
```
Allow SMTP Authentication: No Require TLS To Offer SMTP authentication: No Maximum Concurrency Per IP: 1,000 Maximum Message Size: 100M Maximum Messages Per Connection: 1,000 Maximum Recipients Per Message: 1,000 Maximum Recipients Per Hour: Disabled Use SenderBase For Flow Control: Yes Spam Detection Enabled: Yes Virus Detection Enabled: Yes There are currently 4 policies defined. There are currently 5 sender groups. Choose the operation you want to perform: - NEW - Create a new entry. - EDIT - Modify an entry. - DELETE - Remove an entry. - MOVE - Move an entry. - DEFAULT - Set the defaults. - PRINT - Display the table. - IMPORT - Import a table from a file. - EXPORT - Export the table to a file. - CLEAR - Remove all entries. []> **import** Enter the name of the file to import: []> **inbound.HAT.txt** 9 entries imported successfully. Default Policy Parameters ====================== Allow TLS Connections: No Allow SMTP Authentication: No Require TLS To Offer SMTP authentication: No Maximum Concurrency Per IP: 1,000 Maximum Message Size: 100M Maximum Messages Per Connection: 1,000 Maximum Recipients Per Message: 1,000 Maximum Recipients Per Hour: Disabled Use SenderBase For Flow Control: Yes Spam Detection Enabled: Yes Virus Detection Enabled: Yes There are currently 4 policies defined. There are currently 5 sender groups. Choose the operation you want to perform: - NEW - Create a new entry. - EDIT - Modify an entry. - DELETE - Remove an entry. - MOVE - Move an entry. - DEFAULT - Set the defaults. - PRINT - Display the table. - IMPORT - Import a table from a file. - EXPORT - Export the table to a file. - CLEAR - Remove all entries. []> **print** \$ACCEPTED ACCEPT \$THROTTLED ACCEPT { spam\_check = "on" max\_msgs\_per\_session = 10 max\_concurrency = 10 max\_rcpts\_per\_msg = 25 max\_rcpts\_per\_hour = 1 dhap  $limit = 0$ virus\_check = "on" max\_message\_size = 1048576

```
use_sb = "on"
        tls = "off"}
STRUSTED
   ACCEPT {
        spam_check = "off"
        max_msgs_per_session = 5000
       max concurrency = 600
        max_rcpts_per_msg = 5000
        max_rcpts_per_hour = -1
        dhap limit = 0virus_check = "on"
        max_message_size = 104857600
        use sb = "off"tls = "off"
    }
$BLOCKED
   REJECT
ALLOWED_LIST:
        $TRUSTED (My trusted senders have no anti-spam scanning or rate limiting)
BLOCKED_LIST:
        $BLOCKED (Spammers are rejected)
SUSPECTLIST:
       $THROTTLED (Suspicious senders are throttled)
UNKNOWNLIST:
        $ACCEPTED (Reviewed but undecided, continue normal acceptance)
spamdomain.com
   REJECT (reject the domain "spamdomain.com")
.spamdomain.com
   REJECT (reject all subdomains of ".spamdomain.com")
251.192.1.
   TCPREFUSE (TCPREFUSE the IP addresses in "251.192.1")
169.254.10.10
   RELAY (RELAY the address 169.254.10.10)
ALL
   $ACCEPTED (Everyone else)
Default Policy Parameters
   ==================
Allow TLS Connections: No
Allow SMTP Authentication: No
Require TLS To Offer SMTP authentication: No
Maximum Concurrency Per IP: 1,000
Maximum Message Size: 100M
Maximum Messages Per Connection: 1,000
Maximum Recipients Per Message: 1,000
Maximum Recipients Per Hour: Disabled
Use SenderBase For Flow Control: Yes
Spam Detection Enabled: Yes
Virus Detection Enabled: Yes
There are currently 4 policies defined.
There are currently 5 sender groups.
Choose the operation you want to perform:
- NEW - Create a new entry.
- EDIT - Modify an entry.
- DELETE - Remove an entry.
- MOVE - Move an entry.
- DEFAULT - Set the defaults.
- PRINT - Display the table.
- IMPORT - Import a table from a file.
- EXPORT - Export the table to a file.
- CLEAR - Remove all entries.
|] >
```
Remember to issue the commit command after you import so that the configuration change takes effect.

## **Example - Enabling Public Key Harvesting and S/MIME Decryption and Verification**

The following example shows how to:

- Retrieve (harvest) public key from the incoming S/MIME signed messages
- Enable S/MIME decryption and verification

```
mail.example.com> listenerconfig
Currently configured listeners:
1. MyListener (on Management, 172.29.181.70) SMTP TCP Port 25 Public
Choose the operation you want to perform:
- NEW - Create a new listener.
- EDIT - Modify a listener.
- DELETE - Remove a listener.
- SETUP - Change global settings.
[]> edit
Enter the name or number of the listener you wish to edit.
[]> 1
Name: MyListener
Type: Public
Interface: Management (172.29.181.70/24) TCP Port 25
Protocol: SMTP
Default Domain: < none configured>
Max Concurrent Connections: 50 (TCP Queue: 50)
Domain Map: Disabled
TLS: No
SMTP Authentication: Disabled
Bounce Profile: Default
Use SenderBase For Reputation Filters and IP Profiling: Yes
Footer: None
Heading: None
SMTP Call-Ahead: Disabled
LDAP: Off
Choose the operation you want to perform:
- NAME - Change the name of the listener.
- INTERFACE - Change the interface.
- CERTIFICATE - Choose the certificate.
- LIMITS - Change the injection limits.
- SETUP - Configure general options.
- HOSTACCESS - Modify the Host Access Table.
- RCPTACCESS - Modify the Recipient Access Table.
- BOUNCECONFIG - Choose the bounce profile to use for messages injected on this listener.
- MASQUERADE - Configure the Domain Masquerading Table.
- DOMAINMAP - Configure domain mappings.
[]> hostaccess
Default Policy Parameters
=========================
Maximum Message Size: 10M
Maximum Number Of Concurrent Connections From A Single IP: 10
Maximum Number Of Messages Per Connection: 10
Maximum Number Of Recipients Per Message: 50
Directory Harvest Attack Prevention: Enabled
Maximum Number Of Invalid Recipients Per Hour: 25
Maximum Number Of Recipients Per Hour: Disabled
Maximum Number of Recipients per Envelope Sender: Disabled
Use SenderBase for Flow Control: Yes
```
Spam Detection Enabled: Yes

```
Virus Detection Enabled: Yes
Allow TLS Connections: No
Allow SMTP Authentication: No
Require TLS To Offer SMTP authentication: No
DKIM/DomainKeys Signing Enabled: No
DKIM Verification Enabled: No
S/MIME Public Key Harvesting Enabled: No
S/MIME Decryption/Verification Enabled: No
SPF/SIDF Verification Enabled: No
DMARC Verification Enabled: No
Envelope Sender DNS Verification Enabled: No
Domain Exception Table Enabled: No
Accept untagged bounces: No
There are currently 4 policies defined.
There are currently 5 sender groups.
Choose the operation you want to perform:
 - NEW - Create a new entry.
- EDIT - Modify an entry.
- DELETE - Remove an entry.
- MOVE - Move an entry.
- DEFAULT - Set the defaults.
- PRINT - Display the table.
- IMPORT - Import a table from a file.
- EXPORT - Export the table to a file.
- RESET - Remove senders and set policies to system default.
[]> default
Enter the default maximum message size. Add a trailing k for kilobytes, M for megabytes,
or no letter for b
[10M]Enter the maximum number of concurrent connections allowed from a single IP address.
[10]Enter the maximum number of messages per connection.
[10]Enter the maximum number of recipients per message.
[50]>
Do you want to override the hostname in the SMTP banner? [N]>
Would you like to specify a custom SMTP acceptance response? [N]>
Would you like to specify a custom SMTP rejection response? [N]>
Do you want to enable rate limiting per host? [N]>
Do you want to enable rate limiting per envelope sender? [N]>
Do you want to enable Directory Harvest Attack Prevention per host? [Y]>
Enter the maximum number of invalid recipients per hour from a remote host.
[25]Select an action to apply when a recipient is rejected due to DHAP:
1. Drop
2. Code
[1]Would you like to specify a custom SMTP DHAP response? [Y]>
Enter the SMTP code to use in the response. 550 is the standard code.
[550]>
Enter your custom SMTP response. Press Enter on a blank line to finish.
custom_response
Would you like to use SenderBase for flow control by default? [Y]>
Would you like to enable anti-spam scanning? [Y]>
Would you like to enable anti-virus scanning? [Y]>
Do you want to allow encrypted TLS connections?
1. No
2. Preferred
3. Required
4. Preferred - Verify
5. Required - Verify
|11Would you like to enable DKIM/DomainKeys signing? [N]>
Would you like to enable DKIM verification? [N]>
```

```
Would you like to enable S/MIME Public Key Harvesting? [N]> y
Would you like to harvest certificate on verification failure? [N]>
Would you like to harvest updated certificate? [Y]>
Would you like to enable S/MIME gateway decryption/verification? [N]> y
Select the appropriate operation for the S/MIME signature processing:
1. Preserve
2. Remove
[1]>
Would you like to change SPF/SIDF settings? [N]>
Would you like to enable DMARC verification? [N]>
Would you like to enable envelope sender verification? [N]>
Would you like to enable use of the domain exception table? [N]>
Do you wish to accept untagged bounces? [N]>
Default Policy Parameters
  ==========================
Maximum Message Size: 10M
Maximum Number Of Concurrent Connections From A Single IP: 10
Maximum Number Of Messages Per Connection: 10
Maximum Number Of Recipients Per Message: 50
Directory Harvest Attack Prevention: Enabled
Maximum Number Of Invalid Recipients Per Hour: 25
Maximum Number Of Recipients Per Hour: Disabled
Maximum Number of Recipients per Envelope Sender: Disabled
Use SenderBase for Flow Control: Yes
Spam Detection Enabled: Yes
Virus Detection Enabled: Yes
Allow TLS Connections: No
Allow SMTP Authentication: No
Require TLS To Offer SMTP authentication: No
DKIM/DomainKeys Signing Enabled: No
DKIM Verification Enabled: No
S/MIME Public Key Harvesting Enabled: Yes
S/MIME Decryption/Verification Enabled: Yes
SPF/SIDF Verification Enabled: No
DMARC Verification Enabled: No
Envelope Sender DNS Verification Enabled: No
Domain Exception Table Enabled: No
Accept untagged bounces: No
There are currently 4 policies defined.
There are currently 5 sender groups.
Choose the operation you want to perform:
- NEW - Create a new entry.
- EDIT - Modify an entry.
- DELETE - Remove an entry.
- MOVE - Move an entry.
- DEFAULT - Set the defaults.
- PRINT - Display the table.
- IMPORT - Import a table from a file.
- EXPORT - Export the table to a file.
- RESET - Remove senders and set policies to system default.
|1\rangle
```
### **Example - Advanced HAT Parameters**

The following table defines the syntax of advanced HAT parameters. Note that for the values below which are numbers, you can add a trailing **k** to denote kilobytes or a trailing **M** to denote megabytes. Values with no letters are considered bytes. Parameters marked with an asterisk support the variable syntax shown in the following table.

I

#### **Table 16: Advanced HAT Parameter Syntax**

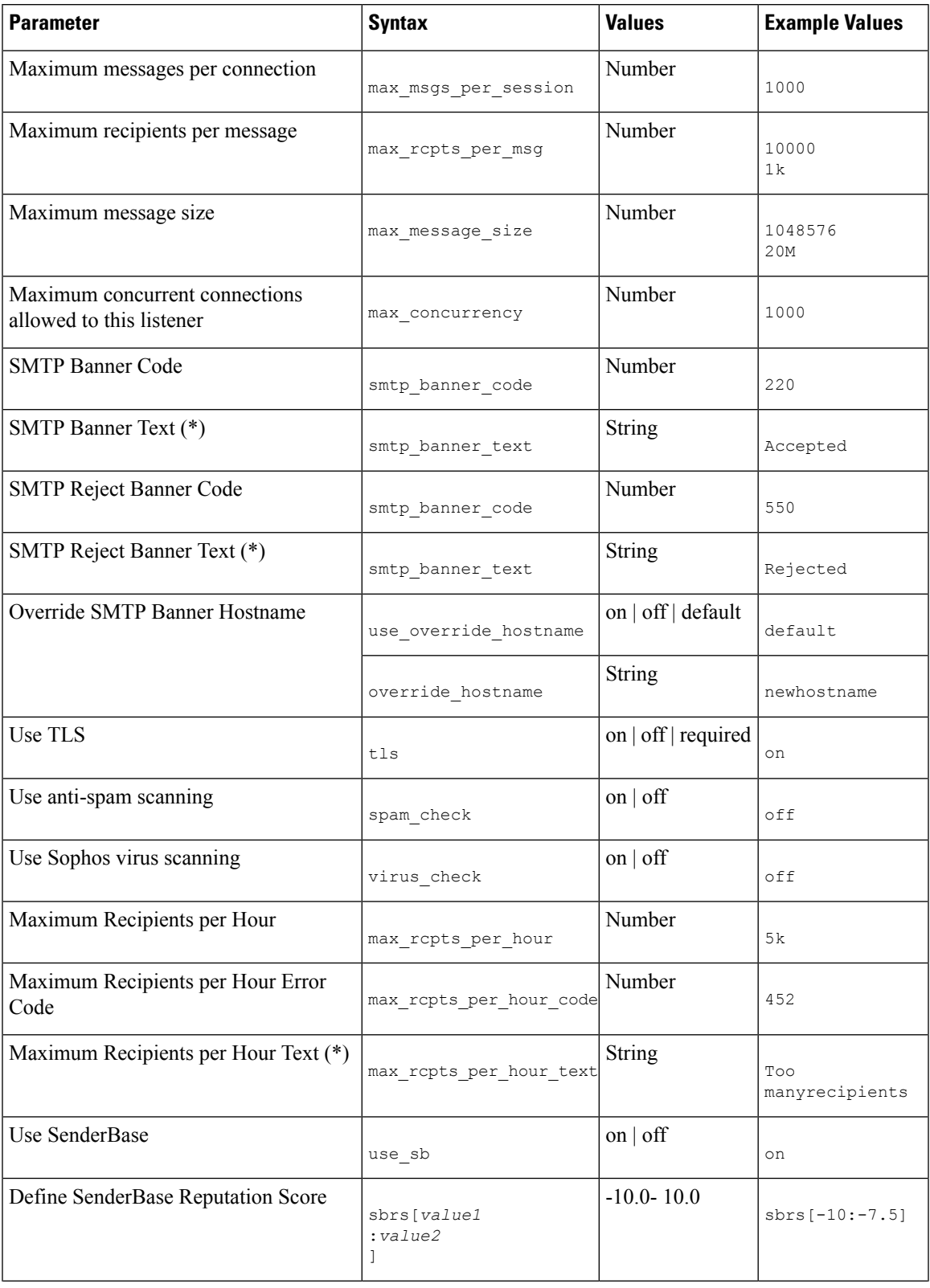

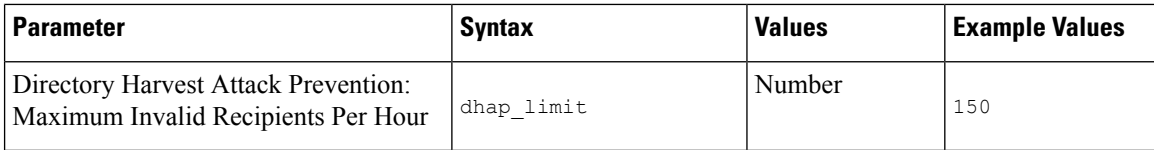

## **Adding bypass\_ca Argument to listenerconfig**

The following example shows how to add the bypass ca argument to listenerconfig:

```
esa.example.com (SERVICE)> help listenerconfig.
    rcptaccess_options are the following:
       new <rat addr> [options]
       edit <rat addr> [options]
       delete <rat addr>
       print
       import <filename>
       export <filename>
       clear <default_access>
       default access - Default access for empty RAT. Either "ACCEPT"
                        or "REJECT".
       rat addr - Hostnames such as "example.com" and "[1.2.3.4]" are
                  allowed. Partial hostnames such as ".example.com"
                  are allowed. Usernames such as "postmaster@" are
                  allowed. Full email addresses such as
                   "joe@example.com" or "joe@[1.2.3.4]" are allowed.
                  Separate multiple entries with commas.
       options - Various options to modify a host access policy:
           --action Action to apply to address(es). Either
                         "Accept" or "Reject". Default is "Accept".
            --cust resp Specify a custom SMTP response. "No" or SMTP
                         acceptance response string.
           --resp code Custom SMTP response code. Default is 250 for
                        "Accept" actions, 550 for "Reject".
           --bypass_rc Bypass receiving control. Default is "No".
            --bypass la Bypass LDAP Accept queries for this Recipient. Default is "No".
            --bypass ca Bypass SMTP Call-Ahead. Default is "No".
```
## **Example - Configuring SPF and SIDF**

When configuring the default settings for a listener's Host Access Table, you can choose the listener's SPF/SIDF conformance level and the SMTP actions (ACCEPT or REJECT) that the appliance performs, based on the SPF/SIDF verification results. You can also define the SMTP response that the appliance sends when it rejects a message.

Depending on the conformance level, the appliance performs a check against the HELO identity, MAIL FROM identity, or PRA identity. You can specify whether the appliance proceeds with the session (ACCEPT) or terminates the session (REJECT) for each of the following SPF/SIDF verification results for each identity check:

- **None**. No verification can be performed due to the lack of information.
- **Neutral**. The domain owner does not assert whether the client is authorized to use the given identity.
- **SoftFail**. The domain owner believes the host is not authorized to use the given identity but is not willing to make a definitive statement.
- **Fail**. The client is not authorized to send mail with the given identity.
- **TempError**. A transient error occurred during verification.
- **PermError**. A permanent error occurred during verification.

The appliance accepts the message for a Pass result unless you configure the SIDF Compatible conformance level to downgrade a Pass result of the PRA identity to None if there are Resent-Sender: or Resent-From: headers present in the message. The appliance then takes the SMTP action specified for when the PRA check returns None.

If you choose not to define the SMTP actions for an identity check, the appliance automatically accepts all verification results, including Fail.

The appliance terminates the session if the identity verification result matches a REJECT action for any of the enabled identity checks. For example, an administrator configures a listener to accept messages based on all HELO identity check results, including Fail, but also configures it to reject messages for a Fail result from the MAIL FROM identity check. If a message fails the HELO identity check, the session proceeds because the appliance accepts that result. If the message then fails the MAIL FROM identity check, the listener terminates the session and then returns the STMP response for the REJECT action.

TheSMTPresponse is a code number and message that the appliance returns when it rejects a message based on the SPF/SIDF verification result. The TempError result returns a different SMTP response from the other verification results. For TempError, the default response code is 451 and the default message text is #4.4.3 Temporary error occurred during SPF verification . For all other verification results, the default response code is 550 and the default message text is #5.7.1 SPF unauthorized mail is prohibited . You can specify your own response code and message text for TempError and the other verification results.

Optionally, you can configure the appliance to return a third-party response from the SPF publisher domain if the REJECT action is taken for Neutral, SoftFail, or Fail verification result. By default, the appliance returns the following response:

550-#5.7.1 SPF unauthorized mail is prohibited.

550-The domain example.com explains:

550 <Response text from SPF domain publisher>

To enable these SPF/SIDF settings, use the listenerconfig -> edit subcommand and select a listener. Then use the hostaccess -> default subcommand to edit the Host Access Table's default settings. Answer yes to the following prompts to configure the SPF controls:

```
Would you like to change SPF/SIDF settings? [N]> yes
Would you like to perform SPF/SIDF Verification? [Y]> yes
```
The following SPF control settings are available for the Host Access Table:

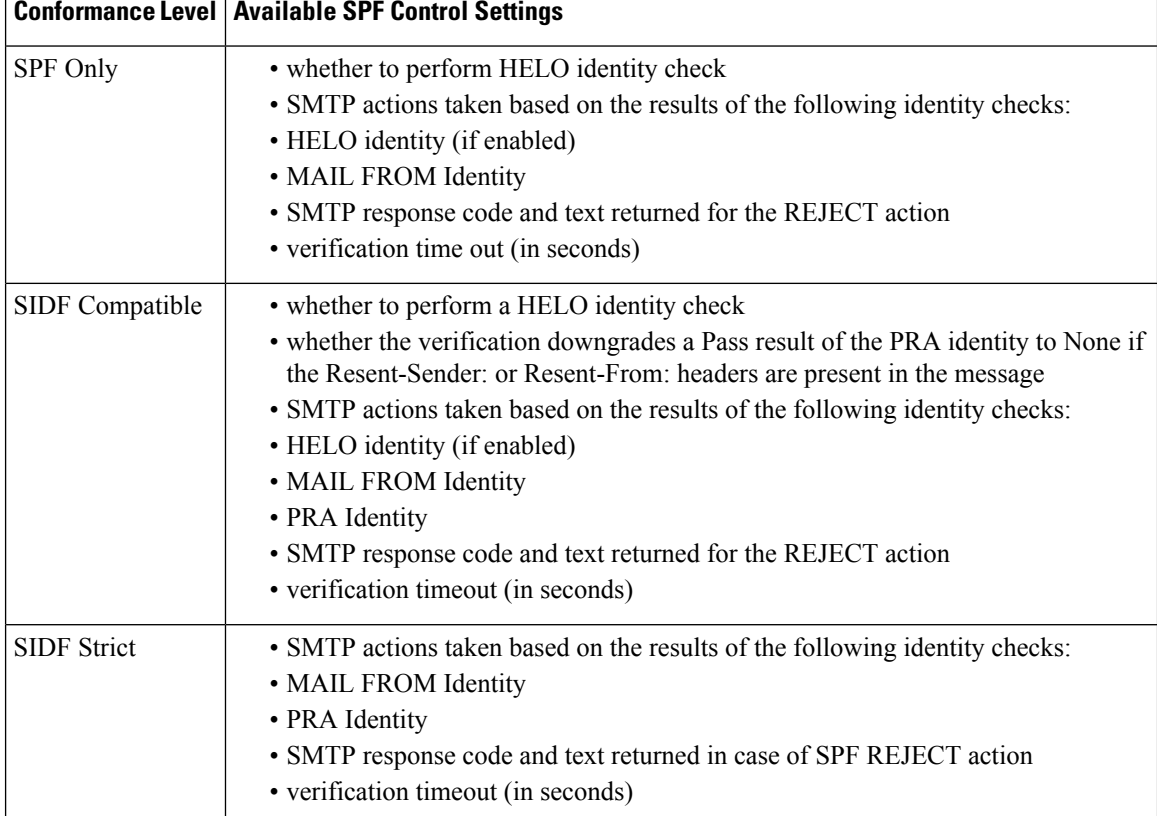

#### **Table 17: SPF Control Settings**

The following example shows a user configuring the SPF/SIDF verification using the SPF Only conformance level. The appliance performs the HELO identity check and accepts the None and Neutral verification results and rejects the others. The CLI prompts for the SMTP actions are the same for all identity types. The user does not define the SMTP actions for the MAIL FROM identity. The appliance automatically accepts all verification results for the identity. The appliance uses the default reject code and text for all REJECT results.

## **Example: SPF/SIDF Settings**

```
Would you like to change SPF/SIDF settings? [N]> yes
Would you like to perform SPF/SIDF Verification? [N]> yes
What Conformance Level would you like to use?
1. SPF only
2. SIDF compatible
3. SIDF strict
[2]> 1
Would you like to have the HELO check performed? [Y]> y
Would you like to change SMTP actions taken as result of the SPF verification? [N]> y
Would you like to change SMTP actions taken for the HELO identity? [N]> y
What SMTP action should be taken if HELO check returns None?
1. Accept
2. Reject
[1]> 1
What SMTP action should be taken if HELO check returns Neutral?
1. Accept
2. Reject
[1]> 1
```

```
What SMTP action should be taken if HELO check returns SoftFail?
1. Accept
2. Reject
[1]> 2
What SMTP action should be taken if HELO check returns Fail?
1. Accept
2. Reject
[1]> 2
What SMTP action should be taken if HELO check returns TempError?
1. Accept
2. Reject
[1]> 2
What SMTP action should be taken if HELO check returns PermError?
1. Accept
2. Reject
[1]> 2
Would you like to change SMTP actions taken for the MAIL FROM identity? [N]> n
Would you like to change SMTP response settings for the REJECT action? [N]> n
Verification timeout (seconds)
[40]>
```
The following shows how the SPF/SIDF settings are displayed for the listener's Default Policy Parameters.

## **Example: SPF/SIDF in Default Policy Parameters**

```
SPF/SIDF Verification Enabled: Yes
 Conformance Level: SPF only
  Do HELO test: Yes
 SMTP actions:
   For HELO Identity:
     None, Neutral: Accept
     SoftFail, Fail, TempError, PermError: Reject
   For MAIL FROM Identity: Accept
 SMTP Response Settings:
   Reject code: 550
   Reject text: #5.7.1 SPF unauthorized mail is prohibited.
   Get reject response text from publisher: Yes
   Defer code: 451
   Defer text: #4.4.3 Temporary error occurred during SPF verification.
 Verification timeout: 40
```
### **Example - Enable DMARC Verification**

The following example shows how to enable DMARC verification.

```
mail.example.com> listenerconfig
Currently configured listeners:
1. Listener 1 (on Management, 172.29.181.70) SMTP TCP Port 25 Public
Choose the operation you want to perform:
- NEW - Create a new listener.
- EDIT - Modify a listener.
- DELETE - Remove a listener.
 - SETUP - Change global settings.
[]> edit
Enter the name or number of the listener you wish to edit.
|1\rangle 1
Name: Listener 1
Type: Public
Interface: Management (172.29.181.70/24) TCP Port 25
Protocol: SMTP
Default Domain: < none configured>
```

```
Max Concurrent Connections: 300 (TCP Queue: 50)
Domain Map: Disabled
TLS: No
SMTP Authentication: Disabled
Bounce Profile: Default
Use SenderBase For Reputation Filters and IP Profiling: Yes
Footer: None
Heading: None
SMTP Call-Ahead: Disabled
LDAP: Off
Choose the operation you want to perform:
- NAME - Change the name of the listener.
- INTERFACE - Change the interface.
- CERTIFICATE - Choose the certificate.
- LIMITS - Change the injection limits.
- SETUP - Configure general options.
- HOSTACCESS - Modify the Host Access Table.
- RCPTACCESS - Modify the Recipient Access Table.
- BOUNCECONFIG - Choose the bounce profile to use for messages injected on this listener.
- MASQUERADE - Configure the Domain Masquerading Table.
- DOMAINMAP - Configure domain mappings.
[]> hostaccess
Default Policy Parameters
==========================
Maximum Message Size: 20M
Maximum Number Of Concurrent Connections From A Single IP: 10
Maximum Number Of Messages Per Connection: 10
Maximum Number Of Recipients Per Message: 50
Directory Harvest Attack Prevention: Enabled
Maximum Number Of Invalid Recipients Per Hour: 25
Maximum Number Of Recipients Per Hour: Disabled
Maximum Number of Recipients per Envelope Sender: Disabled
Use SenderBase for Flow Control: Yes
Spam Detection Enabled: Yes
Virus Detection Enabled: Yes
Allow TLS Connections: No
Allow SMTP Authentication: No
Require TLS To Offer SMTP authentication: No
DKIM/DomainKeys Signing Enabled: No
DKIM Verification Enabled: No
SPF/SIDF Verification Enabled: No
DMARC Verification Enabled: No
Envelope Sender DNS Verification Enabled: No
Domain Exception Table Enabled: No
Accept untagged bounces: No
There are currently 4 policies defined.
There are currently 5 sender groups.
Choose the operation you want to perform:
- NEW - Create a new entry.
- EDIT - Modify an entry.
- DELETE - Remove an entry.
- MOVE - Move an entry.
- DEFAULT - Set the defaults.
- PRINT - Display the table.
- IMPORT - Import a table from a file.
- EXPORT - Export the table to a file.
- RESET - Remove senders and set policies to system default.
[]> default
Enter the default maximum message size. Add a trailing k for kilobytes, M for megabytes,
or no letter for bytes.
[20M]>
Enter the maximum number of concurrent connections allowed from a single IP address.
|101>Enter the maximum number of messages per connection.
```
 $[10]$ Enter the maximum number of recipients per message. [50]> Do you want to override the hostname in the SMTP banner? [N]> Would you like to specify a custom SMTP acceptance response? [N]> Would you like to specify a custom SMTP rejection response? [N]> Do you want to enable rate limiting per host? [N]> Do you want to enable rate limiting per envelope sender? [N]> Do you want to enable Directory Harvest Attack Prevention per host? [Y]> Enter the maximum number of invalid recipients per hour from a remote host. [25]> Select an action to apply when a recipient is rejected due to DHAP: 1. Drop 2. Code [1]> Would you like to specify a custom SMTP DHAP response? [Y]> Enter the SMTP code to use in the response. 550 is the standard code. [550]> Enter your custom SMTP response. Press Enter on a blank line to finish. Would you like to use SenderBase for flow control by default? [Y]> Would you like to enable anti-spam scanning? [Y]> Would you like to enable anti-virus scanning? [Y]> Do you want to allow encrypted TLS connections? 1. No 2. Preferred 3. Required 4. Preferred - Verify 5. Required - Verify  $[1]$ Would you like to enable DKIM/DomainKeys signing? [N]> Would you like to enable DKIM verification? [N]> Would you like to change SPF/SIDF settings? [N]> Would you like to enable DMARC verification? [N]> Y Select the DMARC verification profile to use: 1. DEFAULT [1]> 1 Would you like to send aggregate reports? [N]> Y Note: DMARC reports should be DMARC compliant. Secure delivery is recommended for delivery of DMARC reports. Please enable TLS support using the `destconfig` command. Would you like to enable envelope sender verification? [N]> Y Would you like to specify a custom SMTP response for malformed envelope senders? [Y]> Enter the SMTP code to use in the response. 553 is the standard code. [553]> Enter your custom SMTP response. Press Enter on a blank line to finish. Would you like to specify a custom SMTP response for envelope sender domains which do not resolve? [Y]> Enter the SMTP code to use in the response. 451 is the standard code. [451]> Enter your custom SMTP response. Press Enter on a blank line to finish. Would you like to specify a custom SMTP response for envelope sender domains which do not exist? [Y]> Enter the SMTP code to use in the response. 553 is the standard code. [553]> Enter your custom SMTP response. Press Enter on a blank line to finish. Would you like to enable use of the domain exception table? [N]> Do you wish to accept untagged bounces? [N]> Default Policy Parameters ========================== Maximum Message Size: 20M Maximum Number Of Concurrent Connections From A Single IP: 10 Maximum Number Of Messages Per Connection: 10 Maximum Number Of Recipients Per Message: 50

```
Directory Harvest Attack Prevention: Enabled
```

```
Maximum Number Of Invalid Recipients Per Hour: 25
Maximum Number Of Recipients Per Hour: Disabled
Maximum Number of Recipients per Envelope Sender: Disabled
Use SenderBase for Flow Control: Yes
Spam Detection Enabled: Yes
Virus Detection Enabled:
Allow TLS Connections: No
Allow SMTP Authentication: No
Require TLS To Offer SMTP authentication: No
DKIM/DomainKeys Signing Enabled: No
DKIM Verification Enabled: No
SPF/SIDF Verification Enabled: No
DMARC Verification Enabled: Yes
 DMARC Verification Profile: DEFAULT
 Aggregate reports: Yes
Envelope Sender DNS Verification Enabled: Yes
Domain Exception Table Enabled: No
Accept untagged bounces: No
There are currently 4 policies defined.
There are currently 5 sender groups.
Choose the operation you want to perform:
- NEW - Create a new entry.
- EDIT - Modify an entry.
- DELETE - Remove an entry.
- MOVE - Move an entry.
- DEFAULT - Set the defaults.
- PRINT - Display the table.
- IMPORT - Import a table from a file.
- EXPORT - Export the table to a file.
- RESET - Remove senders and set policies to system default.
|] >
Name: Listener 1
Type: Public
Interface: Management (172.29.181.70/24) TCP Port 25
Protocol: SMTP
Default Domain: < none configured>
Max Concurrent Connections: 300 (TCP Queue: 50)
Domain Map: Disabled
TLS: No
SMTP Authentication: Disabled
Bounce Profile: Default
Use SenderBase For Reputation Filters and IP Profiling: Yes
Footer: None
Heading: None
SMTP Call-Ahead: Disabled
LDAP: Off
Choose the operation you want to perform:
- NAME - Change the name of the listener.
- INTERFACE - Change the interface.
- CERTIFICATE - Choose the certificate.
- LIMITS - Change the injection limits.
- SETUP - Configure general options.
- HOSTACCESS - Modify the Host Access Table.
- RCPTACCESS - Modify the Recipient Access Table.
- BOUNCECONFIG - Choose the bounce profile to use for messages injected on this listener.
- MASQUERADE - Configure the Domain Masquerading Table.
- DOMAINMAP - Configure domain mappings.
[] >
Currently configured listeners:
1. Listener 1 (on Management, 172.29.181.70) SMTP TCP Port 25 Public
Choose the operation you want to perform:
- NEW - Create a new listener.
- EDIT - Modify a listener.
- DELETE - Remove a listener.
```

```
- SETUP - Change global settings.
| | >mail.example.com>
```
## <span id="page-284-0"></span>**localeconfig**

## **Description**

Configure multi-lingual settings

### **Usage**

Commit: This command requires a 'commit'. Cluster Management: This command can be used in all three machine modes (cluster, group, machine). Batch Command: This command does not support a batch format.

## **Example**

mail3.example.com> **localeconfig**

Behavior when modifying headers: Use encoding of message body Behavior for untagged non-ASCII headers: Impose encoding of message body Behavior for mismatched footer or heading encoding: Try both body and footer or heading encodings Behavior when decoding errors found: Disclaimer is displayed as inline content and the message body is added as an attachment.

Choose the operation you want to perform: - SETUP - Configure multi-lingual settings. []> **setup**

If a header is modified, encode the new header in the same encoding as the message body? (Some MUAs incorrectly handle headers encoded in a different encoding than the body. However, encoding a modified header in the same encoding as the message body may cause certain characters in the modified header to be lost.) [Y]>

If a non-ASCII header is not properly tagged with a character set and is being used or modified, impose the encoding of the body on the header during processing and final representation of the message? (Many MUAs create non-RFC-compliant headers that are then handled in an undefined way. Some MUAs handle headers encoded in character sets that differ from that of the main body in an incorrect way. Imposing the encoding of the body on the header may encode the header more precisely. This will be used to interpret the content of headers for processing, it will not modify or rewrite the header unless that is done explicitly as part of the processing.) [Y]> Disclaimers (as either footers or headings) are added in-line with the message body whenever possible. However, if the disclaimer is encoded differently than the message body, and if imposing a single encoding will cause loss of characters, it will be added as an attachment. The system will always try to use the

message body's encoding for the disclaimer. If that fails, the system can try to edit the message body to

use an encoding that is compatible with the message body as well as the disclaimer. Should the system try to re-encode the message body in such a case? [Y]> If the disclaimer that is added to the footer or header of the message generates an error when decoding the message body, it is added at the top of the message body. This prevents you to rewrite a new message content that must merge with the original message content and the header/footer-stamp. The disclaimer is now added as an additional MIME part that displays only the header disclaimer as an inline content, and the rest of the message content is split into separate email attachments. Should the system try to ignore such errors when decoding the message body? [N]> Behavior when modifying headers: Use encoding of message body Behavior for untagged non-ASCII headers: Impose encoding of message body **Behavior for mismatched footer or heading encoding: Try both body and footer or heading encodings** Behavior when decoding errors found: Disclaimer is displayed as inline content and the message body is added as an attachment. Choose the operation you want to perform: - SETUP - Configure multi-lingual settings.

[]> mail3.example.com

## <span id="page-285-0"></span>**smtpauthconfig**

## **Description**

Configure SMTP Auth outgoing and forwarding profiles.

## **Usage**

Commit: This command requires a 'commit'.

Cluster Management: This command can be used in all three machine modes (cluster, group, machine).

Batch Command: This command does not support a batch format.

## **Example**

In the following example, the **smtpauthconfig** command is used to create a new, forwarding-based profile for the server "smtp2.example.com:"

```
mail3.example.com> smtpauthconfig
Choose the operation you want to perform:
- NEW - Create a new SMTP Auth profile
[]> new
Choose the type of profile you wish to create:
- FORWARD - Create an SMTP Auth forwarding server group profile
- OUTGOING - Create an outgoing SMTP Auth profile
[]> forward
Enter a name for this profile:
[]> forwarding-based
Please begin entering forwarding servers for this group profile.
Enter a hostname or an IP address for the forwarding server:
```

```
[]> smtp2.example.com
Enter a port:
[25]Choose the interface to use for forwarding requests:
1. Auto
2. Data 1 (192.168.1.1/24: mail3.example.com)
3. Data 2 (192.168.2.1/24: mail3.example.com)
4. Management (192.168.42.42/24: mail3.example.com)
[1]>
Require TLS? (issue STARTTLS) [Y]> y
Enter the maximum number of simultaneous connections allowed:
[10]>
Use SASL PLAIN mechanism when contacting forwarding server? [Y]>
Use SASL LOGIN mechanism when contacting forwarding server? [Y]>
Would you like to enter another forwarding server to this group? [N]>
Choose the operation you want to perform:
- NEW - Create a new SMTP Auth profile
 - EDIT - Edit an existing SMTP Auth profile
- PRINT - List all profiles
- DELETE - Delete a profile
- CLEAR - Delete all profiles
[]>
mail3.example.com> commit
Please enter some comments describing your changes:
[]> created SMTP auth profile
Do you want to save the current configuration for rollback? [Y]> n
Changes committed: Fri May 23 11:42:12 2014 GMT
```
An authenticated user is granted a RELAY HAT policy. **Note**

> You may specify more than one forwarding server in a profile. SASL mechanisms CRAM-MD5 and DIGEST-MD5 are not supported between the appliance and a forwarding server.

# **System Setup**

# **systemsetup Description** First time system setup as well as re-installation of the system. **Usage** Commit: This command requires a 'commit'. Cluster Management: This command can be used in all three machine modes (cluster, group, machine). Batch Command: This command does not support a batch format.

## **Example**

mail3.example.com> **systemsetup** WARNING: The system setup wizard will completely delete any existing

'listeners' and all associated settings including the 'Host Access Table' mail operations may be interrupted. Are you sure you wish to continue? [Y]> **y** Before you begin, please reset the administrator passphrase to a new value. Old passphrase: New passphrase: Retype new passphrase: \*\*\*\*\* You will now configure the network settings for the IronPort C100. Please create a fully qualified hostname for the IronPort C100 appliance (Ex: "ironport-C100.example.com"): []> **ironport-C100.example.com** \*\*\*\*\* You will now assign an IP address for the "Data 1" interface. Please create a nickname for the "Data 1" interface (Ex: "Data 1"): []> **Data 1** Enter the static IP address for "Data 1" on the "Data 1" interface? (Ex: "192.168.1.1"): []> **192.168.1.1** What is the netmask for this IP address? (Ex: "255.255.255.0" or "0xffffff00"): [255.255.255.0]> You have successfully configured IP Interface "Data 1". \*\*\*\*\* Would you like to assign a second IP address for the "Data 1" interface? [Y]> **n** What is the IP address of the default router (gateway) on your network?: [192.168.1.1]> **192.168.2.1** \*\*\*\*\* Do you want to enable the web interface on the Data 1 interface? [Y]> **y** Do you want to use secure HTTPS? [Y]> **y** Note: The system will use a demo certificate for HTTPS. Use the "certconfig" command to upload your own certificate. \*\*\*\*\* Do you want the IronPort C100 to use the Internet's root DNS servers or would you like it to use your own DNS servers? 1. Use Internet root DNS servers 2. Use my own DNS servers [1]> **2** Please enter the IP address of your DNS server. []> **192.168.0.3** Do you want to enter another DNS server? [N]> You have successfully configured the DNS settings. \*\*\*\*\* You are now going to configure how the IronPort C100 accepts mail by creating a "Listener". Please create a name for this listener (Ex: "MailInterface"): []> **InboundMail** Please choose an IP interface for this Listener. 1. Data 1 (192.168.1.1/24: ironport-C100.example.com)  $[1] > 1$ Enter the domain names or specific email addresses you want to accept mail for. Hostnames such as "example.com" are allowed. Partial hostnames such as ".example.com" are allowed. Usernames such as "postmaster@" are allowed. Full email addresses such as "joe@example.com" or "joe@[1.2.3.4]" are allowed. Separate multiple addresses with commas. []> **example.com, .example.com** Would you like to configure SMTP routes for example.com, .example.com? [Y]> **n** Please specify the systems allowed to relay email through the IronPort C100. Hostnames such as "example.com" are allowed. Partial hostnames such as ".example.com" are allowed. IP addresses, IP address ranges, and partial IP addresses are allowed. Separate multiple entries with commas. []> **example.com, .example.com**
```
Do you want to enable filtering based on SenderBase Reputation Service (SBRS)
Scores for this listener? (Your selection will be used to filter all incoming
mail based on its SBRS Score.) [Y]> y
Do you want to enable rate limiting for this listener? (Rate limiting defines
the maximum number of recipients per hour you are willing to receive from a
remote domain.) [Y]> y
Enter the maximum number of recipients per hour to accept from a remote domain.
[]> 1000
Default Policy Parameters
===========================
Maximum Message Size: 10M
Maximum Number Of Concurrent Connections From A Single IP: 10
Maximum Number Of Messages Per Connection: 10
Maximum Number Of Recipients Per Message: 50
Directory Harvest Attack Prevention: Enabled
Maximum Number Of Invalid Recipients Per Hour: 25
Maximum Number Of Recipients Per Hour: 1,000
Maximum Recipients Per Hour SMTP Response:
   452 Too many recipients received this hour
Use SenderBase for Flow Control: Yes
Spam Detection Enabled: Yes
Virus Detection Enabled: Yes
Allow TLS Connections: No
Allow SMTP Authentication: No
Require TLS To Offer SMTP authentication: No
DKIM/DomainKeys Signing Enabled: No
DKIM Verification Enabled: No
SPF/SIDF Verification Enabled: No
DMARC Verification Enabled: No
Envelope Sender DNS Verification Enabled: No
Domain Exception Table Enabled: No
Accept untagged bounces: No
Would you like to change the default host access policy? [N]> n
Listener InboundMail created.
Defaults have been set for a Public listener.
Use the listenerconfig->EDIT command to customize the listener.
*****
Do you want to use Anti-Spam scanning in the default Incoming Mail policy? [Y]> y
Would you like to enable IronPort Spam Quarantine? [Y]> y
IronPort Anti-Spam configured globally for the IronPort C100 appliance. Use the
policyconfig command (CLI) or Mail Policies (GUI) to customize the IronPort
settings for each listener.
IronPort selected for DEFAULT policy
*****
Do you want to use Anti-Virus scanning in the default Incoming and Outgoing
Mail policies? [Y]> y
1. McAfee Anti-Virus
2. Sophos Anti-Virus
Enter the number of the Anti-Virus engine you would like to use on the default
Incoming and Outgoing Mail policies.
[]> 2
Sophos selected for DEFAULT policy
*****
Do you want to enable Outbreak Filters? [Y]> y
Outbreak Filters enabled.
Outbreak Filter alerts are sent when outbreak rules cross the threshold (go above or back
down below),
meaning that new messages of certain types could be quarantined or will no longer be
quarantined, respectively.
Allow the sharing of limited data with SenderBase? [Y]> y
You have successfully configured Outbreak Filters and SenderBase.
*****
You will now configure system alerts.
Please enter the email address(es) to send alerts.
```

```
(Ex: "administrator@example.com")
Separate multiple addresses with commas.
[]> administrator@example.com
Would you like to enable IronPort AutoSupport, which automatically emails
system alerts and weekly status reports directly to IronPort Customer Support?
You will receive a complete copy of each message sent to IronPort.
(Recommended) [Y]> y
*****
You will now configure scheduled reporting.
Please enter the email address(es) to deliver scheduled reports to.
(Leave blank to only archive reports on-box.)
Separate multiple addresses with commas.
[]> administrator@example.com
*****
You will now configure system time settings.
Please choose your continent:
1. Africa
2. America
...
11. GMT Offset
[11]> 2
Please choose your country:
1. Anguilla
...
47. United States
48. Uruguay
49. Venezuela
50. Virgin Islands (British)
51. Virgin Islands (U.S.)
[]> 47
Please choose your timezone:
1. Alaska Time (Anchorage)
...
26. Pacific Time (Los_Angeles)
[]> 26
Do you wish to use NTP to set system time? [Y]> y
Please enter the fully qualified hostname or IP address of your NTP server, or
press Enter to use time.ironport.com:
[time.ironport.com]>
*****
Would you like to commit these changes at this time? [Y]> y
Congratulations! System setup is complete.
For advanced configuration, please refer to the User Guide.
```
# **URL Filtering**

This section contains the following CLI commands:

- [aggregatorconfig,](#page-290-0) on page 291
- [urllistconfig,](#page-290-1) on page 291
- [webcacheflush,](#page-291-0) on page 292
- [websecurityadvancedconfig,](#page-291-1) on page 292
- [websecurityconfig,](#page-294-0) on page 295
- [websecuritydiagnostics](#page-295-0) , on page 296

# <span id="page-290-0"></span>**aggregatorconfig**

#### **Description**

Configure address for Cisco Aggregator Server on the appliance . This server provides details of the end users who clicked on rewritten URLs and the action (allowed, blocked or unknown) associated with each user click.

#### **Usage**

Commit: This command requires a 'commit'. Cluster Management: This command can be used in all three machine modes (cluster, group, machine).

Batch Command: This command does not support a batch format.

# **Example**

```
mail.example.com> aggregatorconfig
Choose the operation you want to perform:
- EDIT - Edit aggregator configuration
[]> edit
Edit aggregator address:
[aggregator.organization.com]> org-aggregator.com
Successfully changed aggregator address to : org-aggregator.com
```
# <span id="page-290-1"></span>**urllistconfig**

## **Description**

Configure or import allowed lists of URLs that will not be evaluated by URL filtering features. These lists are not used by the Outbreak Filters feature.

## **Usage**

Commit: This command requires a 'commit'. Cluster Management: This command can be used in all three machine modes (cluster, group, machine). Batch Command: This command supports a batch format.

#### **Example**

```
> urllistconfig
No URL lists configured.
Choose the operation you want to perform:
NEW - Create a new URL list-
[]> new
Do you want to import a URL list?
[N]Enter a name for the URL list
[]> sample
Enter the URL domains that need to be skipped from scanning for URL Filtering.
Enter one URL domain per line and '.' to finish.
cisco.com
```

```
ironport.com/*
*.example.com
10.2.4.5/24
[2001:DB8::1]
URL list sample added.
There are currently 4 URL lists configured.
Choose the operation you want to perform:
- NEW - Create a new URL allowed list.
- EDIT - Modify an existing URL allowed list.
- DELETE - Delete an existing URL allowed list.
[]>EDIT
Choose the operation to edit the URL allowed list:
- IMPORT – Import a file into an existing URL allowed list
- EXPORT – Export an existing URL allowed list into a file
- RENAME – Rename an existing URL allowed list
[]>IMPORT
Assign new name to the imported list? (By default, name stored in the
file will be applied to the list)
[N] > Y
Enter name of the list > new_list
Enter filename to import from > URLfile
NOTE: These files will be stored in /pub/configuration
URL list "new_list" added.
```
# <span id="page-291-0"></span>**webcacheflush**

## **Description**

Flush the cache used by URL filtering features. Use this command if you change the certificate that is used for communication with Cisco Web Security Services. Generally, you will use this command only at the direction of Cisco support.

#### **Usage**

Commit: This command does not require a 'commit'.

Cluster Management: This command is restricted to machine mode.

Batch Command: This command does not support a batch format.

## <span id="page-291-1"></span>**Example**

```
> webcacheflush
Web Security cache has been flushed.
```
# **websecurityadvancedconfig**

#### **Description**

Configure the following advanced settings for URL filtering:

- **URL Lookup Timeout**: The time taken for the URL to request the IPaddress for a certain domain name.
- **URL Cache Size**: The number of URLs required for configuring URL filtering.
- **Disable DNS Lookup**: The DNS Lookup resolves a domain name to an IP address and estimates the time taken to update the telemetry information.
- **Maximum number of URLsto scanin messagebody**: The maximum number of URLsthat are scanned in a message body or message attachment.
- **Hostname**: The Web Security service hostname.
- **Threshold Value for Outstanding Requests**: The threshold value for any outstanding requests.
- **Verify Server Certificate**: Verifies the domain server certificate.
- **Time-to-live Value**: After the appliance retrieves the reputation of a URL from the URL reputation service, the URL reputation is retained in the cache. The default time-to-live value indicates the number ofsecondsthe URL reputation isretained in the cache. This value can be overridden by the URL reputation service.
- **Rewrite URL text and HREF in the message**: You can choose whether you want the full rewritten URL to appear in the message body or the rewritten URL to only appear in the HREF for HTML messages.
- **Additional Header**: Includes a custom header to a message, if required.
- **Default Log Level for RPC Server**: The default log level of the RPC Server.
- **Default Log Level for URL Cache**: The default log level of the URL cache.
- **Default Log Level for HTTP Client**: The default log level of the HTTP client.

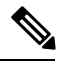

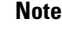

Except to change timeout values for troubleshooting purposes, use this command only under the direction of Cisco support.

The timeout value is the value, in seconds, for communication with the cloud services that provide reputation and category for URLs.

## **Usage**

Commit: This command requires a 'commit'.

Cluster Management: This command is restricted to machine mode.

Batch Command: This command supports a batch format.

## **Batch Format**

For the batch format, see the CLI inline help.

#### **Example**

> websecurityadvancedconfig Enter URL lookup timeout (includes any DNS lookup time) in seconds:  $|15|>$ 

Enter the URL cache size (no. of URLs): [1215000]> Do you want to disable DNS lookups? [N]> Enter the maximum number of URLs that should be scanned: [100]> Enter the Web security service hostname: [example.com]> Enter the threshold value for outstanding requests: [20]> Do you want to verify server certificate? [Y]> Enter the default time-to-live value (seconds): [30]> Do you want to include additional headers? [N]> Enter the default debug log level for RPC server: [Info]> Enter the default debug log level for SDS cache: [Info]> Enter the default debug log level for HTTP client: [Info]>

#### **Example: Enabling URL filtering for Shortened URLs**

In the following example, the websecurityadvancedconfig command is used to enable URL filtering for shortened URLs.

```
mail1.example.com> websecurityadvancedconfig
Enter URL lookup timeout (includes any DNS lookup time) in seconds: [5]>
Enter the URL cache size (no. of URLs): [810000]>
Do you want to disable DNS lookups? [N]>
Enter the maximum number of URLs that should be scanned: [100]>
Enter the Web security service hostname: [v2.sds.cisco.com]>
Enter the threshold value for outstanding requests: [50]>
Do you want to verify server certificate? [Y]>
Do you want to enable URL filtering for shortened URLs? [Y]> yes
For shortened URL support to work, please ensure that ESA is able to connect to the following
domains:
bit.ly, tinyurl.com, ow.ly, tumblr.com, post/ly ………………
Enter the default time-to-live value (seconds): [30]>
Do you want to rewrite both the URL text and the href in the message?
Y indicates that the full rewritten URL will appear in the email body.
N indicates that the rewritten URL will only be visible in the href for HTML messages. [N]>
Do you want to include additional headers? [N]>
Enter the default debug log level for RPC server: [Info]>
Enter the default debug log level for URL cache: [Info]>
Enter the default debug log level for HTTP client: [Info]>
```
## **Example: Configuring Scan Limit for URLs in Message Attachments**

In the following example, the websecurityadvancedconfig command is used to configure the maximum number of URLs that can be scanned in the attachments of a message. mail1.example.com> websecurityadvancedconfig Enter URL lookup timeout (includes any DNS lookup time) in seconds: [5]> Enter the URL cache size (no. of URLs): [810000]> Do you want to disable DNS lookups? [N]> Enter the maximum number of URLs that can be scanned in a message body: [100]> Enter the maximum number of URLs that can be scanned in the attachments in a message: [25]> Enter the Web security service hostname: [v2.sds.cisco.com]> Enter the threshold value for outstanding requests: [50]> Do you want to verify server certificate? [Y]> Do you want to enable URL filtering for shortened URLs? [Y]> Enter the default time-to-live value (seconds): [30]> Do you want to rewrite both the URL text and the href in the message? Y indicates that the full rewritten URL will appear in the email body. N indicates that the rewritten URL will only be visible in the href for HTML messages. [N]> Do you want to include additional headers? [N]> Enter the default debug log level for RPC server: [Info]> Enter the default debug log level for URL cache: [Info]> Enter the default debug log level for HTTP client: [Info]>

# <span id="page-294-0"></span>**websecurityconfig**

#### **Description**

Configure basic settings for URL filtering (URL reputation and URL category features.)

Normally, certificate management is automatic. Unless directed to do otherwise by Cisco TAC, you should select No at the prompt to set a certificate.

## **Usage**

Commit: This command requires a 'commit'.

Cluster Management: This command can be used in all three machine modes (cluster, group, machine).

Batch Command: This command supports a batch format. See the inline CLI help for more details. Use the help command to access the inline help for this command.

## **Example**

```
mail.example.com> websecurityconfig
Enable URL Filtering? [N]> y
Do you wish to enable Web Interaction Tracking? [N]> y
Web Interaction Tracking is enabled.
Do you want to add URLs to the allowed list using a URL list? [N] y
1. urllist1
2. urllist2
3. No URL list
Enter the number of URL list
[1]> 1
URL list 'urllist1' added
mail.example.com> websecurityconfig
URL Filtering is enabled.
URL list 'urllist1' used.
System provided certificate used.
Web Interaction Tracking is enabled.
```
# <span id="page-295-0"></span>**websecuritydiagnostics**

# **Description**

View diagnostic statistics related to URL filtering.

#### **Usage**

Commit: This command does not require a 'commit'. Cluster Management: This command is restricted to machine mode. Batch Command: This command does not support a batch format.

## **Example**

```
mail.example.com> websecuritydiagnostics
Cache Size: 254
Cache Hits: 551
Response Time
    Minimum: None
    Average: 0.0
    Maximum: None
DNS Lookup Time
    Minimum: 9.4198775
    Average: 10.1786801765
     Maximum: 10.544356
```
# **User Management**

This section contains the following CLI commands:

- [userconfig,](#page-296-0) on page 297
- [passphrase](#page-301-0) or passwd, on page 302
- last, on [page](#page-302-0) 303
- [who,](#page-302-1) on page 303
- [whoami,](#page-303-0) on page 304

# <span id="page-296-0"></span>**userconfig**

#### **Description**

Manage user accounts and connections to external authentication sources.

#### **Usage**

Commit: This command requires a 'commit'.

Cluster Management: This command is restricted to cluster mode.

Batch Command: This command supports a batch format. See the inline CLI help for more details. Use the help command to access the inline help for this command, for example,

```
mail.example.com> userconfig help
```
#### **Example - Creating a New User Account**

The following example shows how to create a new user account with a Help Desk User role.

```
mail.example.com> userconfig
Users:
1. admin - "Administrator" (admin)
External authentication: Disabled
Choose the operation you want to perform:
- NEW - Create a new account.
- EDIT - Modify an account.
- DELETE - Remove an account.
- POLICY - Change passphrase and account policy settings.
- PASSPHRASE - Change the passphrase for a user.
- ROLE - Create/modify user roles.
- STATUS - Change the account status.
- EXTERNAL - Configure external authentication.
- DLPTRACKING - Configure DLP tracking privileges.
- URLTRACKING - Configure URL tracking privileges.
[]> new
Enter your Passphrase to make changes:
Enter the new username.
[]> helpdesk
Enter the full name for helpdesk.
[]> HELP DESK
Assign a role to "helpdesk":
1. Administrators - Administrators have full access to all settings of the system.
2. Operators - Operators are restricted from creating new user accounts.
3. Read-Only Operators - Read-Only operators may only view settings and status information.
4. Guests - Guest users may only view status information.
5. Technicians - Technician can only manage upgrades and feature keys.
6. Help Desk Users - Help Desk users have access only to ISQ and Message Tracking.
[1]> 6
Would you like to get a system generated passphrase? [N]>
Enter the passphrase for helpdesk
[]>
Please enter the new passphrase again:
Users:
```
1. admin - "Administrator" (admin) 2. helpdesk - "HELP DESK" (helpdesk) External authentication: Disabled Choose the operation you want to perform: - NEW - Create a new account. - EDIT - Modify an account. - DELETE - Remove an account. - POLICY - Change passphrase and account policy settings. - PASSPHRASE - Change the passphrase for a user. - ROLE - Create/modify user roles. - STATUS - Change the account status. - EXTERNAL - Configure external authentication. - DLPTRACKING - Configure DLP tracking privileges. - URLTRACKING - Configure URL tracking privileges.  $|$   $|$   $>$ 

#### **Example - Setting Up a RADIUS Server for External Authentication**

The following example shows how to set up a RADIUS server for external authentication. To set up a RADIUS server, enter the hostname, port, shared passphrase, and whether to use CHAP or PAP for the authentication protocol.

```
mail.example.com> userconfig
Users:
1. admin - "Administrator" (admin)
2. hdesk_user - "Helpdesk User" (helpdesk)
External authentication: Disabled
Choose the operation you want to perform:
- NEW - Create a new account.
- EDIT - Modify an account.
- DELETE - Remove an account.
- POLICY - Change passphrase and account policy settings.
- PASSPHRASE - Change the passphrase for a user.
- ROLE - Create/modify user roles.
- STATUS - Change the account status.
- EXTERNAL - Configure external authentication.
- DLPTRACKING - Configure DLP tracking privileges.
- URLTRACKING - Configure URL tracking privileges.
[1> external
Choose the operation you want to perform:
- SETUP - Set up global settings.
[]> setup
Do you want to enable external authentication? [N]> Y
Please enter the timeout in seconds for how long the external authentication credentials
will be cached. (Enter '0' to disable expiration of
authentication credentials altogether when using one time passphrases.)
[0] > 30Choose a mechanism to use:
LDAP is unavailable because no LDAP queries of type EXTERNALAUTH are configured
1. RADIUS
[1]> 1
Configured RADIUS servers:
- No RADIUS servers configured
Choose the operation you want to perform:
- NEW - Add a RADIUS server configuration.
[]> new
Please enter host name or IP address of the RADIUS server:
[]> radius.example.com
Please enter port number of the RADIUS server:
[1812]>
Please enter the shared passphrase:
>
```
Please enter the new passphrase again. > Please enter timeout in seconds for receiving a valid reply from the server:  $|5|>$ 1. CHAP 2. PAP Select authentication type:  $|2|>$ Configured RADIUS servers: Host Port Timeout (s) Auth type ------------------------- ----- ---------- --------- radius.example.com 1812 5 pap Choose the operation you want to perform: - NEW - Add a RADIUS server configuration. - EDIT - Modify a RADIUS server configuration. - DELETE - Remove a RADIUS server configuration. - CLEAR - Remove all RADIUS server configurations.  $|$ ]>

### **Example - Enabling Two-Factor Authentication for Specific User Role**

In the following example, the twofactorauth sub command is used to enable two-factor authentication for a specific user role.

mail.example.com> userconfig Users: 1. admin - "Administrator" (admin) 2. hdesk\_user - "Helpdesk User" (helpdesk) External authentication: Disabled Two-Factor Authentication: Disabled Choose the operation you want to perform: - NEW - Create a new account. - EDIT - Modify an account. - DELETE - Remove an account. - POLICY - Change passphrase and account policy settings. - PASSPHRASE - Change the passphrase for a user. - ROLE - Create/modify user roles. - STATUS - Change the account status. - EXTERNAL - Configure external authentication. - TWOFACTORAUTH - Configure Two-Factor Authentication. - DLPTRACKING - Configure DLP tracking privileges. - URLTRACKING - Configure URL tracking privileges. []> twofactorauth Choose the operation you want to perform:

```
- SETUP - Set up global settings.
- PRIVILEGES - Configure Two-Factor Authentication based on User Role Privileges.
[]> setup
Do you want to enable external authentication? [N]> y
Choose the operation you want to perform:
- NEW - Add a two-factor authentication server configuration.
- EDIT - Modify two-factor authentication server configuration.
- DELETE - Remove a two-factor authentication server configuration.
- CLEAR - Remove all two-factor authentication server configurations.
[]> new
Please enter host name or IP address of the RADIUS server:
[]> radius.example.com
Please enter port number of the RADIUS server:
[1812]> 1800
Please enter the shared passphrase:
>
Please enter the new passphrase again.
>
Please enter timeout in seconds for receiving a valid reply from the server:
[5]> 10
1. CHAP
2. PAP
Select authentication type:
[2]> 2
Choose the operation you want to perform:
- SETUP - Set up global settings.
- PRIVILEGES - Configure Two-Factor Authentication based on Role Privileges.
[]> privileges
Role Privileges:
Choose the operation you want to perform:
1. Add
[]> 1
```
Select Predefined Roles to allow the privileges

- 1. Administrators
- 2. Guests
- 3. Help Desk Users
- 4. Operators
- 5. Read-Only Operators
- 6. Technicians

Enter the numbers (comma separated) to add privilege.

[]> 1

Role Privileges:

Predefined:

Administrators

Choose the operation you want to perform:

1. Add

2. Delete

 $[$ ] >

## **Example – Enabling SAML Authentication**

```
mail.example.com > userconfig
Users:
1. admin - "Administrator" (admin)
External authentication: Disabled
Two-Factor Authentication: Disabled
Choose the operation you want to perform:
- NEW - Create a new account.
- EDIT - Modify an account.
- DELETE - Remove an account.
- POLICY - Change passphrase and account policy settings.
- PASSPHRASE - Change the passphrase for a user.
- ROLE - Create/modify user roles.
- STATUS - Change the account status.
- EXTERNAL - Configure external authentication.
- TWOFACTORAUTH - Configure Two-Factor Authentication.
- DLPTRACKING - Configure DLP tracking privileges.
- URLTRACKING - Configure URL tracking privileges.
[]> external
Choose the operation you want to perform:
- SETUP - Set up global settings.
[]> setup
Do you want to enable external authentication? [N]> y
Please enter the timeout in seconds for how long the external authentication credentials
will be cached.
(Enter '0' to disable expiration of authentication credentials altogether when using one
time passphrases.)
[0] > 10Choose a mechanism to use:
```

```
LDAP is unavailable because no LDAP queries of type EXTERNALAUTH are configured
1. RADIUS
2. SAML
[1] > 2Please enter the external group name to map (group names are case-sensitive):
[]> member-of
Assign a role to "member-of":
1. Administrators - Administrators have full access to all settings of the system.
2. Operators - Operators are restricted from creating new user accounts.
3. Read-Only Operators - Read-Only operators may only view settings and status information.
4. Guests - Guest users may only view status information.
5. Technicians - Technician can only manage upgrades and feature keys.
6. Help Desk Users - Help Desk users have access only to ISQ and Message Tracking.
[1]> 1
Mapping for "member-of" to Administrators created.
Please enter group attribute to be matched in saml attributes:
[[]]> Group Name
Choose the operation you want to perform:
- SETUP - Set up global settings.
- GROUPS - Configure external group mapping.
[]> groups
There are currently 1 mappings configured.
Choose the operation you want to perform:
- NEW - Create a new mapping.
- EDIT - Edit destination of an existing mapping.
- DELETE - Remove a mapping.
- CLEAR - Clear all mappings.
 PRINT - Display all mappings.
|1\rangle
```
# <span id="page-301-0"></span>**passphrase or passwd**

#### **Description**

Change your passphrase.

#### **Usage**

Commit: This command requires a 'commit'.

Cluster Management: This command is restricted to cluster mode.

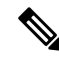

The passwd command is a special case because it needs to be usable by guest users who can only ever be in machine mode. If a guest user issues the passwd command on a machine in a cluster, it will not print the warning message but will instead just silently operate on the cluster level data without changing the user's mode. All other users will get the above written behavior (consistent with the other restricted configuration commands). **Note**

Batch Command: This command does not support a batch format.

## **Example**

mail3.example.com> **passphrase** Old passphrase: *your\_old\_passphrase*

```
New passphrase: your_new_passphrase
Retype new passphrase: your_new_passphrase
passphrase changed.
```
# <span id="page-302-0"></span>**last**

# **Description**

The last command displays who has recently logged into the system. By default, it shows all users who have logged into the system

### **Usage**

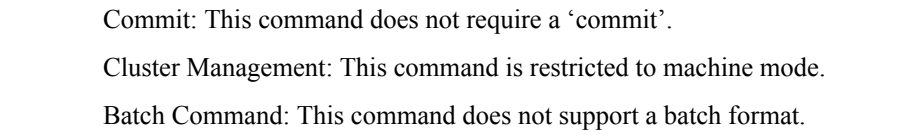

# **Example**

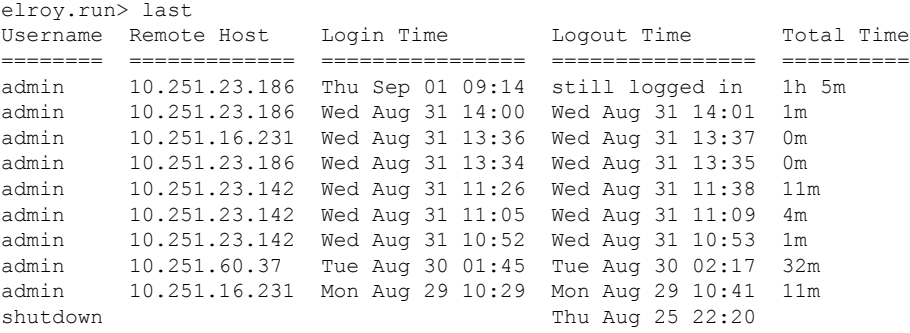

# <span id="page-302-1"></span>**who**

# **Description**

The **who** command lists all users who are logged into the system via the CLI, the time of login, the idle time, and the remote host from which the user is logged in.

### **Usage**

Commit: This command does not require a 'commit'.

Cluster Management: This command is restricted to machine mode. It is further restricted to the login host (i.e., the specific machine you are logged onto). This command requires access to the local file system.

**Batch Command:** This command does not support a batch format.

## **Example**

mail3.example.com> **who**

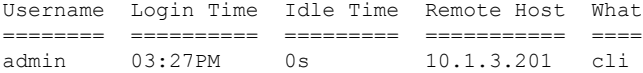

# <span id="page-303-0"></span>**whoami**

## **Description**

The **whoami** command displaysthe username and full name of the user currently logged in, and which groups the user belongs to.

#### **Usage**

Commit: This command requires a 'commit'.

Cluster Management: This command can be used in all three machine modes (cluster, group, machine).

Batch Command: This command does not support a batch format.

#### **Example**

```
mail3.example.com> whoami
Username: admin
Full Name: Administrator
Groups: admin, operators, config, log, guest
```
# <span id="page-303-1"></span>**Virtual Appliance Management**

- [loadlicense,](#page-303-1) on page 304
- [showlicense](#page-304-0) , on page 305

# **loadlicense**

## **Description**

Loads an XML license for a virtual appliance . You can load from a file or copy and paste. For complete information, see the *Cisco Content Security Virtual Appliance Installation Guide* available from <http://www.cisco.com/c/en/us/support/security/email-security-appliance/products-installation-guides-list.html>. This command is available to users with Admin or Operator privileges.

## **Usage**

Commit: This command does not require a 'commit'.

Cluster Management: This command is restricted to machine mode. It is further restricted to the login host (i.e., the specific machine you are logged onto).

Batch Command: This command does not support a batch format.

### **Example**

```
mail.example.com> loadlicense
1 Paste via CLI
2 Load from file
How would you like to load a license file?
[1]> 2
Enter the name of the file in /configurations to import:
[]> <filename>
TERMS AND CONDITIONS OF USE
<Terms and conditions>
Do you accept the above license agreement?
[]> y
The license agreement was accepted.
The following feature key have been added:
<feature keys>
```
Errors and hardware misconfigurations may also be shown.

# <span id="page-304-0"></span>**showlicense**

## **Description**

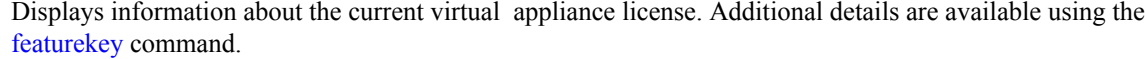

This command is available to users with Admin or Operator privileges.

## **Usage**

Commit: This command does not require a 'commit'.

Cluster Management: This command is restricted to machine mode. It is further restricted to the login host (i.e., the specific machine you are logged onto).

Batch Command: This command supports a batch format.

### **Batch Format**

The syntax of this command is: showlicense

## **Example**

```
mail.example.com> showlicense
company: Example Inc.
org: Widget Division
unit: Portland Data Center
seats: 1000
city: Portland
state: Oregon
country: US
email: mailadmin@example.com
begin_date: Tue Dec 6 17:45:19 2011
end_date: Mon Sep 1 17:45:19 2014
vln: ABC-123423123
serial: 1003385
```
# **Geolocation**

This section contains the following CLI commands:

- [geolocationupdate,](#page-305-0) on page 306
- [geolocationstatus,](#page-305-1) on page 306

# <span id="page-305-0"></span>**geolocationupdate**

## **Description**

Manually update the geolocation list.

### **Usage**

**Commit**: This command does not require a 'commit'.

**Cluster Management**: This command is restricted to machine mode.

**Batch Command**: This command supports a batch format. For details, see the inline help by typing the command: help geolocationupdate.

# <span id="page-305-1"></span>**Example**

mail3.example.com> geolocationupdate Requesting update of Geo Countries List.

# **geolocationstatus**

```
Description
                   Displays the current version of the geolocation list.
Usage
                    Commit: This command does not require a 'commit'.
                   Cluster Management: This command is restricted to machine mode.
                   Batch Command: This command does not support a batch format.
Example
                   mail3.example.com> geolocationstatus
                   Component Version Last Updated
```
Geo Countries List 1.0.48 26 Feb 2017 04:22 (GMT +00:00)

# **Integrating the Appliance with Cisco Threat Response**

This section contains the following CLI commands:

- [threatresponseconfig,](#page-306-0) on page 307
- [cloudserviceconfig,](#page-307-0) on page 308

# <span id="page-306-0"></span>**threatresponseconfig**

- [Description,](#page-306-1) on page 307
- [Usage,](#page-306-2) on page 307
- Example Enabling Cisco Threat Response on [Appliance,](#page-306-3) on page 307
- Example Disabling Cisco Threat Response from [Appliance,](#page-307-1) on page 308

### <span id="page-306-1"></span>**Description**

The threatresponseconfig command is used to:

- Enable Cisco Threat Response on your appliance.
- Disable Cisco Threat Response from your appliance.

### <span id="page-306-3"></span><span id="page-306-2"></span>**Usage**

**Commit**: This command requires a 'commit.'

**Cluster Management**: This command is restricted to the machine mode.

**Batch Command**: This command supports a batch format.

#### **Example - Enabling Cisco Threat Response on Appliance**

In the following example, you can use the threatresponseconfig command to enable Cisco Threat Response on your appliance.

mail1.example.com> **threatresponseconfig** Choose the operation you want to perform: - ENABLE - To enable the Cisco Threat Response feature on your appliance. []> enable The Cisco Threat Response feature is currently enabled on your appliance. Use the cloudserviceconfig command to register your appliance with the Cisco Threat Response portal. mail1.example.com> commit Please enter some comments describing your changes: []> Changes committed: Mon Nov 19 10:04:35 2018 GMT

#### <span id="page-307-1"></span>**Example - Disabling Cisco Threat Response from Appliance**

In the following example, you can use the threatresponseconfig command to disable Cisco Threat Response from your appliance.

```
mail1.example.com> threatresponseconfig
Choose the operation you want to perform:
-DISABLE - To disable the Cisco Threat Response feature on your appliance.
[]> disable
The Cisco Threat Response feature is currently disabled on your appliance.
mail1.example.com> commit
Please enter some comments describing your changes: []>
Changes committed: Mon Nov 19 10:04:35 2018 GMT
```
# <span id="page-307-0"></span>**cloudserviceconfig**

- [Description,](#page-307-2) on page 308
- [Usage,](#page-307-3) on page 308
- Example [Registering](#page-307-4) Appliance with Cisco Threat Response, on page 308
- Example: Choosing Cisco Threat Response Server to Connect [Appliance](#page-308-0) to Cisco Threat Response, on [page](#page-308-0) 309
- Example [Deregistering](#page-308-1) Appliance from Cisco Threat Response, on page 309

### <span id="page-307-2"></span>**Description**

The cloudservice config command is used to:

- Register your appliance with Cisco Threat Response.
- Deregister your appliance from Cisco Threat Response.
- Choose the Cisco Threat Response server to connect your appliance to Cisco Threat Response.

#### <span id="page-307-4"></span><span id="page-307-3"></span>**Usage**

**Commit**: This command does not require a 'commit.'

**Cluster Management**: This command is restricted to the machine mode.

**Batch Command**: This command supports a batch format.

#### **Example - Registering Appliance with Cisco Threat Response**

In the following example, you can use the cloudserviceconfig command to register your appliance with Cisco Threat Response.

mail1.example.com> **cloudserviceconfig** Choose the operation you want to perform: -REGISTER - To register the appliance with the Cisco Threat Response portal. Enter a registration token key to register your appliance with the Cisco Threat Response portal. []> de7c55f3ff0absdfsf4a25aae94dfb064642 The appliance registration is in progress.

#### <span id="page-308-0"></span>**Example: Choosing Cisco Threat Response Server to Connect Appliance to Cisco Threat Response**

In the following example, you can use the cloudserviceconfig command to choose the required Cisco Threat Response server to connect your appliance to Cisco Threat Response.

mail1.example.com> **cloudserviceconfig**

```
Choose the operation you want to perform:
-SETTRS - Set the Threat Response Server to connect to the Cisco Threat Response portal.
[]> settrs
Available list of Threat Response Servers:
1. AMERICAS (api-sse.cisco.com)
2. EUROPE (api.eu.sse.itd.cisco.com)
Enter threat response server to connect to the Cisco Threat Response portal.:
| 1 > 2
Selected threat response server is api.eu.sse.itd.cisco.com.
Make sure you run "commit" to make these changes active.
mail1.example.com> commit
Please enter some comments describing your changes:
[] >
Changes committed: Mon Jum 19 10:04:35 2019 GMT
```
#### <span id="page-308-1"></span>**Example - Deregistering Appliance from Cisco Threat Response**

In the following example, you can use the cloudserviceconfig command to deregister your appliance from Cisco Threat Response.

mail1.example.com> **cloudserviceconfig** The appliance is successfully registered with the Cisco Threat Response portal. Choose the operation you want to perform: -DEREGISTER - To deregister the appliance from the Cisco Threat Response portal. Do you want to deregister your appliance from the Cisco Threat Response portal? If you deregister, you will not be able to access the Cloud Service features. [N]> yes The appliance deregistration is in progress.

# **Configuring Safe Print Settings on Email Gateway**

Use the scanconfig > safeprint sub command to configure safe print settings on your email gateway.

# <span id="page-309-2"></span><span id="page-309-1"></span><span id="page-309-0"></span>**safeprint** • [Description,](#page-309-0) on page 310 • [Usage,](#page-309-1) on page 310 • [Example,](#page-309-2) on page 310 **Description** The safeprint sub command is used to configure safe print settings on the email gateway. **Usage Commit**: This command requires a 'commit'. **Cluster Management**: This command can be used in all three machine modes (cluster, group, machine). **Batch Command**: This command supports a batch format. For more details, see the inline help by typing the command: scanconfig safeprint. **Example** In the following example, you can use the safeprint sub command to configure safe print settings on your email gateway. mail.example.com> **scanconfig** Choose the operation you want to perform: - NEW - Add a new entry. - DELETE - Remove an entry. - SETUP - Configure scanning behavior. - IMPORT - Load mappings from a file. - EXPORT - Save mappings to a file. - PRINT - Display the list. - CLEAR - Remove all entries. - SMIME - Configure S/MIME unpacking. - SAFEPRINT - Configure safeprint settings. []> safeprint Enter the maximum attachment size that can safe-print. [5242880]> 2 Enter the maximum number of pages that you can safe print in an attachment.  $[10] > 5$ Do you want to use the recommended image quality value to safe print an attachment? [Y]> yes Do you want to modify the file types selected to safe print an attachment? [N]> no Choose the operation you want to perform: - NEW - Add a new entry. - DELETE - Remove an entry. - SETUP - Configure scanning behavior. - IMPORT - Load mappings from a file. - EXPORT - Save mappings to a file. - PRINT - Display the list. - CLEAR - Remove all entries. - SMIME - Configure S/MIME unpacking. - SAFEPRINT - Configure safeprint settings.

```
[]>
Mail.examle.com> commit
Please enter some comments describing your changes:
| | >Do you want to save the current configuration for rollback?
[Y]> Changes committed: Thu Jul 18 14:24:53 2019 GMT
```
# **Creating a File Hash List**

Use the filehashlistconfig command to:

- Create a file hash list for any one of the following supported file hash types MD5 or SHA-256.
- Create a file hash list to configure a content filter to take action on messages that contain attachments that match a particular file hash.
- Create a file hash list to use as an exception list for the External Threat Feeds (ETF) feature.

# **filehashlistconfig**

# **Description**

The filehashlistconfig command is used to:

- Create a file hash list for any one of the following supported file hash types MD5 or SHA-256.
- Create a file hash list to configure a content filter to take action on messages that contain attachments that match a particular file hash.
- Create a file hash list to use as an exception list for the External Threat Feeds (ETF) feature.

# **Usage**

**Commit**: This sub command requires a 'commit'.

**Cluster Management**: This sub command can be used in all three machine modes (cluster, group, and machine).

**Batch Command**:This command does not support a batch format.

# **Example - Creating a File Hash List**

In the following example, you can use the filehashlistconfig command to create a file hash list.

```
mail1.example.com> filehashlistconfig
No file hash lists configured.
Choose the operation you want to perform:
- NEW - Create a new file hash list.
[]> new
```

```
Enter a name for the file hash list:
> test_file_hash_list
Enter a description for the file hash list:
> Test File Hash List
Enter the type of the file hash list:
1. MD5 checksum(s) only
2. SHA256 checksum(s) only
3. All of the above
Enter the type of the file hash list:
[3]> 2
Enter a list of file hashes separated by commas:
(e.g.: 753710fda3dc815e26cf7d2094d417aab6426b38b99f14e9dd53129e37506e45)
> 753710fda3dc815e26cf7d2094d417aab6426b38b99f14e9dd53129e37506e45
File hash list "myhashlist" added.
Choose the operation you want to perform:
- NEW - Create a new file hash list.
- EDIT - Edit an existing file hash list.
- DELETE - Remove a file hash list.
- PRINT - Display the contents of a file hash list.
[]>
mail1.example.com> commit
Please enter some comments describing your changes:
[]> Changes committed
Do you want to save the current configuration for rollback? [Y]>
```
Changes committed: Fri Mar 12 13:57:52 2021 GMT mail1.example.com>